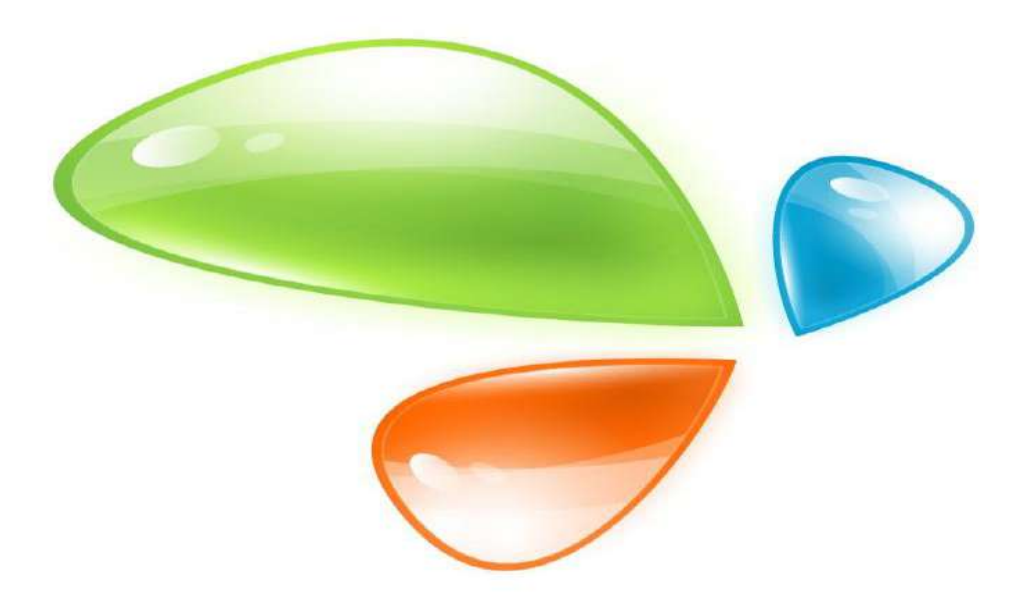

# **GPON OLT WEB USUARIO MANUAL**

**Versión V2.4**

**Fecha de lanzamiento 2021-8-5**

## **CONTENIDO**

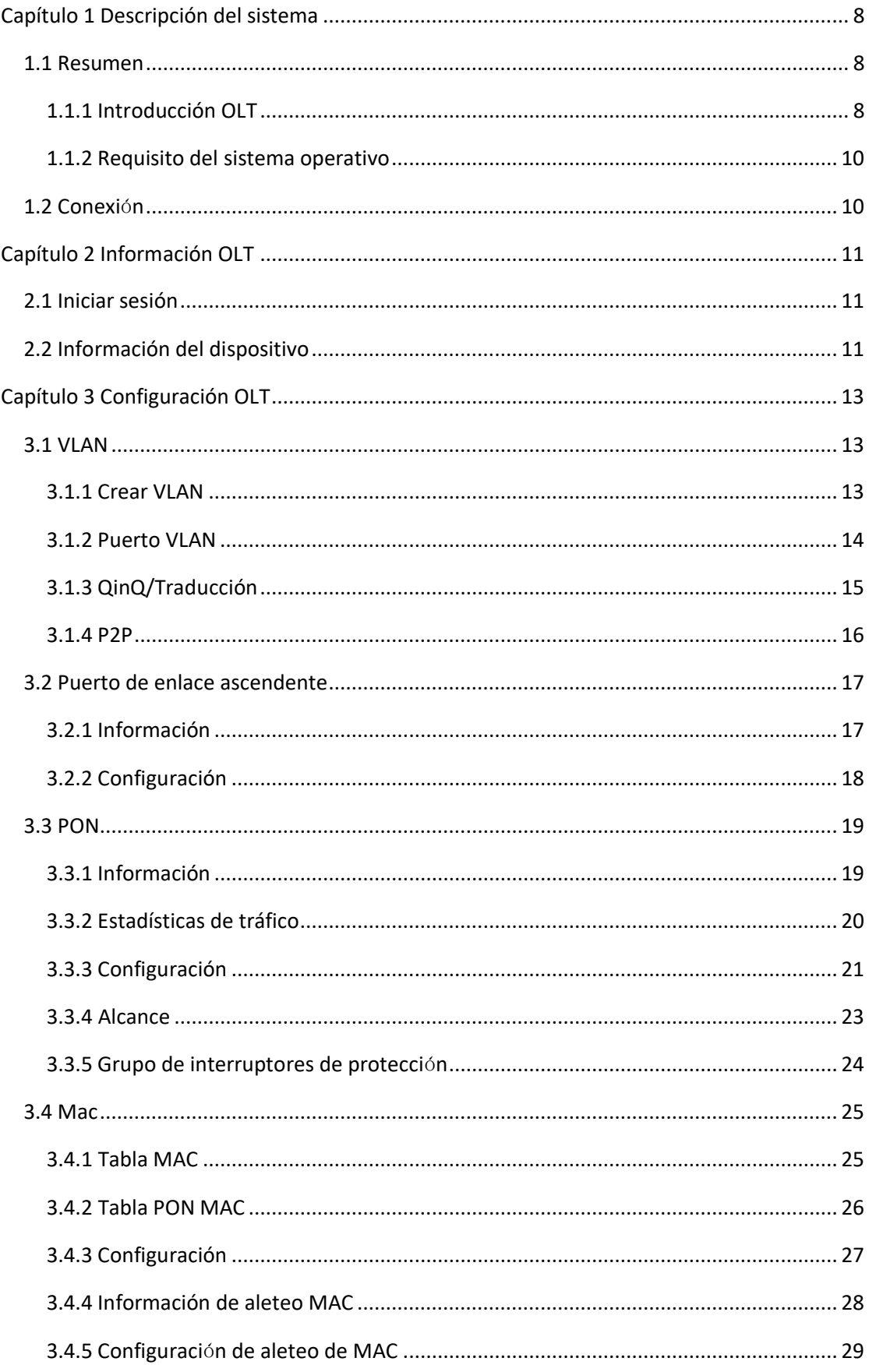

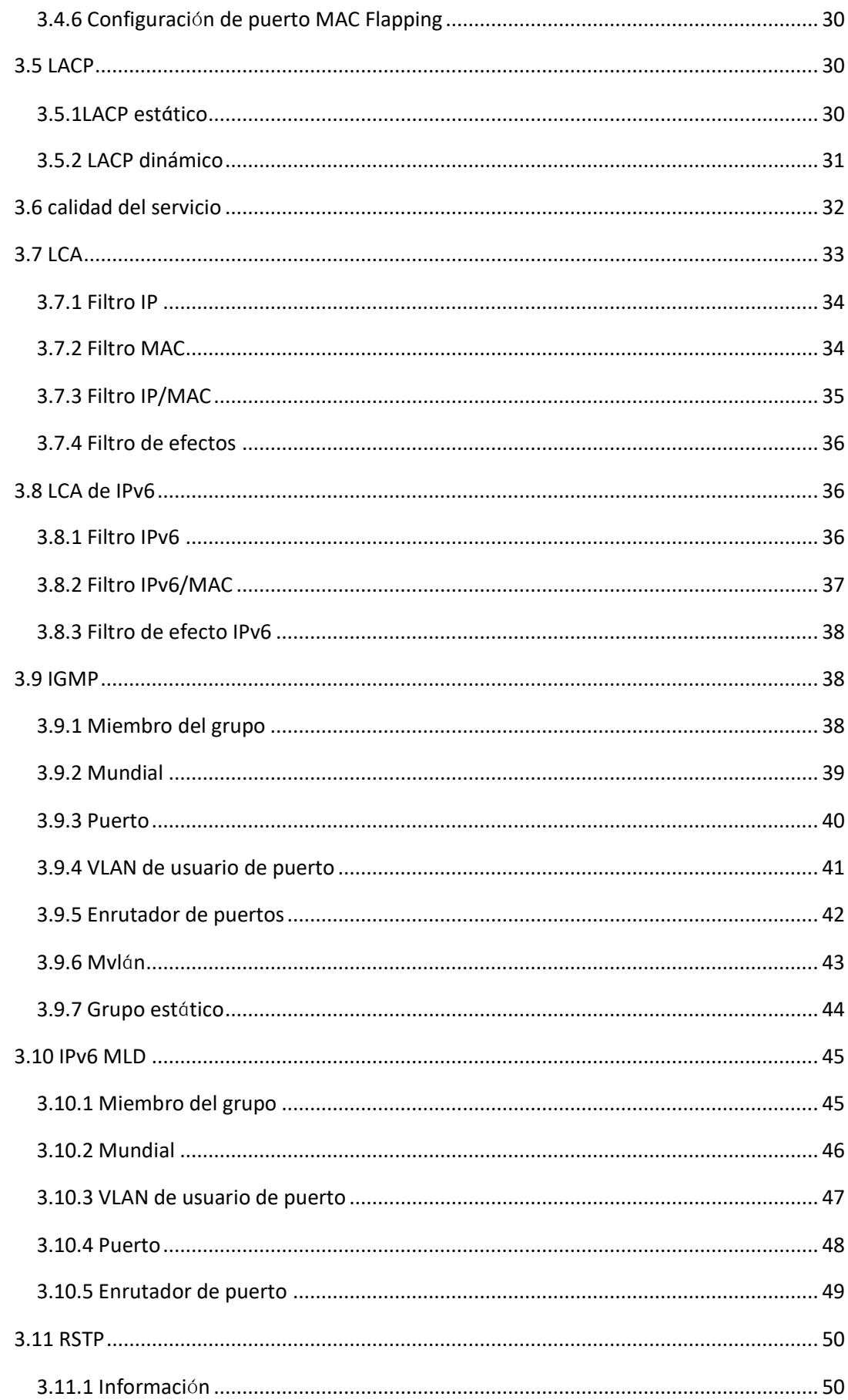

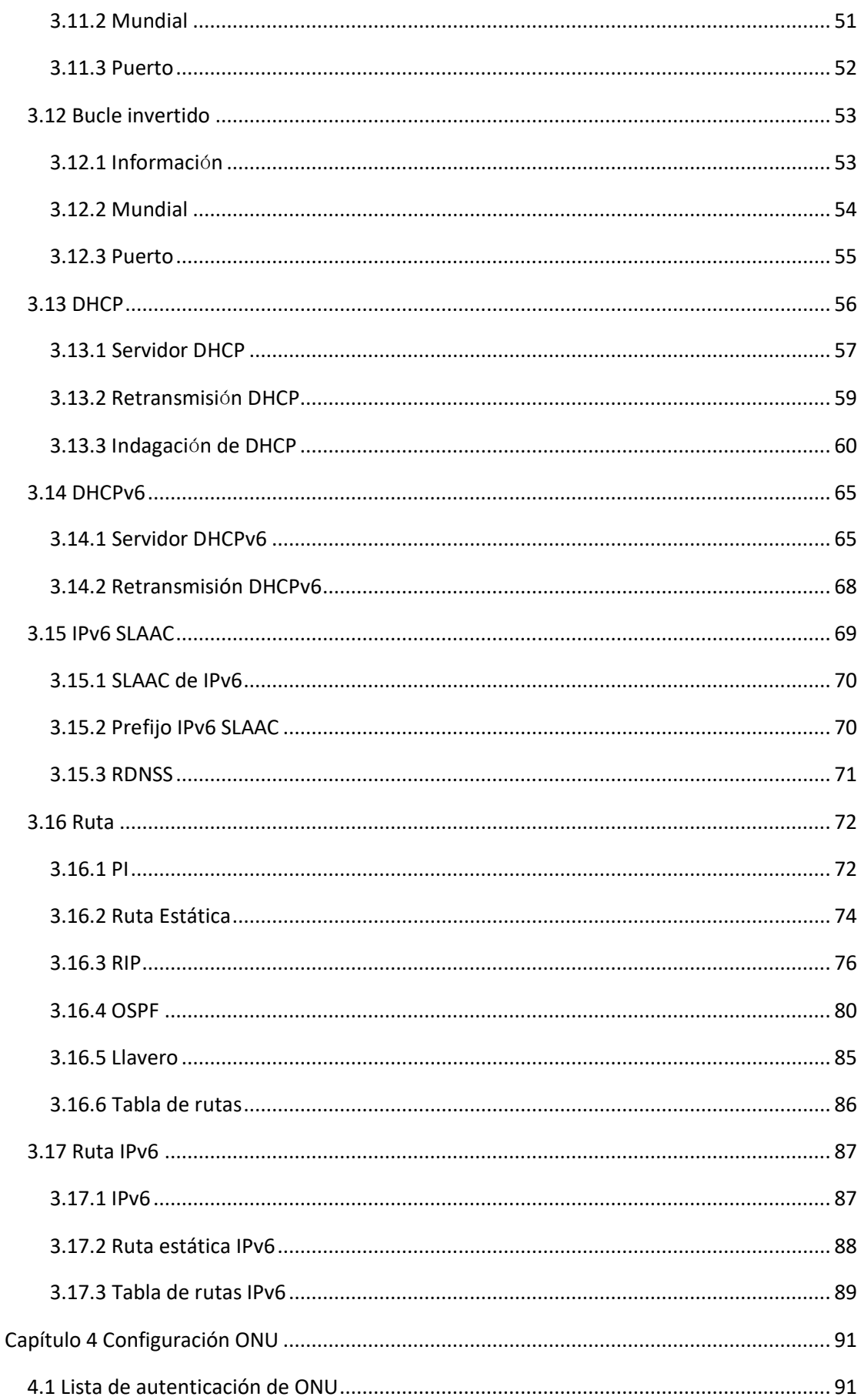

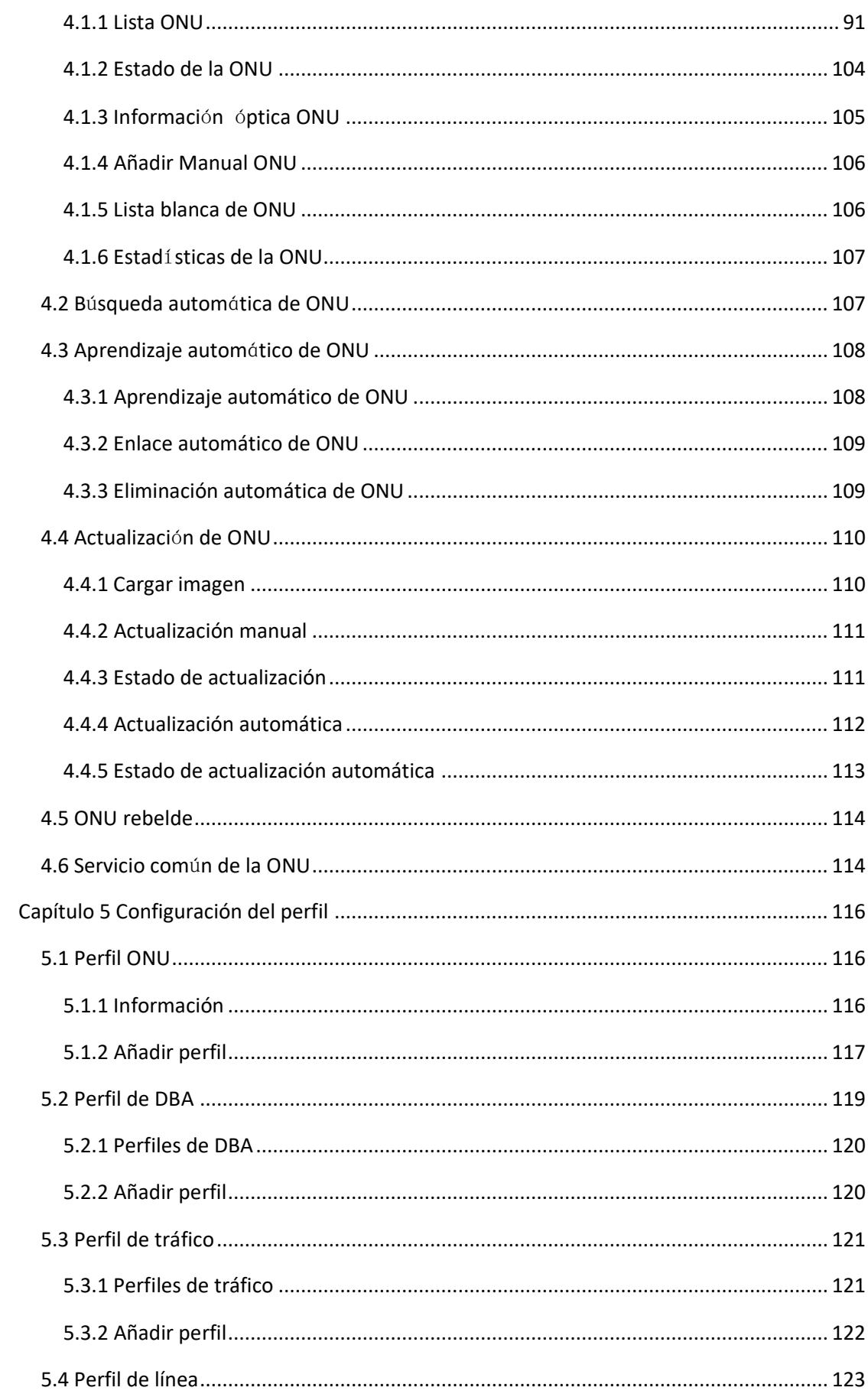

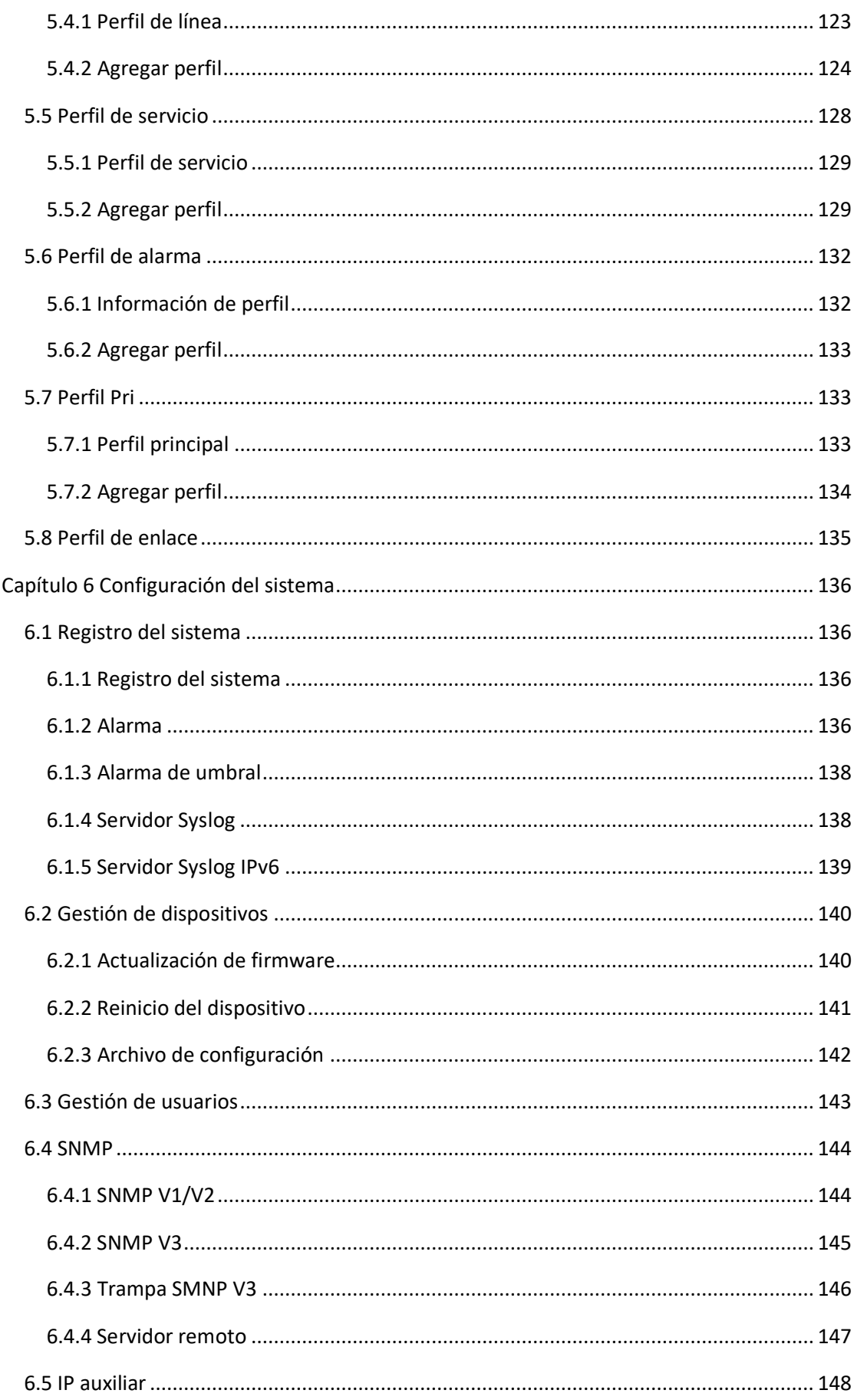

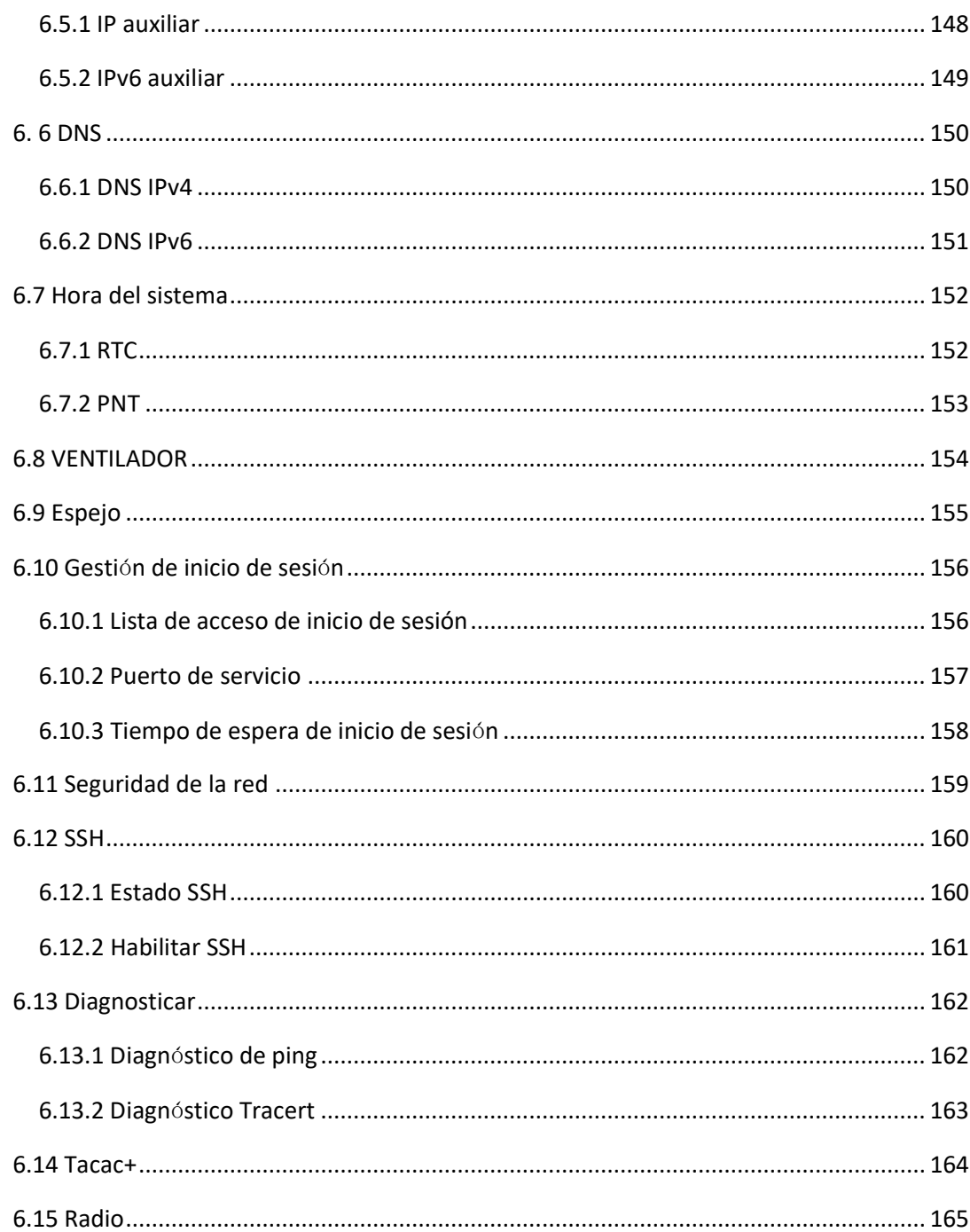

# <span id="page-7-0"></span>**Capítulo 1 Descripción del sistema**

## <span id="page-7-1"></span>**1.1 Resumen**

## <span id="page-7-2"></span>**1.1.1 Introducción OLT**

El manual del usuario de administración web es para los OLT enumerados en la Tabla 1-1yTabla 1-2. Una vez que haya completado la instalación, conexión y puesta en marcha del equipo, puede comenzar a configurar varios servicios y funciones para el equipo.

Tabla 1-1Serie V1600Ginterfaces OLT

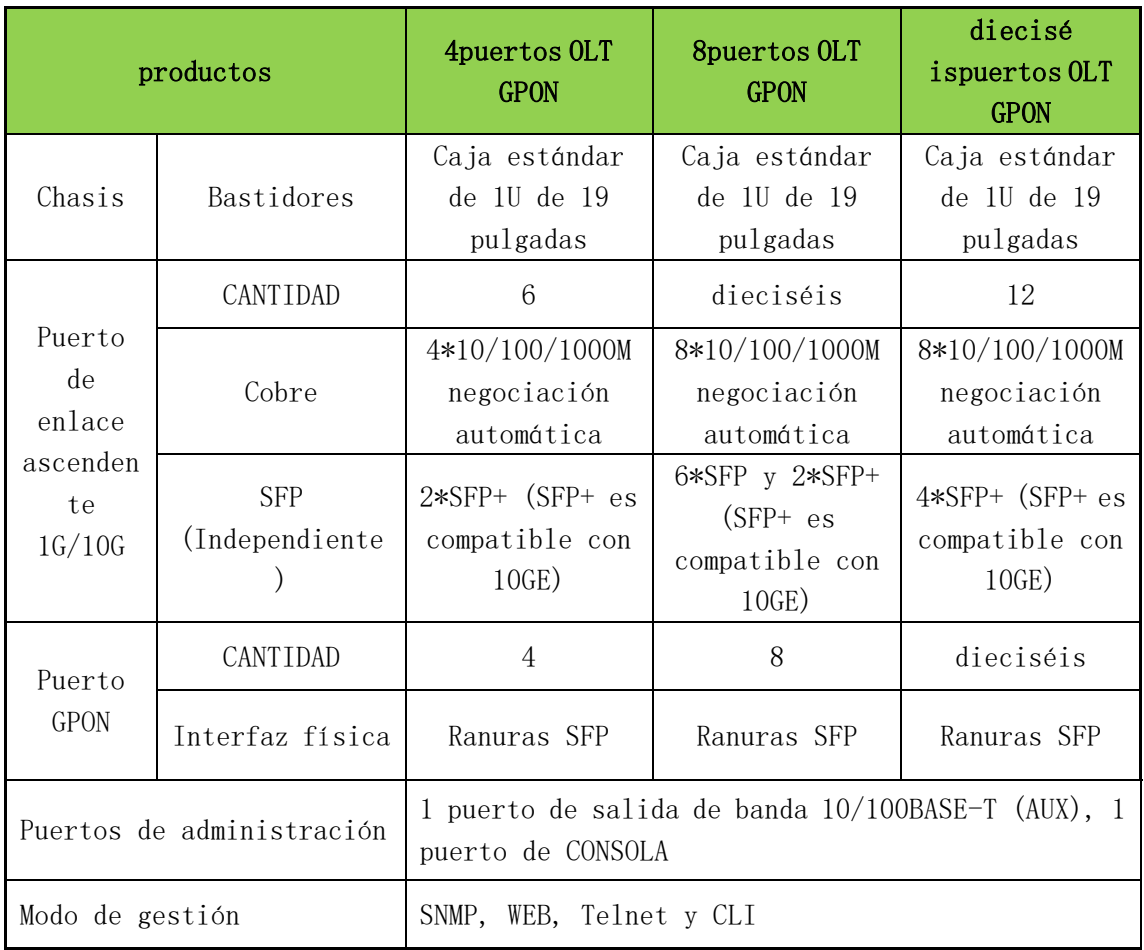

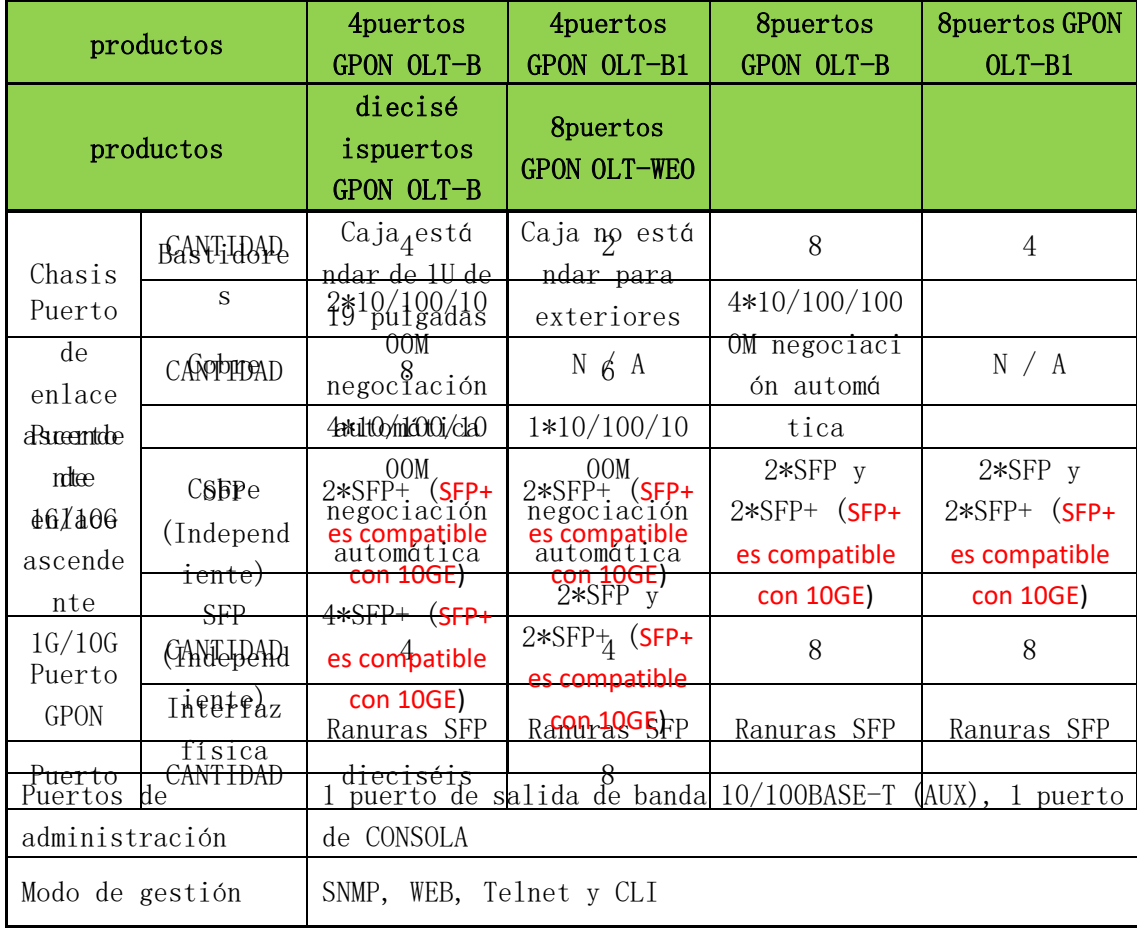

#### Tabla 1-2 Serie V1600G-Binterfaces OLT

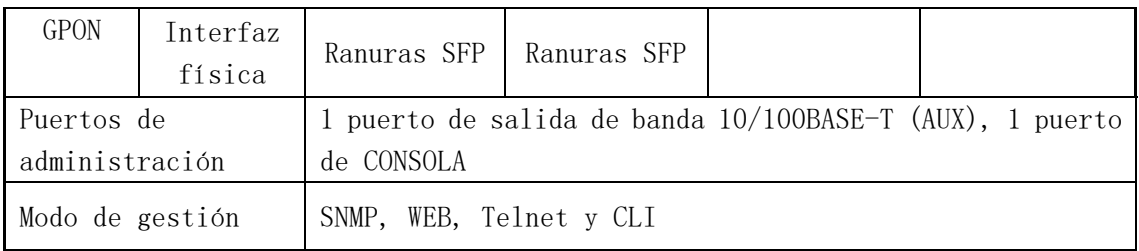

## <span id="page-9-0"></span>**1.1.2 Requisito del sistema operativo**

Para la gestión de OLT, admite o requiere el siguiente sistema operativo.

Tabla 1-3 OperaciónRequisitos del sistema

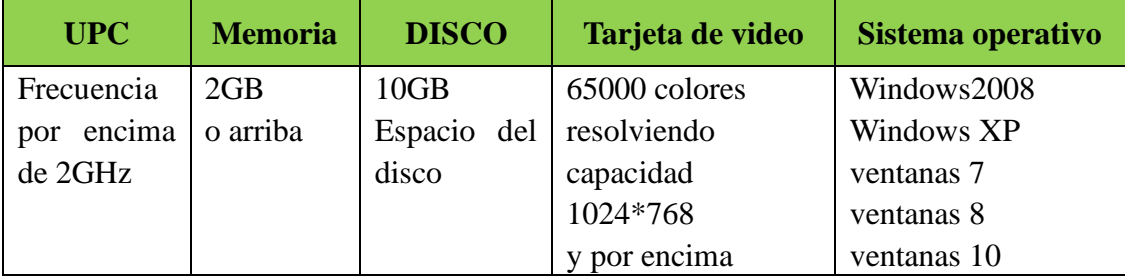

## <span id="page-9-1"></span>**1.2 Conexi**ó**n**

Conecte el puerto OLT AUX a la red IP. La IP de administración predeterminada de OLT es 192.168.8.200.

Establezca la IP de su PC en 192.168.8.X (por ejemplo, 192.168.8.123).

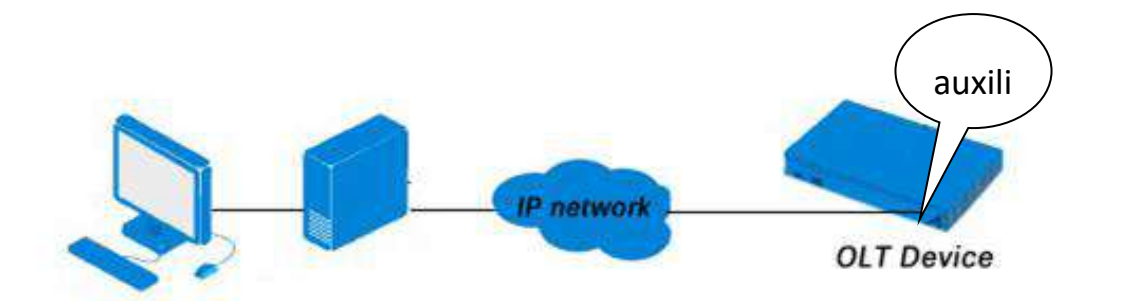

# <span id="page-10-0"></span>**Capítulo 2 Información OLT**

## <span id="page-10-1"></span>**2.1 Iniciar sesión**

Seguir los pasos para iniciar sesión:

1. Conforme a "1.2 Conexión" para conectar;

2. La dirección IP predeterminada del dispositivo es 192.168.8.200;

3. Abra su navegador web, escriba la IP del dispositivo en la barra de direcciones:

4. Se le pedirá que ingrese el nombre de usuario y la contraseña. Introduzca el nombre de usuario y la contraseña de inicio de sesión predeterminados.El nombre de usuario y la contraseña predeterminados

son"**administraci**ó**n/Xpon@Olt9417 #**".

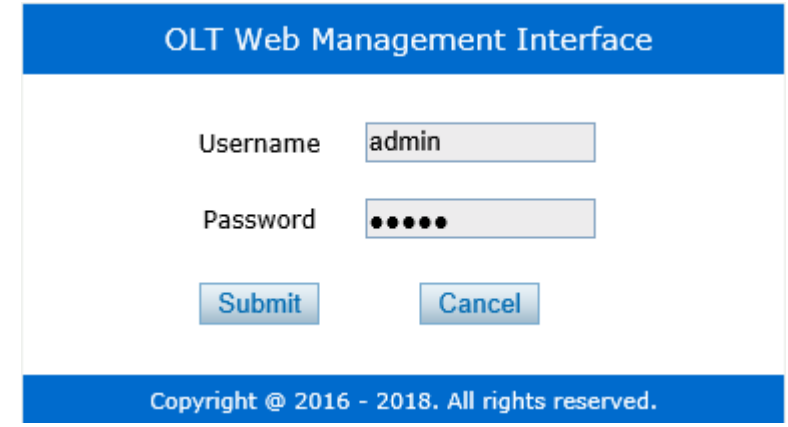

Figura 2.1-1: Iniciar sesión

## <span id="page-10-2"></span>**2.2 Información del dispositivo**

El estado de conexión de los puertos OLT se muestra en la parte superior

de la interfaz y la información básica de OLT.

#### **Información OLT**→**DispositivoInformación**

Esta parte muestra la información de la OLT, como el nombre del sistema, el número de serie, la versión del hardware, la versión del firmware, la dirección MAC y la hora del sistema. El nombre del sistema se puede modificar si es necesario.

|                           | <b>Device Status</b>            |                         |                  |          |                           |              |                   |                  |                 |                |     |                                      |          |          |             |             |
|---------------------------|---------------------------------|-------------------------|------------------|----------|---------------------------|--------------|-------------------|------------------|-----------------|----------------|-----|--------------------------------------|----------|----------|-------------|-------------|
| OLT Information           |                                 |                         |                  |          |                           |              |                   |                  |                 |                |     |                                      |          |          |             |             |
| <b>Device Information</b> | 臡                               | 黄                       | 鸉                | 糞        | 累                         | 實            | 實                 | 實                | 圜               | 蘭              | в   | 两                                    |          |          |             |             |
| OLT Configuration         | PON <sub>2</sub>                | PON <sub>4</sub>        | PON <sub>6</sub> | PON8     | <b>PON10</b>              | <b>PON12</b> | <b>PON14</b>      | <b>PON16</b>     | GE <sub>2</sub> | GE4            | GE6 | GE8                                  |          |          |             |             |
| <b>ONU Configuration</b>  | 菁                               | 霌                       | 置                | 寓        | 置                         | 査            | 粪                 | 寓                | 圏               | 圃              | 圛   | H                                    | <b>M</b> | <b>B</b> | 圛           | 闛           |
| Profile Configuration     | PON <sub>1</sub>                | PON3                    | PON5             | PON7     | PON <sub>9</sub>          |              | PON11 PON13 PON15 |                  | GE1             | GE3            | GE5 | GE7                                  | GE9      | GE10     | <b>GE11</b> | <b>GE12</b> |
|                           |                                 |                         |                  |          |                           |              |                   |                  |                 |                |     |                                      |          |          |             |             |
|                           | <b>Device Basic Information</b> |                         |                  |          |                           |              |                   |                  |                 |                |     |                                      |          |          |             |             |
|                           | System Name                     |                         |                  | gpon-olt |                           |              |                   | Serial Number    |                 |                |     |                                      |          |          |             |             |
|                           |                                 | <b>Hardware Version</b> |                  |          | 16 pons gpon olt platform |              |                   | Software Version |                 | V1.0.2         |     |                                      |          |          |             |             |
| System Configuration      | MAC Address                     |                         |                  |          | 80:14:A8:C0:D8:A9         |              | Temperature       |                  |                 | $41^{\circ}$ C |     |                                      |          |          |             |             |
|                           | System Time                     |                         |                  |          | 2000 /1 /31 23:17:38      |              |                   | Running Time     |                 |                |     | 0 Days 0 Hours 15 Minutes 39 Seconds |          |          |             |             |
|                           | CPU Usage                       |                         |                  | 23%      |                           |              |                   | Memory Usage     |                 | 21%            |     |                                      |          |          |             |             |

Figura 2.2-1: Información del dispositivo

## <span id="page-12-0"></span>**Capítulo 3 Configuración OLT**

Esta sección trata sobre el servicio básico de configuración de OLT.

#### <span id="page-12-1"></span>**3.1 VLAN**

El motor de conmutación de equipos OLT cumple totalmente con el estándar VLAN IEEE802.1Q y tiene las siguientes características principales:

➢ Admite VLAN basada en puerto y VLAN IEEE802.1Q.

➢ Admite grupo VLAN 4K completo, rango VID 1~4095.

Todos los puertos del conmutador, incluidos los puertos de enlace ascendente y los puertos de enlace descendente, admiten la partición VLAN.

VLAN 1 es la VLAN reservada del sistema, incluye todos los puertos de switch que están en modo UNTAG.

#### <span id="page-12-2"></span>**3.1.1 Crear VLAN**

#### **Configuración OLT**→**VLAN**

En esta interfaz de usuario,ustedpuede crear una nueva VLAN.

|                          | <b>VLAN</b>       | <b>VLAN Port</b>   |      | QinQ/Translation | P <sub>2</sub> P |              |
|--------------------------|-------------------|--------------------|------|------------------|------------------|--------------|
| <b>OLT Information</b>   | <b>New VLAN</b>   |                    |      |                  |                  |              |
| <b>OLT Configuration</b> |                   |                    |      |                  |                  |              |
| <b>VLAN</b>              | <b>VLAN ID</b>    |                    | 233  | vlan233          |                  | $(1 - 4094)$ |
| <b>Uplink Port</b>       | Description       |                    | Add  |                  |                  |              |
| PON                      | <b>VLAN Table</b> |                    |      |                  |                  |              |
| <b>MAC</b>               |                   |                    |      |                  |                  |              |
| LACP                     | <b>VLAN ID</b>    | <b>Description</b> | Edit | Delete           |                  |              |
| QoS                      |                   | default            | 2    |                  |                  |              |
| ACL                      | 10                | $v$ lan10          | 2    | 亩                |                  |              |
| <b>IPv6 ACL</b>          | 888               | $v$ lan $888$      |      |                  |                  |              |
| <b>IGMP</b>              |                   |                    | 2    | 面                |                  |              |
| IPv6 MLD                 | 998               | vlan998            | Ž    | Ù                |                  |              |
| <b>RSTP</b>              | 999               | vlan999            | Í    | Ù                |                  |              |
| Loopback                 | 1688              | vlan1688           | 2    | 亩                |                  |              |
| <b>DHCP</b>              |                   |                    |      |                  |                  |              |
| DHCPv6                   | 3000              | vlan3000           | 2    | 亩                |                  |              |
| <b>IPv6 SLAAC</b>        | 3999              | vlan3999           | Ž    | Ù                |                  |              |
| Route                    | 4000              | vlan4000           | P    | Ù                |                  |              |
| <b>IPv6 Route</b>        |                   |                    |      |                  |                  |              |
| <b>ONU Configuration</b> |                   |                    |      |                  |                  |              |
| Profile Configuration    |                   |                    |      |                  |                  |              |
| System Configuration     |                   |                    |      |                  |                  |              |

figura 3.1-1: Crear nueva VLAN

## <span id="page-13-0"></span>**3.1.2 Puerto VLAN**

## **Configuración OLT**→**VLAN**→**Puerto VALN**

Asigne los puertos a las VLAN que se han creado. Puede elegir etiquetar

o desetiquetar el modo VLAN.

|                          | <b>VLAN</b>               | <b>VLAN Port</b>               | QinQ/Translation | P <sub>2</sub> P |
|--------------------------|---------------------------|--------------------------------|------------------|------------------|
| <b>OLT</b> Information   |                           | <b>Port VLAN Configuration</b> |                  |                  |
| <b>OLT Configuration</b> |                           |                                |                  |                  |
| <b>VLAN</b>              | <b>VLAN ID</b><br>Port ID | Forbidden                      | 233              | Untag            |
| <b>Uplink Port</b>       | GE1                       | O                              | Tag<br>Ο         | $^{\circ}$       |
| PON                      |                           |                                |                  |                  |
| <b>MAC</b>               | GE <sub>2</sub>           | ۱                              | $\circ$          | $\circ$          |
| LACP                     | GE <sub>3</sub>           | O                              | $^{\circ}$       | $\circ$          |
| QoS                      | GE4                       | ۱                              | O                | $\circ$          |
| ACL                      | GE5                       | О                              | $\circ$          | $\circledbullet$ |
| <b>IPv6 ACL</b>          | GE <sub>6</sub>           | O                              | $\circledbullet$ | $\bigcirc$       |
| <b>IGMP</b>              | GE7                       | ۱                              | O                | O                |
| IPv6 MLD                 | GE8                       | ۱                              | $\circ$          | $\circ$          |
| <b>RSTP</b>              | GE9                       | O                              | $\circledbullet$ | Ο                |
| Loopback                 | <b>GE10</b>               | $\bigcirc$                     | $\circ$          | $\circledcirc$   |
| <b>DHCP</b>              |                           |                                |                  |                  |
| DHCPv6                   | <b>GE11</b>               | ۱                              | $\circ$          | $\circ$          |
| <b>IPv6 SLAAC</b>        | <b>GE12</b>               | $\circledbullet$               | O                | О                |
| Route                    | <b>GE13</b>               | $\circledcirc$                 | O                | $\circ$          |
| <b>IPv6 Route</b>        | <b>GE14</b>               | $^{\circ}$                     | $\circ$          | $\circ$          |
| <b>ONU Configuration</b> | <b>GE15</b>               | $\circledbullet$               | O                | $\bigcirc$       |
| Profile Configuration    | GE16                      | ۱                              | Ο                | Ω                |
| System Configuration     |                           |                                |                  | Submit           |

figura 3.1-2: Agregar puerto VLAN

## <span id="page-14-0"></span>**3.1.3 QinQ/Traducción**

#### **Configuración OLT**→**VLAN**→**QinQ/Traducción**

En esta interfaz de usuario, se pueden configurar VLAN QinQ y traducción de VLAN. VLAN QinQ y la traducción son efectivos para el ingreso.

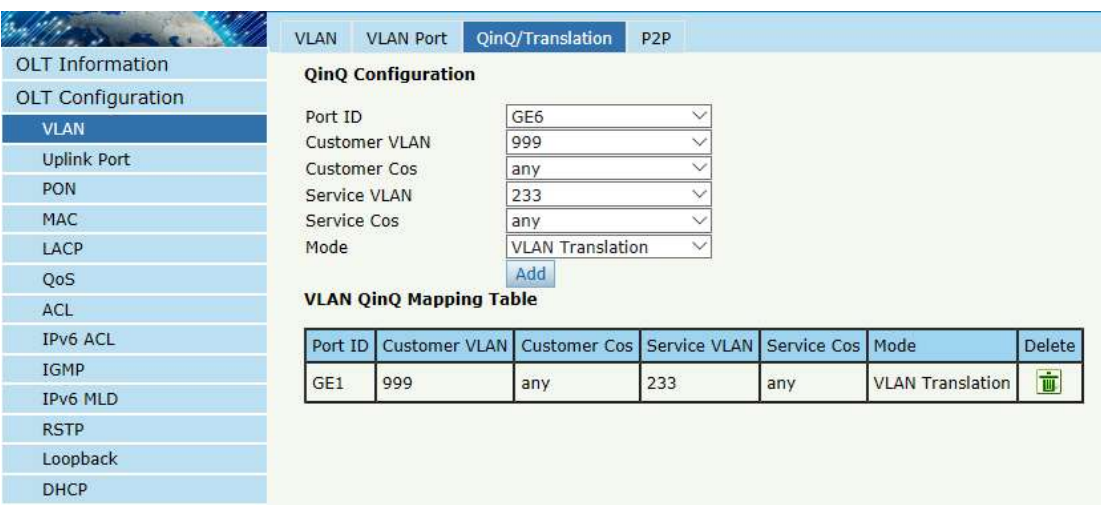

figura 3.1-3: QinQ/Configuración de traducción

#### <span id="page-15-0"></span>**3.1.4 P2P**

#### **Configuración OLT**→**VLAN**→**P2P(Serie GPON OLT)**

El uso de P2P permite que las ONU se comuniquen entre sí mediante

puertos PON.

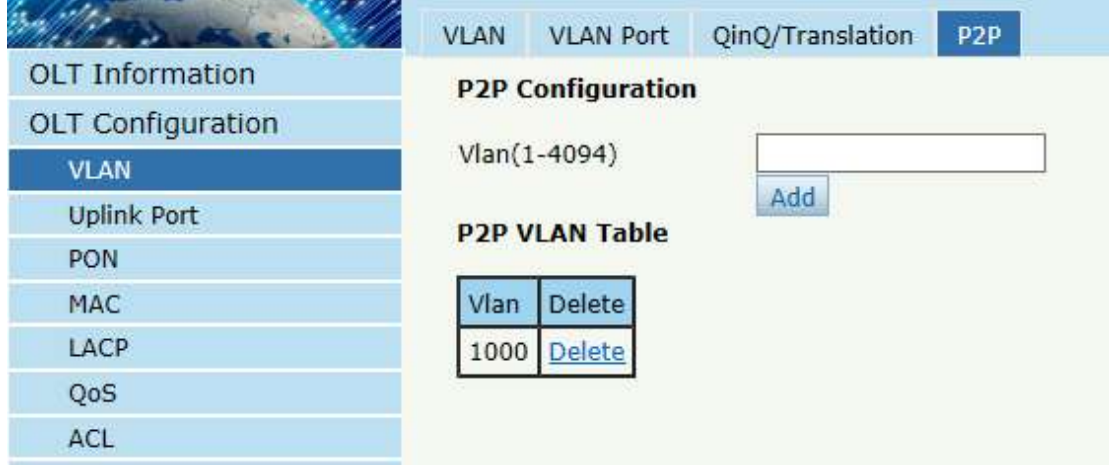

figura 3.1-4:Serie V1600GConfiguración P2P

**Configuración OLT**→**PON**→**Configuraci**ó**n (Serie GPON OLT -B)**

| <b>OLT</b> Information | <b>Optical Information</b> |                          | <b>Traffic Statistics</b> | Configuration | Range            | Protec   |
|------------------------|----------------------------|--------------------------|---------------------------|---------------|------------------|----------|
| OLT Configuration      |                            | <b>PON Configuration</b> |                           |               |                  |          |
| <b>VLAN</b>            |                            |                          |                           |               |                  |          |
| <b>Uplink Port</b>     | <b>Submit</b>              | <b>Refresh</b>           |                           |               |                  |          |
| <b>PON</b>             | Port ID                    | <b>Description</b>       | Admin Status   Isolate    | ONU P2P       |                  | Storm(0) |
| <b>MAC</b>             |                            |                          |                           |               | <b>Broadcast</b> |          |
| <b>LACP</b>            | PON <sub>1</sub>           |                          | ☑                         | Е             | 512              | ۱0       |
| <b>QoS</b>             | PON <sub>2</sub>           |                          | ☑                         |               | 512              | 10       |
| AC1                    |                            |                          |                           |               |                  |          |

figura 3.1-5:Serie V1600G-BConfiguración P2P

## <span id="page-16-0"></span>**3.2 Puerto de enlace ascendente**

Estadísticas de tráfico de puertos GE y configuración básica.

## <span id="page-16-1"></span>**3.2.1 Información**

#### **Configuración OLT**→**Puerto de enlace ascendente**→**Información**

Esta interfaz de usuario muestra las estadísticas de tráfico de los puertos

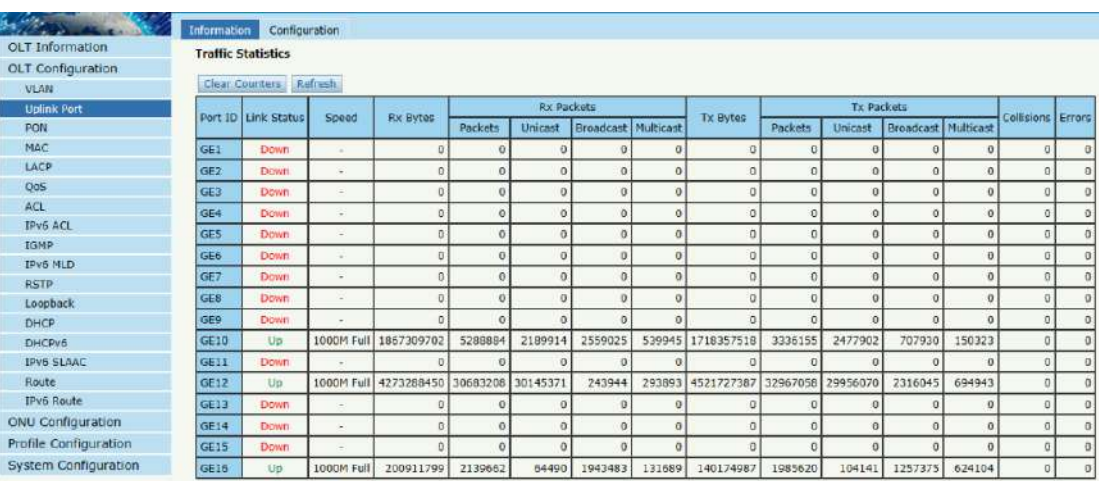

de enlace ascendente.

Figura 3.2-1: Estadística de tráfico de GEIcs

## <span id="page-17-0"></span>**3.2.2 Configuración**

#### **Configuración OLT**→**Puerto de enlace ascendente**→**Información**

Esta interfaz de usuario se utiliza para configurar las funciones relacionadas con el puerto y los parámetros característicos del puerto de enlace ascendente, como atributos del puerto, PVID, control de flujo, límite de velocidad, inhibición de tormentas, aislamiento del puerto, etc.

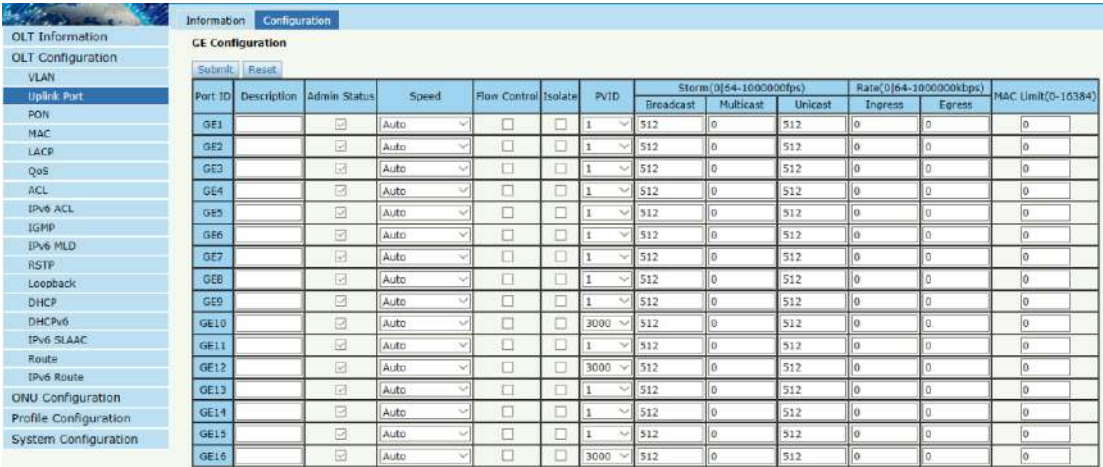

Figura 3.2-2: Configuración de puertos de enlace ascendente

Ilustraciones de cada parámetro:

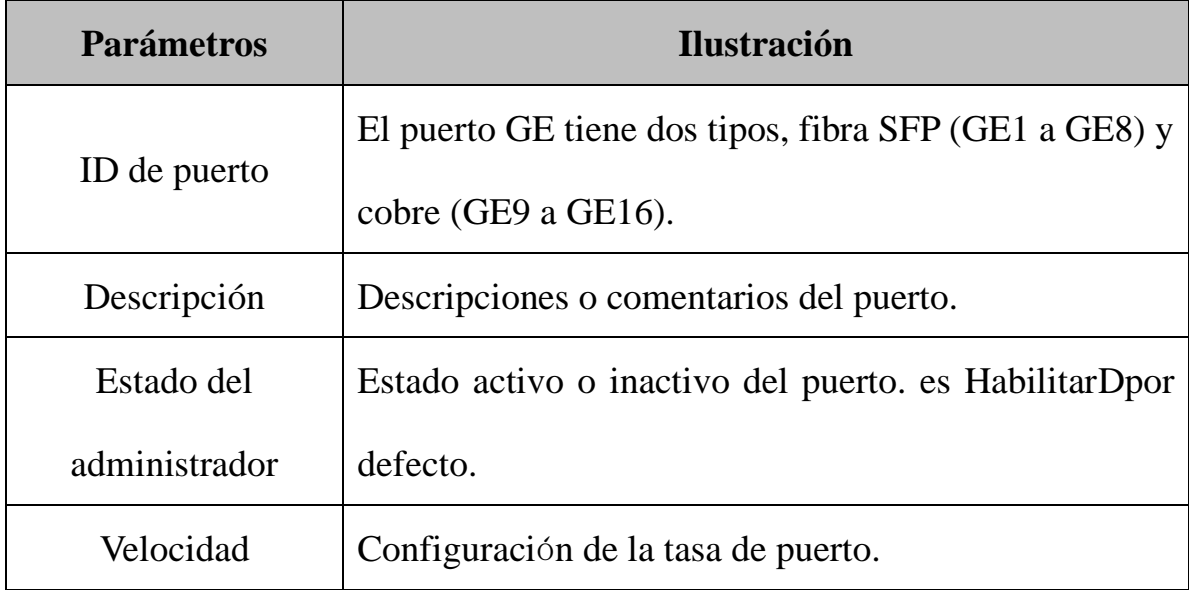

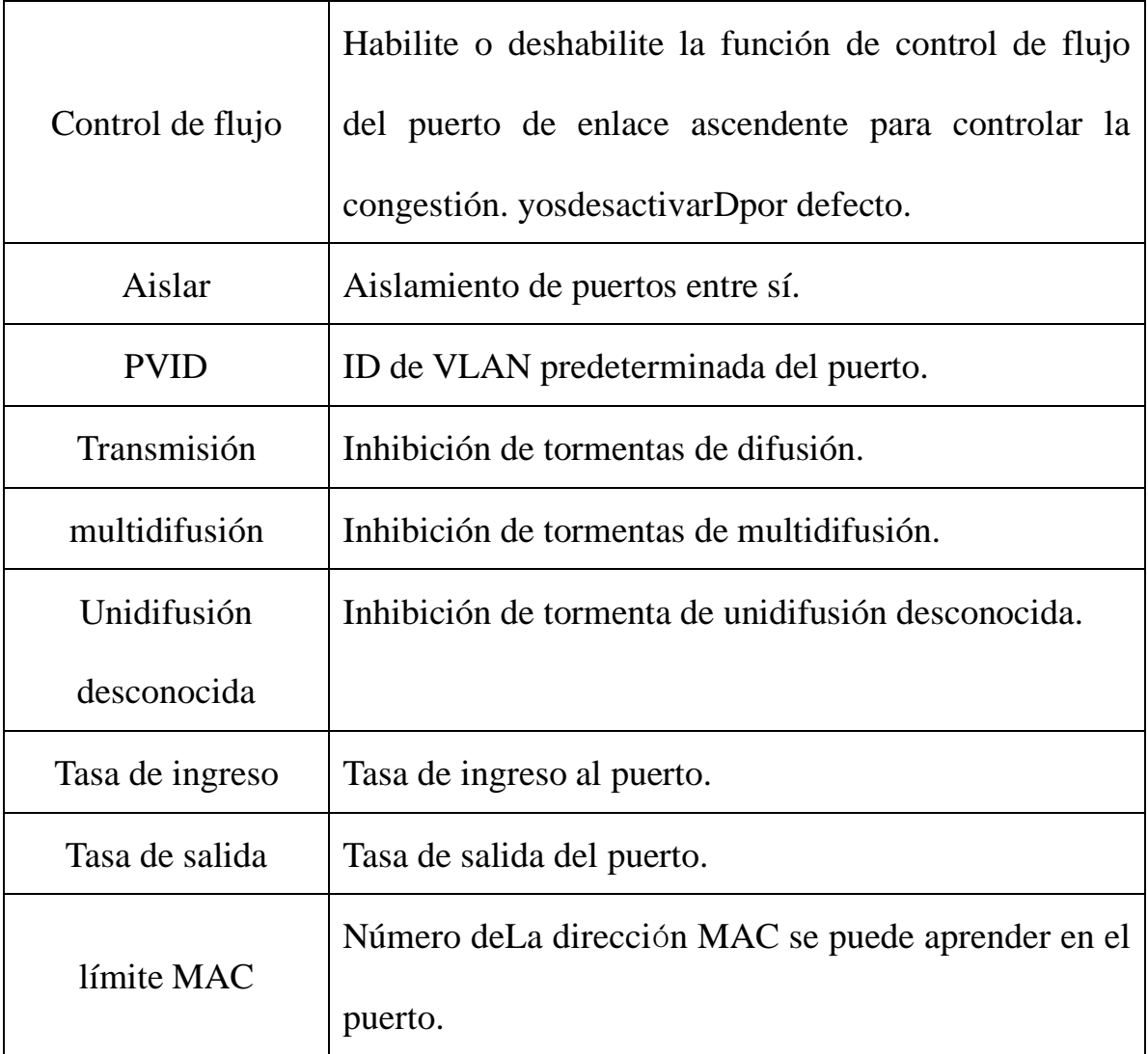

## <span id="page-18-0"></span>**3.3 PON**

## <span id="page-18-1"></span>**3.3.1 Información**

## **Configuración OLT**→**PON**→**Información**

Esta interfaz de usuario se utiliza para mostrar los parámetros del puerto PON, como la temperatura actual del puerto del módulo PON, el voltaje, la corriente y la potencia de transmisión..

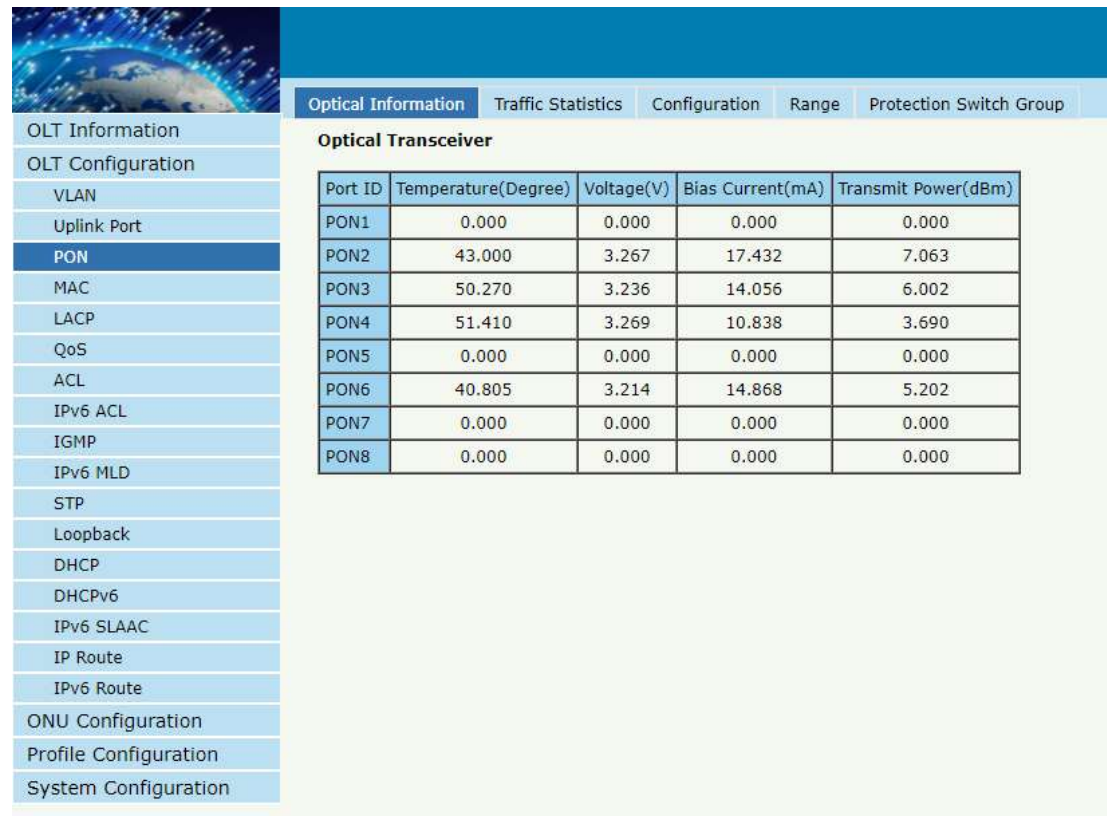

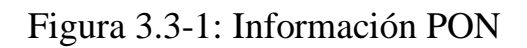

## <span id="page-19-0"></span>**3.3.2 Estadísticas de tráfico**

**Configuración OLT**→**PON**→**estadísticas de tráfico**

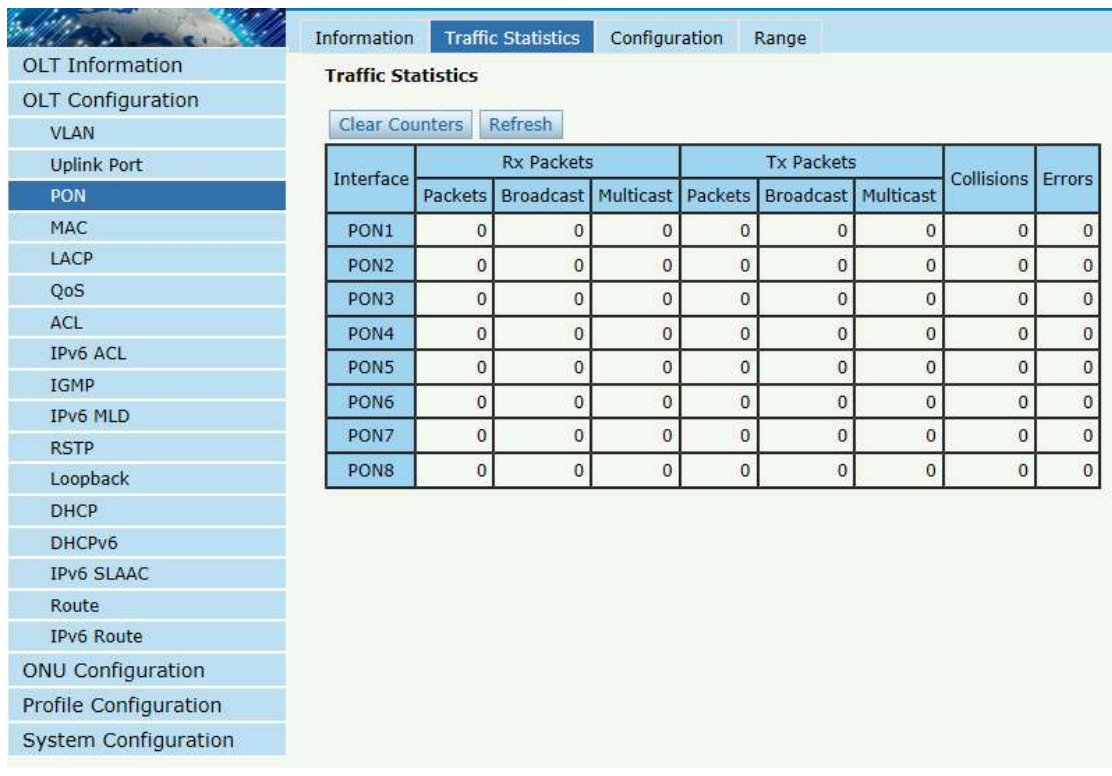

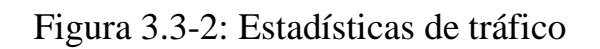

## <span id="page-20-0"></span>**3.3.3 Configuración**

## **Configuración OLT**→**PON**→**Configuración**

Esta interfaz de usuario se utiliza para configurar el estado del puerto.

|                          | Information      | <b>Traffic Statistics</b> | Configuration | Range |
|--------------------------|------------------|---------------------------|---------------|-------|
| <b>OLT Information</b>   |                  | <b>PON Configuration</b>  |               |       |
| <b>OLT Configuration</b> | Submit           | Refresh                   |               |       |
| <b>VLAN</b>              |                  |                           |               |       |
| <b>Uplink Port</b>       | Port ID          | <b>Admin Status</b>       |               |       |
| PON                      | PON <sub>1</sub> | ☑                         |               |       |
| MAC                      | PON <sub>2</sub> | ☑                         |               |       |
| LACP                     | PON3             | $\triangledown$           |               |       |
| QoS                      | PON <sub>4</sub> | ☑                         |               |       |
| ACL                      |                  |                           |               |       |
| IPv6 ACL                 | PON <sub>5</sub> | ☑                         |               |       |
| IGMP                     | PON <sub>6</sub> | $\boxed{\small\diagup}$   |               |       |
| IPv6 MLD                 | PON7             | ☑                         |               |       |
| <b>RSTP</b>              | PON <sub>8</sub> | ☑                         |               |       |
| Loopback                 |                  |                           |               |       |
| <b>DHCP</b>              |                  |                           |               |       |
| DHCPv6<br>IPv6 SLAAC     |                  |                           |               |       |
| Route                    |                  |                           |               |       |
| IPv6 Route               |                  |                           |               |       |
| <b>ONU Configuration</b> |                  |                           |               |       |
|                          |                  |                           |               |       |
| Profile Configuration    |                  |                           |               |       |
| System Configuration     |                  |                           |               |       |

Figura 3.3-3: configuración PON

Para la serie OLT-B, esta interfaz de usuario se utiliza para configurarlímite de velocidad, inhibición de tormentas, aislamiento de puertosy así sucesivamente como puerto de enlace ascendente.

| OLT Information          | Optical Information |                          | <b>Traffic Statistics</b> |           | Configuration | Range            | Protection Switch Group |         |         |                        |
|--------------------------|---------------------|--------------------------|---------------------------|-----------|---------------|------------------|-------------------------|---------|---------|------------------------|
| OLT Configuration        |                     | <b>PON Configuration</b> |                           |           |               |                  |                         |         |         |                        |
| <b>VLAN</b>              |                     |                          |                           |           |               |                  |                         |         |         |                        |
| <b>Uplink Port</b>       | <b>Submit</b>       | <b>Refresh</b>           |                           |           |               |                  |                         |         |         |                        |
| PON                      | Port ID             | Description              | Admin Status              | Isolate I | ONU P2P       |                  | Storm(0 64-1000000fps)  |         |         | Rate(0 64-1000000kbps) |
| <b>MAC</b>               |                     |                          |                           |           |               | <b>Broadcast</b> | Multicast               | Unicast | Ingress | Egress                 |
| LACP                     | PON <sub>1</sub>    |                          | ø                         | $\Box$    | П             | 512              | $\bullet$               | 512     | 0       | o                      |
| QoS                      | PON <sub>2</sub>    |                          | M                         | $\Box$    | П             | 512              | $\mathbf{0}$            | 512     | 0       | $\mathbf 0$            |
| <b>ACL</b>               |                     |                          |                           |           |               |                  |                         |         |         |                        |
| <b>IPv6 ACL</b>          | PON <sub>3</sub>    |                          | ☑                         | □         | □             | 512              | 0                       | 512     | 0       | $\mathbf 0$            |
| <b>IGMP</b>              | PON <sub>4</sub>    |                          | M                         | $\Box$    | П             | 512              | $\mathbf 0$             | 512     | 0       | $\mathbf 0$            |
| <b>IPv6 MLD</b>          | PON <sub>5</sub>    |                          | ☑                         | □         | M             | 512              | $\mathbf 0$             | 512     | 0       | $\mathbf 0$            |
| <b>STP</b>               |                     |                          |                           |           |               |                  |                         |         |         |                        |
| Loopback                 | PON <sub>6</sub>    |                          | ☑                         | ⊓         | $\Box$        | 512              | $\circ$                 | 512     | 0       | $\mathbf 0$            |
| <b>DHCP</b>              | PON7                |                          | ☑                         | □         | П             | 512              | $\mathbf 0$             | 512     | 0       | $\mathbf{0}$           |
| DHCPv6                   | PON <sub>8</sub>    |                          | ☑                         | П         | П             | 512              | $\mathbf 0$             | 512     | 0       | $\mathbf 0$            |
| <b>IPv6 SLAAC</b>        |                     |                          |                           |           |               |                  |                         |         |         |                        |
| <b>IP Route</b>          |                     |                          |                           |           |               |                  |                         |         |         |                        |
| <b>IPv6 Route</b>        |                     |                          |                           |           |               |                  |                         |         |         |                        |
| <b>ONU Configuration</b> |                     |                          |                           |           |               |                  |                         |         |         |                        |
| Profile Configuration    |                     |                          |                           |           |               |                  |                         |         |         |                        |
| System Configuration     |                     |                          |                           |           |               |                  |                         |         |         |                        |

Figura 3.3-3-1:Serie OLT-Bconfiguración PON

#### <span id="page-22-0"></span>**3.3.4 Alcance**

#### **Configuración OLT**→**PON**→**Rango**

CuándoONU está a más de 20 km de OLT, debe configurar el rango de distancia PON.TLa diferencia entre el mínimo y el máximo no debe ser superior a 20 km.TLa unidad es de 100m.

Por ejemplo, ONU está a 25 km de OLT, elmínimoes 50 y el máximo es 250.

|                             |                  |                                |           | Information Traffic Statistics Configuration | Range |
|-----------------------------|------------------|--------------------------------|-----------|----------------------------------------------|-------|
| <b>OLT</b> Information      |                  | <b>PON Range Configuration</b> |           |                                              |       |
| <b>OLT Configuration</b>    | Submit           | Refresh                        |           |                                              |       |
| <b>VLAN</b>                 | Port ID          | min(100m)                      | max(100m) |                                              |       |
| <b>Uplink Port</b>          |                  |                                |           |                                              |       |
| PON                         | PON <sub>1</sub> | $\mathbf 0$                    | 200       |                                              |       |
| MAC                         | PON <sub>2</sub> | $\mathbf 0$                    | 200       |                                              |       |
| LACP                        | PON <sub>3</sub> | $\mathbf{0}$                   | 200       |                                              |       |
| QoS                         |                  |                                |           |                                              |       |
| ACL                         | PON <sub>4</sub> | $\boldsymbol{0}$               | 200       |                                              |       |
| IPv6 ACL                    | PON <sub>5</sub> | $\mathbf 0$                    | 200       |                                              |       |
| <b>IGMP</b>                 | PON <sub>6</sub> | $\boldsymbol{0}$               | 200       |                                              |       |
| IPv6 MLD                    |                  |                                |           |                                              |       |
| <b>RSTP</b>                 | PON7             | $\overline{0}$                 | 200       |                                              |       |
| Loopback                    | PON <sub>8</sub> | $\mathbf 0$                    | 200       |                                              |       |
| <b>DHCP</b>                 |                  |                                |           |                                              |       |
| DHCPv6<br><b>IPv6 SLAAC</b> |                  |                                |           |                                              |       |
| Route                       |                  |                                |           |                                              |       |
| IPv6 Route                  |                  |                                |           |                                              |       |
|                             |                  |                                |           |                                              |       |
| <b>ONU Configuration</b>    |                  |                                |           |                                              |       |
| Profile Configuration       |                  |                                |           |                                              |       |
| System Configuration        |                  |                                |           |                                              |       |

Figura 3.3-4: PONRango Configuración

#### <span id="page-23-0"></span>**3.3.5 Grupo de interruptores de protecci**ó**n**

#### **Configuración OLT**→**PON**→**Grupo de interruptores de protecci**ó**n**

Esta interfaz de usuario se utiliza para configurar los parámetros de PSG basados en el tipo B. Puede configurar un PON de trabajo y un PON de espera y conectarlos a un divisor óptico 2: N. Cuando la ONU está registrada en el PON de trabajo, la información de registro y PON la configuración se sincroniza con el Stabdby Pon. Si el enlace Work PON está defectuoso, la ONU se registra automáticamente con otro PON.

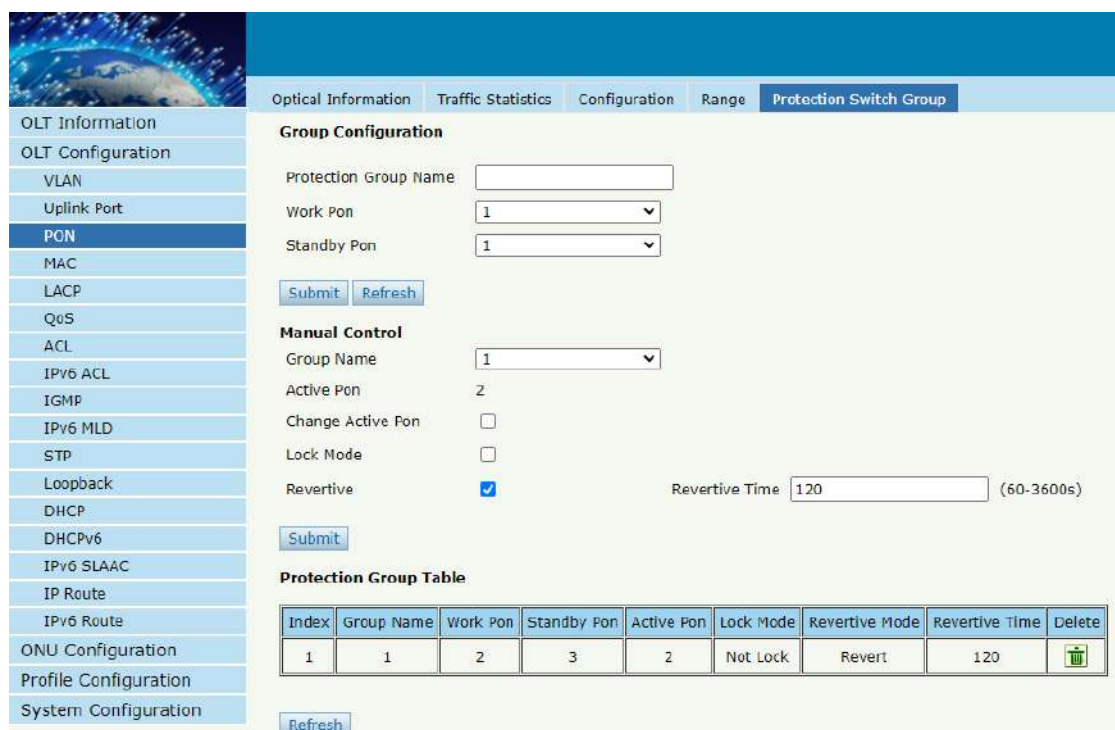

Figura 3.3-5: PONGrupo de interruptores de protección Configuración

## <span id="page-24-0"></span>**3.4 Mac**

En esta sección, puede consultar la tabla de direcciones MAC de OLT, establecer el tiempo de vencimiento de MAC yagregarMACdirección manualmente.

#### <span id="page-24-1"></span>**3.4.1 Tabla MAC**

#### **Configuración OLT**→**MAC**→**Tabla MAC**

Esta tabla muestra las direcciones MAC que OLT ha aprendido en el puerto PONsy puerto GEs.

|                        | <b>MAC Table</b> | PON MAC Table                      | Configuration  | <b>MAC Flappir</b> |
|------------------------|------------------|------------------------------------|----------------|--------------------|
| <b>OLT</b> Information |                  | <b>MAC Address Table</b>           |                |                    |
| OLT Configuration      | Port ID          | ALL                                | v              |                    |
| <b>VLAN</b>            | mac numbers      | 91                                 |                |                    |
| <b>Uplink Port</b>     |                  |                                    |                |                    |
| PON                    | Clean            | Refresh                            |                |                    |
| <b>MAC</b>             | <b>VLAN ID</b>   | <b>MAC</b>                         | Type           | Physical Port      |
| LACP                   | 3000             | 80:07:1B:98:81:7D                  | Dynamic        | GE14               |
| QoS                    | 3000             | 80:07:1B:98:82:5D                  | Dynamic        | GE14               |
| ACL                    | 3000             | 80:07:1B:98:80:ED                  | Dynamic        | GE14               |
| IPv6 ACL               | 3000             | 00:BC:33:CB:55:66                  | Dynamic        | GE14               |
| <b>IGMP</b>            | 3000             | 80:14:A8:C3:C0:19                  | Dynamic        | GE14               |
| <b>IPv6 MLD</b>        | 3000             | 80:07:1B:A0:A4:FD                  | Dynamic        | <b>GE14</b>        |
| <b>STP</b>             | 3000             | 80:07:18:98:83:25                  | Dynamic        | GE14               |
| Loopback<br>DHCP       |                  |                                    |                |                    |
| DHCPv6                 | 3000             | 80:07:1B:98:82:B5                  | Dynamic        | <b>GE14</b>        |
| <b>IPv6 SLAAC</b>      | 3000             | 80:07:18:98:81:95                  | Dynamic        | GE14               |
| <b>IP Route</b>        | 3000             | 80:07:1B:A0:A5:25                  | Dynamic        | GE14               |
| IPv6 Route             | 3000             | 80:07:1B:98:82:FD                  | <b>Dynamic</b> | GE14               |
|                        | 3000             | C4:70:0B:1B:AE:84                  | Dynamic        | GE14               |
| ONU Configuration      | 3000             | 80:07:18:98:81:35                  | Dynamic        | GE14               |
| Profile Configuration  | 3000             | 80:14:A8:FF:F0:41                  | <b>Dynamic</b> | GE14               |
| System Configuration   | 3000             | 00:0A:C2:21:0B:BD   Dynamic   GE14 |                |                    |

Figura 3.4-1: Tabla de direcciones MAC

## <span id="page-25-0"></span>**3.4.2 Tabla PON MAC**

## **Configuración OLT**→**MAC**→**Tabla PON MAC**

Esta tabla muestra las direcciones MAC que OLT ha aprendido en el puerto PONs.

|                                                                                                    | MAC Table       | PON MAC Table                                          | Configuration                                             |  |
|----------------------------------------------------------------------------------------------------|-----------------|--------------------------------------------------------|-----------------------------------------------------------|--|
| <b>OLT</b> Information<br><b>OLT Configuration</b><br><b>VLAN</b><br><b>Uplink Port</b><br>PON<br><b>MAC</b><br>LACP<br>QoS<br>ACL<br>IPv6 ACL<br><b>IGMP</b><br>IPv6 MLD<br><b>RSTP</b><br>Loopback<br><b>DHCP</b><br>DHCPv6<br><b>IPv6 SLAAC</b><br>Route<br>IPv6 Route<br><b>ONU Configuration</b><br>Profile Configuration | Pon ID<br>Clean | <b>PON MAC Address Table: 0 macs</b><br>ALL<br>Refresh | Index   VLAN ID   MAC   Type   Pon:Onu   Gemport Index:Id |  |
| System Configuration                                                                                                    |                 |                                                        |                                                           |  |

Figura 3.4-2:PON MAC Mesa

## <span id="page-26-0"></span>**3.4.3 Configuración**

#### **Configuración OLT**→**MAC**→**Configuración**

El tiempo de envejecimiento de MAC predeterminado de OLT es de 300 s,

el usuario puede cambiar el valor entre 10 ~ 1000000 s. Además, el

usuario puede agregar MAChabla aa la OLT manualmente.

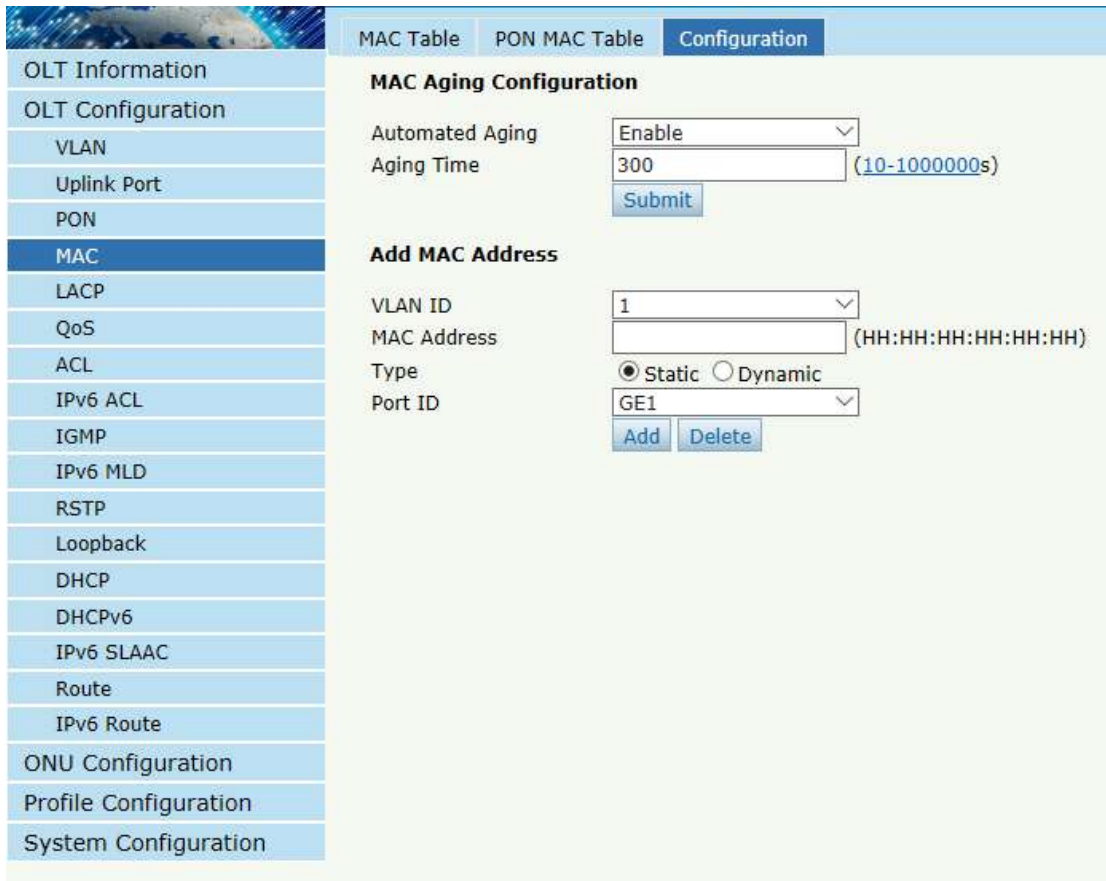

figura 3.4-1: Configuración MAC

## <span id="page-27-0"></span>**3.4.4 Información de aleteo MAC**

Esta interfaz muestra la información aprendida en múltiples puertos para

el mismo MAC si habilita el interruptor MAC Flapping.

| MAC Table                       | PON MAC Table |             | Configuration   |              | <b>MAC Flapping Information</b> | MAC Flapping Configuration |              | MAC Flapping Po |
|---------------------------------|---------------|-------------|-----------------|--------------|---------------------------------|----------------------------|--------------|-----------------|
| <b>MAC Flapping Information</b> |               |             |                 |              |                                 |                            |              |                 |
| MAC Address                     |               | <b>VLAN</b> | Source port     | Current Port | <b>Begin Time</b>               | Last Time                  | <b>Times</b> |                 |
| 80:07:1B:98:81:4D               |               | 3000        | GPON 0/1        | GE 0/1       | 2021/07/23 11:09:56             | 2021/07/23 13:26:28        | 2/0          |                 |
| 80:07:1B:98:81:7D               |               | 3000        | GPON 0/1        | GE 0/1       | 2021/07/23 11:09:57             | 2021/07/23 13:26:28        | 2/0          |                 |
| 80:07:1B:98:81:35               |               | 3000        | GPON 0/1        | GE 0/1       | 2021/07/23 11:09:57             | 2021/07/23 13:26:28        | 2/0          |                 |
| 80:07:1B:98:83:7D               |               | 3000        | GPON 0/1        | GE 0/1       | 2021/07/23 11:09:57             | 2021/07/23 13:26:28        | 2/0          |                 |
| 80:07:1B:98:80:D5               |               | 3000        | GPON 0/1        | GE 0/1       | 2021/07/23 11:09:57             | 2021/07/23 11:09:57        | 1/0          |                 |
| 80:07:1B:98:81:15               |               | 3000        | GPON 0/1        | GE 0/1       | 2021/07/23 11:09:57             | 2021/07/23 13:26:29        | 2/0          |                 |
| 80:07:1B:98:81:5D               |               | 3000        | GPON 0/1        | GE 0/1       | 2021/07/23 11:09:57             | 2021/07/23 13:26:29        | 2/0          |                 |
| 80:07:1B:98:82:7D               |               | 3000        | GPON 0/1        | GE $0/1$     | 2021/07/23 11:09:57             | 2021/07/23 11:09:57        | 1/0          |                 |
| 80:07:1B:98:83:0D               |               | 3000        | GPON 0/1        | GE 0/1       | 2021/07/23 11:09:58             | 2021/07/23 13:26:29        | 2/0          |                 |
| 80:07:1B:98:83:25               |               | 3000        | GPON 0/1        | GE 0/1       | 2021/07/23 11:09:58             | 2021/07/23 13:26:30        | 2/0          |                 |
| 80:07:1B:98:81:95               |               | 3000        | <b>GPON 0/1</b> | GE 0/1       | 2021/07/23 11:09:58             | 2021/07/23 13:26:30        | 2/0          |                 |
| 80:07:1B:98:80:E5               |               | 3000        | GPON 0/1        | GE 0/1       | 2021/07/23 11:09:59             | 2021/07/23 13:26:30        | 2/0          |                 |
| 80:07:1B:98:82:55               |               | 3000        | GPON 0/1        | GE 0/1       | 2021/07/23 11:09:59             | 2021/07/23 13:26:30        | 2/0          |                 |
| 80:07:1B:98:81:3D               |               | 3000        | GPON 0/1        | GE 0/1       | 2021/07/23 11:09:59             | 2021/07/23 11:09:59        | 1/0          |                 |
| 80:07:1B:98:81:25               |               | 3000        | GPON 0/1        | GE 0/1       | 2021/07/23 11:09:59             | 2021/07/23 13:26:27        | 2/0          |                 |
| 80:07:1B:98:80:FD               |               | 3000        | <b>GPON 0/1</b> | GE 0/1       | 2021/07/23 11:09:59             | 2021/07/23 13:26:30        | 2/0          |                 |
| 80:07:1B:98:82:5D               |               | 3000        | GPON 0/1        | GE 0/1       | 2021/07/23 11:10:00             | 2021/07/23 11:10:00        | 1/0          |                 |
| 80:07:1B:98:81:B5               |               | 3000        | GPON 0/1        | GE 0/1       | 2021/07/23 13:26:27             | 2021/07/23 13:26:27        | 1/0          |                 |
| 80:07:1B:98:81:05               |               | 3000        | GPON 0/1        | GE 0/1       | 2021/07/23 13:26:28             | 2021/07/23 13:26:28        | 1/0          |                 |
| 80:07:1B:98:82:0D               |               | 3000        | <b>GPON 0/1</b> | GE 0/1       | 2021/07/23 13:26:28             | 2021/07/23 13:26:28        | 1/0          |                 |
|                                 |               |             |                 |              |                                 |                            |              |                 |

figura 3.4-4: MACInformación de aleteo

## <span id="page-28-0"></span>**3.4.5 Configuraci**ó**n de aleteo de MAC**

Puede habilitar la configuración de aleteo de MAC en esta interfaz.

|                        | MAC Table             | PON MAC Table                     |        | Configuration |              | MAC Flapping Information | <b>MAC Flapping Configuration</b> |
|------------------------|-----------------------|-----------------------------------|--------|---------------|--------------|--------------------------|-----------------------------------|
| <b>OLT</b> Information |                       | <b>MAC Flapping Configuration</b> |        |               |              |                          |                                   |
| OLT Configuration      |                       |                                   |        |               |              |                          |                                   |
| <b>VLAN</b>            | <b>Status</b>         |                                   | Enable |               | $\checkmark$ |                          |                                   |
| <b>Uplink Port</b>     | Mode                  |                                   |        | Only-alarm    | $\checkmark$ |                          |                                   |
| <b>PON</b>             | Interval              |                                   | 60     |               |              | $(10-3600s)$             |                                   |
| <b>MAC</b>             | Suppression Threshold |                                   | 3      |               |              | $(1 - 256)$              |                                   |
|                        | Suppression Age Time  |                                   | 60     |               |              | $(10-3600s)$             |                                   |
| LACP                   |                       |                                   | Submit | Reset         |              |                          |                                   |
| QoS                    |                       |                                   |        |               |              |                          |                                   |

figura 3.4-5: MACConfiguración de aleteo

## <span id="page-29-0"></span>**3.4.6 Configuraci**ó**n de puerto MAC Flapping**

Esta interfaz de usuario se utiliza para habilitar la configuración de aleteo de MAC para un puerto específico.

|                          |              |                                        |                      |                                 |                            | Save                                   |
|--------------------------|--------------|----------------------------------------|----------------------|---------------------------------|----------------------------|----------------------------------------|
|                          | MAC Table    | PON MAC Table                          | <b>Configuration</b> | <b>MAC Flapping Information</b> | MAC Flapping Configuration | <b>MAC Flapping Port Configuration</b> |
| OLT Information          |              | <b>MAC Flapping Port Configuration</b> |                      |                                 |                            |                                        |
| <b>OLT Configuration</b> |              |                                        |                      |                                 |                            |                                        |
| <b>VLAN</b>              | Port ID      | Status                                 |                      |                                 |                            |                                        |
| <b>Uplink Port</b>       | $GE$ $0/1$   | ø                                      |                      |                                 |                            |                                        |
| PON                      | GE 0/2       | ø                                      |                      |                                 |                            |                                        |
| <b>MAC</b>               | GE 0/3       | ø                                      |                      |                                 |                            |                                        |
| LACP                     | GE 0/4       | ø                                      |                      |                                 |                            |                                        |
| QoS                      |              |                                        |                      |                                 |                            |                                        |
| ACL                      | GE 0/5       | ū                                      |                      |                                 |                            |                                        |
| <b>IPv6 ACL</b>          | GE 0/6       | a                                      |                      |                                 |                            |                                        |
| IGMP                     | GE 0/7       | ø                                      |                      |                                 |                            |                                        |
| <b>IPu6 MLD</b>          | $GE$ 0/8     | ø                                      |                      |                                 |                            |                                        |
| <b>STP</b>               |              |                                        |                      |                                 |                            |                                        |
| Loopback                 | GE 0/9       | ø                                      |                      |                                 |                            |                                        |
| DHCP<br>DHCPv6           | GE 0/10      | $\overline{a}$                         |                      |                                 |                            |                                        |
| <b>IPv6 SLAAC</b>        | GE 0/11      | $\blacksquare$                         |                      |                                 |                            |                                        |
| IP Route                 | GE 0/12      | ø                                      |                      |                                 |                            |                                        |
| <b>IPu6 Route</b>        | GE 0/13      | ø                                      |                      |                                 |                            |                                        |
| ONU Configuration        | GE 0/14      | ø                                      |                      |                                 |                            |                                        |
| Profile Configuration    | GE 0/15      | ø                                      |                      |                                 |                            |                                        |
| System Configuration     |              |                                        |                      |                                 |                            |                                        |
|                          | GE 0/16      | $\overline{a}$                         |                      |                                 |                            |                                        |
|                          | Submit Reset |                                        |                      |                                 |                            |                                        |

figura 3.4-6: MACConfiguración del puerto de aleteo

## <span id="page-29-1"></span>**3.5 LACP**

#### <span id="page-29-2"></span>**3.5.1LACP est**á**tico**

#### **Configuración OLT**→**LACP**→**LACP estático**

Para asignar y configurar un interfaz física de enlace ascendente a unCcanalgrupo, seleccione el balance de carga para la función LACP. Cuando un enlace de tráfico no se puede utilizar de repente, thmienlace de tráfico cambiará a otro enlace automáticamente. El rango del grupo es de 1 a 4. Cada grupo puede agregar 4 puertos como máximo. Solo se pueden agregar puertos GE en los grupos de canales.

|                             | <b>Static LACP</b>                 |              |              |         |        |    |              |  |   |   |  |  |  |   |   |                                                                        |
|-----------------------------|------------------------------------|--------------|--------------|---------|--------|----|--------------|--|---|---|--|--|--|---|---|------------------------------------------------------------------------|
| <b>OLT Information</b>      | <b>Channel Group Configuration</b> |              |              |         |        |    |              |  |   |   |  |  |  |   |   |                                                                        |
| <b>OLT</b> Configuration    |                                    |              | $\checkmark$ |         |        |    |              |  |   |   |  |  |  |   |   |                                                                        |
| <b>VLAN</b>                 | Channel Group ID<br>Load Balance   |              | 1<br>smac    |         |        |    |              |  |   |   |  |  |  |   |   |                                                                        |
| <b>Uplink Port</b>          |                                    |              |              |         |        |    | $\checkmark$ |  |   |   |  |  |  |   |   | GE1 GE2 GE3 GE4 GE5 GE6 GE7 GE8 GE9 GE10 GE11 GE12 GE13 GE14 GE15 GE16 |
| PON                         | Select GE Port                     |              | п            | п       | П      | G. |              |  | V | V |  |  |  | Ð | п | $\Box$                                                                 |
| MAC                         |                                    |              |              | Submit  |        |    |              |  |   |   |  |  |  |   |   |                                                                        |
| LACP                        | <b>Channel Group Table</b>         |              |              |         |        |    |              |  |   |   |  |  |  |   |   |                                                                        |
| <b>Static LACP</b>          |                                    |              |              |         |        |    |              |  |   |   |  |  |  |   |   |                                                                        |
| Dynamic LACP                | Group ID                           | Load Balance | Ports        |         | Delete |    |              |  |   |   |  |  |  |   |   |                                                                        |
| QoS                         | $\bullet$                          | smac         |              | GE7 GE8 | 茴      |    |              |  |   |   |  |  |  |   |   |                                                                        |
| <b>ACL</b>                  |                                    |              |              |         |        |    |              |  |   |   |  |  |  |   |   |                                                                        |
| IPv6 ACL                    |                                    |              |              |         |        |    |              |  |   |   |  |  |  |   |   |                                                                        |
| IGMP                        |                                    |              |              |         |        |    |              |  |   |   |  |  |  |   |   |                                                                        |
| IPv6 MLD                    |                                    |              |              |         |        |    |              |  |   |   |  |  |  |   |   |                                                                        |
| <b>RSTP</b>                 |                                    |              |              |         |        |    |              |  |   |   |  |  |  |   |   |                                                                        |
| Loopback                    |                                    |              |              |         |        |    |              |  |   |   |  |  |  |   |   |                                                                        |
| <b>DHCP</b>                 |                                    |              |              |         |        |    |              |  |   |   |  |  |  |   |   |                                                                        |
| DHCPv6<br><b>IPv6 SLAAC</b> |                                    |              |              |         |        |    |              |  |   |   |  |  |  |   |   |                                                                        |
| Route                       |                                    |              |              |         |        |    |              |  |   |   |  |  |  |   |   |                                                                        |
| IPv6 Route                  |                                    |              |              |         |        |    |              |  |   |   |  |  |  |   |   |                                                                        |
|                             |                                    |              |              |         |        |    |              |  |   |   |  |  |  |   |   |                                                                        |
| ONU Configuration           |                                    |              |              |         |        |    |              |  |   |   |  |  |  |   |   |                                                                        |
| Profile Configuration       |                                    |              |              |         |        |    |              |  |   |   |  |  |  |   |   |                                                                        |
| System Configuration        |                                    |              |              |         |        |    |              |  |   |   |  |  |  |   |   |                                                                        |

figura 3.5-1: Crear LACP estático

## <span id="page-30-0"></span>**3.5.2 LACP dinámico**

#### **Configuración OLT**→**LACP**→**LACP din**á**mico**

TEsta página muestra información dinámica de LACP.OSolo el puerto que está enlazado se puede mostrar en la tabla. OLT puede detectar a cuá ntos dispositivos se conectaron los puertos de enlace ascendente.ISi los puertos están conectados al mismo dispositivo, estarán en un grupo de canales, de lo contrario, en un grupo de canales diferente.

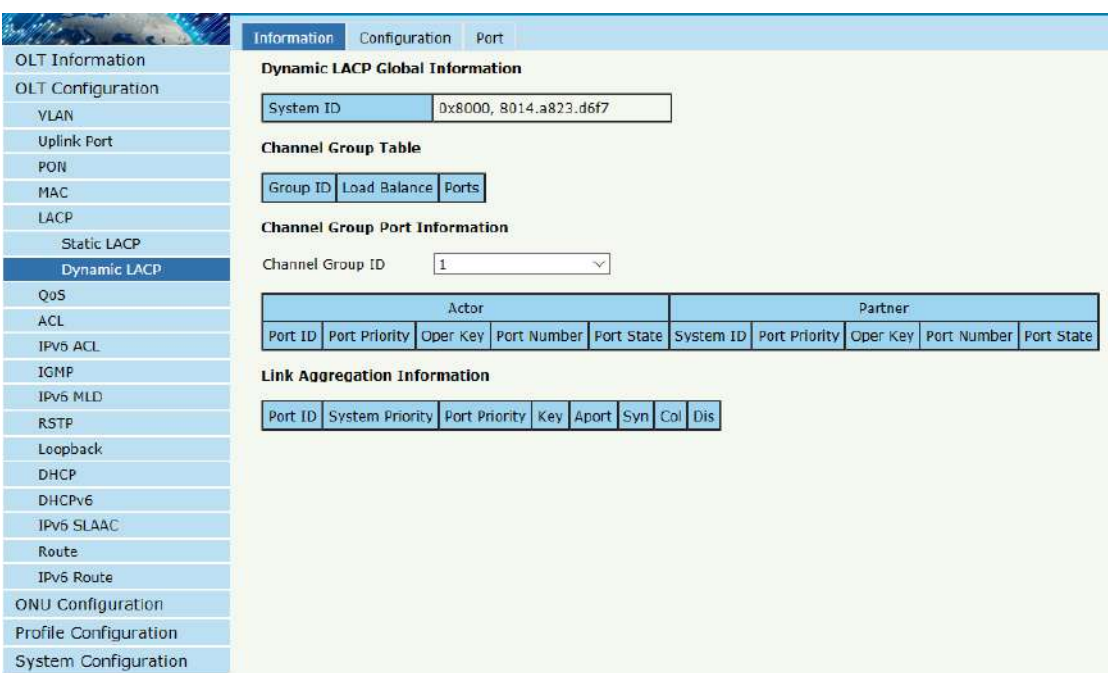

figura 3.5-2: Información dinámica de LACP

#### <span id="page-31-0"></span>**3.6 calidad del servicio**

#### **Configuración OLT**→**QOS**

Cuando el ancho de banda no es suficiente o hay congestión en la red, la programación de colas puede garantizar que el tráfico de datos de alta prioridad pase primero por el dispositivo. El tráfico se asignará a las colas según sus prioridades y se transmitirá en las colas.

OLT admite ocho colas en total. El modo de programación de colas incluye prioridad estricta (SP), turno rotativo ponderado (WRR) y modo híbrido (SP-WRR).

La programación de prioridad estricta garantiza que el tráfico de alta prioridad ocupe tanto como el ancho de banda. Los tráficos de menor prioridad pasan solo cuando queda ancho de banda.

|                             | QuS                      |              |                |             |             |             |             |             |                |
|-----------------------------|--------------------------|--------------|----------------|-------------|-------------|-------------|-------------|-------------|----------------|
| OLT Information             | <b>QoS Configuration</b> |              |                |             |             |             |             |             |                |
| <b>OLT</b> Configuration    |                          |              |                |             |             |             |             |             |                |
| <b>VLAN</b>                 | QoS Mode                 | Strict-WRR   | $\checkmark$   |             |             |             |             |             |                |
| <b>Uplink Port</b>          |                          | $Q0(1-127)$  | $Q1(1-127)$    | $Q2(1-127)$ | $Q3(1-127)$ | $Q4(0-127)$ | $Q5(0-127)$ | $Q6(0-127)$ | $Q7(0-127)$    |
| PON                         | Weight                   | $\mathbf{1}$ | $\overline{2}$ | 3           | 10          | 100         | 120         | $127\,$     | $\overline{0}$ |
| MAC                         |                          | Submit       |                |             |             |             |             |             |                |
| LACP                        |                          |              |                |             |             |             |             |             |                |
| QoS                         |                          |              |                |             |             |             |             |             |                |
| ACL                         |                          |              |                |             |             |             |             |             |                |
| <b>IPV6 ACL</b>             |                          |              |                |             |             |             |             |             |                |
| IGMP                        |                          |              |                |             |             |             |             |             |                |
| IPv6 MLD                    |                          |              |                |             |             |             |             |             |                |
| <b>RSTP</b>                 |                          |              |                |             |             |             |             |             |                |
| Loopback                    |                          |              |                |             |             |             |             |             |                |
| DHCP                        |                          |              |                |             |             |             |             |             |                |
| DHCPv6                      |                          |              |                |             |             |             |             |             |                |
| <b>IPV6 SLAAC</b>           |                          |              |                |             |             |             |             |             |                |
| Route                       |                          |              |                |             |             |             |             |             |                |
| IPv6 Route                  |                          |              |                |             |             |             |             |             |                |
| <b>ONU Configuration</b>    |                          |              |                |             |             |             |             |             |                |
| Profile Configuration       |                          |              |                |             |             |             |             |             |                |
| <b>System Configuration</b> |                          |              |                |             |             |             |             |             |                |

figura 3.6-1: Configuración QOS

#### <span id="page-32-0"></span>**3.7 LCA**

Para filtrar paquetes de datos, los equipos de red deben configurar una serie de reglas para identificar qué se debe filtrar. Solo se pueden filtrar los paquetes de datos si coinciden con las reglas. ACL puede lograr esta función. Las condiciones coincidentes de las reglas de ACL pueden ser la dirección de origen, la dirección de destino, el tipo de Ethernet, la VLAN, el puerto de protocolo, etc. Estas reglas de ACL también se pueden usar en otras situaciones, como la clasificación de secuencias en QoS. Una regla de ACL puede contener una o varias subreglas, que tienen diferentes condiciones coincidentes.

Este dispositivo es compatible con los siguientes tipos de ACL.

#### <span id="page-33-0"></span>**3.7.1 Filtro IP**

## **Configuración OLT**→**LCA**→**Filtro IP**

El filtro es básico en la dirección IP, incluyeEn gdirección IP de origen y

dirección IP de destino.

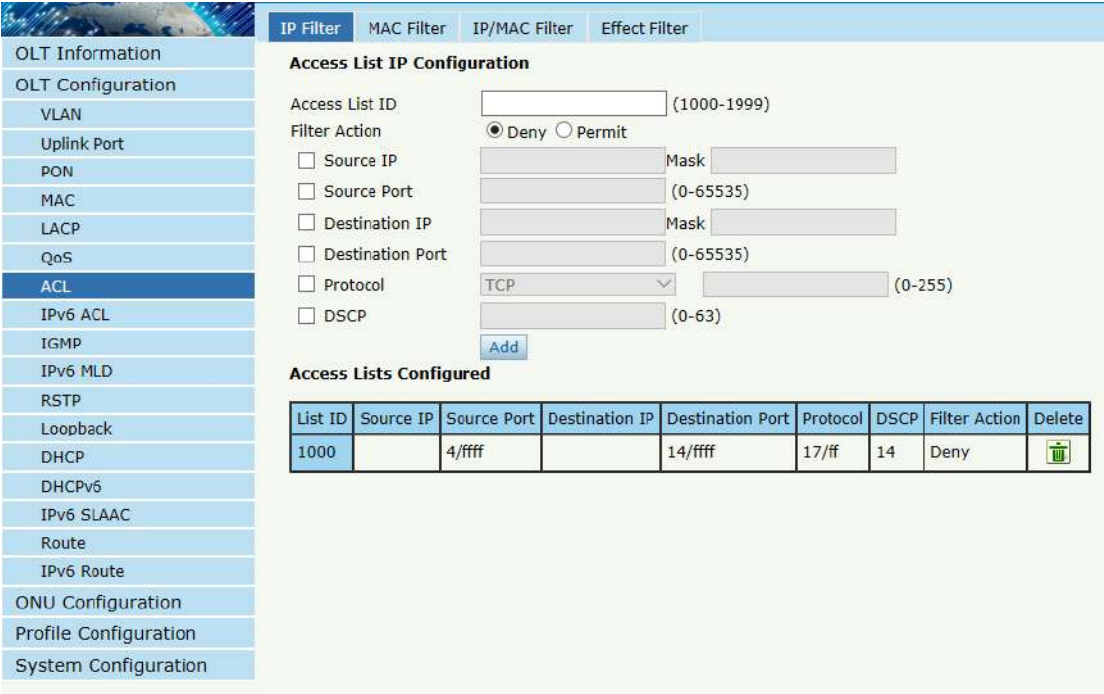

figura 3.7-1: Filtro IP

#### <span id="page-33-1"></span>**3.7.2 Filtro MAC**

#### **Configuración OLT**→**LCA**→**filtro MAC**

El filtro es básico en la dirección MAC, incluidoEn gdirección MAC de

origen y dirección MAC de destino.

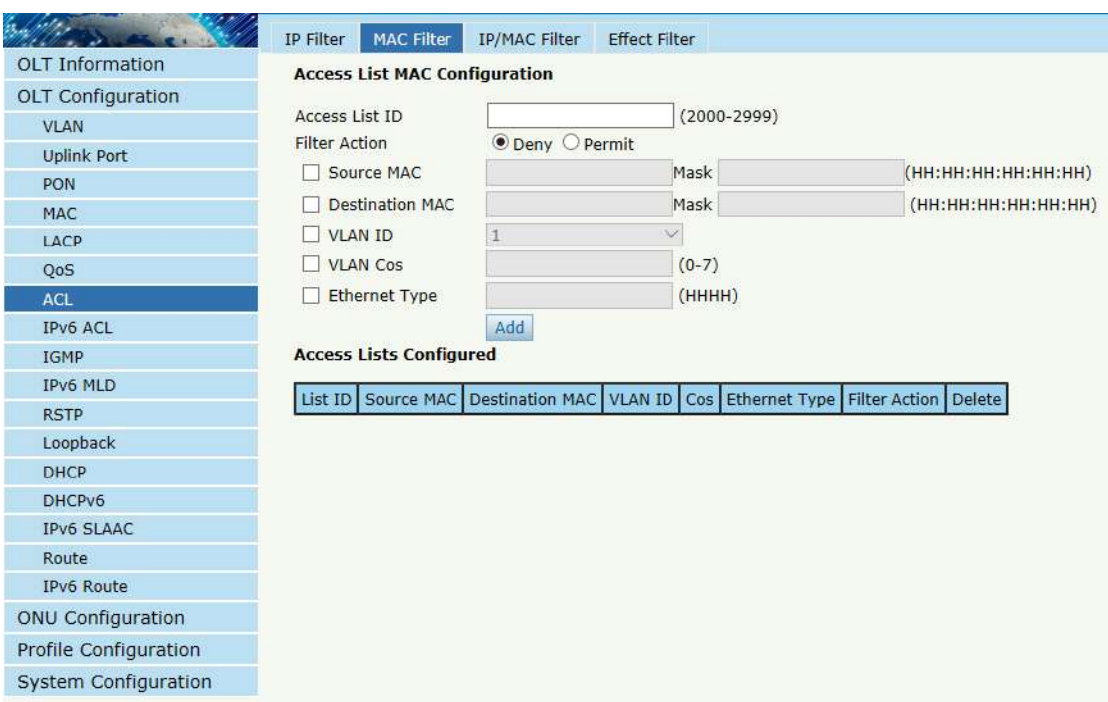

figura 3.7-2: Filtro MAC

#### <span id="page-34-0"></span>**3.7.3 Filtro IP/MAC**

#### **Configuración OLT**→**LCA**→**Filtro IP/MAC**

Este filtro combina la dirección IP y la dirección MAC, incluye la dirección MAC de origen y la dirección MAC de destino, la dirección IP de origen y la dirección IP de destino.

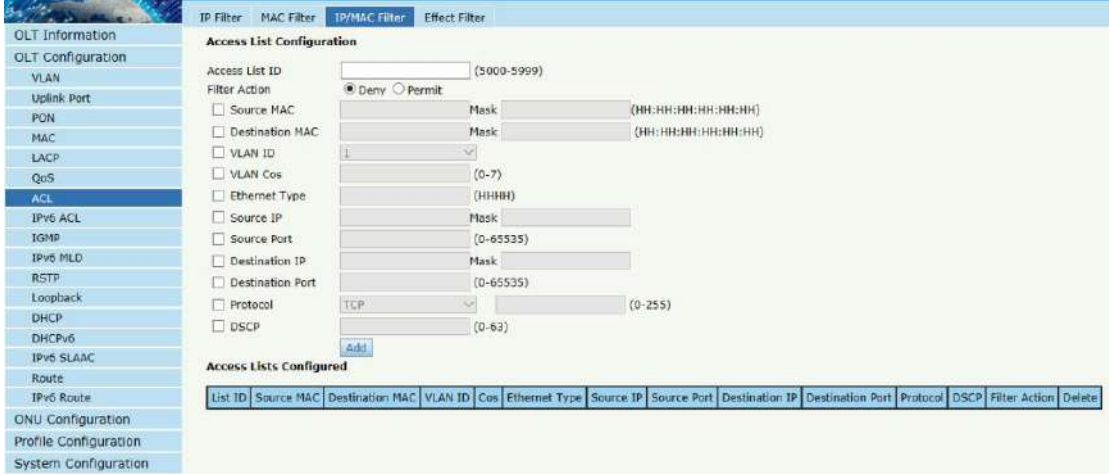

figura 3.7-3:Filtro IP/MAC

#### <span id="page-35-0"></span>**3.7.4 Filtro de efectos**

#### **Configuración OLT**→**LCA**→**Filtro de efectos**

Enlace la lista de acceso a los puertos entonces puede hacer efecto. Cada

lista de acceso puede vincularse a varios puertos.

| á,                     | <b>IP Filter</b> | MAC Filter                            | IP/MAC Filter |                                                                            |                              | <b>Effect Filter</b> |   |        |              |   |  |   |  |  |
|------------------------|------------------|---------------------------------------|---------------|----------------------------------------------------------------------------|------------------------------|----------------------|---|--------|--------------|---|--|---|--|--|
| <b>OLT</b> Information |                  | <b>Access List Port Configuration</b> |               |                                                                            |                              |                      |   |        |              |   |  |   |  |  |
| OLT Configuration      | Access List ID   |                                       |               |                                                                            |                              | $\checkmark$         |   |        |              |   |  |   |  |  |
| <b>VLAN</b>            |                  |                                       |               | PON GE1 GE2 GE3 GE4 GE5 GE6 GE7 GE8 GE9 GE10 GE11 GE12 GE13 GE14 GE15 GE16 |                              |                      |   |        |              |   |  |   |  |  |
| <b>Uplink Port</b>     | Select Port      |                                       |               | $\Box$                                                                     | П                            | L                    | ш | $\Box$ | $\mathbf{I}$ | ш |  | H |  |  |
| PON                    |                  |                                       |               |                                                                            |                              |                      |   |        |              |   |  |   |  |  |
| <b>MAC</b>             |                  |                                       |               |                                                                            | Apply Access List to Port(s) |                      |   |        |              |   |  |   |  |  |
| LACP                   |                  | <b>Active Access Lists</b>            |               |                                                                            |                              |                      |   |        |              |   |  |   |  |  |
| Q <sub>05</sub>        |                  | Access List ID Ports                  |               |                                                                            |                              |                      |   |        |              |   |  |   |  |  |
| ACL                    |                  |                                       |               |                                                                            |                              |                      |   |        |              |   |  |   |  |  |
| IPv6 ACL               |                  |                                       |               |                                                                            |                              |                      |   |        |              |   |  |   |  |  |
| <b>IGMP</b>            |                  |                                       |               |                                                                            |                              |                      |   |        |              |   |  |   |  |  |
| <b>IPV6 MLD</b>        |                  |                                       |               |                                                                            |                              |                      |   |        |              |   |  |   |  |  |
| <b>RSTP</b>            |                  |                                       |               |                                                                            |                              |                      |   |        |              |   |  |   |  |  |
| Loopback               |                  |                                       |               |                                                                            |                              |                      |   |        |              |   |  |   |  |  |
| DHCP                   |                  |                                       |               |                                                                            |                              |                      |   |        |              |   |  |   |  |  |
| DHCPv <sub>5</sub>     |                  |                                       |               |                                                                            |                              |                      |   |        |              |   |  |   |  |  |
| <b>IPv6 SLAAC</b>      |                  |                                       |               |                                                                            |                              |                      |   |        |              |   |  |   |  |  |
| Route                  |                  |                                       |               |                                                                            |                              |                      |   |        |              |   |  |   |  |  |
| <b>IPv6 Route</b>      |                  |                                       |               |                                                                            |                              |                      |   |        |              |   |  |   |  |  |
| ONU Configuration      |                  |                                       |               |                                                                            |                              |                      |   |        |              |   |  |   |  |  |
| Profile Configuration  |                  |                                       |               |                                                                            |                              |                      |   |        |              |   |  |   |  |  |
| System Configuration   |                  |                                       |               |                                                                            |                              |                      |   |        |              |   |  |   |  |  |

figura 3.7-4: Filtro de seguridad de enlace

## <span id="page-35-1"></span>**3.8 LCA de IPv6**

elesparteessobreIPv6seguridad configuración de OLT. IPv6 ACL puedepermitir o negarpaso de datos o acceso a través de paquetes IPv6.

#### <span id="page-35-2"></span>**3.8.1 Filtro IPv6**

#### **Configuración OLT**→**IPv6**LCA→Filtro IPv6

El filtro se basa en la dirección IPv6, incluida la dirección IPv6 de origen ydestinodirección IPv6.
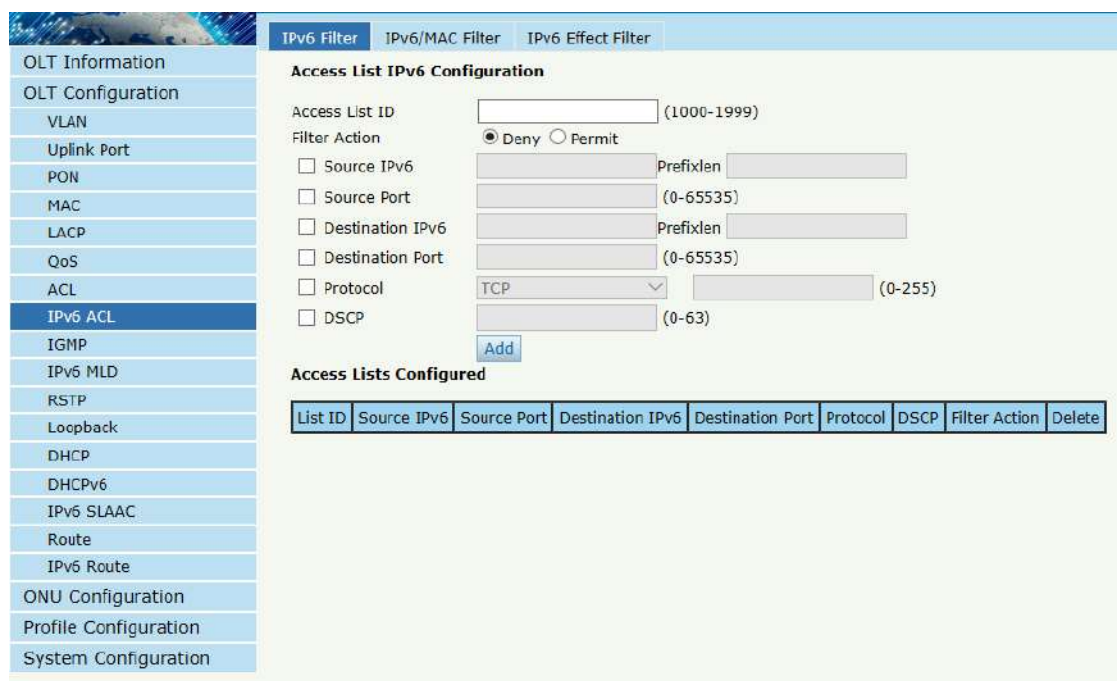

figura 3.8-1: Filtro IPv6

#### **3.8.2 Filtro IPv6/MAC**

#### **Configuración OLT**→**IPv6**LCA→**Filtro IPv6/MAC**

Este filtro combina la dirección IPv6, la dirección MAC y otros pará metros, incluida la dirección IPv6 de origen ydestinoDirección IPv6, dirección MAC de origen ydestinodirección MAC, VLAN,ethernettipo, protocolo, puerto TCP/UDP, etc.

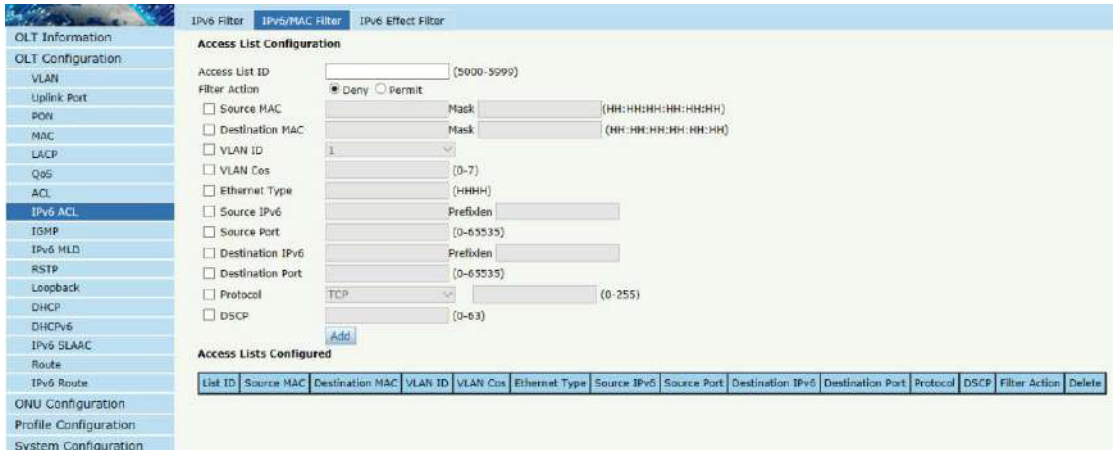

figura 3.8-2: Filtro IPv6/MAC

#### **3.8.3 Filtro de efecto IPv6**

#### **Configuración OLT**→**LCA de IPv6**→**Filtro de efecto IPv6**

Vincule la lista de acceso a los puertos para que las reglas de ACL puedan

surtir efecto. Cada lista de acceso puede vincularse a varios puertos.

| 礁<br>liste.                 | IPv6 Filter<br>IPv6/MAC Filter<br>IPv6 Effect Filter                                                     |
|-----------------------------|----------------------------------------------------------------------------------------------------|
| OLT Information             | <b>Access List Port Bind</b>                                                                             |
| OLT Configuration           |                                                                                                    |
| <b>VLAN</b>                 | Access List ID<br>$\checkmark$<br>GE1 GE2 GE3 GE4 GE5 GE6 GE7 GE8 GE9 GE10 GE11 GE12 GE13 GE14 GE15 GE16 |
| <b>Uplink Port</b>          | Select GE Port<br>.F 1                                                                                   |
| PON                         |                                                                                                    |
| MAC                         | PON2 PON3<br>PON <sub>4</sub><br>PON <sub>5</sub><br>PON6 PON7<br>PON <sub>8</sub><br>PON1               |
| LACP                        | Select PON Port<br>ш                                                                                     |
| QoS                         | Apply Access List to Port(s)<br><b>Active Access Lists</b>                                               |
| ACL                         |                                                                                                    |
| <b>IPv6 ACL</b>             | Access List ID Ports                                                                                     |
| <b>IGMP</b>                 |                                                                                                    |
| <b>IPv6 MLD</b>             |                                                                                                    |
| <b>RSTP</b>                 |                                                                                                    |
| Loopback                    |                                                                                                    |
| DHCP                        |                                                                                                    |
| DHCPv6                      |                                                                                                    |
| <b>IPv6 SLAAC</b>           |                                                                                                    |
| Route                       |                                                                                                    |
| <b>IPv6 Route</b>           |                                                                                                    |
| <b>ONU Configuration</b>    |                                                                                                    |
| Profile Configuration       |                                                                                                    |
| <b>System Configuration</b> |                                                                                                    |

figura 3.8-3: Vincular filtro de seguridad IPv6

# **3.9 IGMP**

## **3.9.1 Miembro del grupo**

#### **Configuración OLT**→**IGMP**→**Miembro del grupo**

Cuando se produce un grupo de multidifusión, el grupo se mostrará en esta tabla.

|                          | <b>Group Member</b>      | Global<br>Port |                  | Port User VLAN |     | Port Mrouter | Mvlan | <b>Static Group</b> |
|--------------------------|--------------------------|----------------|------------------|----------------|-----|--------------|-------|---------------------|
| <b>OLT</b> Information   | <b>IGMP Group Member</b> |                |                  |                |     |              |       |                     |
| <b>OLT Configuration</b> |                          |                |                  |                |     |              |       |                     |
| <b>VLAN</b>              | Refresh                  |                |                  |                |     |              |       |                     |
| <b>Uplink Port</b>       | Group VLAN ID            | IP Address     | Port ID          | Type           |     | User VLAN ID |       |                     |
| PON                      | 233                      | 239.22.2.2     | PON <sub>1</sub> | <b>Static</b>  | 233 |              |       |                     |
| <b>MAC</b>               |                          |                |                  |                |     |              |       |                     |
| LACP                     |                          |                |                  |                |     |              |       |                     |
| QoS                      |                          |                |                  |                |     |              |       |                     |
| ACL                      |                          |                |                  |                |     |              |       |                     |
| <b>IPv6 ACL</b>          |                          |                |                  |                |     |              |       |                     |
| <b>IGMP</b>              |                          |                |                  |                |     |              |       |                     |
| IPv6 MLD                 |                          |                |                  |                |     |              |       |                     |
| <b>RSTP</b>              |                          |                |                  |                |     |              |       |                     |
| Loopback                 |                          |                |                  |                |     |              |       |                     |
| <b>DHCP</b>              |                          |                |                  |                |     |              |       |                     |
| DHCPv6                   |                          |                |                  |                |     |              |       |                     |
| <b>IPv6 SLAAC</b>        |                          |                |                  |                |     |              |       |                     |
| Route                    |                          |                |                  |                |     |              |       |                     |
| IPv6 Route               |                          |                |                  |                |     |              |       |                     |
| ONU Configuration        |                          |                |                  |                |     |              |       |                     |
| Profile Configuration    |                          |                |                  |                |     |              |       |                     |
| System Configuration     |                          |                |                  |                |     |              |       |                     |

figura 3.9-1: Miembro del grupo

#### **3.9.2 Mundial**

#### **Configuración OLT**→**IGMP**→**Global**

La configuración básica de IGMP contiene principalmente parámetros del paquete de consulta. Cuando el estado de IGMP esactivado, OLT funciona en modo de indagación IGMP. La indagación de IGMP es el proceso de escuchar el tráfico de red del Protocolo de administración de grupos de Internet (IGMP). La función permite que un conmutador de red "escuche" la conversación IGMP entre hosts y enrutadores. Al escuchar estas conversaciones, el conmutador mantiene un mapa de qué dispositivos necesitan qué flujos de multidifusión IP. Las multidifusiones se pueden filtrar desde los puertos que no las necesitan y, por lo tanto, controla qué puertos reciben tráfico de multidifusión específico. Cuando el estado de IGMP está desactivadoD, OLT funciona en modo transparente.

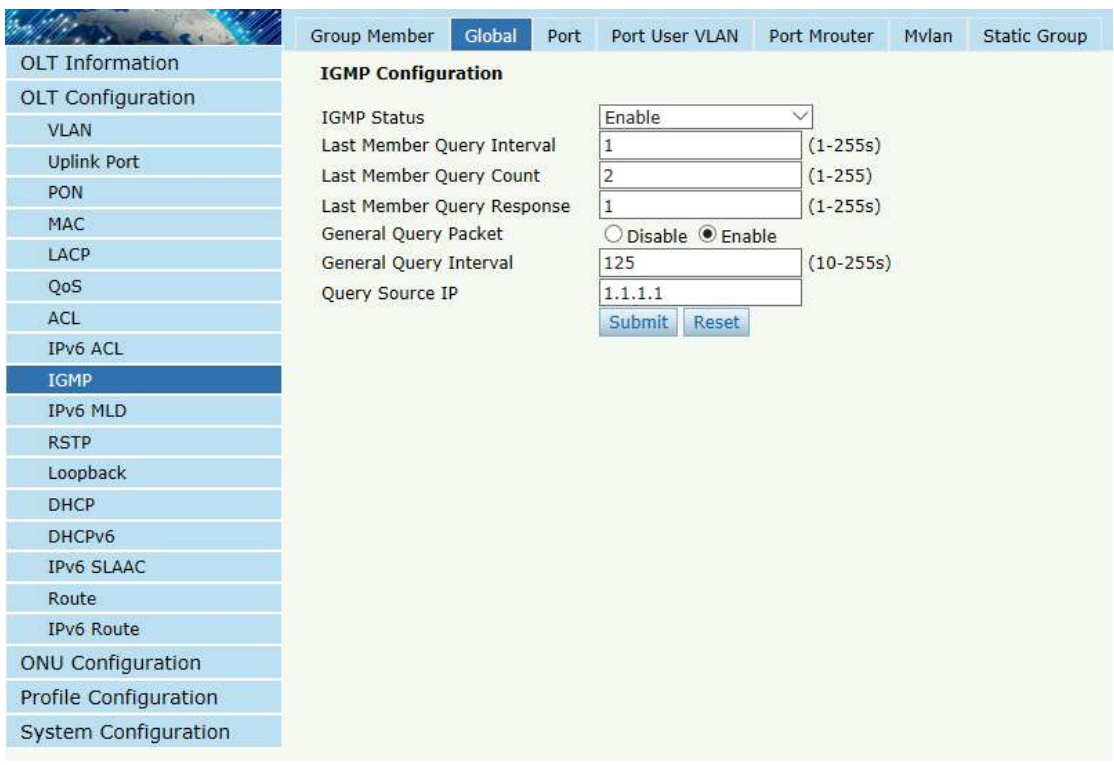

figura 3.9-2: IGMP Global

#### **3.9.3 Puerto**

#### **Configuración OLT**→**IGMP**→**Puerto**

Esta configuración se utiliza para establecer el número máximo de grupos

de multidifusión, filtro y modo de abandono rápido.

|                          | Group Member     | Global                         |        | Port | Port User VLAN                                | Port Mrouter | <b>Mylan</b> | <b>Static Group</b> |
|--------------------------|------------------|--------------------------------|--------|------|-----------------------------------------------|--------------|--------------|---------------------|
| <b>OLT Information</b>   |                  | <b>IGMP Port Configuration</b> |        |      |                                               |              |              |                     |
| <b>OLT Configuration</b> |                  |                                |        |      |                                               |              |              |                     |
| <b>VLAN</b>              | <b>Submit</b>    | Reset                          |        |      | Port ID Fast Leave Filter Group Limit(0-1024) |              |              |                     |
| <b>Uplink Port</b>       | GE1              |                                | П      |      | 1024                                          |              |              |                     |
| <b>PON</b>               |                  |                                |        |      |                                               |              |              |                     |
| <b>MAC</b>               | GE <sub>2</sub>  | n.                             | ×.     |      | 1024                                          |              |              |                     |
| <b>LACP</b>              | GE <sub>3</sub>  | □                              | □      |      | 1024                                          |              |              |                     |
| <b>Static LACP</b>       | GE4              | П                              | П      |      | 1024                                          |              |              |                     |
| <b>Dynamic LACP</b>      | GE5              | П                              | n      |      | 1024                                          |              |              |                     |
| QoS                      | GE <sub>6</sub>  | П                              | m.     |      | 1024                                          |              |              |                     |
| <b>ACL</b>               | GE7              | П                              | ш      |      | 1024                                          |              |              |                     |
| IPv6 ACL                 | GE8              | П                              | П      |      | 1024                                          |              |              |                     |
| <b>IGMP</b>              |                  |                                |        |      |                                               |              |              |                     |
| <b>IPv6 MLD</b>          | GE9              | □                              | □      |      | 1024                                          |              |              |                     |
| <b>RSTP</b><br>Loopback  | <b>GE10</b>      | П                              | ×.     |      | 1024                                          |              |              |                     |
| <b>DHCP</b>              | <b>GE11</b>      | П                              | П      |      | 1024                                          |              |              |                     |
| DHCPv6                   | <b>GE12</b>      | П                              | H      |      | 1024                                          |              |              |                     |
| <b>IPv6 SLAAC</b>        | <b>GE13</b>      | П                              | n      |      | 1024                                          |              |              |                     |
| Route                    | <b>GE14</b>      | П                              | п      |      | 1024                                          |              |              |                     |
| IPv6 Route               | <b>GE15</b>      | П                              | ш      |      | 1024                                          |              |              |                     |
| <b>ONU Configuration</b> | <b>GE16</b>      | П                              | □      |      | 1024                                          |              |              |                     |
| Profile Configuration    | PON <sub>1</sub> | П                              | П      |      | 1024                                          |              |              |                     |
| System Configuration     | PON <sub>2</sub> | □                              | $\Box$ |      | 1024                                          |              |              |                     |

figura 3.9-3: Puerto IGMP

# **3.9.4 VLAN de usuario de puerto**

#### **Configuración OLT**→**IGMP**→**VLAN de usuario de puerto**

Esta configuración se utiliza para configurar IGMP VLAN para OLT. En general, los puertos PON deben configurarse y la VLAN de usuario y la VLAN de grupo son las mismas. Si la VLAN de usuario y la VLAN de grupo son diferentes, se traducirá la VLAN de multidifusión.

|                          | Group Member                   | Global                         | Port           | Port User VLAN |              | Port Mrouter | Mvlan | <b>Static Group</b> |
|--------------------------|--------------------------------|--------------------------------|----------------|----------------|--------------|--------------|-------|---------------------|
| <b>OLT</b> Information   |                                | <b>User VLAN Configuration</b> |                |                |              |              |       |                     |
| <b>OLT Configuration</b> |                                |                                |                |                |              |              |       |                     |
| <b>VLAN</b>              | Port ID<br><b>User VLAN ID</b> |                                | GE1<br>$\,1\,$ |                | $\checkmark$ |              |       |                     |
| <b>Uplink Port</b>       | <b>Group VLAN ID</b>           |                                | $1\,$          |                | $\checkmark$ |              |       |                     |
| PON                      |                                |                                | Add            |                |              |              |       |                     |
| <b>MAC</b>               |                                | <b>User VLAN Table</b>         |                |                |              |              |       |                     |
| LACP                     | Port ID                        | User VLAN ID                   |                | Group VLAN ID  | Delete       |              |       |                     |
| QoS                      |                                |                                |                |                |              |              |       |                     |
| ACL                      | PON <sub>1</sub>               | 233                            | 233            |                | Ù            |              |       |                     |
| IPv6 ACL                 |                                |                                |                |                |              |              |       |                     |
| <b>IGMP</b>              |                                |                                |                |                |              |              |       |                     |
| IPv6 MLD                 |                                |                                |                |                |              |              |       |                     |
| <b>RSTP</b>              |                                |                                |                |                |              |              |       |                     |
| Loopback                 |                                |                                |                |                |              |              |       |                     |
| <b>DHCP</b>              |                                |                                |                |                |              |              |       |                     |
| DHCPv6<br>IPv6 SLAAC     |                                |                                |                |                |              |              |       |                     |
| Route                    |                                |                                |                |                |              |              |       |                     |
| IPv6 Route               |                                |                                |                |                |              |              |       |                     |
| ONU Configuration        |                                |                                |                |                |              |              |       |                     |
|                          |                                |                                |                |                |              |              |       |                     |
| Profile Configuration    |                                |                                |                |                |              |              |       |                     |
| System Configuration     |                                |                                |                |                |              |              |       |                     |

figura 3.9-4: VLAN de usuario del puerto IGMP

# **3.9.5 Enrutador de puertos**

#### **Configuración OLT**→**IGMP**→**Enrutador de puerto**

El puerto del enrutador de multidifusión se utiliza para transmitir mensajes de señal IGMP. En general, los puertos de enlace ascendente OLT deben configurarse como puertos de enrutador de multidifusión.

|                          | Group Member                  |               | Global | Port           | Port User VLAN     | Port Mrouter | Mvlan | <b>Static Group</b> |
|--------------------------|-------------------------------|---------------|--------|----------------|--------------------|--------------|-------|---------------------|
| <b>OLT</b> Information   | <b>Add Multicast Router</b>   |               |        |                |                    |              |       |                     |
| <b>OLT Configuration</b> |                               |               |        |                |                    |              |       |                     |
| <b>VLAN</b>              | Port ID                       |               |        | GE1            | $\scriptstyle\vee$ |              |       |                     |
| <b>Uplink Port</b>       | <b>Group VLAN ID</b>          |               |        | $\,1\,$<br>Add | $\checkmark$       |              |       |                     |
| PON                      | <b>Multicast Router Table</b> |               |        |                |                    |              |       |                     |
| <b>MAC</b>               |                               |               |        |                |                    |              |       |                     |
| LACP                     | Port ID                       | Group VLAN ID |        | Delete         |                    |              |       |                     |
| QoS                      | GE11                          | 233           |        | Ù              |                    |              |       |                     |
| ACL                      |                               |               |        |                |                    |              |       |                     |
| IPv6 ACL                 |                               |               |        |                |                    |              |       |                     |
| <b>IGMP</b>              |                               |               |        |                |                    |              |       |                     |
| IPv6 MLD                 |                               |               |        |                |                    |              |       |                     |
| <b>RSTP</b>              |                               |               |        |                |                    |              |       |                     |
| Loopback                 |                               |               |        |                |                    |              |       |                     |
| <b>DHCP</b>              |                               |               |        |                |                    |              |       |                     |
| DHCPv6                   |                               |               |        |                |                    |              |       |                     |
| <b>IPv6 SLAAC</b>        |                               |               |        |                |                    |              |       |                     |
| Route                    |                               |               |        |                |                    |              |       |                     |
| IPv6 Route               |                               |               |        |                |                    |              |       |                     |
| ONU Configuration        |                               |               |        |                |                    |              |       |                     |
| Profile Configuration    |                               |               |        |                |                    |              |       |                     |
| System Configuration     |                               |               |        |                |                    |              |       |                     |

figura 3.9-5: Ruta de puerto IGMP

# **3.9.6 Mvl**á**n**

# **Configuración OLT**→**IGMP**→**Mvlán**

Esta configuración se utiliza para configurarVLAN de multidifusióny su

modo.No se requiere configuración de Mvlan para la serie V1600G-B.

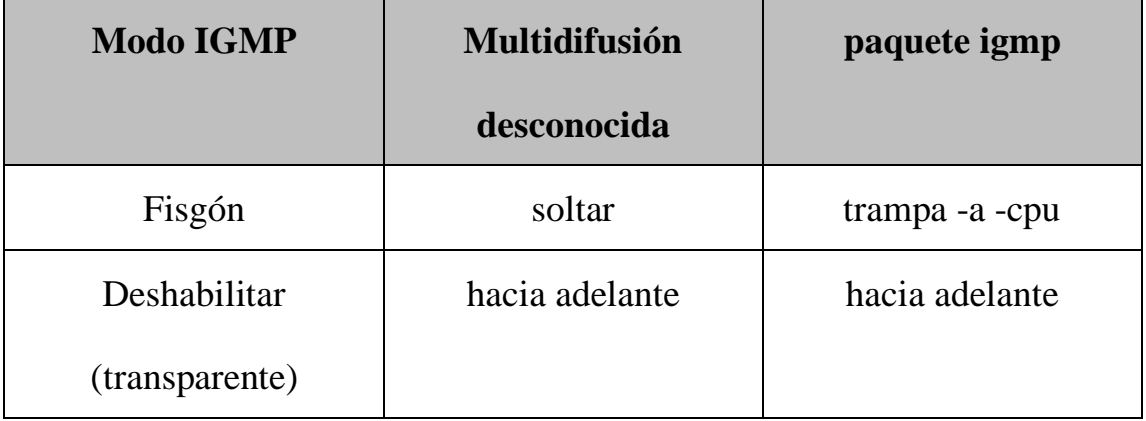

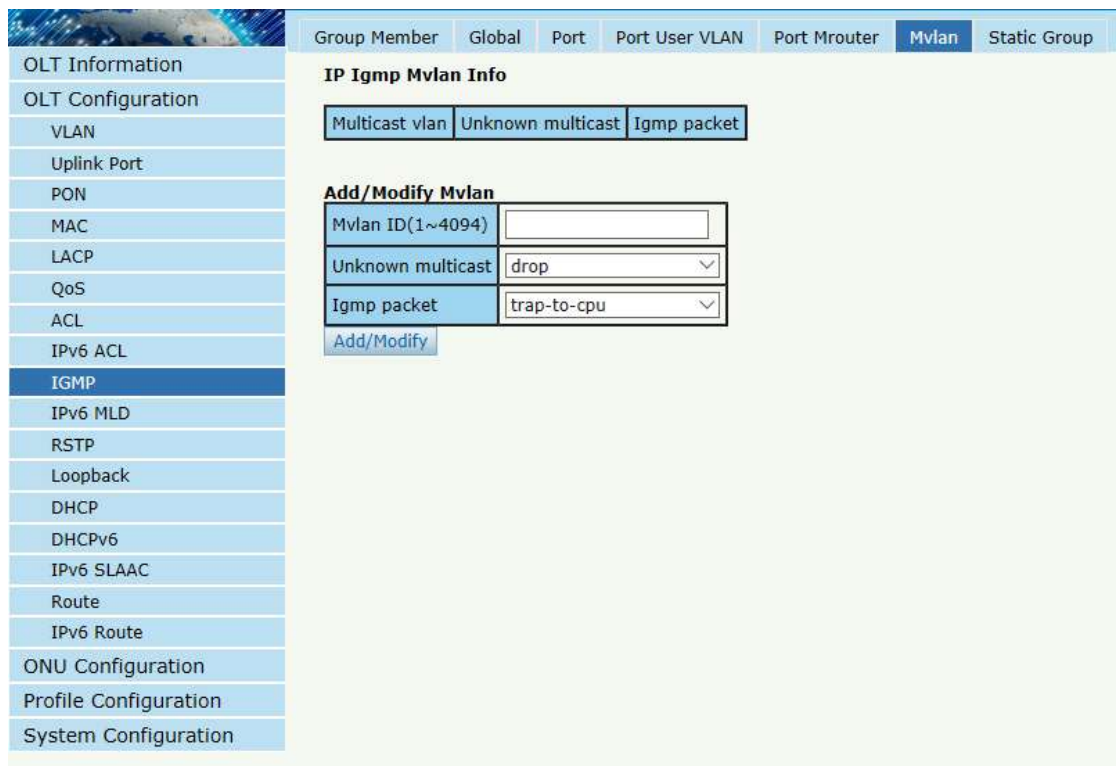

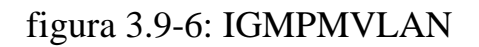

# **3.9.7 Grupo est**á**tico**

#### **Configuración OLT**→**IGMP**→**Grupo estático**

Esta configuración se utiliza para vincular la dirección IP de multidifusión y la ID de VLAN.

|                             | <b>Group Member</b>          |                           | Global<br>Port   | Port User VLAN | Port Mrouter | Mvlan | <b>Static Group</b> |
|-----------------------------|------------------------------|---------------------------|------------------|----------------|--------------|-------|---------------------|
| <b>OLT</b> Information      |                              | <b>Add Static Group</b>   |                  |                |              |       |                     |
| <b>OLT</b> Configuration    |                              |                           |                  | $\checkmark$   |              |       |                     |
| <b>VLAN</b>                 | Port ID<br><b>IP Address</b> |                           | PON <sub>1</sub> |                |              |       |                     |
| <b>Uplink Port</b>          | <b>User VLAN ID</b>          |                           | $\mathbf 1$      |                |              |       |                     |
| PON                         |                              |                           | Add              |                |              |       |                     |
| <b>MAC</b>                  |                              | <b>Static Group Table</b> |                  |                |              |       |                     |
| LACP                        | Port ID                      | IP Address                | User VLAN ID     | Delete         |              |       |                     |
| QoS                         |                              |                           |                  | Ŵ.             |              |       |                     |
| ACL<br>IPv6 ACL             | PON <sub>1</sub>             | 239.22.2.2 233            |                  |                |              |       |                     |
| <b>IGMP</b>                 |                              |                           |                  |                |              |       |                     |
| IPv6 MLD                    |                              |                           |                  |                |              |       |                     |
| <b>RSTP</b>                 |                              |                           |                  |                |              |       |                     |
| Loopback                    |                              |                           |                  |                |              |       |                     |
| <b>DHCP</b>                 |                              |                           |                  |                |              |       |                     |
| DHCPv6                      |                              |                           |                  |                |              |       |                     |
| <b>IPv6 SLAAC</b>           |                              |                           |                  |                |              |       |                     |
| Route                       |                              |                           |                  |                |              |       |                     |
| IPv6 Route                  |                              |                           |                  |                |              |       |                     |
| ONU Configuration           |                              |                           |                  |                |              |       |                     |
| Profile Configuration       |                              |                           |                  |                |              |       |                     |
| <b>System Configuration</b> |                              |                           |                  |                |              |       |                     |

figura 3.9-7: Grupo estático IGMP

# **3.10 IPv6 MLD**

## **3.10.1 Miembro del grupo**

**Configuración OLT**→DLM de IPv6→Miembro del grupo

Esta página muestra los puertos de miembros del grupo de multidifusión

IPv6.

|                          |             | Group Member                 | Global |      | Port User VLAN                       | Port                | Port Mrouter | <b>Static Group</b> |
|--------------------------|-------------|------------------------------|--------|------|--------------------------------------|---------------------|--------------|---------------------|
| <b>OLT Information</b>   |             | <b>IPv6 MLD Group Member</b> |        |      |                                      |                     |              |                     |
| <b>OLT Configuration</b> |             |                              |        |      |                                      |                     |              |                     |
| <b>VLAN</b>              | <b>VLAN</b> | Group                        |        | Type |                                      | Version   Port List |              |                     |
| <b>Uplink Port</b>       | 233         |                              |        |      | ff10:abcd::1234 Static MLA V1 GE 0/1 |                     |              |                     |
| PON                      | Refresh     |                              |        |      |                                      |                     |              |                     |
| <b>MAC</b>               |             |                              |        |      |                                      |                     |              |                     |
| LACP                     |             |                              |        |      |                                      |                     |              |                     |
| QoS                      |             |                              |        |      |                                      |                     |              |                     |
| ACL                      |             |                              |        |      |                                      |                     |              |                     |
| IPv6 ACL                 |             |                              |        |      |                                      |                     |              |                     |
| <b>IGMP</b>              |             |                              |        |      |                                      |                     |              |                     |
| <b>IPv6 MLD</b>          |             |                              |        |      |                                      |                     |              |                     |
| <b>RSTP</b>              |             |                              |        |      |                                      |                     |              |                     |
| Loopback                 |             |                              |        |      |                                      |                     |              |                     |
| <b>DHCP</b>              |             |                              |        |      |                                      |                     |              |                     |
| DHCPv6                   |             |                              |        |      |                                      |                     |              |                     |
| IPv6 SLAAC               |             |                              |        |      |                                      |                     |              |                     |
| Route                    |             |                              |        |      |                                      |                     |              |                     |
| IPv6 Route               |             |                              |        |      |                                      |                     |              |                     |
| <b>ONU Configuration</b> |             |                              |        |      |                                      |                     |              |                     |
| Profile Configuration    |             |                              |        |      |                                      |                     |              |                     |
| System Configuration     |             |                              |        |      |                                      |                     |              |                     |

figura 3.10-1: Miembro del grupo IPv6 MLD

# **3.10.2 Mundial**

# **Configuración OLT**→DLM de IPv6→Global

Tsu página se usa to habilite IPv6 MLD y configure los parámetros

relacionados con IPv6 MLD.

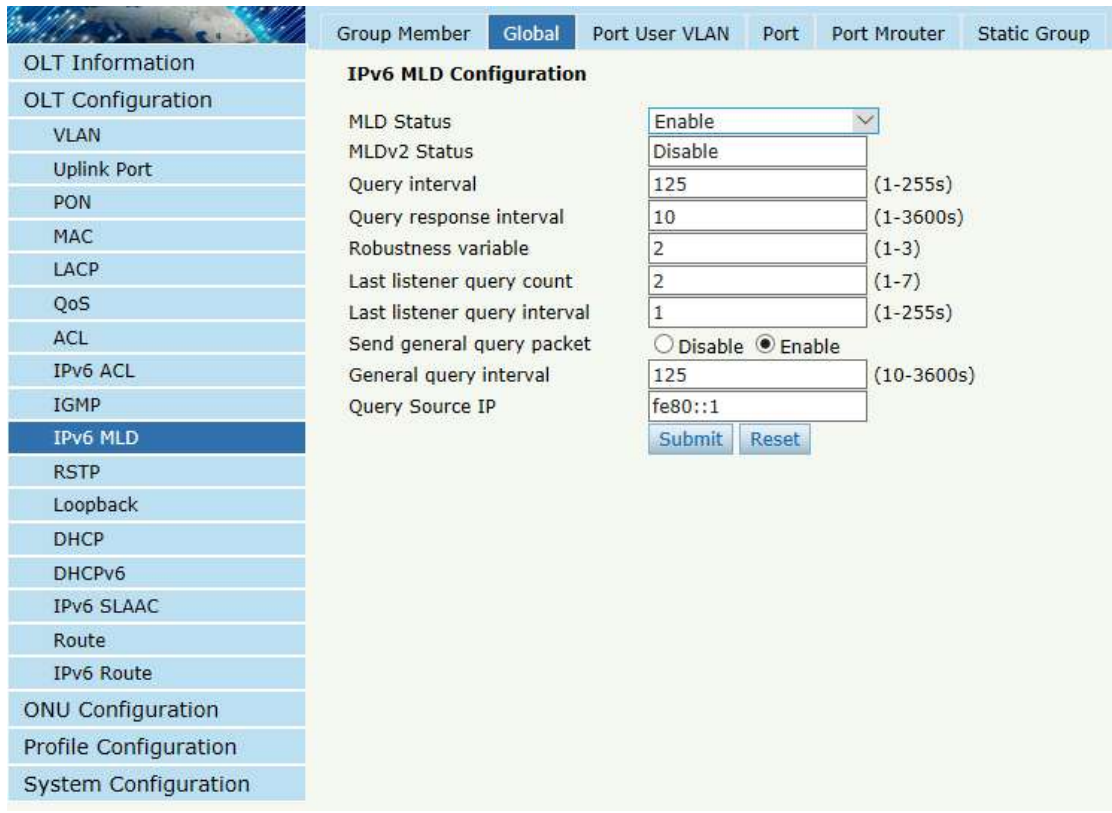

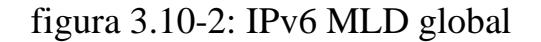

# **3.10.3 VLAN de usuario de puerto**

# **Configuración OLT**→**DLM de IPv6**→**VLAN de usuario de puerto**

Tsu página se utiliza paraconfigurar IGMP VLAN para OLT.

|                          | Group Member                   | Global | Port User VLAN | Port | Port Mrouter | <b>Static Group</b> |
|--------------------------|--------------------------------|--------|----------------|------|--------------|---------------------|
| <b>OLT Information</b>   | <b>User VLAN Configuration</b> |        |                |      |              |                     |
| <b>OLT Configuration</b> |                                |        |                |      |              |                     |
| <b>VLAN</b>              | User VLAN ID 1                 | Add    | $\checkmark$   |      |              |                     |
| <b>Uplink Port</b>       |                                |        |                |      |              |                     |
| PON                      | <b>User VLAN Table</b>         |        |                |      |              |                     |
| MAC                      | User VLAN ID                   | Delete |                |      |              |                     |
| LACP                     |                                |        |                |      |              |                     |
| QoS                      | 233                            | Ù      |                |      |              |                     |
| ACL                      | Refresh                        |        |                |      |              |                     |
| IPv6 ACL                 |                                |        |                |      |              |                     |
| <b>IGMP</b>              |                                |        |                |      |              |                     |
| <b>IPv6 MLD</b>          |                                |        |                |      |              |                     |
| <b>RSTP</b>              |                                |        |                |      |              |                     |
| Loopback                 |                                |        |                |      |              |                     |
| <b>DHCP</b>              |                                |        |                |      |              |                     |
| DHCPv6                   |                                |        |                |      |              |                     |
| <b>IPv6 SLAAC</b>        |                                |        |                |      |              |                     |
| Route                    |                                |        |                |      |              |                     |
| IPv6 Route               |                                |        |                |      |              |                     |
| <b>ONU Configuration</b> |                                |        |                |      |              |                     |
| Profile Configuration    |                                |        |                |      |              |                     |
| System Configuration     |                                |        |                |      |              |                     |

figura 3.10-3: VLAN de usuario de puerto IPv6

# **3.10.4 Puerto**

# **Configuración OLT**→DLM de IPv6→Puerto

Tsu página se usa to configurar el valor límite de grupo, salida rápida

para cada puerto.

|                          | Group Member     |        | Global<br>Port User VLAN              | Port | Port Mrouter | <b>Static Group</b> |
|--------------------------|------------------|--------|---------------------------------------|------|--------------|---------------------|
| <b>OLT Information</b>   |                  |        | Port ID Fast Leave Group Limit(0-256) |      |              |                     |
| <b>OLT Configuration</b> | GE1              |        | 256                                   |      |              |                     |
| <b>VLAN</b>              | GE <sub>2</sub>  | П      | 256                                   |      |              |                     |
| <b>Uplink Port</b>       |                  |        |                                       |      |              |                     |
| PON                      | GE <sub>3</sub>  |        | 256                                   |      |              |                     |
| MAC                      | GE4              |        | 256                                   |      |              |                     |
| LACP                     | GE5              |        | 256                                   |      |              |                     |
| QoS                      | GE6              | П      | 256                                   |      |              |                     |
| ACL                      | GE7              |        | 256                                   |      |              |                     |
| IPv6 ACL                 | GE8              |        | 256                                   |      |              |                     |
| IGMP<br><b>IPv6 MLD</b>  | GE9              | N      | 256                                   |      |              |                     |
| <b>RSTP</b>              | <b>GE10</b>      | Г      | 256                                   |      |              |                     |
| Loopback                 | <b>GE11</b>      | П      | 256                                   |      |              |                     |
| <b>DHCP</b>              | <b>GE12</b>      |        | 256                                   |      |              |                     |
| DHCPv6                   | <b>GE13</b>      |        |                                       |      |              |                     |
| <b>IPv6 SLAAC</b>        |                  | П      | 256                                   |      |              |                     |
| Route                    | <b>GE14</b>      |        | 256                                   |      |              |                     |
| IPv6 Route               | <b>GE15</b>      | S.     | 256                                   |      |              |                     |
| <b>ONU Configuration</b> | <b>GE16</b>      |        | 256                                   |      |              |                     |
| Profile Configuration    | PON <sub>1</sub> |        | 256                                   |      |              |                     |
| System Configuration     | PON <sub>2</sub> |        | 256                                   |      |              |                     |
|                          | PON3             |        | 256                                   |      |              |                     |
|                          | PON <sub>4</sub> | П      | 256                                   |      |              |                     |
|                          | PON5             | П      | 256                                   |      |              |                     |
|                          | PON <sub>6</sub> | П      | 256                                   |      |              |                     |
|                          | PON7             |        | 256                                   |      |              |                     |
|                          | PON <sub>8</sub> | $\Box$ | 256                                   |      |              |                     |
|                          | Submit           | Reset  |                                       |      |              |                     |

figura 3.10-4: Puerto IPv6 MLD

# **3.10.5 Enrutador de puerto**

**Configuración OLT**→DLM de IPv6→Enrutador de puerto

Tsu página se usa tocolocarun puertocomoRuta de multidifusión IPv6er

puerto.

|                          | Group Member                    |     | Global                        |                     | Port User VLAN | Port                         | Port Mrouter | <b>Static Group</b> |
|--------------------------|---------------------------------|-----|-------------------------------|---------------------|----------------|------------------------------|--------------|---------------------|
| <b>OLT</b> Information   | <b>Add Multicast Router</b>     |     |                               |                     |                |                              |              |                     |
| <b>OLT Configuration</b> |                                 |     |                               |                     |                |                              |              |                     |
| <b>VLAN</b>              | Port ID<br><b>Group VLAN ID</b> |     |                               | GE1<br>$\mathbf{1}$ |                | $\checkmark$<br>$\checkmark$ |              |                     |
| <b>Uplink Port</b>       |                                 |     |                               | Add                 |                |                              |              |                     |
| PON                      |                                 |     |                               |                     |                |                              |              |                     |
| <b>MAC</b>               |                                 |     | <b>Multicast Router Table</b> |                     |                |                              |              |                     |
| LACP                     | Port ID                         |     | Group VLAN ID                 | Type                | Delete         |                              |              |                     |
| QoS                      |                                 |     |                               |                     | 而              |                              |              |                     |
| ACL                      | GE 0/1                          | 233 |                               | static              |                |                              |              |                     |
| IPv6 ACL                 | Refresh                         |     |                               |                     |                |                              |              |                     |
| <b>IGMP</b>              |                                 |     |                               |                     |                |                              |              |                     |
| <b>IPv6 MLD</b>          |                                 |     |                               |                     |                |                              |              |                     |
| <b>RSTP</b>              |                                 |     |                               |                     |                |                              |              |                     |
| Loopback                 |                                 |     |                               |                     |                |                              |              |                     |
| <b>DHCP</b>              |                                 |     |                               |                     |                |                              |              |                     |
| DHCPv6                   |                                 |     |                               |                     |                |                              |              |                     |
| <b>IPv6 SLAAC</b>        |                                 |     |                               |                     |                |                              |              |                     |
| Route                    |                                 |     |                               |                     |                |                              |              |                     |
| IPv6 Route               |                                 |     |                               |                     |                |                              |              |                     |
| <b>ONU Configuration</b> |                                 |     |                               |                     |                |                              |              |                     |
| Profile Configuration    |                                 |     |                               |                     |                |                              |              |                     |
| System Configuration     |                                 |     |                               |                     |                |                              |              |                     |

figura 3.10-5: Enrutador de puerto IPv6 MLD

## **3.11 RSTP**

El protocolo de árbol de expansión es un protocolo de capa 2, que se utiliza para eliminar el bucle de red mediante el bloqueo de enlaces redundantes de red de forma selectiva. También tiene la función de respaldo de enlace.

# **3.11.1 Informaci**ó**n**

#### **Configuración OLT**→**RSTP**→**Información**

La información global muestra principalmente los parámetros RSTP del dispositivo puente raíz.

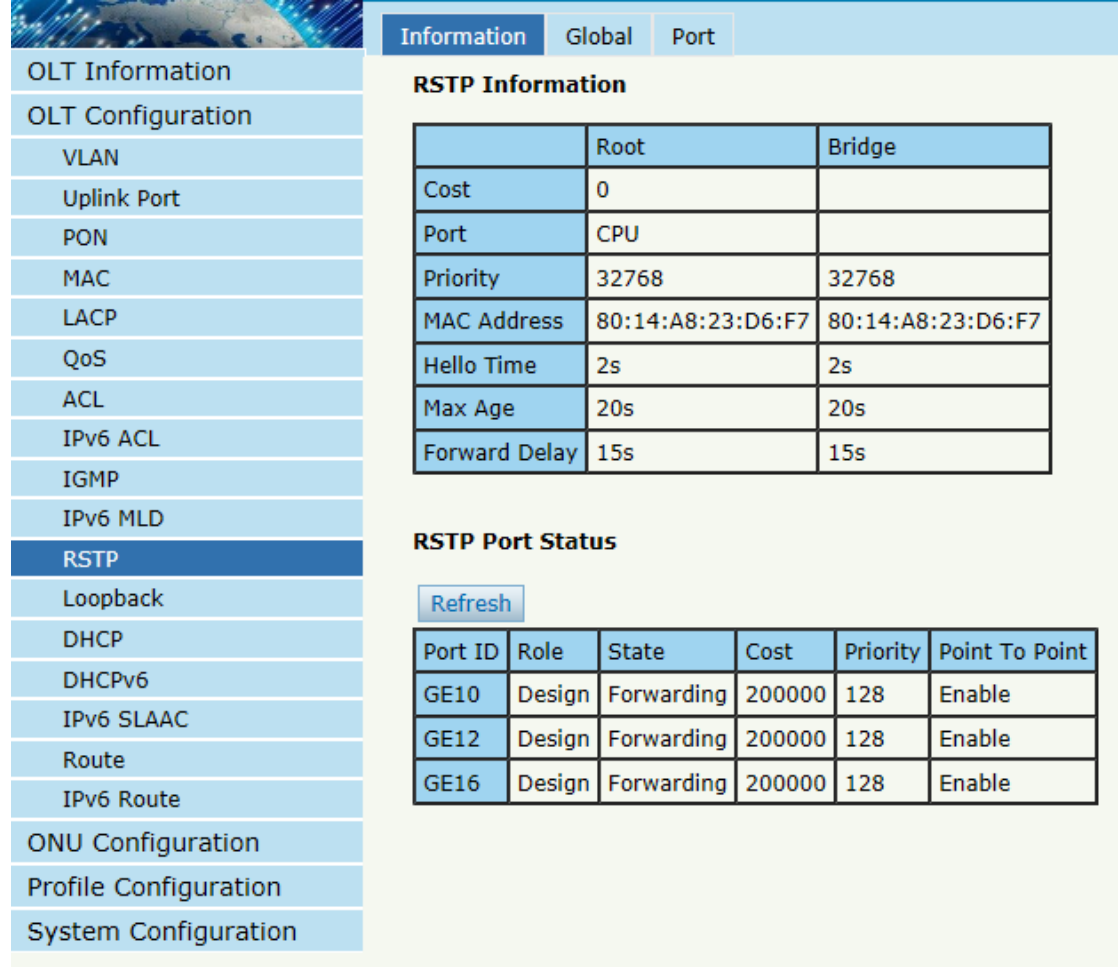

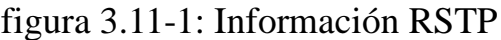

# **3.11.2 Mundial**

#### **Configuración OLT**→**RSTP**→**Global**

Esta configuración se utiliza para establecer los parámetros RSTP del dispositivo, que contiene el conmutador RSTP, la prioridad, el tiempo de saludo, la edad máxima, el retraso de reenvío y la dirección MAC.

|                          | Information<br>Global     | Port                                                |               |
|--------------------------|---------------------------|-----------------------------------------------------|---------------|
| <b>OLT Information</b>   | <b>RSTP Configuration</b> |                                                     |               |
| <b>OLT Configuration</b> |                           |                                                     |               |
| <b>VLAN</b>              | <b>RSTP Status</b>        | Enable                                              |               |
| <b>Uplink Port</b>       | <b>Global Priority</b>    | 32768                                               | $(0 - 61440)$ |
| PON                      | <b>Hello Time</b>         | $\overline{2}$                                      | $(1-10s)$     |
| MAC                      | Max Age                   | 20                                                  | $(6-40s)$     |
|                          | <b>Forward Delay</b>      | 15                                                  | $(4-30s)$     |
| LACP                     |                           | Notice: 2*(HelloTime+1)<=MaxAge<=2*(ForwardDelay-1) |               |
| QoS                      |                           | Submit<br>Reset                                     |               |
| ACL                      |                           |                                                     |               |
| IPv6 ACL                 |                           |                                                     |               |
| <b>IGMP</b>              |                           |                                                     |               |
| IPv6 MLD                 |                           |                                                     |               |
| <b>RSTP</b>              |                           |                                                     |               |
| Loopback                 |                           |                                                     |               |
| <b>DHCP</b>              |                           |                                                     |               |
| DHCPv6                   |                           |                                                     |               |
| <b>IPv6 SLAAC</b>        |                           |                                                     |               |
| Route                    |                           |                                                     |               |
| IPv6 Route               |                           |                                                     |               |
| ONU Configuration        |                           |                                                     |               |
| Profile Configuration    |                           |                                                     |               |
| System Configuration     |                           |                                                     |               |

figura 3.11-2: Configuración global de RSTP

# **3.11.3 Puerto**

#### **Configuración OLT**→**RSTP**→**Puerto**

Esta interfaz de usuario se utiliza para configurar los parámetros del puerto RSTP que contienen el conmutador RSTP, la prioridad, el costo, el puerto perimetral y el puerto p2p.

| letr<br>G. M                   | Information<br>Global<br><b>Port</b> |                   |                                |                    |                     |                     |  |  |  |  |
|--------------------------------|--------------------------------------|-------------------|--------------------------------|--------------------|---------------------|---------------------|--|--|--|--|
| <b>OLT</b> Information         |                                      |                   | <b>RSTP Port Configuration</b> |                    |                     |                     |  |  |  |  |
| <b>OLT Configuration</b>       |                                      |                   |                                |                    |                     |                     |  |  |  |  |
| <b>VLAN</b>                    | <b>Submit</b>                        | Reset             |                                |                    |                     |                     |  |  |  |  |
| <b>Uplink Port</b>             | Port ID                              | <b>Status</b>     | Priority (0-255)               | Cost (1-200000000) | OperEdge            | Point To Point      |  |  |  |  |
| <b>PON</b>                     | GE1                                  | $\checkmark$      | 128                            | 200000             | $\checkmark$        | ▽                   |  |  |  |  |
| <b>MAC</b>                     | GE <sub>2</sub>                      | $\checkmark$      | 128                            | 200000             | $\overline{\vee}$   | ✓                   |  |  |  |  |
| <b>LACP</b>                    | GE3                                  | $\checkmark$      | 128                            | 200000             | $\overline{\vee}$   | $\checkmark$        |  |  |  |  |
| QoS                            |                                      |                   |                                |                    |                     |                     |  |  |  |  |
| <b>ACL</b>                     | GE4                                  | $\checkmark$      | 128                            | 200000             | $\overline{\vee}$   | ▽                   |  |  |  |  |
| <b>IPv6 ACL</b><br><b>IGMP</b> | GE5                                  | ▽                 | 128                            | 200000             | $\triangledown$     | ▽                   |  |  |  |  |
| <b>IPv6 MLD</b>                | GE <sub>6</sub>                      | $\checkmark$      | 128                            | 200000             | ☑                   | ✓                   |  |  |  |  |
| <b>RSTP</b>                    | GE7                                  | $\checkmark$      | 128                            | 200000             | ☑                   | ☑                   |  |  |  |  |
| Loopback                       | GE <sub>8</sub>                      | $\checkmark$      | 128                            | 200000             | $\checkmark$        | ✓                   |  |  |  |  |
| <b>DHCP</b>                    |                                      |                   |                                |                    |                     |                     |  |  |  |  |
| DHCPv6                         | GE9                                  | $\overline{\vee}$ | 128                            | 200000             | $\overline{\vee}$   | $\checkmark$        |  |  |  |  |
| <b>IPv6 SLAAC</b>              | <b>GE10</b>                          | $\checkmark$      | 128                            | 200000             | $\overline{\smile}$ | $\overline{\smile}$ |  |  |  |  |
| Route<br><b>IPv6 Route</b>     | <b>GE11</b>                          | $\overline{\vee}$ | 128                            | 200000             | $\overline{\vee}$   | $\checkmark$        |  |  |  |  |
| <b>ONU Configuration</b>       | <b>GE12</b>                          | $\overline{\vee}$ | 128                            | 200000             | $\triangledown$     | ✓                   |  |  |  |  |
| Profile Configuration          | <b>GE13</b>                          | ▽                 | 128                            | 200000             | $\overline{\vee}$   | $\triangledown$     |  |  |  |  |
| System Configuration           | <b>GE14</b>                          | $\triangledown$   | 128                            | 200000             | $\triangledown$     | ✓                   |  |  |  |  |
|                                | <b>GE15</b>                          | $\checkmark$      | 128                            | 200000             | $\overline{\smile}$ | $\checkmark$        |  |  |  |  |
|                                | <b>GE16</b>                          | $\overline{\vee}$ | 128                            | 200000             | $\checkmark$        | $\triangledown$     |  |  |  |  |

figura 3.11-3: Configuración del puerto RSTPs

# **3.12 Bucle invertido**

Loopback puede detectar puertos de bucle y procesar puertos de bucle.

# **3.12.1 Informaci**ó**n**

**Configuración OLT**→**Bucle invertido**→**Información**

|                          | Information                 | Global | Port |                                               |
|--------------------------|-----------------------------|--------|------|-----------------------------------------------|
| <b>OLT Information</b>   | <b>Loopback Information</b> |        |      |                                               |
| <b>OLT Configuration</b> |                             |        |      |                                               |
| <b>VLAN</b>              | Refresh                     |        |      |                                               |
| <b>Uplink Port</b>       |                             |        |      | Interface   Mode   Time(s)   Source Interface |
| PON                      |                             |        |      |                                               |
| <b>MAC</b>               |                             |        |      |                                               |
| LACP                     |                             |        |      |                                               |
| QoS                      |                             |        |      |                                               |
| ACL                      |                             |        |      |                                               |
| IPv6 ACL                 |                             |        |      |                                               |
| <b>IGMP</b>              |                             |        |      |                                               |
| IPv6 MLD                 |                             |        |      |                                               |
| <b>RSTP</b>              |                             |        |      |                                               |
| Loopback                 |                             |        |      |                                               |
| <b>DHCP</b>              |                             |        |      |                                               |
| DHCPv6                   |                             |        |      |                                               |
| <b>IPv6 SLAAC</b>        |                             |        |      |                                               |
| Route                    |                             |        |      |                                               |
| <b>IPv6 Route</b>        |                             |        |      |                                               |
| <b>ONU Configuration</b> |                             |        |      |                                               |
| Profile Configuration    |                             |        |      |                                               |
| System Configuration     |                             |        |      |                                               |

figura 3.12-1: Información de bucle invertido

# **3.12.2 Mundial**

#### **Configuración OLT**→**Bucle invertido**→**Global**

Tsupáginase utiliza para habilitar o deshabilitar la detección de bucle invertido y configurar el modo de bucle invertido, el tiempo de antigü edad.

|                          | Information<br>Global         | Port                    |
|--------------------------|-------------------------------|-------------------------|
| <b>OLT</b> Information   | <b>Loopback Configuration</b> |                         |
| <b>OLT Configuration</b> |                               |                         |
| <b>VLAN</b>              | <b>Status</b><br>Mode         | Enable<br>auto-recovery |
| <b>Uplink Port</b>       | Age Time                      | $(30-3600s)$<br>60      |
| PON                      |                               | Submit<br>Reset         |
| MAC                      |                               |                         |
| LACP                     |                               |                         |
| QoS                      |                               |                         |
| ACL                      |                               |                         |
| IPv6 ACL                 |                               |                         |
| IGMP                     |                               |                         |
| IPv6 MLD                 |                               |                         |
| <b>RSTP</b>              |                               |                         |
| Loopback                 |                               |                         |
| <b>DHCP</b>              |                               |                         |
| DHCPv6                   |                               |                         |
| <b>IPv6 SLAAC</b>        |                               |                         |
| Route                    |                               |                         |
| IPv6 Route               |                               |                         |
| <b>ONU Configuration</b> |                               |                         |
| Profile Configuration    |                               |                         |
| System Configuration     |                               |                         |

figura 3.12-2: Bucle global

# **3.12.3 Puerto**

#### **Configuración OLT**→**Bucle invertido**→**Puerto**

La configuración del puerto de bucle invertido se utiliza para especificar el rango de puertos de la función de bucle invertido.Loopback tendrá efecto en el puerto cuando se marque.

|                          | Information     |                   | Global<br>Port                     |  |
|--------------------------|-----------------|-------------------|------------------------------------|--|
| <b>OLT Information</b>   |                 |                   | <b>Loopback Port Configuration</b> |  |
| <b>OLT Configuration</b> |                 |                   |                                    |  |
| <b>VLAN</b>              | Submit          | Reset             |                                    |  |
| <b>Uplink Port</b>       | Port ID         | <b>Status</b>     |                                    |  |
| PON                      | GE1             | V                 |                                    |  |
| MAC                      | GE <sub>2</sub> | ☑                 |                                    |  |
| LACP                     | GE <sub>3</sub> | ☑                 |                                    |  |
| QoS                      | GE4             | ☑                 |                                    |  |
| ACL                      |                 |                   |                                    |  |
| <b>IPv6 ACL</b>          | GE5             | ☑                 |                                    |  |
| <b>IGMP</b>              | GE6             | ☑                 |                                    |  |
| IPv6 MLD                 | GE7             | ☑                 |                                    |  |
| <b>RSTP</b>              |                 |                   |                                    |  |
| Loopback                 | GE <sub>8</sub> | ☑                 |                                    |  |
| <b>DHCP</b>              | GE9             | ☑                 |                                    |  |
| DHCPv6                   | <b>GE10</b>     | ☑                 |                                    |  |
| <b>IPv6 SLAAC</b>        |                 | ☑                 |                                    |  |
| Route                    | <b>GE11</b>     |                   |                                    |  |
| <b>IPv6 Route</b>        | <b>GE12</b>     | ☑                 |                                    |  |
| <b>ONU Configuration</b> | <b>GE13</b>     | $\overline{\vee}$ |                                    |  |
| Profile Configuration    | <b>GE14</b>     | ☑                 |                                    |  |
| System Configuration     | <b>GE15</b>     | ⊽                 |                                    |  |
|                          | <b>GE16</b>     | $\checkmark$      |                                    |  |

figura 3.12-3: Puerto de bucle invertido

# **3.13 DHCP**

OLT puede admitir las siguientes funciones de DHCP.

- ➢ servidor DHCP
- ➢ Retransmisión DHCP
- ➢ Espionaje de DHCP

# **3.13.1 Servidor DHCP**

#### **3.13.1.1 Concesi**ó**n de DHCP**

# **Configuración OLT**→**DHCP**→**servidor DHCP**→**Alquiler**

Esta tabla muestra las direcciones MAC, nombre de anfitri ó n yDirecciones IP, tiempo de concesión asignadoa ellos.

| <b>OLT Information</b><br><b>DHCP Server Lease</b><br><b>OLT Configuration</b><br>Refresh<br><b>VLAN</b><br>MAC Address   IP Address   Lease(s)   Hostname<br><b>Uplink Port</b><br>PON<br>MAC<br>LACP<br>QoS<br>ACL<br>IPv6 ACL<br><b>IGMP</b><br>IPv6 MLD<br><b>RSTP</b><br>Loopback<br><b>DHCP</b><br><b>DHCP Server</b><br>DHCP Relay<br><b>DHCP Snooping</b><br>DHCPv6<br><b>IPv6 SLAAC</b><br>Route<br>IPv6 Route<br><b>ONU Configuration</b><br>Profile Configuration |                             | Configuration<br>Lease |
|----------------------------------------------------------------------------------------------------|-----------------------------|------------------------|
|                                                                                                    |                             |                        |
|                                                                                                    |                             |                        |
|                                                                                                    |                             |                        |
|                                                                                                    |                             |                        |
|                                                                                                    |                             |                        |
|                                                                                                    |                             |                        |
|                                                                                                    |                             |                        |
|                                                                                                    |                             |                        |
|                                                                                                    |                             |                        |
|                                                                                                    |                             |                        |
|                                                                                                    |                             |                        |
|                                                                                                    |                             |                        |
|                                                                                                    |                             |                        |
|                                                                                                    |                             |                        |
|                                                                                                    |                             |                        |
|                                                                                                    |                             |                        |
|                                                                                                    |                             |                        |
|                                                                                                    |                             |                        |
|                                                                                                    |                             |                        |
|                                                                                                    |                             |                        |
|                                                                                                    |                             |                        |
|                                                                                                    |                             |                        |
|                                                                                                    |                             |                        |
|                                                                                                    |                             |                        |
|                                                                                                    | <b>System Configuration</b> |                        |

figura 3.13-1: Arrendamiento de DHCP

#### **3.13.1.2 Configuraci**ó**n de DHCP**

#### **Configuración OLT**→**DHCP**→**servidor DHCP**→**Configuración**

A veces, los dispositivos necesitan direcciones IP dinámicas, pero no hay un servidor DHCP especial en la red. Estas configuraciones pueden resolver el problema. OLT será un servidor DHCP en la red y asignará direcciones IP a otros dispositivos.

Antes de habilitar el servidor DHCP, debe configurar la dirección IP para la VLAN.

|                          | Configuration<br>Lease           |                                        |                  |
|--------------------------|----------------------------------|----------------------------------------|------------------|
| <b>OLT Information</b>   | <b>DHCP Server Configuration</b> |                                        |                  |
| <b>OLT Configuration</b> |                                  |                                        |                  |
| <b>VLAN</b>              | <b>DHCP Server</b>               | Enable                                 |                  |
| <b>Uplink Port</b>       | <b>VLAN ID</b>                   | $\mathbf{1}$<br><b>Submit</b><br>Reset |                  |
| PON                      | <b>DHCP Server Settings</b>      |                                        |                  |
| MAC                      |                                  |                                        |                  |
| LACP                     | Start IP Address                 | 192.168.0.20                           |                  |
| QoS                      | <b>End IP Address</b>            | 192.168.0.254                          |                  |
| ACL                      | Subnet Mask                      | 0.0.0.0                                |                  |
| <b>IPv6 ACL</b>          | Gateway                          | 0.0.0.0                                |                  |
| <b>IGMP</b>              | Static DNS 1                     | 0.0.0.0                                |                  |
| <b>IPv6 MLD</b>          | Static DNS 2                     | 0.0.0.0                                |                  |
| <b>RSTP</b>              | Static DNS 3                     | 0.0.0.0                                |                  |
| Loopback                 | <b>WINS</b>                      | 0.0.0.0                                |                  |
| <b>DHCP</b>              | <b>Client Lease Time</b>         | 864000                                 | $(60 - 864000s)$ |
| <b>DHCP Server</b>       |                                  | Submit<br>Reset                        |                  |
| <b>DHCP Relay</b>        |                                  |                                        |                  |
| <b>DHCP Snooping</b>     |                                  |                                        |                  |
| DHCPv6                   |                                  |                                        |                  |
| <b>IPv6 SLAAC</b>        |                                  |                                        |                  |
| Route                    |                                  |                                        |                  |
| IPv6 Route               |                                  |                                        |                  |
| <b>ONU Configuration</b> |                                  |                                        |                  |
| Profile Configuration    |                                  |                                        |                  |
| System Configuration     |                                  |                                        |                  |

figura 3.13-2: Configuración DHCP

# **3.13.2 Retransmisi**ó**n DHCP**

### **Configuración OLT**→**DHCP**→**Retransmisión DHCP**

Dado que el servicio DHCP existe en un dominio de difusión, el servidor y el cliente suelen estar en el mismo segmento de red. El relé DHCP puede resolver el problema de que el servidor DHCP y el cliente no existen en el mismo segmento de red.

|                          | Configuration                    |
|--------------------------|----------------------------------|
| <b>OLT Information</b>   | <b>Add Relay Server</b>          |
| OLT Configuration        |                                  |
| <b>VLAN</b>              | Server IP                        |
| <b>Uplink Port</b>       | <b>VLAN ID</b><br>1              |
| PON                      | Add<br><b>Relay Server Table</b> |
| MAC                      |                                  |
| LACP                     | Server IP VLAN ID Delete         |
| QoS                      |                                  |
| ACL                      |                                  |
| IPv6 ACL                 |                                  |
| <b>IGMP</b>              |                                  |
| IPv6 MLD                 |                                  |
| <b>RSTP</b>              |                                  |
| Loopback                 |                                  |
| <b>DHCP</b>              |                                  |
| <b>DHCP Server</b>       |                                  |
| <b>DHCP Relay</b>        |                                  |
| <b>DHCP Snooping</b>     |                                  |
| DHCPv6                   |                                  |
| <b>IPv6 SLAAC</b>        |                                  |
| Route                    |                                  |
| IPv6 Route               |                                  |
| <b>ONU Configuration</b> |                                  |
| Profile Configuration    |                                  |
| System Configuration     |                                  |

figura 3.13-3: Configuración de retransmisión DHCP

# **3.13.3 Indagaci**ó**n de DHCP**

#### **3.13.3.1 Lista de enlaces**

# **Configuración OLT**→**DHCP**→**Espionaje de DHCP**→**Lista de enlaces**

Se mostrará el enlace estático de DHCP Snoopingen la mesa.

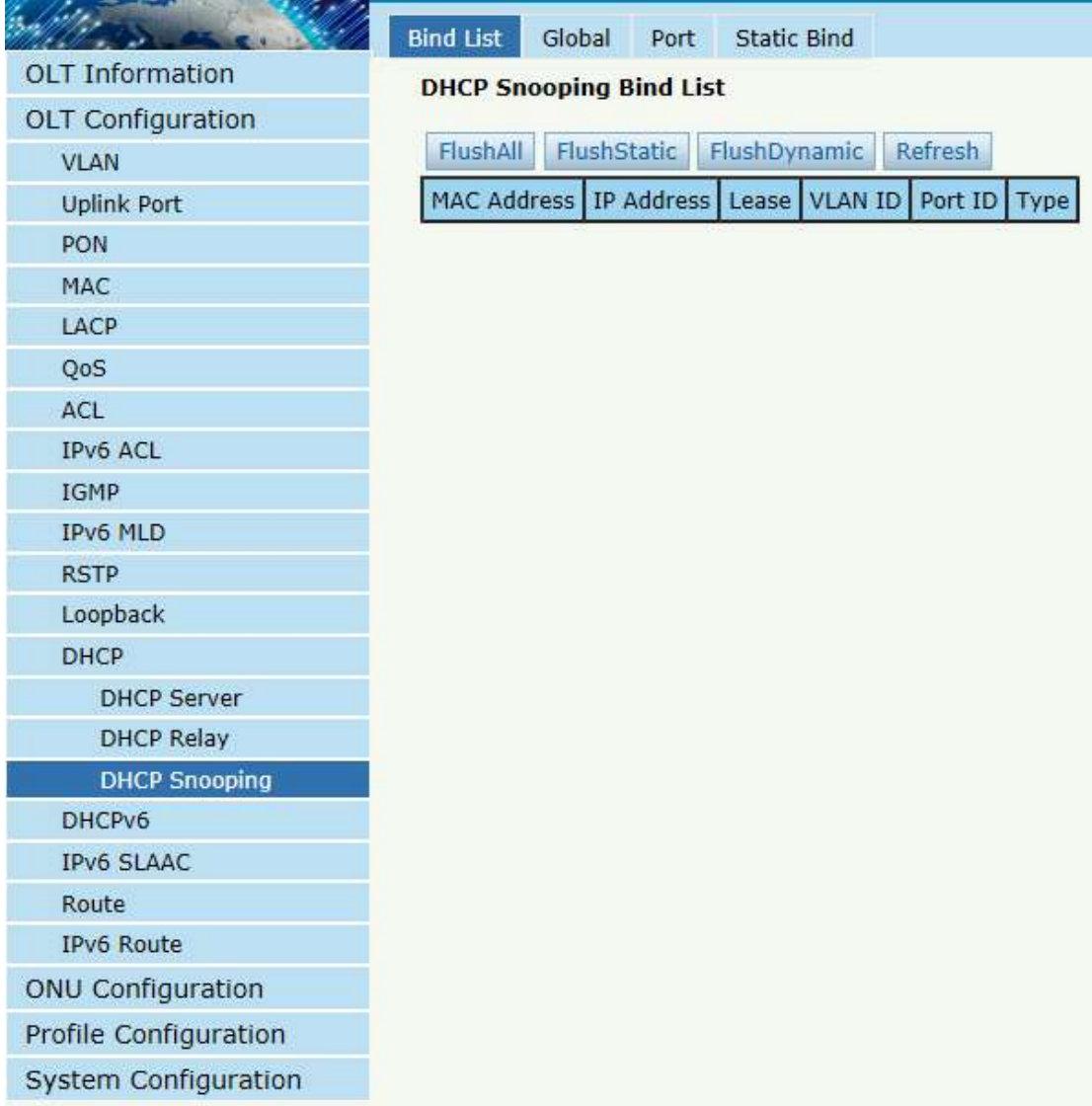

# figura 3.13-4: Lista de enlace de indagación de DHCP

#### **3.13.3.2 Mundial**

#### **Configuración OLT**→**DHCP**→**Espionaje de DHCP**→**Global**

DHCP Snooping se utiliza para evitar que el mensaje DHCP ataque y garantizar que la red obtenga una dirección IP correcta.

La configuración global de indagación de DHCP contiene principalmente la configuración de la opción 82, el límite de tasa de tráfico de DHCP y la VLAN de indagación.

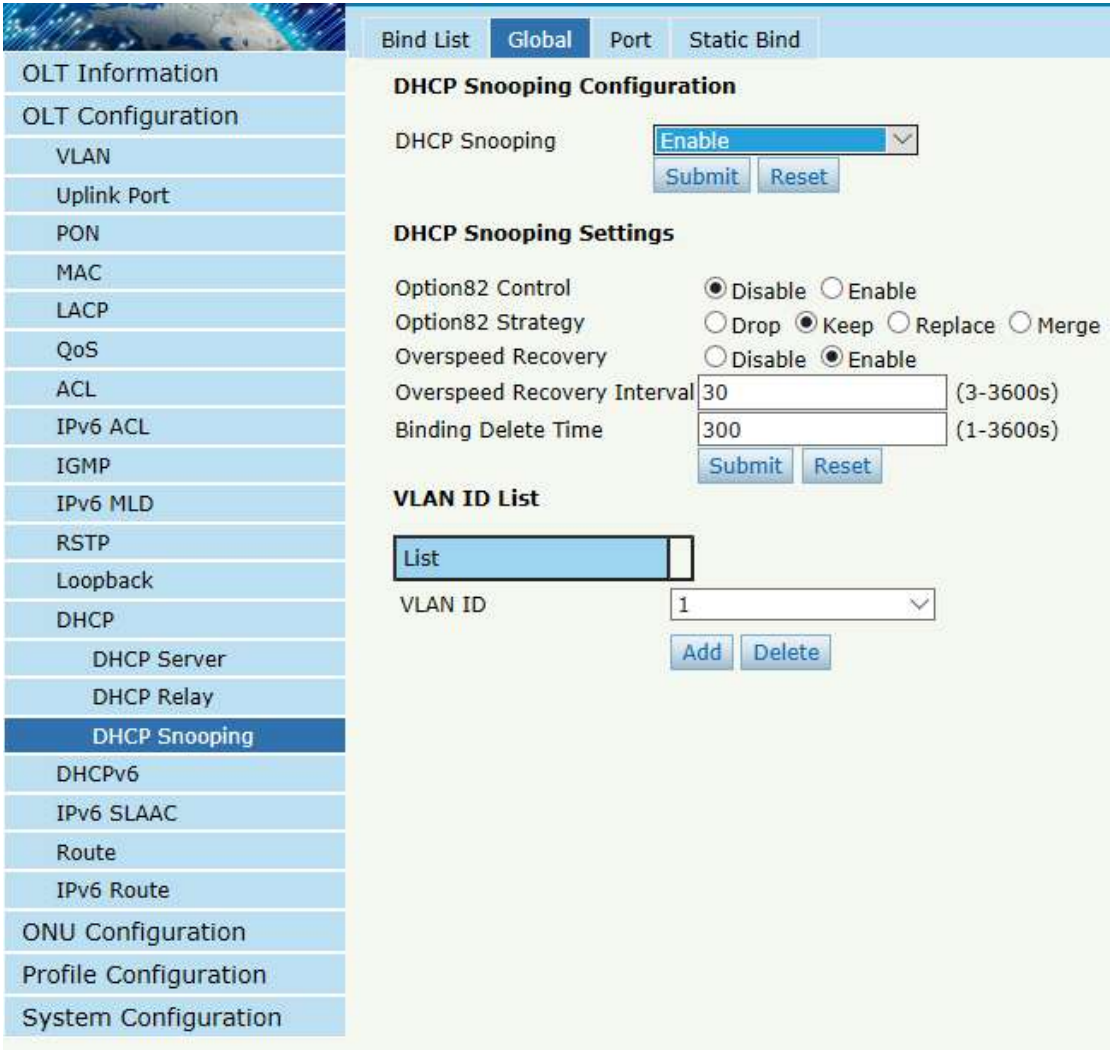

figura 3.13-5: Indagación DHCP global

#### **3.13.3.3 Puerto**

#### **Configuración OLT**→**DHCP**→**Espionaje de DHCP**→**Puerto**

Esta interfaz de usuario se utiliza para configurar los parámetros de indagación de DHCP de los puertos que contienen el tipo de puerto, los parámetros de la opción 82 y el límite de velocidad.

Todos los puertos son puertos no confiables por defecto. Parámetros Option82, "Option 82 Circuit ID" y "Option 82 Remote ID", son efectivos para puertos no confiables. "Limit Rate" es la velocidad máxima de los puertos para recibir paquetes DHCP.

| l het v                  | <b>Bind List</b> | Global                         | Port<br><b>Static Bind</b>              |                                                              |
|--------------------------|------------------|--------------------------------|-----------------------------------------|--------------------------------------------------------------|
| <b>OLT Information</b>   |                  |                                | <b>DHCP Snooping Port Configuration</b> |                                                              |
| <b>OLT</b> Configuration |                  |                                |                                         |                                                              |
| <b>VLAN</b>              | <b>Submit</b>    | Reset                          |                                         |                                                              |
| <b>Uplink Port</b>       | Port ID          | Type                           |                                         | Option82 Circuit ID Option82 Remote ID Limit Rate(0-4096pps) |
| <b>PON</b>               | GE1              | <b>Untrust</b>                 |                                         | 0                                                            |
| <b>MAC</b>               | GE <sub>2</sub>  | Untrust                        |                                         | 0                                                            |
| <b>LACP</b>              | GE3              | <b>Untrust</b>                 |                                         | 0                                                            |
| QoS                      | GE4              | <b>Untrust</b><br>$\check{ }$  |                                         | 0                                                            |
| <b>ACL</b>               | GE5              | <b>Untrust</b>                 |                                         | 0                                                            |
| <b>IPv6 ACL</b>          | GE <sub>6</sub>  | <b>Untrust</b>                 |                                         | 0                                                            |
| <b>IGMP</b>              |                  |                                |                                         |                                                              |
| <b>IPv6 MLD</b>          | GE7              | Untrust                        |                                         | 0                                                            |
| <b>RSTP</b>              | GE <sub>8</sub>  | <b>Untrust</b><br>$\checkmark$ |                                         | 0                                                            |
| Loopback                 | GE9              | Untrust<br>$\checkmark$        |                                         | 0                                                            |
| <b>DHCP</b>              | <b>GE10</b>      | Untrust                        |                                         | 0                                                            |
| <b>DHCP Server</b>       | <b>GE11</b>      | Untrust<br>$\checkmark$        |                                         | 0                                                            |
| <b>DHCP Relay</b>        |                  |                                |                                         |                                                              |
| <b>DHCP Snooping</b>     | <b>GE12</b>      | Untrust<br>$\checkmark$        |                                         | 0                                                            |
| DHCPv6                   | <b>GE13</b>      | Untrust                        |                                         | 0                                                            |
| <b>IPv6 SLAAC</b>        | <b>GE14</b>      | Untrust                        |                                         | 0                                                            |
| Route                    | <b>GE15</b>      | Untrust<br>$\checkmark$        |                                         | 0                                                            |
| <b>IPv6 Route</b>        | <b>GE16</b>      | Untrust                        |                                         | 0                                                            |
| <b>ONU Configuration</b> | PON              | Untrust                        |                                         |                                                              |
| Profile Configuration    |                  |                                |                                         | 0                                                            |
| System Configuration     |                  |                                |                                         |                                                              |

figura 3.13-6: Configuración del puerto de indagación DHCP

#### **3.13.3.4 Enlace est**á**tico**

#### **Configuración OLT**→**DHCP**→**Espionaje de DHCP**→**Enlace estático**

El enlace de indagación DHCP es útil cuando un host necesita una dirección IP fija asignada por el servidor DHCP desde el puerto específico.

|                          | <b>Bind List</b><br>Global    | <b>Static Bind</b><br>Port |                     |
|--------------------------|-------------------------------|----------------------------|---------------------|
| <b>OLT</b> Information   | <b>Add DHCP Snooping Bind</b> |                            |                     |
| <b>OLT Configuration</b> |                               |                            |                     |
| <b>VLAN</b>              | MAC Address<br><b>VLAN ID</b> | 1                          | (HH:HH:HH:HH:HH:HH) |
| <b>Uplink Port</b>       | <b>IP Address</b>             |                            |                     |
| PON                      | Port ID                       | GE1                        |                     |
| MAC                      | Lease                         |                            | $(60-1000000s)$     |
| LACP                     |                               | Add                        |                     |
| QoS                      |                               |                            |                     |
| ACL                      |                               |                            |                     |
| IPv6 ACL                 |                               |                            |                     |
| <b>IGMP</b>              |                               |                            |                     |
| <b>IPv6 MLD</b>          |                               |                            |                     |
| <b>RSTP</b>              |                               |                            |                     |
| Loopback                 |                               |                            |                     |
| DHCP                     |                               |                            |                     |
| <b>DHCP Server</b>       |                               |                            |                     |
| <b>DHCP Relay</b>        |                               |                            |                     |
| <b>DHCP Snooping</b>     |                               |                            |                     |
| DHCPv6                   |                               |                            |                     |
| <b>IPv6 SLAAC</b>        |                               |                            |                     |
| Route                    |                               |                            |                     |
| IPv6 Route               |                               |                            |                     |
| <b>ONU Configuration</b> |                               |                            |                     |
| Profile Configuration    |                               |                            |                     |
| System Configuration     |                               |                            |                     |

figura 3.13-7:Enlace estático de indagación DHCP

## **3.13.3.5 Protecci**ó**n de fuente de IP**

Solo la serie GPON OLT-B es compatible con esta función.

## **Configuración OLT**→**DHCP**→**Espionaje de DHCP**→**Protecci**ó**n de**

#### **fuente de IP**

Esta función en realidad se basa en la lista de vinculación de indagación de DHCP para restringir el acceso a la red externa. Eso significa que un problema fuera de la lista no puede acceder a la red externa.

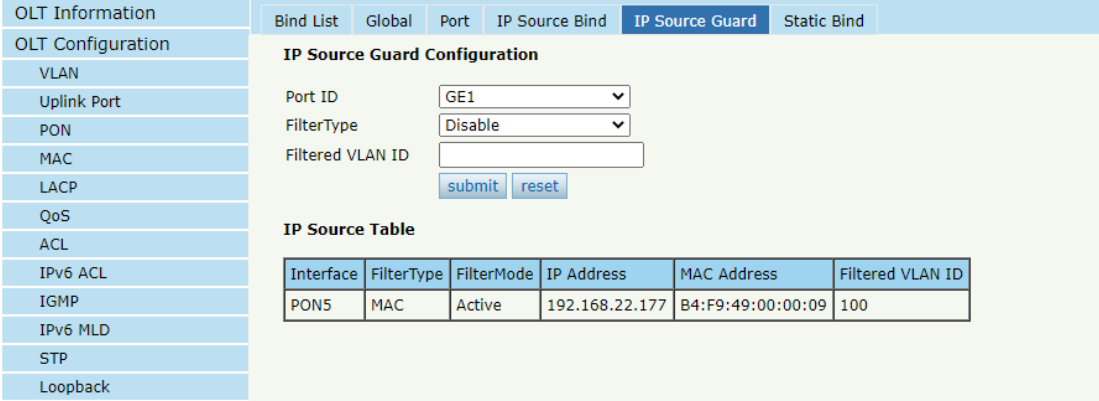

figura 3.13-8:Espionaje de DHCPProtección de fuente de IP

#### **3.13.3.6 Enlace de origen de IP**

Solo la serie GPON OLT-B es compatible con esta función.

# **Configuración OLT**→**DHCP**→**Espionaje de DHCP**→**Enlace de origen de IP**

Si configura una regla en IP Source Guard, se muestra una regla dinámica en la tabla IP Source Bind.Tú puede agregar unest á ticogobernar manualmente en esta página.Funciona como se describe en la sección anterior.

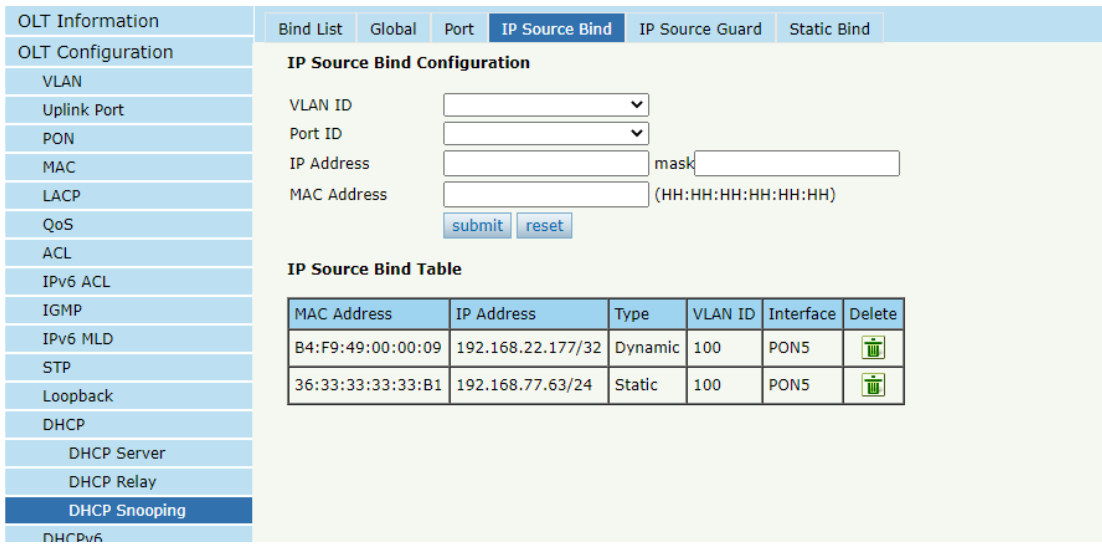

figura 3.13-9:Espionaje de DHCPEnlace de origen de IP

#### **3.14 DHCPv6**

#### **3.14.1 Servidor DHCPv6**

DHCPv6 es un protocolo de red que se usa para configurar la dirección IPv6, el prefijo IPv6, el DNS, el dominio y otros parámetros de red para un host que opera en una red IPv6.

#### **3.14.1.1 Información de enlace de DHCPv6**

# **Configuración OLT**→**DHCPv6**→**Servidor DHCPv6**→**Información de enlace de DHCPv6**

La información de vinculación de DHCPv6 muestra las direcciones IPv6 que se han asignado a los hosts.

|                          | <b>DHCPv6 Bind Information</b> | <b>DHCPv6 Server Enable</b>                                        | Server Pool Configuration |
|--------------------------|--------------------------------|--------------------------------------------------------------------|---------------------------|
| <b>OLT</b> Information   | <b>DHCPv6 Bind Information</b> |                                                                    |                           |
| <b>OLT Configuration</b> |                                |                                                                    |                           |
| <b>VLAN</b>              |                                | Client DUID Address Preference LifeTime Valid LifeTime Expire Info |                           |
| <b>Uplink Port</b>       | Refresh                        |                                                                    |                           |
| PON                      |                                |                                                                    |                           |
| MAC                      |                                |                                                                    |                           |
| LACP                     |                                |                                                                    |                           |
| QoS                      |                                |                                                                    |                           |
| ACL                      |                                |                                                                    |                           |
| IPv6 ACL                 |                                |                                                                    |                           |
| <b>IGMP</b>              |                                |                                                                    |                           |
| IPv6 MLD                 |                                |                                                                    |                           |
| <b>RSTP</b>              |                                |                                                                    |                           |
| Loopback                 |                                |                                                                    |                           |
| <b>DHCP</b>              |                                |                                                                    |                           |
| DHCPv6                   |                                |                                                                    |                           |
| <b>DHCPv6 Server</b>     |                                |                                                                    |                           |
| <b>DHCPv6 Relay</b>      |                                |                                                                    |                           |
| <b>IPv6 SLAAC</b>        |                                |                                                                    |                           |
| Route                    |                                |                                                                    |                           |
| IPv6 Route               |                                |                                                                    |                           |
| ONU Configuration        |                                |                                                                    |                           |
| Profile Configuration    |                                |                                                                    |                           |
| System Configuration     |                                |                                                                    |                           |

figura 3.14-1: Información de enlace de DHCPv6

#### **3.14.1.2 Activación del servidor DHCPv6**

# **Configuración OLT**→**DHCPv6**→**Servidor DHCPv6**→**Habilitar servidor DHCPv6**

Seleccione VLAN y complete el nombre del grupo DHCPv6, habilite el servidor DHCPv6, luego la VLAN se agregará a la tabla. Antes de habilitar el servidor DHCPv6, VLAN IPdirección v6y el grupo de servidores son necesarios.

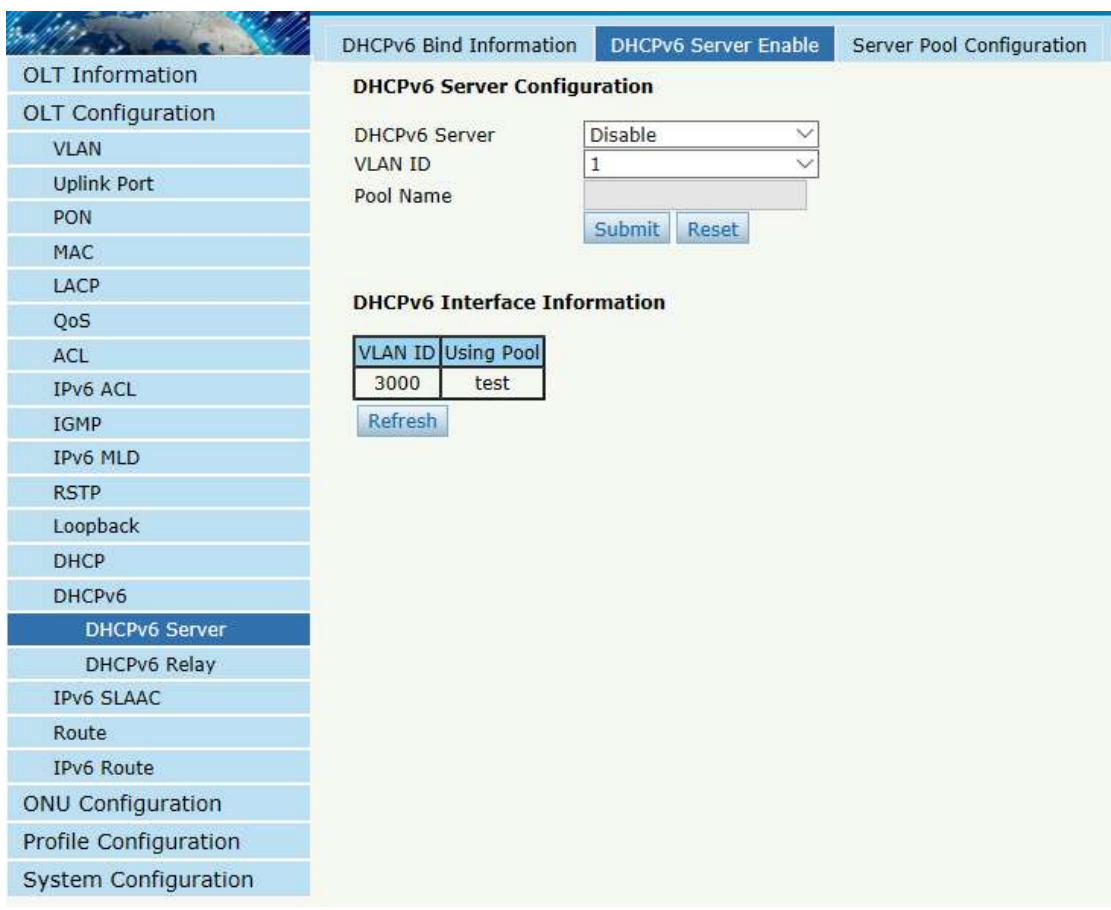

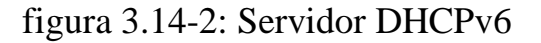

## **3.14.1.3 Configuración del grupo de servidores**

## **Configuración OLT**→**DHCPv6**→**Servidor DHCPv6**→**Configuración**

#### **del grupo de servidores**

El grupo DHCPv6 especifica el rango de direcciones IPv6 asignadas. La vida útil, el DNS y el dominio también se pueden especificar aquí para el cliente DHCPv6.

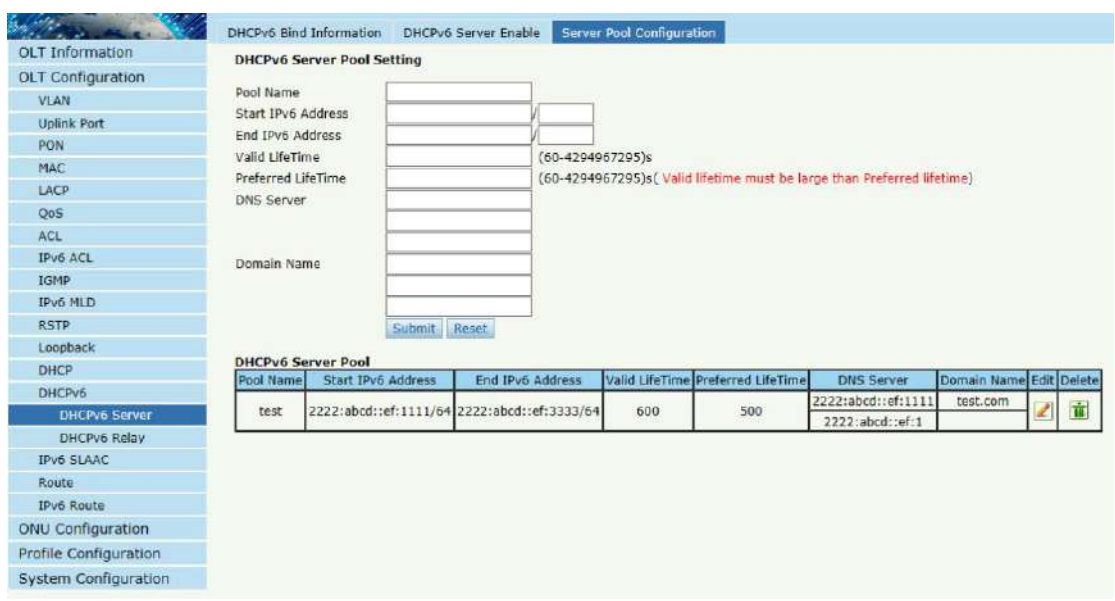

figura 3.14-3: Grupo DHCPv6

#### **3.14.2 Retransmisión DHCPv6**

#### **Configuración OLT**→**DHCPv6**→**Retransmisión**

#### **DHCPv6**→**Configuración**

Durante el proceso de obtención de la dirección/prefijo IPv6 y otros parámetros de configuración de red de forma dinámica a través del relé DHCPv6, el cliente DHCPv6 y el servidor DHCPv6 se procesan de la misma manera que cuando no se procesa el relé DHCPv6.

|                          | Configuration                 |                                  |          |               |  |             |
|--------------------------|-------------------------------|----------------------------------|----------|---------------|--|-------------|
| <b>OLT</b> Information   |                               | <b>Add DHCPv6 Relay Server</b>   |          |               |  |             |
| <b>OLT Configuration</b> |                               |                                  |          |               |  |             |
| <b>VLAN</b>              | <b>VLAN ID</b><br>Server IPv6 |                                  | 1<br>add |               |  | $\check{ }$ |
| <b>Uplink Port</b>       |                               |                                  |          |               |  |             |
| PON                      |                               |                                  |          |               |  |             |
| MAC                      |                               | <b>DHCPv6 Relay Server Table</b> |          |               |  |             |
| LACP                     | <b>VLAN ID</b>                |                                  |          | <b>Delete</b> |  |             |
| QoS                      |                               | Server IPv6                      |          |               |  |             |
| ACL                      | 888                           | 2006:888::888:2                  |          | Ū             |  |             |
| IPv6 ACL                 |                               |                                  |          |               |  |             |
| <b>IGMP</b>              |                               |                                  |          |               |  |             |
| IPv6 MLD                 |                               |                                  |          |               |  |             |
| <b>RSTP</b>              |                               |                                  |          |               |  |             |
| Loopback                 |                               |                                  |          |               |  |             |
| <b>DHCP</b>              |                               |                                  |          |               |  |             |
| DHCPv6                   |                               |                                  |          |               |  |             |
| DHCPv6 Server            |                               |                                  |          |               |  |             |
| <b>DHCPv6 Relay</b>      |                               |                                  |          |               |  |             |
| <b>IPv6 SLAAC</b>        |                               |                                  |          |               |  |             |

figura 3.14-4: Retransmisión DHCPv6

#### **3.15 IPv6 SLAAC**

La red IPv6 utiliza el protocolo de descubrimiento de rutas ICMPv6. Cuando un host IPv6 se conecta a la red por primera vez, lo configura automáticamente segúna la informaci ó n obtenida por ruta descubrimiento/prefijo descubrimiento.Rutadescubrimiento/prefijo descubrimiento es que cuando un host está conectado a la red IPv6, puede descubrir el enrutador local y obtener información del vecino, prefijo de la red actualy otro configuraciónparámetros de la rutaanuncio publicitario (RA) paquetes.

# **3.15.1 SLAAC de IPv6**

#### **Configuración OLT**→**SLAAC de IPv6**→**SLAAC de IPv6**

WgallinaIPv6uso del anfitri ó nSLAAC (Configuración automática de direcciones sin estado), OLT enviará una rutaanuncio publicitario (RA) paquete a él.Tsu página se usa para configurar par ámetros de la rutaanuncio publicitariopaquete.

|                   |                   |                                 |                                          |                                     |   |                                    |                                 | <b>Save</b> |
|-------------------|-------------------|---------------------------------|------------------------------------------|-------------------------------------|---|------------------------------------|---------------------------------|-------------|
|                   | <b>IPv6 SLAAC</b> |                                 | <b>IPV6 SLAAC Prefix</b><br><b>RDNSS</b> |                                     |   |                                    |                                 |             |
| OLT Information   |                   | <b>IPv6 SLAAC Configuration</b> |                                          |                                     |   |                                    |                                 |             |
| OLT Configuration |                   |                                 |                                          |                                     |   |                                    |                                 |             |
| <b>VLAN</b>       |                   | VLAN ID Suppress RA             | Send RA Time<br>$(1 - 1800s)$            | <b>RA LifeTime</b><br>$(0 - 9000s)$ |   | Reachable Time<br>Suppress RDNSS M | 0 Router Preference (1280-1500) | <b>MTU</b>  |
| Uplink Port       | 3000              | ø                               | 200                                      | 600                                 | o | ø                                  | MEDIUM<br>$\check{~}$           | 1500        |
| PON               | submit            |                                 |                                          |                                     |   |                                    |                                 |             |
| MAC:              |                   |                                 |                                          |                                     |   |                                    |                                 |             |
| LACP              |                   |                                 |                                          |                                     |   |                                    |                                 |             |
| QoS               |                   |                                 |                                          |                                     |   |                                    |                                 |             |
| ACL               |                   |                                 |                                          |                                     |   |                                    |                                 |             |
| IPv6 ACL          |                   |                                 |                                          |                                     |   |                                    |                                 |             |
| <b>IGMP</b>       |                   |                                 |                                          |                                     |   |                                    |                                 |             |
| <b>IPV6 MLD</b>   |                   |                                 |                                          |                                     |   |                                    |                                 |             |
| <b>STP</b>        |                   |                                 |                                          |                                     |   |                                    |                                 |             |
| Loopback          |                   |                                 |                                          |                                     |   |                                    |                                 |             |
| DHCP              |                   |                                 |                                          |                                     |   |                                    |                                 |             |
| DHCPv6            |                   |                                 |                                          |                                     |   |                                    |                                 |             |
| <b>IPV6 SLAAC</b> |                   |                                 |                                          |                                     |   |                                    |                                 |             |
| IP Route          |                   |                                 |                                          |                                     |   |                                    |                                 |             |

figura 3.15-1: IPv6 SLAAC

# **3.15.2 Prefijo IPv6 SLAAC**

#### **Configuración OLT**→**SLAAC de IPv6**→**Prefijo IPv6 SLAAC**

Cuando el host IPv6 utiliza la configuración automática de direcciones sin estado, la OLT puede proporcionar el prefijo IPv6. TEl host generará una dirección IPv6 con el prefijo.

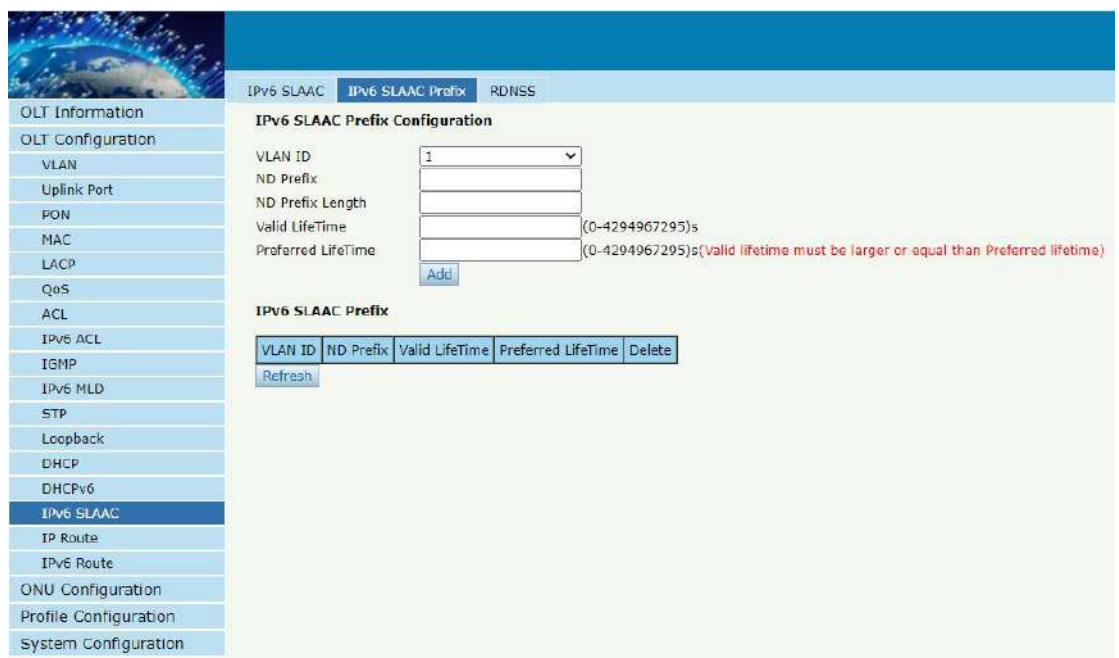

figura 3.15-2: Prefijo IPv6 SLAAC

# **3.15.3 RDNSS**

# **Configuración OLT**→**SLAAC de IPv6**→ **RDNSS**

OLT enviará el paquete de anuncio de ruta con los parámetros de DNS

que configuró.

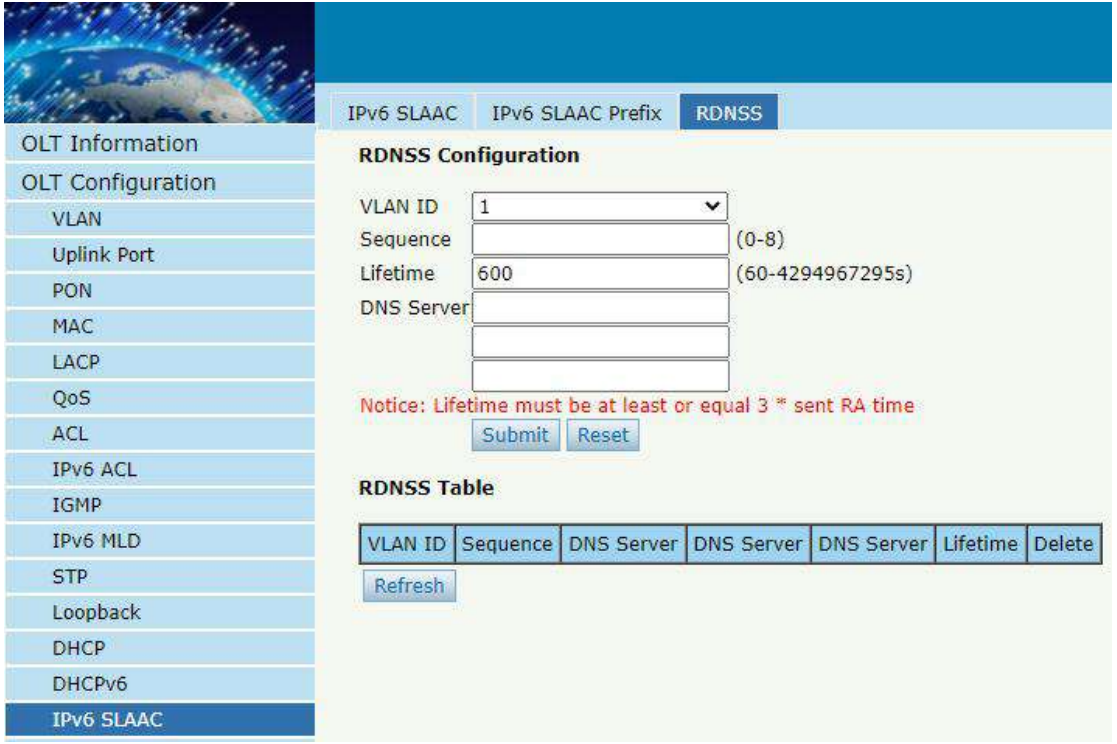

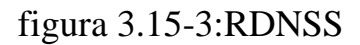

# **3.16 Ruta**

#### **3.16.1 PI**

#### **3.16.1.1 IP de VLAN**

#### **Configuración OLT**→**Ruta**→**IP**→**IP de VLAN**

Esta configuración se utiliza para configurar la dirección IP para VLAN. Cuando se agrega la VLAN a un puerto, puede acceder a OLT por la dirección IP del puerto.
|                          | <b>VLAN IP</b>               | <b>ARP Proxy</b>             |                 |        |
|--------------------------|------------------------------|------------------------------|-----------------|--------|
| <b>OLT Information</b>   |                              | <b>VLAN IP Configuration</b> |                 |        |
| <b>OLT Configuration</b> |                              |                              |                 |        |
| <b>VLAN</b>              | <b>VLAN ID</b><br>IP Address |                              | 1               |        |
| <b>Uplink Port</b>       | <b>Subnet Mask</b>           |                              |                 |        |
| PON                      |                              |                              | Submit<br>Reset |        |
| MAC                      | <b>VLAN IP Table</b>         |                              |                 |        |
| LACP                     |                              |                              |                 |        |
| QoS                      | <b>VLAN ID</b>               | IP Address                   | Subnet Mask     | Delete |
| ACL                      | 3000                         | 192.168.6.182                | 255.255.255.0   | Ù      |
| IPv6 ACL                 |                              |                              |                 |        |
| <b>IGMP</b>              |                              |                              |                 |        |
| <b>IPv6 MLD</b>          |                              |                              |                 |        |
| <b>RSTP</b>              |                              |                              |                 |        |
| Loopback                 |                              |                              |                 |        |
| <b>DHCP</b>              |                              |                              |                 |        |
| DHCPv6                   |                              |                              |                 |        |
| <b>IPv6 SLAAC</b>        |                              |                              |                 |        |
| Route                    |                              |                              |                 |        |
| IP                       |                              |                              |                 |        |
| <b>Static Route</b>      |                              |                              |                 |        |

Figura 3.16-1: IP de VLAN

#### **3.16.1.2 Proxy ARP**

ARP Proxy es una técnica mediante la cual un dispositivo en una red determinada responde a las consultas ARP para una dirección de red que no está en esa red. El proxy ARP conoce la ubicación del destino del tráfico y ofrece su propia dirección MAC como destino (ostensiblemente final). El tráfico "capturado" generalmente es enrutado por el Proxy al destino previsto a través de otra interfaz oa través de un túnel.

El proceso que hace que el nodo responda con su propia dirección MAC a

una solicitud ARP de una dirección IP diferente con fines de proxy se denomina a veces "publicación".El OLT de la serie V1600G-B no es compatible con ARP Proxy.

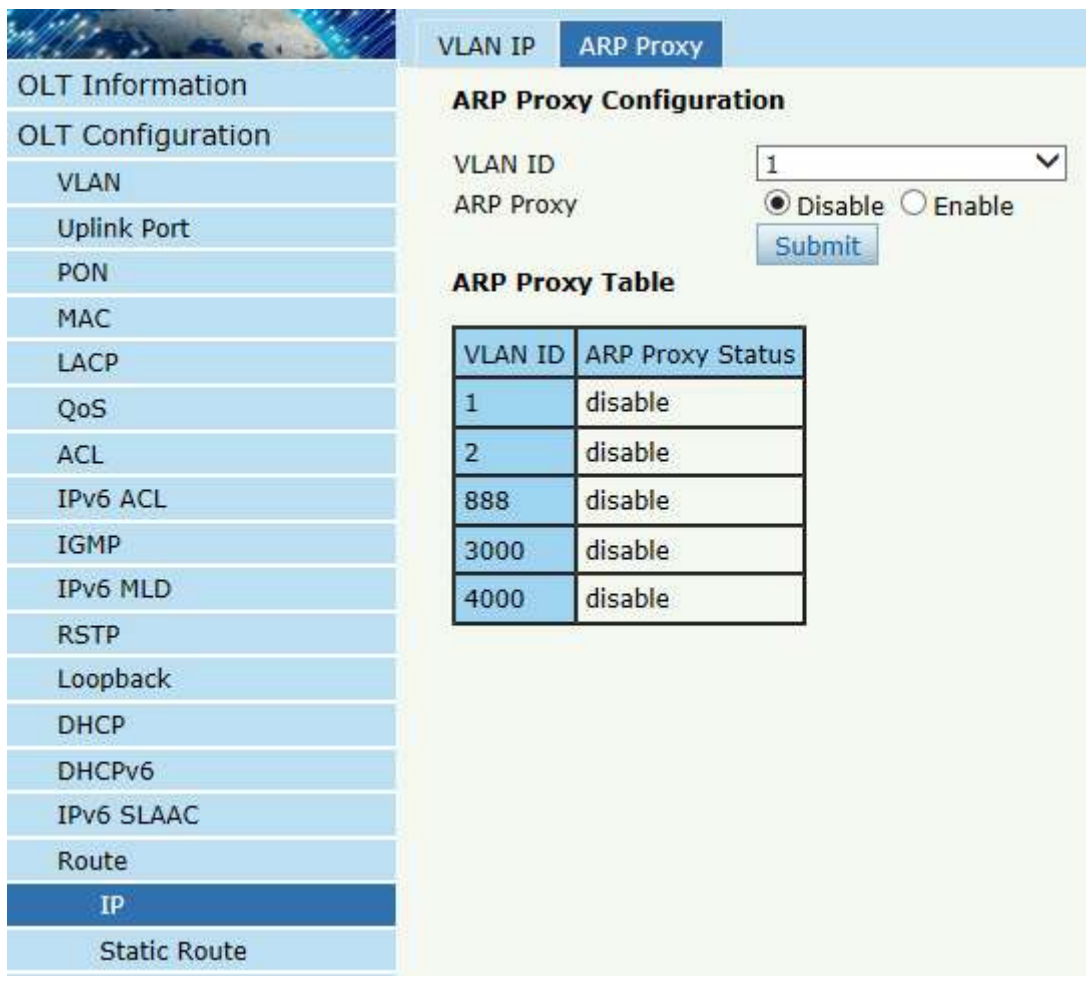

#### **Configuración OLT**→**Ruta**→**IP**→**Proxy ARP**

Figura 3.16-2: Configuración del proxy ARP

## **3.16.2 Ruta Estática**

La ruta estática es una forma de enrutamiento en la que un enrutador utiliza una entrada de enrutamiento configurada manualmente. En muchos casos, un administrador de red configura manualmente las rutas estáticas. A diferencia del enrutamiento dinámico, las rutas estáticas son fijas y no cambian si la red cambia o se reconfigura.

La OLT solo admite rutas estáticas. Después de configurar la dirección IP de VLAN, agregue rutas estáticas para que la red en los diferentes segmentos de red se comunique entre sí.

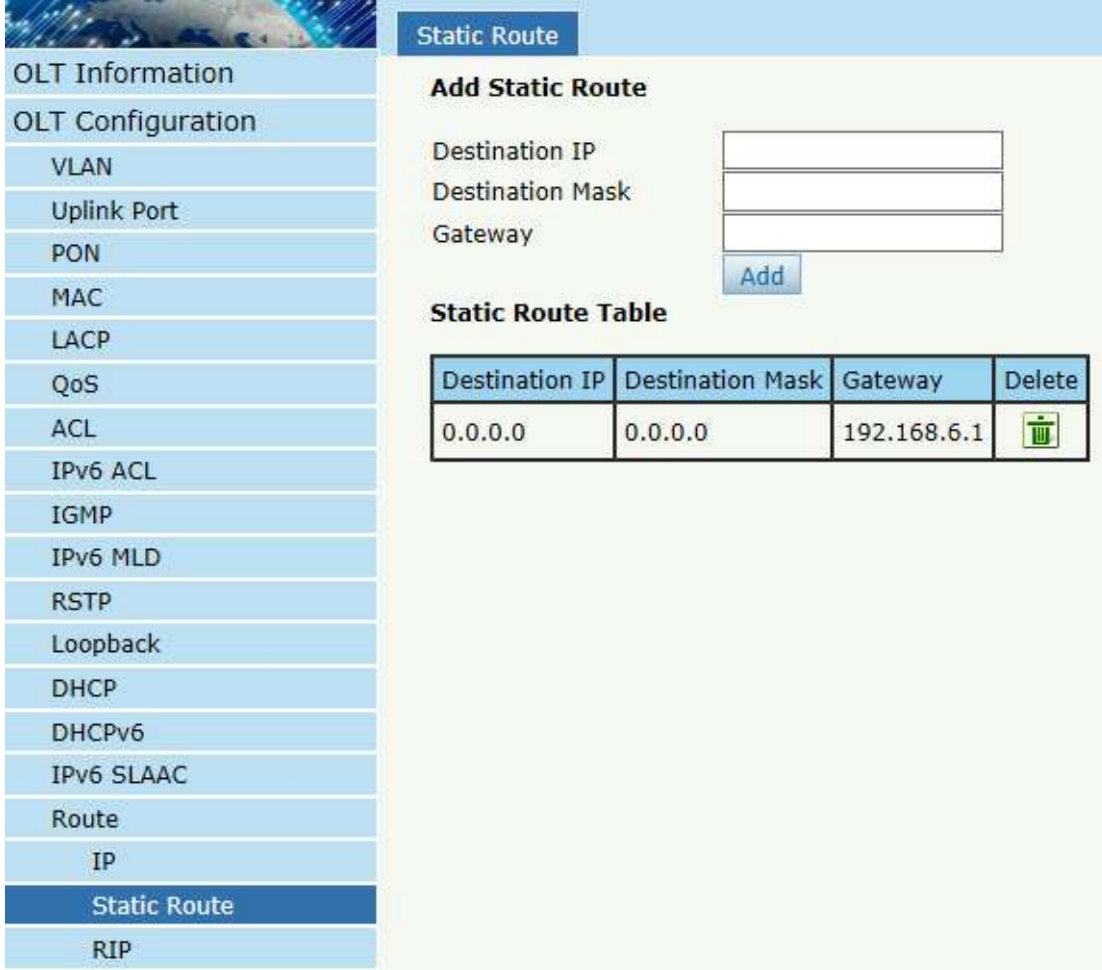

## **Configuración OLT**→**Ruta**→**Ruta estática**

Figura 3.16-3: Ruta Estática

### **3.16.3 RIP**

RIP (Protocolo de información de enrutamiento) es un protocolo de puerta de enlace interno simple, que se basa en el algoritmo DV y utiliza el conteo de saltos para representar la métrica. El número de saltos es el número de enrutadores por los que debe pasar un datagrama. RIP solo admite un máximo de 15 saltos; por lo tanto, es apto para una red pequeña.

## **3.16.3.1 Información RIP**

## **Configuración OLT**→**Ruta**→**ROTURA** →**Información RIP**

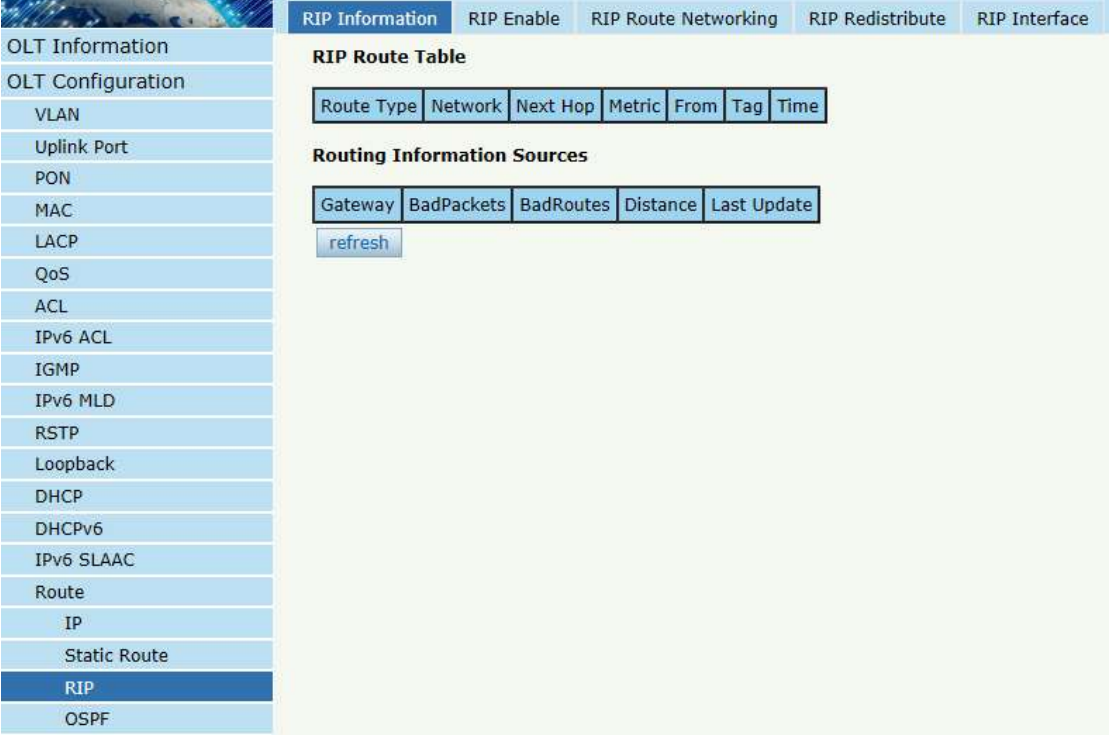

Esta página muestra información RIP.

Figura 3.16-4: Información RIP

## **3.16.3.2 Habilitar RIP**

## **Configuración OLT**→**Ruta**→**ROTURA** →**Habilitar RIP**

RIP Information RIP Enable RIP Route Networking **RIP Redistribute** RIP Interface **OLT** Information **RIP Enable Configuration** OLT Configuration Disable  $\overline{\mathsf{v}}$ Bases **RIP Route** VLAN  $\overline{\mathsf{v}}$ **RIP Version Uplink Port Update Time**  $30$  $(5-2147483647s)$ PON **Timeout Time** 180  $(5-2147483647s)$ MAC  $120$  $(5 - 2147483647s)$ Garbage Time LACP Default Metric  $\overline{1}$  $(1-16)$ QoS Distance 120  $(1 - 255)$ ACL submit reset IPv6 ACL IGMP IPv6 MLD **RSTP** Loopback **DHCP** DHCPv6 **IPv6 SLAAC** Route  $IP$ **Static Route RIP** OSPF

Habilite el protocolo RIP y configure los parámetros RIP.

Figura 3.16-5: Habilitar RIP

## **3.16.3.3 Redes de rutas RIP**

## **Configuración OLT**→**Ruta**→**ROTURA** →**Redes de rutas RIP**

Esta página se utiliza para agregar redes de rutas RIP. La dirección IP de VLAN debe configurarse antes de agregar la VLAN a la tabla de red de rutas RIP.

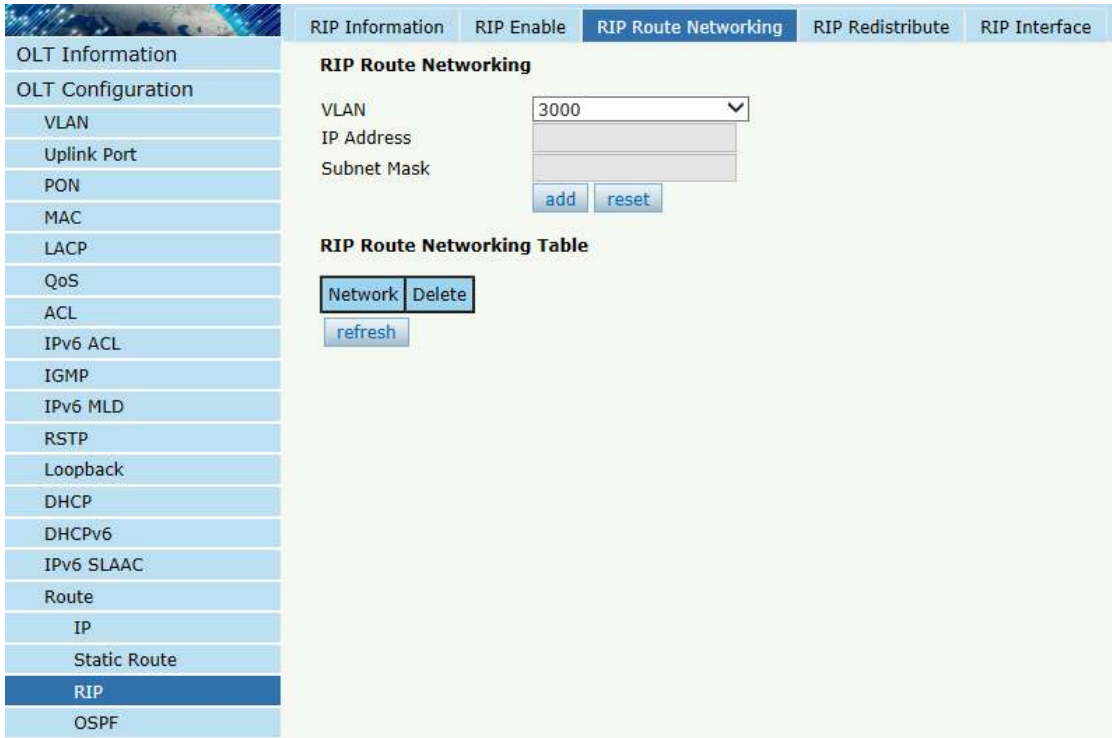

Figura 3.16-6: Redes de rutas RIP

## **3.16.3.4 RIP redistribuir**

# **Configuración OLT**→**Ruta**→**ROTURA** →**RIP redistribuir**.

Esta página se utiliza para habilitar o deshabilitar la redistribución de rutas y elegir el modo de redistribución.

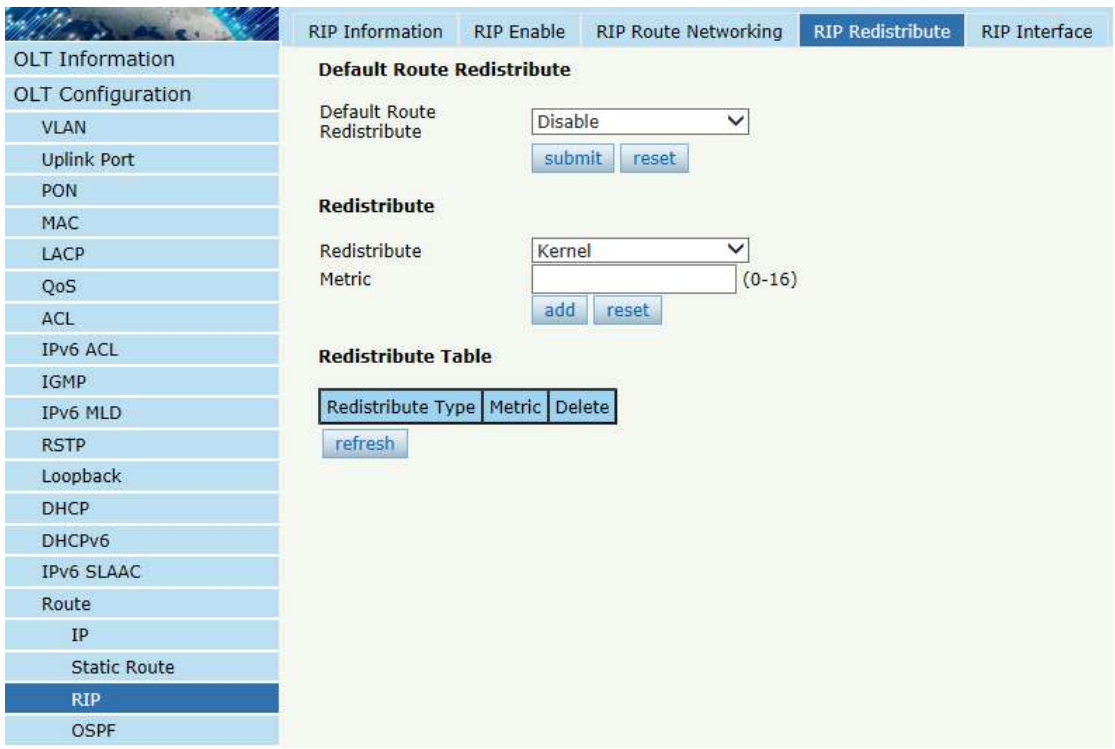

Figura 3.16-7: Redistribución RIP

## **3.16.3.5 Interfaz RIP**

## **Configuración OLT**→**Ruta**→**ROTURA** →**Interfaz RIP**

Esta página se utiliza para configurar la interfaz RIP y su tipo de autenticación. La dirección IP de VLAN debe configurarse antes de configurar la interfaz RIP. Y la cadena de autenticación debe establecerse en la página Llavero, consulte la sección 3.16.5.

|                          | <b>RIP Information</b>             | RIP Enable | <b>RIP Route Networking</b>                                        | <b>RIP Redistribute</b> | <b>RIP Interface</b> |
|--------------------------|------------------------------------|------------|--------------------------------------------------------------------|-------------------------|----------------------|
| <b>OLT</b> Information   | <b>RIP Interface Configuration</b> |            |                                                                    |                         |                      |
| <b>OLT Configuration</b> |                                    |            | $\checkmark$                                                       |                         |                      |
| <b>VLAN</b>              | <b>VLAN</b><br>IP Address          |            |                                                                    |                         |                      |
| <b>Uplink Port</b>       | Subnet Mask                        |            |                                                                    |                         |                      |
| PON                      | <b>Send Version</b>                | 1          |                                                                    |                         |                      |
| MAC                      | <b>Recy Version</b>                | 1          | $\checkmark$                                                       |                         |                      |
| LACP                     | Authentication                     | Disable    | $\checkmark$                                                       |                         |                      |
| <b>OoS</b>               |                                    | submit     | reset                                                              |                         |                      |
| ACL.                     | <b>RIP Interface Table</b>         |            |                                                                    |                         |                      |
| IPv6 ACL                 |                                    |            |                                                                    |                         |                      |
| <b>IGMP</b>              |                                    |            | Interface   Network   Send Version   Recy Version   Authentication |                         |                      |
| IPv6 MLD                 | refresh                            |            |                                                                    |                         |                      |
| <b>RSTP</b>              |                                    |            |                                                                    |                         |                      |
| Loopback                 |                                    |            |                                                                    |                         |                      |
| <b>DHCP</b>              |                                    |            |                                                                    |                         |                      |
| DHCPv6                   |                                    |            |                                                                    |                         |                      |
| <b>IPv6 SLAAC</b>        |                                    |            |                                                                    |                         |                      |
| Route                    |                                    |            |                                                                    |                         |                      |
| IP                       |                                    |            |                                                                    |                         |                      |
| <b>Static Route</b>      |                                    |            |                                                                    |                         |                      |
| <b>RIP</b>               |                                    |            |                                                                    |                         |                      |
| <b>OSPF</b>              |                                    |            |                                                                    |                         |                      |

Figura 3.16-8: Interfaz RIP

#### **3.16.4 OSPF**

OSPF (Open Shortest Path First) es un protocolo de puerta de enlace interno basado en el protocolo de enrutamiento de estado de enlace. Este protocolo utiliza el algoritmo de Dijkstra para calcular la ruta más corta a cada red y ejecuta el algoritmo para converger rápidamente a la nueva topología sin bucles cuando detecta cambios en el enlace (como una falla en el enlace).

#### **3.16.4.1 Información OSPF**

#### **Configuración OLT**→**Ruta**→**OSPF** →**Información OSPF**

Esta página muestra información de OSPF, incluida la información de

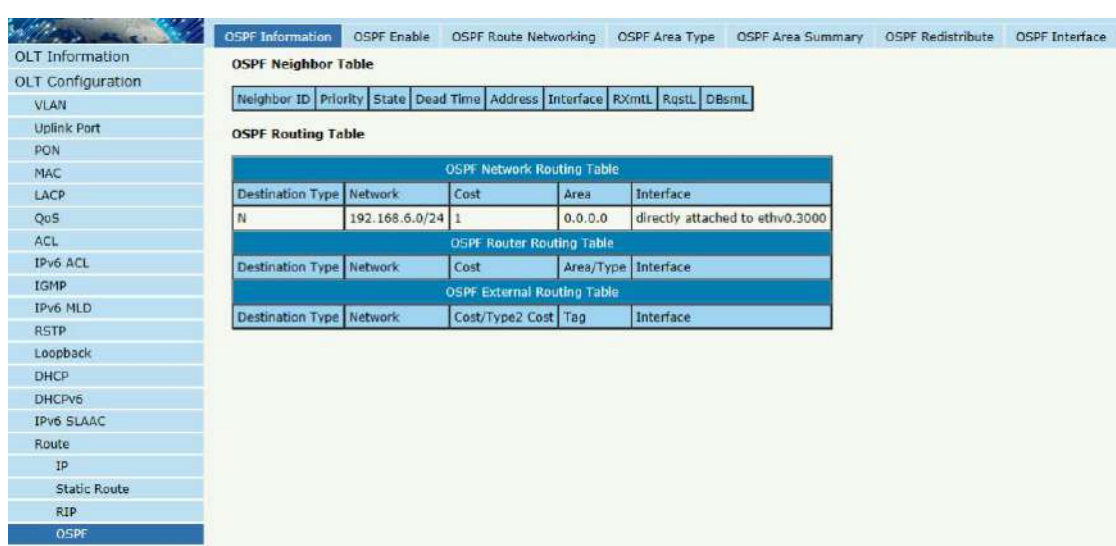

vecino y la información de enrutamiento de OSPF.

Figura 3.16-9: Información OSPF

### **3.16.4.2 Habilitar OSPF**

## **Configuración OLT**→**Ruta**→**OSPF** →**Habilitar OSPF**

Esta página se utiliza para habilitar OSPF. Complete el ID de la ruta y déjelo en blanco, habilite OSPF. OLT usará la dirección IP más grande como ID de ruta si está en blanco.

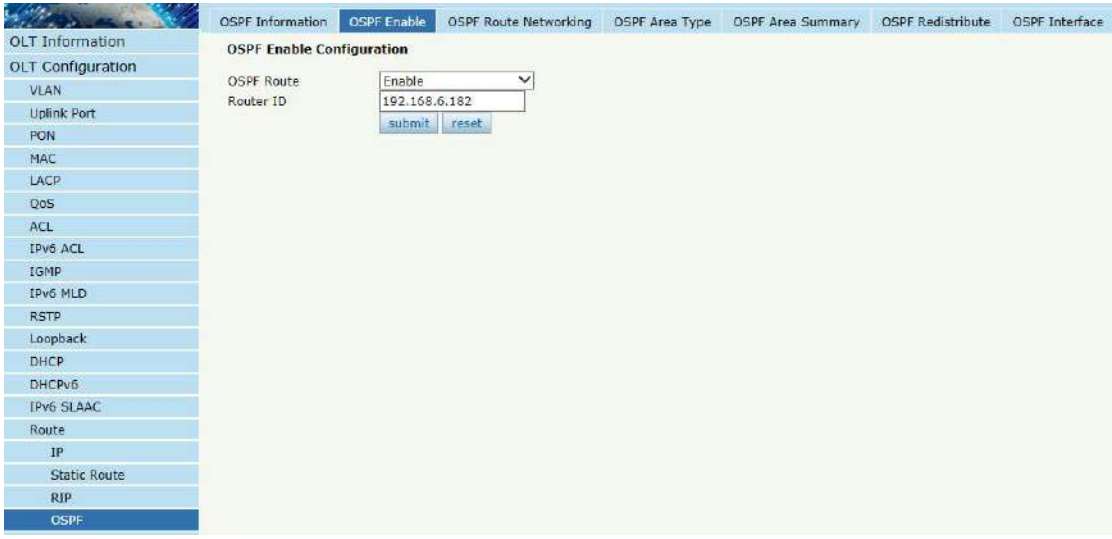

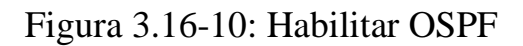

**81**/**167**

## **3.16.4.3 Redes de rutas OSPF**

## **Configuración OLT**→**Ruta**→**OSPF** →**Redes de ruta OSPF**

Esta página se utiliza para configurar el número de área para la VLAN

donde funciona el protocolo OSPF.

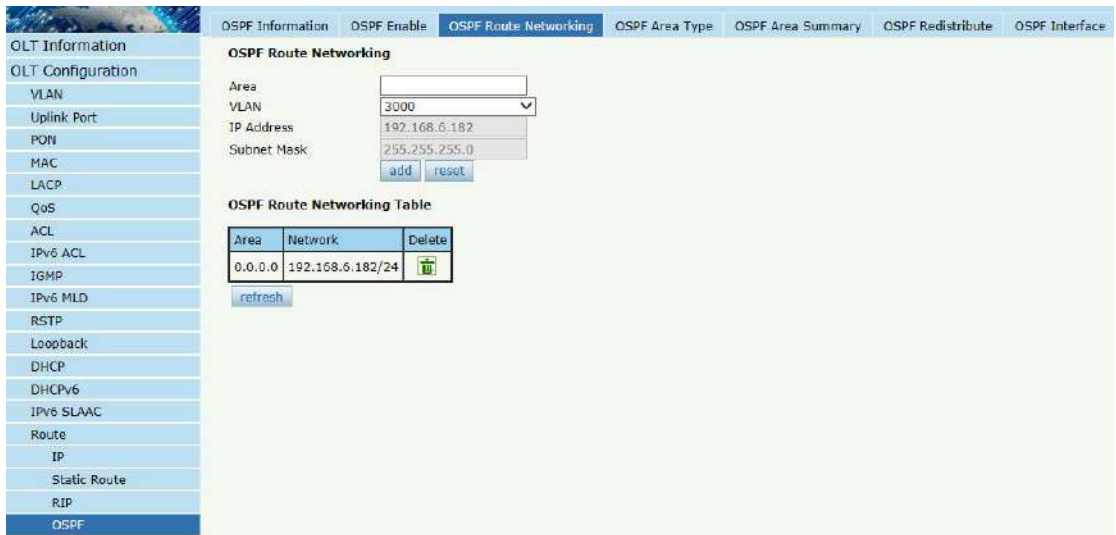

Figura 3.16-11: Redes de rutas OSPF

# **3.16.4.4 Tipo de área OSPF**

## **Configuración OLT**→**Ruta**→**OSPF** → **Tipo de área OSPF**

Esta página se utiliza para configurar el tipo de área. El área de red troncal no se mostrará en esta página.

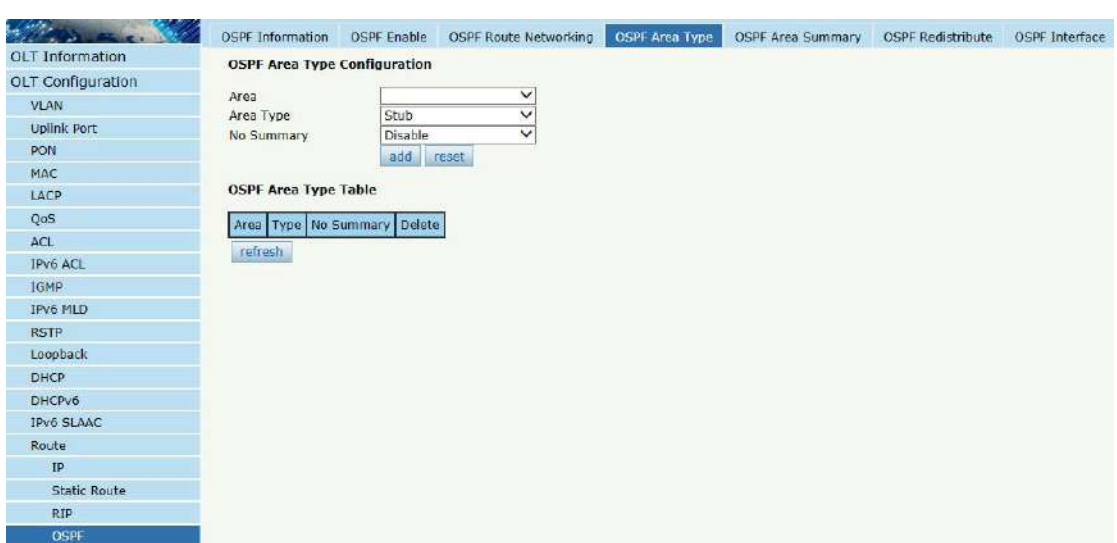

Figura 3.16-12: Tipo de área OSPF

## **3.16.4.5 Resumen del área OSPF**

# **Configuración OLT**→**Ruta**→**OSPF** →**Resumen del área OSPF**

Esta página se utiliza para configurar el resumen de la dirección IP del

área.

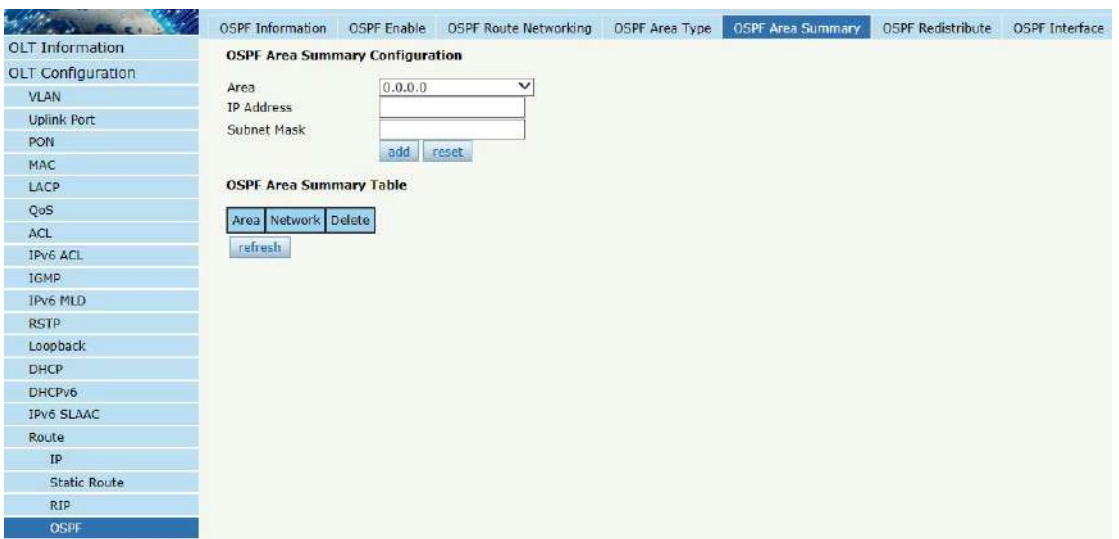

Figura 3.16-13: Resumen del área OSPF

## **3.16.4.6 Redistribución OSPF**

El enrutador puede usar la redistribución de rutas para transmitir el enrutamiento OSPF que aprende a través de otro protocolo de enrutamiento para que varios protocolos de enrutamiento puedan cooperar entre sí en una red.

### **Configuración OLT**→**Ruta**→**OSPF** →**OSPF Redistribuir**

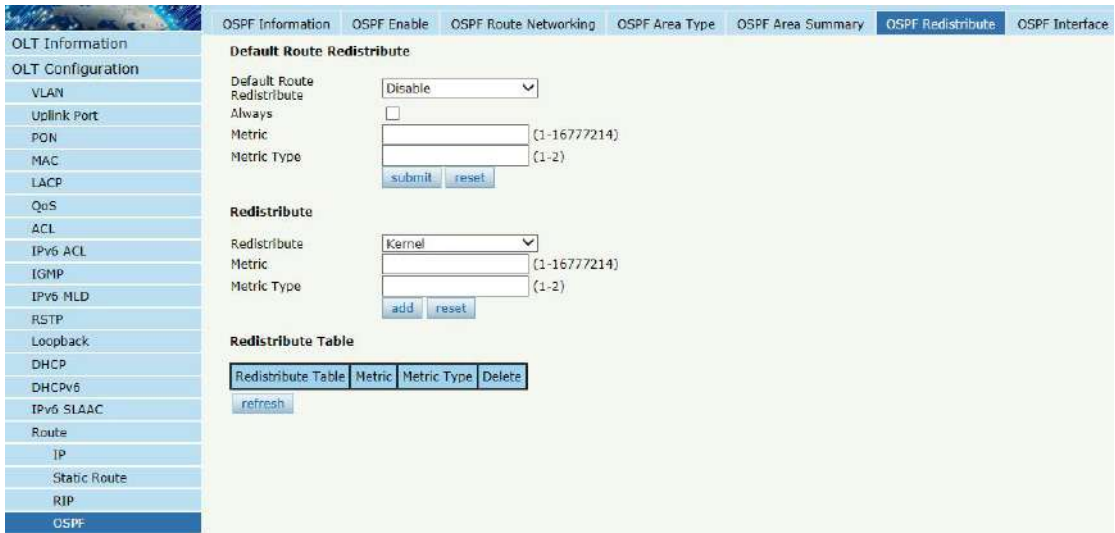

Figura 3.16-14: Redistribución OSPF

## **3.16.4.7 Interfaz OSPF**

## **Configuración OLT**→**Ruta**→**OSPF** →**Interfaz OSPF**

Esta página se utiliza para los parámetros de la interfaz OSPF, como el costo, el tiempo, la prioridad, la autenticación, etc.

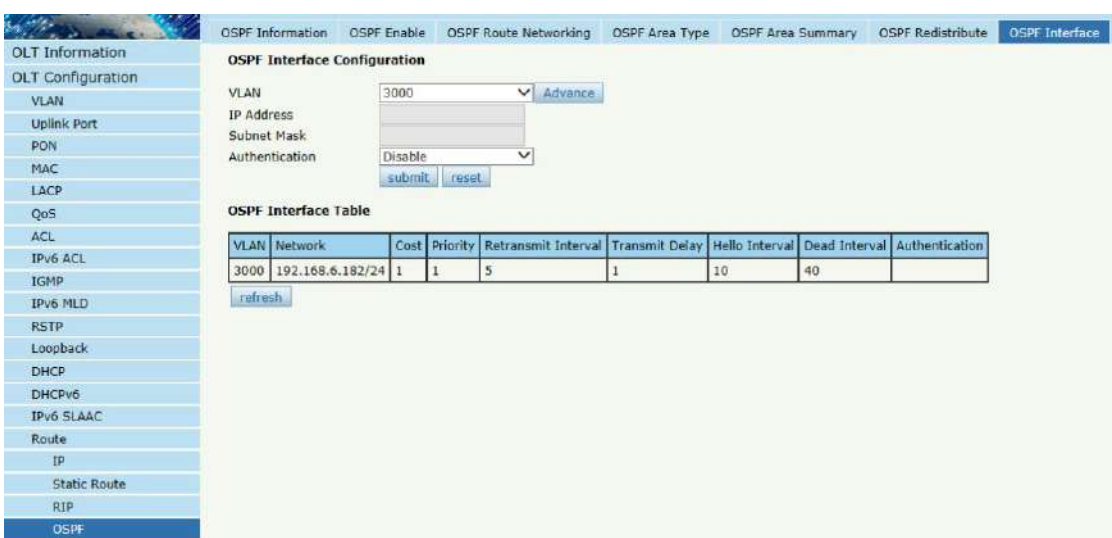

Figura 3.16-15: Interfaz OSPF

### **3.16.5 Llavero**

La gestión de claves es un método para controlar la clave de autenticación utilizada por los protocolos de enrutamiento. La clave de autenticación está disponible para EIGRP y RIP versión 2. Para administrar la clave de autenticación se necesita un llavero. Cada clave tiene su propio identificador de clave, que se almacena localmente. La combinación del identificador de clave y la interfaz asociada con el mensaje identifica de forma única el algoritmo de autenticación y la clave de autenticación MD5 en uso.

#### **Configuración OLT**→**Ruta**→**Llavero**

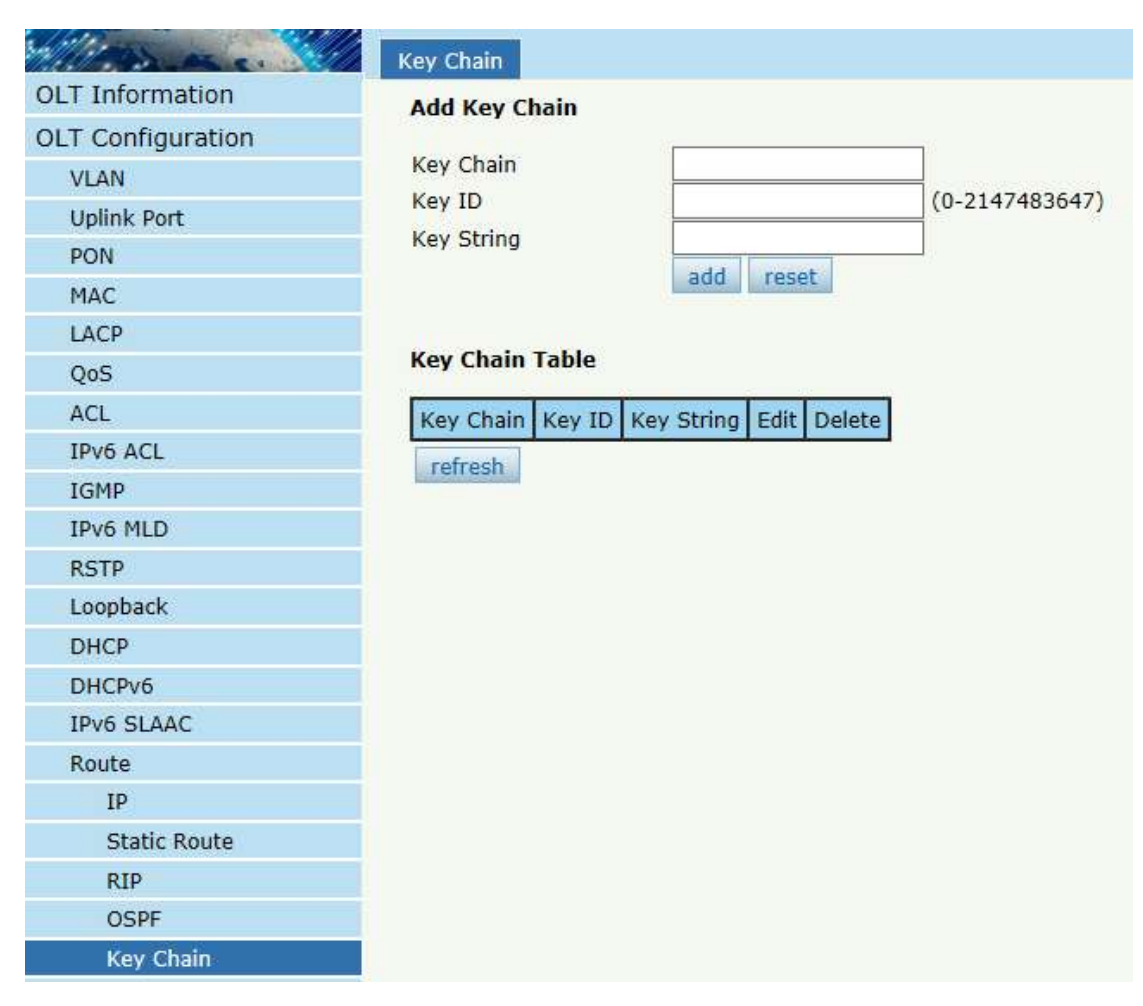

Figura 3.16-16: Llavero

# **3.16.6 Tabla de rutas**

## **Configuración OLT**→**Ruta**→**Tabla de rutas**

Esta página muestra elementos de enrutamiento de OLT.

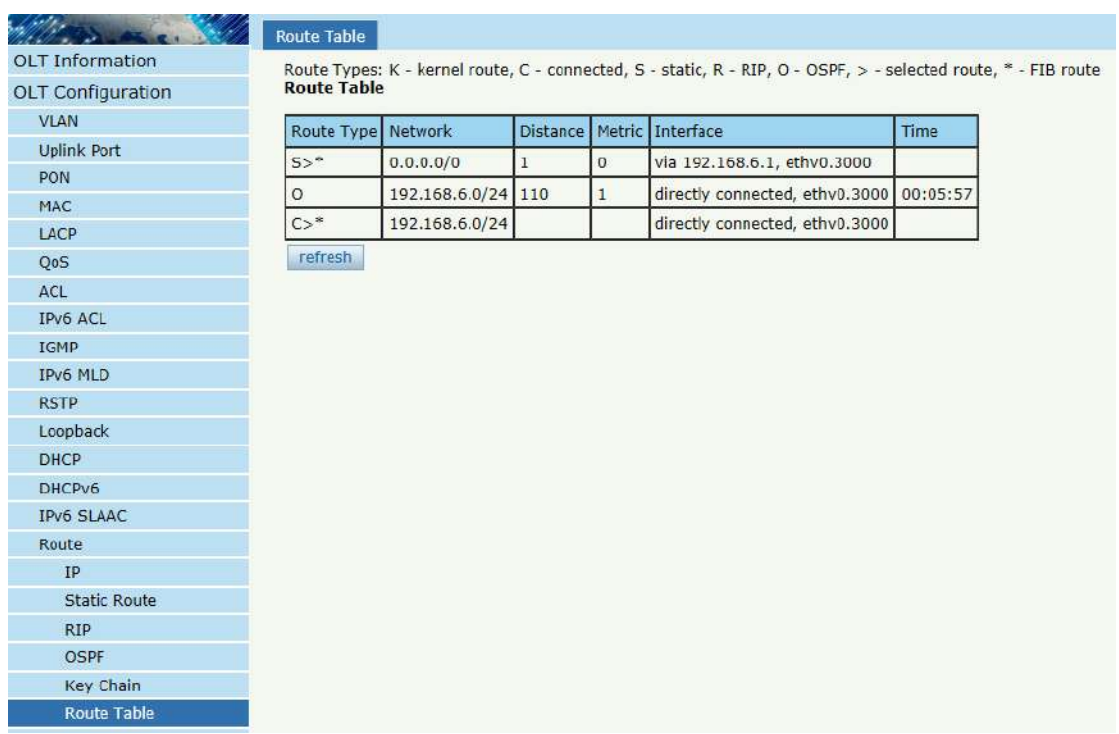

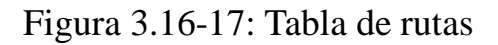

# **3.17 Ruta IPv6**

## **3.17.1 IPv6**

# **Configuración OLT**→**Ruta IPv6**→**IPv6**→**VLANIPv6**

Configure la dirección IPv6 para la VLAN que se ha creado.

|                                                                                                    | <b>VLAN IPv6</b>                                                             |                                                        |           |                               |
|----------------------------------------------------------------------------------------------------|------------------------------------------------------------------------------|--------------------------------------------------------|-----------|-------------------------------|
| <b>OLT Information</b><br><b>OLT Configuration</b><br><b>VLAN</b><br><b>Uplink Port</b><br><b>PON</b><br>MAC<br>LACP | <b>VLAN ID</b><br><b>IPv6 Address</b><br>Prefixlen<br><b>VLAN IPv6 Table</b> | <b>VLAN IPv6 Configuration</b><br>1<br>submit<br>reset |           |                               |
| QoS                                                                                                    | <b>VLAN ID</b>                                                               | IPv6 Address                                           | Prefixlen | Delete                        |
| ACL                                                                                                    |                                                                              | fe80::a:8214:a8ff:fe23:d6f7                            |           |                               |
| <b>IPv6 ACL</b>                                                                                                    | 10                                                                           | 2222:1234::1                                           | 64        | 面                             |
| <b>IGMP</b>                                                                                                    |                                                                              |                                                        |           |                               |
| IPv6 MLD                                                                                                    | 888                                                                          | fe80::378:8214:a8ff:fe23:d6f7                          |           |                               |
| <b>RSTP</b>                                                                                                    |                                                                              | 2206:abcd:888::888:2                                   | 64        | 啬                             |
| Loopback                                                                                                    | 999                                                                          | fe80::3e7:8214:a8ff:fe23:d6f7                          |           |                               |
| <b>DHCP</b>                                                                                                    |                                                                              | fe80::bb8:8214:a8ff:fe23:d6f7                          |           |                               |
| DHCPv6                                                                                                    | 3000                                                                         | 2206:abcd:ef::30:3                                     | 64        | $\dot{\overline{\mathbf{u}}}$ |
| <b>IPv6 SLAAC</b>                                                                                                    |                                                                              | fe80::fa0:8214:a8ff:fe23:d6f7                          |           |                               |
| Route                                                                                                    | 4000                                                                         |                                                        |           |                               |
| IPv6 Route<br>IPv6                                                                                                   |                                                                              | 2206:abcd:4000::40:3                                   | 64        | 市                             |
| <b>IPv6 Static Route</b>                                                                                             |                                                                              |                                                        |           |                               |
| <b>IPv6 Route Table</b>                                                                                              |                                                                              |                                                        |           |                               |
| <b>ONU Configuration</b>                                                                                             |                                                                              |                                                        |           |                               |
|                                                                                                    |                                                                              |                                                        |           |                               |
| Profile Configuration                                                                                                |                                                                              |                                                        |           |                               |
| System Configuration                                                                                                 |                                                                              |                                                        |           |                               |

Figura 3.17-1: VLAN IPv6

# **3.17.2 Ruta estática IPv6**

La ruta estática se agrega manualmente. No cambiará incluso si se ha cambiado la situación y la topología de la red.

## **Configuración OLT**→**Ruta IPv6**→**Ruta estática IPv6**

Agregue el elemento de ruta estática IPv6 uno por uno.

|                                                                                                    | <b>IPv6 Static Route</b>                                                                                                    |
|----------------------------------------------------------------------------------------------------|----------------------------------------------------------------------------------------------------|
| <b>OLT Information</b><br><b>OLT Configuration</b><br><b>VLAN</b><br><b>Uplink Port</b><br>PON<br>MAC<br>LACP<br>QoS<br>ACL<br>IPv6 ACL<br><b>IGMP</b><br>IPv6 MLD<br><b>RSTP</b><br>Loopback<br><b>DHCP</b><br>DHCPv6<br>IPv6 SLAAC<br>Route<br><b>IPv6 Route</b><br>IPv6 | <b>Add IPv6 Static Route</b><br><b>Destination IPv6</b><br><b>Destination Prefixien</b><br>Gateway<br>add<br><b>IPv6 Static Route Table</b><br>Destination IPv6   Destination Prefixien   Gateway   Delete |
| <b>IPv6 Static Route</b><br>IPv6 Route Table                                                                                                    |                                                                                                    |
| ONU Configuration                                                                                                    |                                                                                                    |
| Profile Configuration                                                                                                    |                                                                                                    |
| System Configuration                                                                                                    |                                                                                                    |
|                                                                                                    |                                                                                                    |

Figura 3.17-2: Ruta Estática IPv6

# **3.17.3 Tabla de rutas IPv6**

## **Configuración OLT**→**Ruta IPv6**→**Tabla de rutas IPv6**

Esta tabla muestra todos los elementos de ruta IPv6 del dispositivo,

incluida la ruta estática y la ruta dinámica.

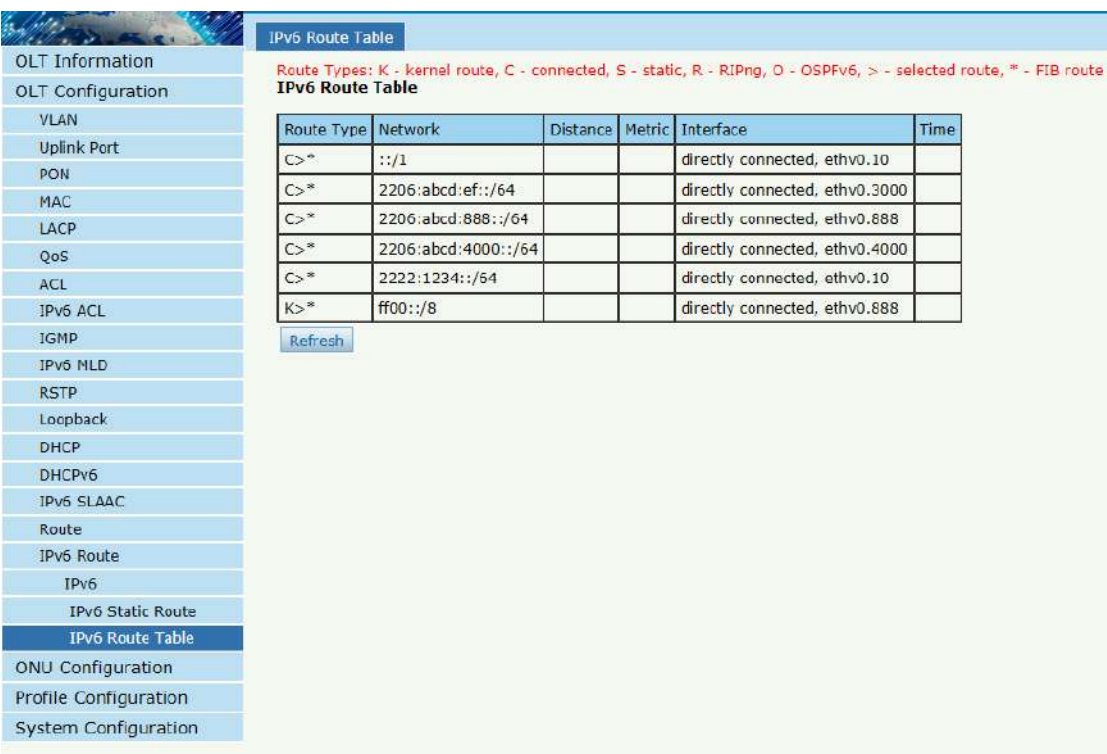

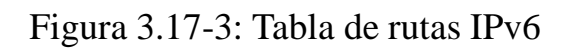

# **Capítulo 4 Configuración ONU**

Este capítulo trata sobre la gestión de la ONU por OLT.

# **4.1 Lista de autenticación de ONU**

## **4.1.1 Lista ONU**

### **Configuración ONU**→**Lista de autenticación de la ONU**→**Lista ONU**

Seleccione ID de puerto PON, todas las ONU se mostrarán en esta interfaz. Puede verificar ONU usando el perfil,Modo de registro y hacer algunas operaciones a cada ONU.

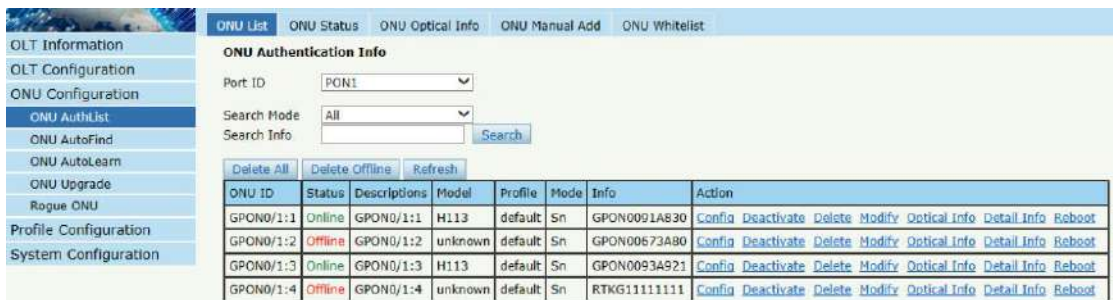

Figura 4.1-1:Lista ONU

# **4.1.1.1 Configuración**

## **Configuración ONU**→**Lista de autenticación de la ONU**→**Lista**

## **ONU**→**Configuraci**ó**n**

Configure la información del parámetro ONU que seleccionaste.

|                          | ONU List                       | <b>ONU Status</b> | ONU Optical Info              |                    | ONU Manual Add |           | ONU Whitelist                                                                 |        |       |  |                                                                 |  |
|--------------------------|--------------------------------|-------------------|-------------------------------|--------------------|----------------|-----------|-------------------------------------------------------------------------------|--------|-------|--|-----------------------------------------------------------------|--|
| OLT Information          | <b>ONU Authentication Info</b> |                   |                               |                    |                |           |                                                                               |        |       |  |                                                                 |  |
| <b>OLT</b> Configuration |                                |                   |                               |                    |                |           |                                                                               |        |       |  |                                                                 |  |
| ONU Configuration        | Port ID                        | PON <sub>1</sub>  |                               |                    |                |           |                                                                               |        |       |  |                                                                 |  |
| <b>ONU AuthList</b>      | Search Mode                    | ΔI                |                               |                    |                |           |                                                                               |        |       |  |                                                                 |  |
| ONU AutoFind             | Search Info                    |                   |                               |                    | Search         |           |                                                                               |        | click |  |                                                                 |  |
| ONU AutoLearn            | Delete All                     | Delete Offline    | Refresh                       |                    |                |           |                                                                               |        |       |  |                                                                 |  |
| ONU Uporade              | <b>ONU ID</b>                  |                   | Status   Descriptions   Model |                    | Profile        | Mode Info |                                                                               | Action |       |  |                                                                 |  |
| Roque ONU                |                                |                   |                               |                    |                |           |                                                                               |        |       |  |                                                                 |  |
| Profile Configuration    | GPON0/1:1                      | Online            | GPON0/1:1                     | H113               | default Sn     |           | GPON0091A830 Config) Deactivate Delete Modify Ontical Info Detail Info Reboot |        |       |  |                                                                 |  |
|                          | GPON0/1:2                      | Offline           | GPON0/1:2                     | unknown default Sn |                |           | GPON00673A80                                                                  |        |       |  | Config Deactivate Delete Modify Optical Info Detail Info Reboot |  |
| System Configuration     | GPON0/1:3 Off                  |                   | GPON0/1:3                     | unknown default Sn |                |           | GPON0093A921 Config Deactivate Delete Modify Optical Info Detail Info Reboot  |        |       |  |                                                                 |  |

Figura 4.1-2:Configurar ONU

### **4.1.1.1.1 Tcont**

**Configuración ONU**→**Lista de autenticación de la ONU**→**Lista ONU**→**Configuraci**ó**n**→**Tcont**

Crear tcont ID y enlazar DBAperfil. El nombre de Tcont es opcional.

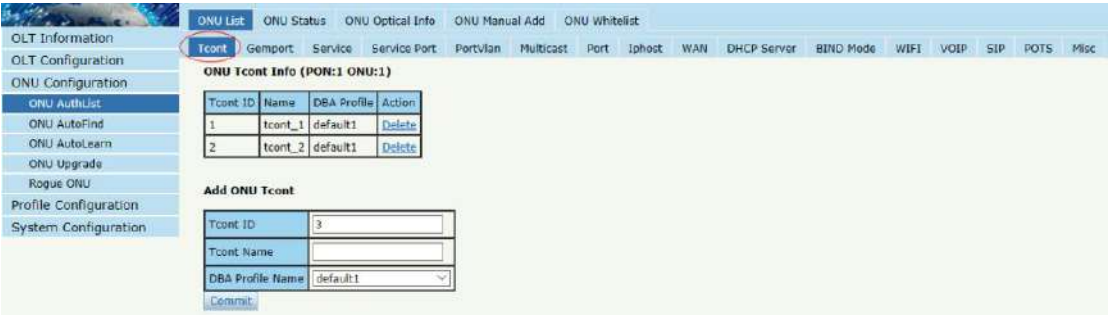

Figura 4.1-3: Crear Tcont

#### **4.1.1.1.2 Gemport**

**Configuración ONU**→**Lista de autenticación de la ONU**→**Lista** 

## **ONU**→**Configuraci**ó**n**→**Gemport**

Crear ID de gemport y vincular ID de tcont.

| OLT Information       | Tcont (                               |           |         | Gemport Service Service Port | PortVlan         |            | Multicast Port Iphost WAN | DHCP Server                        |        | <b>BIND Mode</b> | WIFE | VOIP | <b>SIP</b> | POTS | Misc |
|-----------------------|---------------------------------------|-----------|---------|------------------------------|------------------|------------|---------------------------|------------------------------------|--------|------------------|------|------|------------|------|------|
| OLT Configuration     | <b>ONU Gemport Info (PON:1 ONU:1)</b> |           |         |                              |                  |            |                           |                                    |        |                  |      |      |            |      |      |
| ONU Configuration     |                                       |           |         |                              |                  |            |                           |                                    |        |                  |      |      |            |      |      |
| <b>ONU AuthList</b>   | Gemport ID   Name                     |           |         | Tcont Cos Upstream           | Downstream State |            |                           | UpQueueMapId DownQueueMapId Action |        |                  |      |      |            |      |      |
| ONU AutoFind          |                                       | gen 1 1   |         | N/A default                  | default          | Enable N/A |                           | N/A                                | Delete |                  |      |      |            |      |      |
| ONU AutoLearn         |                                       | $gen.2$ 2 |         | N/A default                  | default          | Enable N/A |                           | N/A                                | Dalete |                  |      |      |            |      |      |
| ONU Upgrade           |                                       |           |         |                              |                  |            |                           |                                    |        |                  |      |      |            |      |      |
| Rogue ONU             | Add ONU Gemport                       |           |         |                              |                  |            |                           |                                    |        |                  |      |      |            |      |      |
| Profile Configuration |                                       |           |         |                              |                  |            |                           |                                    |        |                  |      |      |            |      |      |
| System Configuration  | Gemport 1D                            |           | 3       |                              |                  |            |                           |                                    |        |                  |      |      |            |      |      |
|                       | <b>TcontID</b>                        |           |         |                              | $\sim$           |            |                           |                                    |        |                  |      |      |            |      |      |
|                       | Gemport Name                          |           |         |                              |                  |            |                           |                                    |        |                  |      |      |            |      |      |
|                       | Cos                                   |           | N/A     |                              | $(0-7)$          |            |                           |                                    |        |                  |      |      |            |      |      |
|                       | Upstream Traffic                      |           | default |                              | w                |            |                           |                                    |        |                  |      |      |            |      |      |
|                       | Downstream Traffic                    |           | default |                              | w                |            |                           |                                    |        |                  |      |      |            |      |      |
|                       | <b>UpQueueMapId</b>                   |           | N/A     |                              | $(0-3)$          |            |                           |                                    |        |                  |      |      |            |      |      |
|                       | DownQueueMapId                        |           | N/A     |                              | $(0 - 7)$        |            |                           |                                    |        |                  |      |      |            |      |      |
|                       | State                                 |           | Enable  |                              | $\checkmark$     |            |                           |                                    |        |                  |      |      |            |      |      |
|                       | Commit.                               |           |         |                              |                  |            |                           |                                    |        |                  |      |      |            |      |      |

Figura 4.1-4: Crear gemport

#### **4.1.1.1.3 Servicio**

**Configuración ONU**→**Lista de autenticación de la ONU**→**Lista** 

## **ONU**→**Configuraci**ó**n**→**Servicio**

Crear un servicio,sEstablezca la VLAN y el modo VLAN y vincule una

ID de gemport.

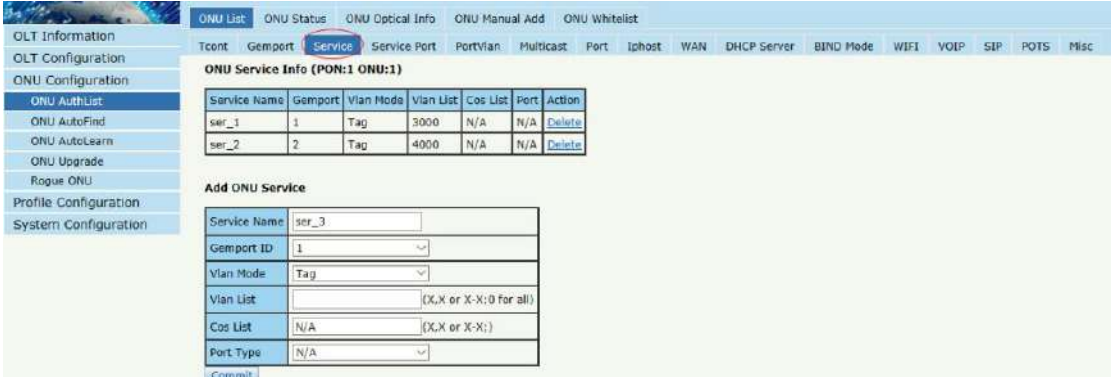

Figura 4.1-5: Crear servicio

#### **4.1.1.1.4 Puerto de servicio**

# **Configuración ONU**→**Lista de autenticación de la ONU**→**Lista ONU**→**Configuraci**ó**n**→**Puerto de servicio**

Crear un puerto de servicio,set la VLAN del usuario y traduzca la VLAN

y vincule una ID de gemport. If no'No necesita traducción de VLAN, solo

configure traducir VLAN igual que la VLAN del usuario.

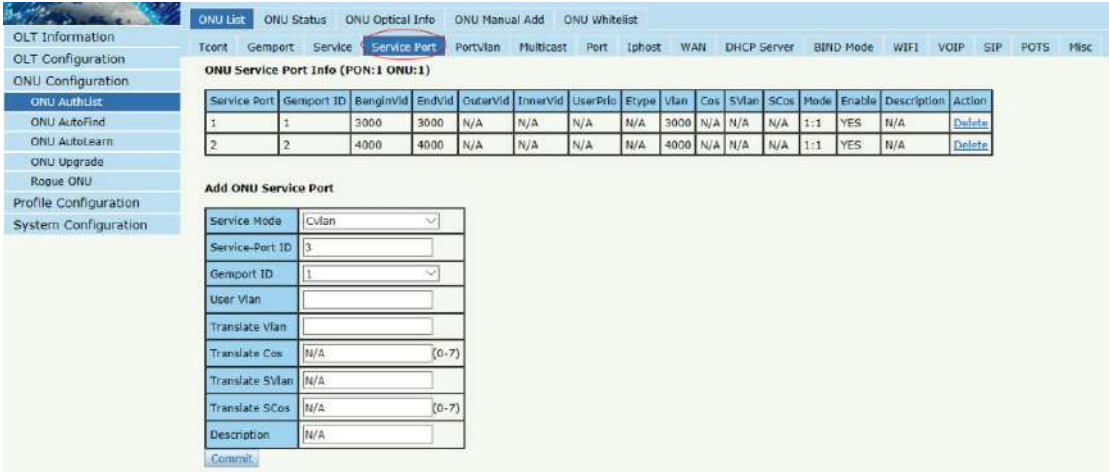

Figura 4.1-6: Crear puerto de servicio

#### **4.1.1.1.5 PortVlan**

## **ONU Configuración**→**ONU AuthList**→**ONU Lista**→**Configuraci** ó

## **n**→**PuertoVlan**

Configure el modo VLAN del puerto de la ONU. Fo HGU, necesitaconfigurarveip 1 transparente; para SFU, configurarethernetpuerto directamente.

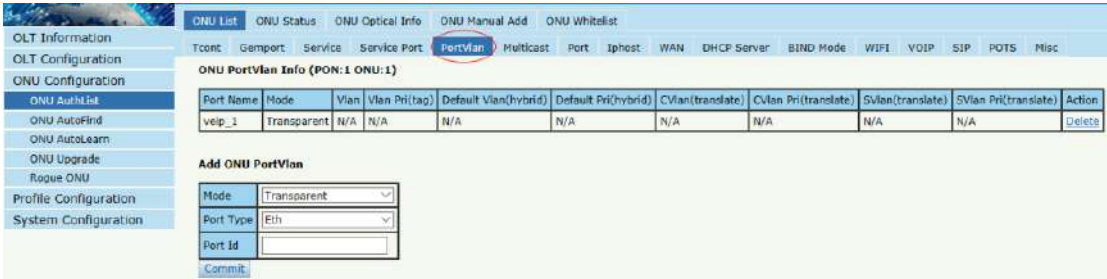

Figura 4.1-7: Configurar el modo VLAN del puerto

#### **4.1.1.1.6 Multidifusión**

**Configuración ONU**→**Lista de autenticación de la ONU**→**Lista ONU**→**Configuraci**ó**n**→**multidifusi**ó**n**

Establecer la VLAN de multidifusión de ONUyel modo VLAN de multidifusión del puerto de la ONU.

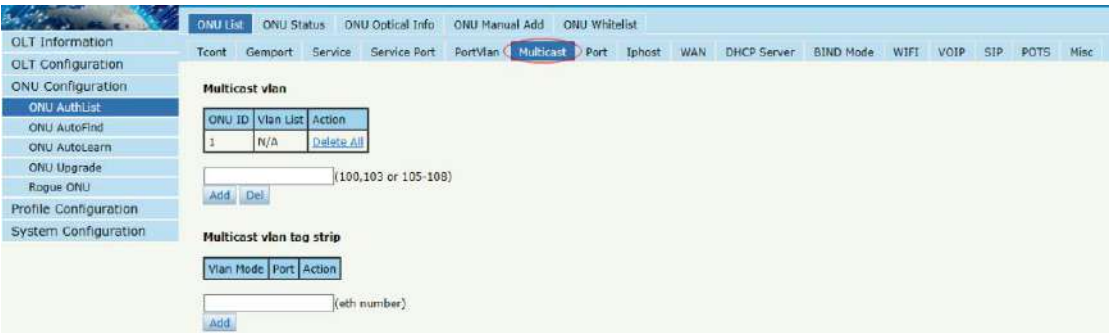

Figura 4.1-8: Configurar VLAN de multidifusión

### **4.1.1.1.7 Puerto**

**Configuración ONU**→**Lista de autenticación de la ONU**→**Lista** 

## **ONU**→**Configuraci**ó**n**→**Puerto**

Set atributode la ONUPuerto LAN.

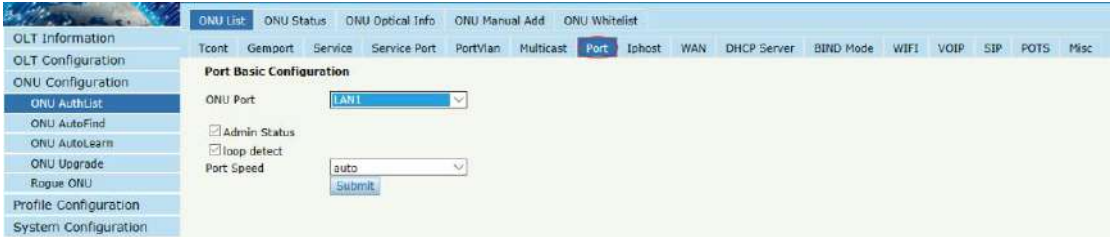

Figura 4.1-9: atributo del puerto ONU

#### **4.1.1.1.8 Ihost**

**Configuración ONU**→**Lista de autenticación de la ONU**→**Lista** 

## **ONU**→**Configuraci**ó**n**→**Iphhost**

Crear Iphost para conexión wan ONU. It se utiliza para ONUadministración.

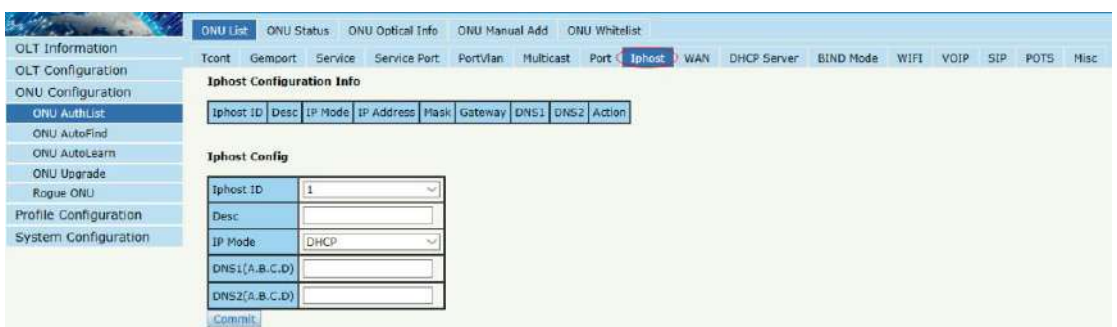

Figura 4.1-10: Configurar IPhost

#### **4.1.1.1.9 WAN**

**Configuración ONU**→**Lista de autenticación de la ONU**→**Lista ONU**→**Configuraci**ó**n**→**PÁLIDO**

Conexión WAN ONUesconfigurado porO privadoICMentre la OLT y la

ONU. Cuando el soporte ONU conectadosesta función, la opción "WAN"

se puede mostrarnorte oen esta página.

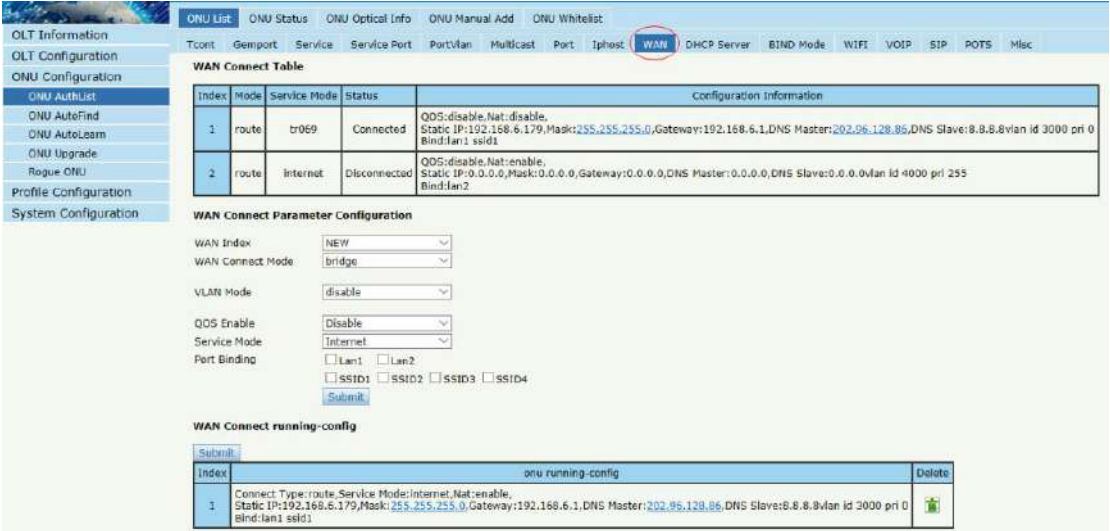

Figura 4.1-11: Configurar WAN

#### **4.1.1.1.10 Servidor DHCP**

**Configuración ONU**→**Lista de autenticación de la ONU**→**Lista** 

## **ONU**→**Configuraci**ó**n**→**servidor DHCP**

**96**/**167** ONU LAN y el servidor DHCP son configurado porMO privadoCIentre la OLT y la ONU. Cuando el soporte ONU conectadosesta función, se puede mostrar la opción "Servidor DHCP"norte oen esta página.

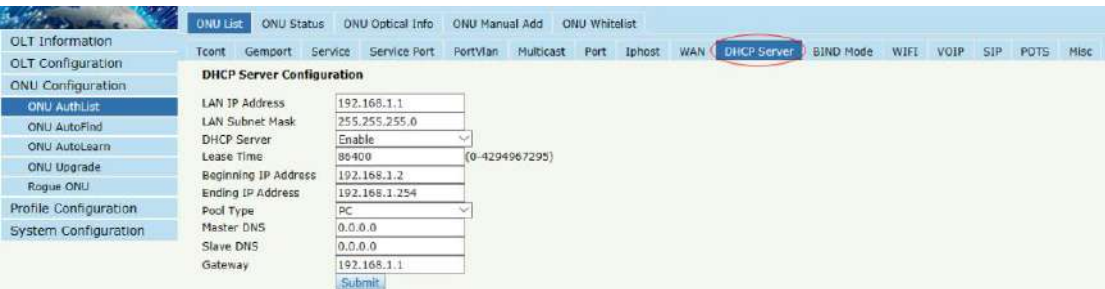

Figura 4.1-12: Servidor DHCP ONU

#### **4.1.1.1.11 Modo de vinculación**

**Configuración ONU**→**Lista de autenticación de la ONU**→**Lista ONU**→**Configuraci**ó**n**→**Modo BIND**

Modo de vinculación LAN ONUesconfigurado porMO privadoCIentre la

OLT y la ONU. Cuando el soporte ONU conectadosesta función, la

opción "Modo de enlace"se puede mostrarnorte oen esta página.

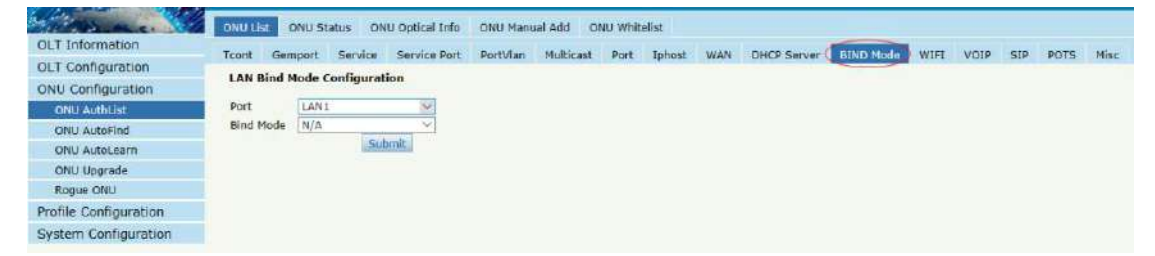

Figura 4.1-13: Modo de vinculación de LANConfiguración

#### **4.1.1.1.12 WIFI**

**Configuración ONU**→**Lista de autenticación de la ONU**→**Lista ONU**→**Configuraci**ó**n**→**WIFI**

ONU WIFIesconfigurado porMO privadoCIentre la OLT y la ONU.

Cuando el soporte ONU conectadosesta función, la opción "WIFI" se

puede mostrarnorte oen esta página.

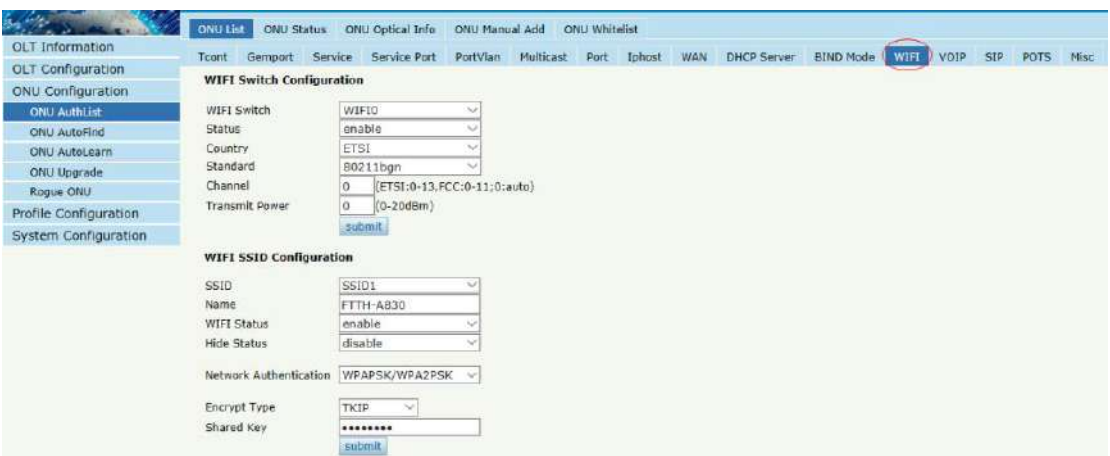

Figura 4.1-14: Configuración WIFI

#### **4.1.1.1.13 VoIP**

**Configuración ONU**→**Lista de autenticación de la ONU**→**Lista ONU**→**Configuraci**ó**n**→**VOIP**

TEsta página muestra información WAN del servicio VOIP, incluida la dirección IP y la VLAN.YTambién puede operar el módulo VOIP en esta página.Cuando el soporte ONU conectados VOIP, la opción "VOIP"se puede mostrarnorte oen esta página.

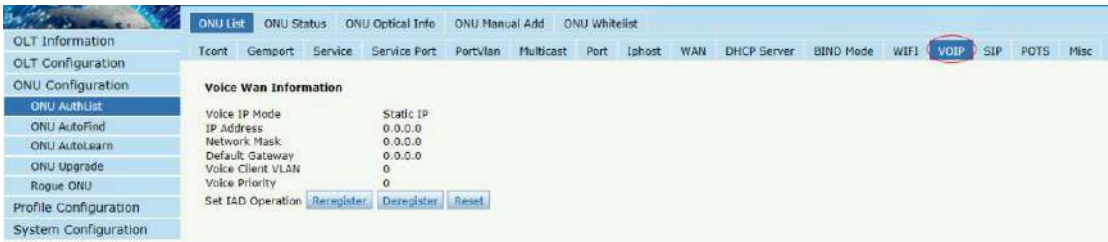

Figura 4.1-15: Información de voz débil

#### **4.1.1.1.14 SORBO**

**Configuración ONU**→**Lista de autenticación de la ONU**→**Lista** 

## **ONU**→**Configuraci**ó**n**→**sorbo**

**98**/**167** El parámetro ONU VoIP SIP se puede configurar en esta página, incluido el servidor SIP, el servidor proxy, el mapa de dígitos, etc.Cuando el soporte ONU conectados VOIP, la opción "sorbo"se puede mostrarnorte oen esta página.

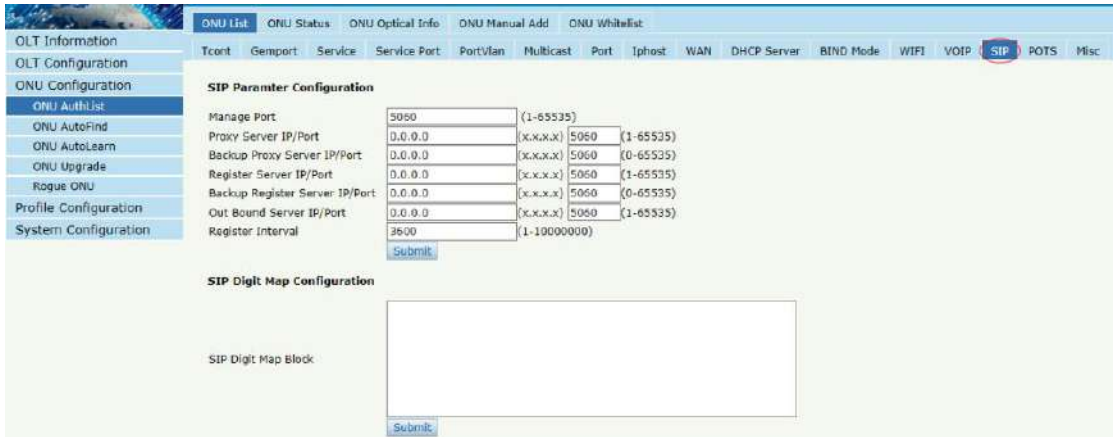

Figura 4.1-16: Parámetro SIP

#### **4.1.1.1.15 BOTES**

**Configuración ONU**→**Lista de autenticación de la ONU**→**Lista ONU**→**Configuraci**ó**n**→**OLLAS**

Cuenta ONU VoIP POTS,clavey otros parámetros VOIP de POTS se pueden configurar oen esta página; la longitudde cuenta SIPno puede tener más de 16 bits. Cuando el soporte ONU conectados VOIP, la opción "OLLAS"se puede mostrarnorte oen esta página.

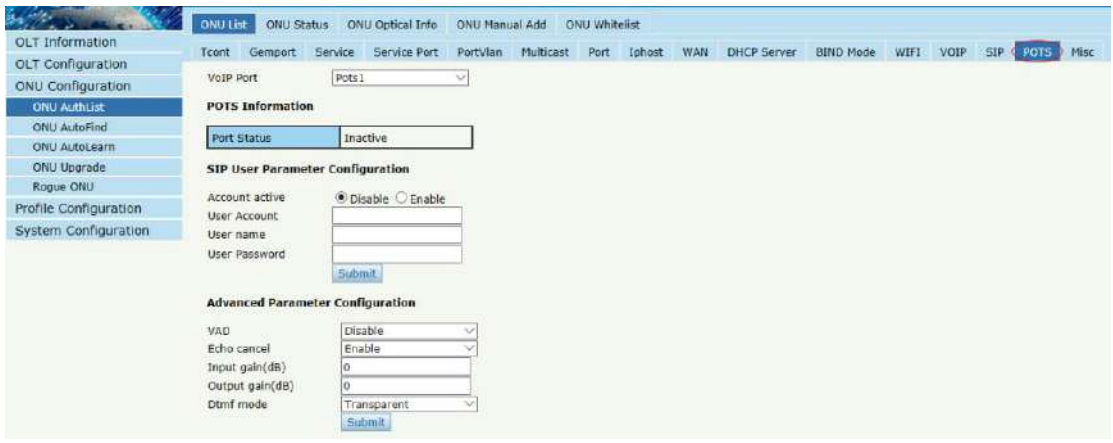

**99**/**167**

#### Figura 4.1-17: POTS Configuración

#### **4.1.1.1.16 Varios**

### **Configuración ONU**→**Lista de autenticación de la ONU**→**Lista**

### **ONU**→**Configuraci**ó**n**→**Varios**

Misc incluye otras caracter i sticas de ONU que sonconfigurard por privado OMCI.

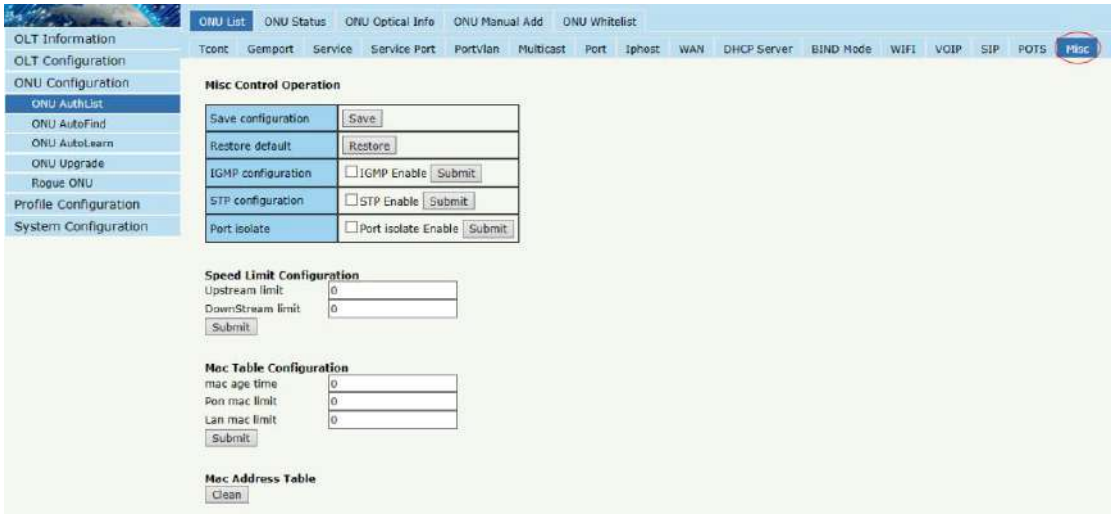

Figura 4.1-18: Configuración miscelánea

## **4.1.1.2 Desactivar**

#### **Configuración ONU**→**Lista de autenticación de la ONU**→**Lista**

#### **ONU**→**Desactivar (Activar)**

DesactivarONU que seleccionó, la ONU serádiscapacitadoy el registro

falló. Active la ONU seleccionada, esta ONU se registrará con éxito.

|                       | ONU List                       | <b>ONU Status</b> | ONU Optical Info                 |                    | ONU Manual Add |           | ONU Whitelist |        |                        |                                                                              |
|-----------------------|--------------------------------|-------------------|----------------------------------|--------------------|----------------|-----------|---------------|--------|------------------------|------------------------------------------------------------------------------|
| OLT Information       | <b>ONU Authentication Info</b> |                   |                                  |                    |                |           |               |        |                        |                                                                              |
| OLT Configuration     |                                |                   |                                  |                    |                |           |               |        |                        |                                                                              |
| ONU Configuration     | Port ID                        | PON1              |                                  |                    |                |           |               |        |                        |                                                                              |
| <b>ONU AuthList</b>   | Search Mode                    | All               |                                  |                    |                |           |               |        |                        |                                                                              |
| <b>ONU AutoFind</b>   | Search Info                    |                   |                                  |                    | <b>Search</b>  |           |               |        |                        |                                                                              |
| ONU AutoLearn         | Delate All                     |                   | Delete Offline Refresh           |                    |                |           |               |        |                        |                                                                              |
| ONU Uporade           | ONU ID                         |                   | <b>Status Descriptions Model</b> |                    | Profile        | Mode Info |               | Action |                        |                                                                              |
| Roque ONU             |                                |                   |                                  |                    |                |           |               |        |                        |                                                                              |
| Profile Configuration | GPON0/1:1 Online               |                   | GPON0/1:1                        | H113               | default   Sn   |           |               |        |                        | GPON0091A830 Config Deactivate Delete Modify Optical Info Detail Info Reboot |
|                       | GPOND/1:2 Offline              |                   | GPON0/1:2                        | unknown            | default   Sn   |           | GPON00673A80  |        | Config Activate Delete | Modify Optical Info Detail Info Reboot                                       |
| System Configuration  |                                |                   | GPON0/1:3 Offline GPON0/1:3      | unknown default Sn |                |           |               |        |                        | GPON0093A921 Config Activate Delete Modify Optical Info Detail Info Reboot   |

Figura 4.1-19: Desactivar/Activar ONU

## **4.1.1.3 Eliminar**

# **Configuración ONU**→**Lista de autenticación de la ONU**→**Lista ONU**→**Borrar**

Elimine la ONU que seleccionó, la ONU se eliminará y el registro falló.ATodas las configuraciones relacionadas con esta ONU también se eliminarán.

| $6 - 12$                 | <b>ONU List</b>                | <b>ONU Status</b> | ONU Optical Info              |                    | <b>ONU Manual Add</b> | ONU Whitelist |                                                                            |
|--------------------------|--------------------------------|-------------------|-------------------------------|--------------------|-----------------------|---------------|----------------------------------------------------------------------------|
| OLT Information          | <b>ONU Authentication Info</b> |                   |                               |                    |                       |               |                                                                            |
| <b>OLT</b> Configuration |                                |                   |                               |                    |                       |               |                                                                            |
| ONU Configuration        | Port ID                        | PON <sub>1</sub>  |                               | $\checkmark$       |                       |               |                                                                            |
| <b>ONU AuthList</b>      | Search Mode:                   | All               |                               | v                  |                       |               |                                                                            |
| <b>ONU AutoFind</b>      | Search Info                    |                   |                               |                    | Search                |               |                                                                            |
| ONU AutoLearn            | Delete All                     |                   | Delete Offline Refresh        |                    |                       |               |                                                                            |
| ONU Upgrade              | ONU ID                         |                   | Status   Descriptions   Model |                    | Profile Mode Info     |               | Action.                                                                    |
| Roque ONU                | GPON0/1:1                      |                   | Online GPONO/1:1              | H113               | default Sn            | GPON0091A830  | Config Deactivate Delete Modify Optical Info Detail Info Reboot            |
| Profile Configuration    |                                |                   |                               |                    |                       |               |                                                                            |
| System Configuration     | GPON0/1:2                      |                   | e GPON0/1:2                   | unknown default Sn |                       |               | GPON00673A80 Config Activate Delete Modify Optical Info Detail Info Reboot |
|                          |                                |                   | GPONO/1:3 Offline GPONO/1:3   | unknown default Sn |                       |               | GPON0093A921 Config Activate Delete Modify Optical Info Detail Info Reboot |

Figura 4.1-20:Eliminar ONU

## **4.1.1.4 Modificar**

# **Configuración ONU**→**Lista de autenticación de la ONU**→**Lista ONU**→**Modificar**

Tel suyo está acostumbrado a modificarModo de autenticación ONU.

|                                                      | ONU List                       | <b>ONU Status</b> | ONU Optical Info                                 |                    | <b>ONU Manual Add</b> |      | <b>ONU Whitelist</b> |        |                                                                              |                      |
|------------------------------------------------------|--------------------------------|-------------------|--------------------------------------------------|--------------------|-----------------------|------|----------------------|--------|------------------------------------------------------------------------------|----------------------|
| <b>OLT</b> Information                               | <b>ONU Authentication Info</b> |                   |                                                  |                    |                       |      |                      |        |                                                                              |                      |
| OLT Configuration                                    |                                |                   |                                                  |                    |                       |      |                      |        |                                                                              |                      |
| ONU Configuration                                    | Port ID                        | PON1              |                                                  | $\checkmark$       |                       |      |                      |        |                                                                              |                      |
| <b>ONU AuthList</b>                                  | Search Mode                    | All               |                                                  |                    |                       |      |                      |        |                                                                              |                      |
| <b>ONU AutoFind</b>                                  | Search Info                    |                   |                                                  |                    | <b>Search</b>         |      |                      |        |                                                                              |                      |
| ONU AutoLearn                                        | Delete All                     |                   | Delete Offline Refresh                           |                    |                       |      |                      |        |                                                                              |                      |
| <b>ONU Upgrade</b>                                   | ONU ID                         |                   | Status Descriptions Model                        |                    | Profile               | Mode | Info                 | Action |                                                                              |                      |
| Roque ONU                                            | GPONO/1:1                      | Online            | GPONO/1:1                                        | H113               | default Sn            |      |                      |        | GPON0091A830 Config Deactivate Delete Modify Optical Info Detail Info Reboot |                      |
| Profile Configuration<br><b>System Configuration</b> | GPON0/1:2                      | Cffline           | GPON0/1:2                                        | unknown            | default Sn            |      | GPON00673A80         |        | Config Activate Delete Modify Optical Info Detail Info Reboot                |                      |
|                                                      |                                |                   | GPONO/1:3 Offline GPONO/1:3                      | unknown default Sn |                       |      |                      |        | GPON0093A921 Config Activate Delete Modify Optical Info Detail Info Reboot   |                      |
| <b>OLT</b> Information<br><b>OLT</b> Configuration   |                                |                   | <b>ONU List</b><br><b>ONU Modify(PON:1 ONU1)</b> |                    | <b>ONU Status</b>     |      | ONU Optical Info     |        | <b>ONU Manual Add</b>                                                        | <b>ONU Whitelist</b> |
| <b>ONU Configuration</b>                             |                                |                   | Auth Mode                                        |                    |                       |      | Sn                   |        |                                                                              |                      |
| <b>ONU AuthList</b>                                  |                                |                   | ONU Sn                                           |                    |                       |      |                      |        |                                                                              |                      |
| <b>ONU AutoFind</b>                                  |                                |                   | Submit                                           |                    |                       |      |                      |        |                                                                              |                      |
| <b>ONU AutoLearn</b>                                 |                                |                   |                                                  |                    |                       |      |                      |        |                                                                              |                      |
| ONU Upgrade                                          |                                |                   |                                                  |                    |                       |      |                      |        |                                                                              |                      |
| Roque ONU                                            |                                |                   |                                                  |                    |                       |      |                      |        |                                                                              |                      |
| Profile Configuration                                |                                |                   |                                                  |                    |                       |      |                      |        |                                                                              |                      |
| System Configuration                                 |                                |                   |                                                  |                    |                       |      |                      |        |                                                                              |                      |

Figura 4.1-21: ModificarONUAutenticaciónmodo

## **4.1.1.5 Informaci**ó**n** ó**ptica**

## **Configuración ONU**→**Lista de autenticación de la ONU**→**Lista**

#### **ONU**→**Informaci**ó**n** ó**ptica**

Compruebe la información óptica de la ONUm ó dulo PONque seleccionaste.

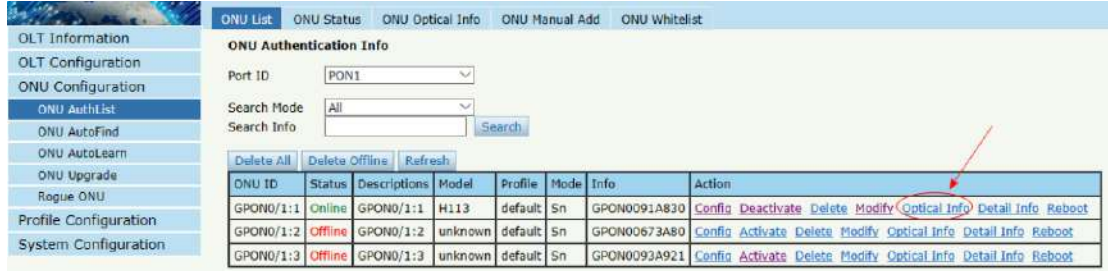

|                          | <b>ONU List</b><br><b>ONU Status</b> | ONU Optical Info    | <b>ONU Manual Add</b> | <b>ONU Whitelist</b> |
|--------------------------|--------------------------------------|---------------------|-----------------------|----------------------|
| <b>OLT Information</b>   | <b>ONU Optical Info</b>              |                     |                       |                      |
| <b>OLT Configuration</b> |                                      |                     |                       |                      |
| <b>ONU Configuration</b> | <b>Back</b><br>Interface             | pon $0/1$           |                       |                      |
| <b>ONU AuthList</b>      |                                      |                     |                       |                      |
| <b>ONU AutoFind</b>      | GEM blocklen                         | 48                  |                       |                      |
| <b>ONU AutoLearn</b>     | Sf threshold                         | 5                   |                       |                      |
| ONU Upgrade              | Sd threshold                         | 9                   |                       |                      |
| Rogue ONU                | <b>Alarm</b>                         | enable              |                       |                      |
| Profile Configuration    | Alarm disable interval               | $\mathbf 0$         |                       |                      |
| System Configuration     | Total T-CONT number                  | 16                  |                       |                      |
|                          | Piggyback DBA rpt mode               | mode0 only          |                       |                      |
|                          | Whole ONU DBA rpt mode               | not support         |                       |                      |
|                          | Rx optical level                     | $-12.286$ (dBm)     |                       |                      |
|                          | Lower rx optical threshold           | ont internal policy |                       |                      |
|                          | Upper rx optical threshold           | ont internal policy |                       |                      |
|                          | <b>Tx optical level</b>              | $2.746$ (dBm)       |                       |                      |
|                          | Lower tx optical threshold           | ont internal policy |                       |                      |
|                          | Upper tx optical threshold           | ont internal policy |                       |                      |
|                          | ONU response time                    | $\mathbf 0$         |                       |                      |
|                          | Power feed voltage                   | 3.28(V)             |                       |                      |
|                          | Laser bias current                   | 19.000(mA)          |                       |                      |
|                          | Temperature                          | 40.395(C)           |                       |                      |
|                          | <b>Distance</b>                      | 1(m)                |                       |                      |

Figura 4.1-22: Información óptica deONU

## **4.1.1.6 Informaci**ó**n detallada**

# **Configuración ONU**→**Lista de autenticación de la ONU**→**Lista**

## **ONU**→**Informaci**ó**n detallada**

Verifique la información detallada de la ONU que seleccionaste.

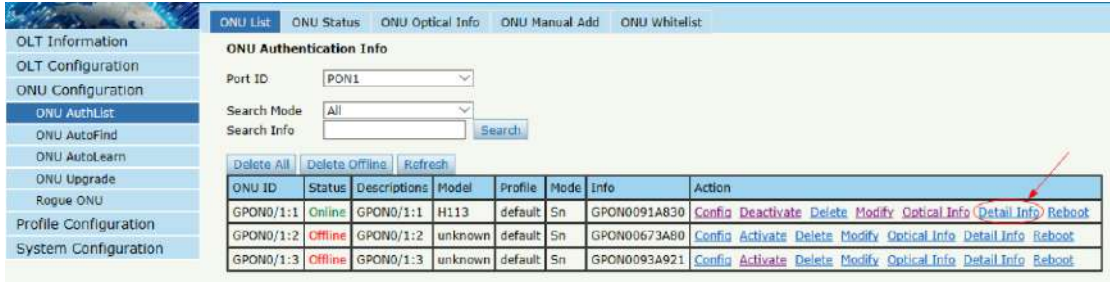

|                             | ONU List<br><b>ONU Status</b> | ONU Optical Info ONU Manual Add | <b>ONU Whitelist</b>         |                                   |
|-----------------------------|-------------------------------|---------------------------------|------------------------------|-----------------------------------|
| <b>OLT Information</b>      | <b>Detail Information</b>     |                                 |                              |                                   |
| OLT Configuration           |                               |                                 | <b>Device Capability</b>     |                                   |
| <b>ONU Configuration</b>    | Submit  <br>Back              |                                 |                              |                                   |
| <b>ONU AuthList</b>         | Description                   | GPON0/1:1                       | <b>TCONT</b> number:         | 16                                |
| <b>ONU AutoFind</b>         | Main software version         | 1.0.08                          | GEM port number:             | 64                                |
| <b>ONU AutoLearn</b>        | Standby software version      | 1.0.05                          | Total priority queue number: | 54                                |
| <b>ONU Upgrade</b>          | Vendor ID:                    | <b>MONU</b>                     | up priority queue number:    | 30                                |
| Roque ONU                   | Version:                      | STD-ONU                         | Down priority queue number:  | 24                                |
| Profile Configuration       | SN:                           | GPON0091a830                    | Traffic scheduler number:    | 16                                |
| <b>System Configuration</b> | Admin status:                 | unlock                          | Traffic management option:   | priority&rate controlled          |
|                             | Battery monitor:              | false                           | Total UNI number:            | 5                                 |
|                             | Security mode:                | aes                             | Ethernet UNI number:         | $\overline{z}$                    |
|                             | Product code:                 | $\mathbf{0}$                    | 10GE number:                 | $\ddot{\text{o}}$                 |
|                             | Total priority queue num:     | 64                              | GE number:                   |                                   |
|                             | Total traffic schedule num:   | 16                              | FE number:                   | 1                                 |
|                             | Traffic management option:    | priority-rate-controlled        | CES UNI number:              | $\mathbf{0}$                      |
|                             | Operate status:               | enable                          | POTS UNI number:             | $\mathbf{1}$                      |
|                             | Equipment ID:                 | MONUH113                        | Video UNI number:            | $\overline{0}$                    |
|                             | OMCC Version:                 | 128                             | WIFI UNI number:             | $\overline{1}$                    |
|                             | Security capability:          | aes                             | XDSL UNI number:             | $\overline{0}$                    |
|                             | Model:                        | MONUH113                        | IP host number:              | 3                                 |
|                             | Survival time:                | N/A                             | IPv6 host number:            | $\overline{0}$                    |
|                             | TotalGemPortNum:              | 64                              | VEIP number:                 | 1                                 |
|                             | SysUpTime:                    | 14896.00 s                      | Operation Id:                | N/A                               |
|                             | Region code:                  | N/A                             | CTC spc version:             | <b>CTC V2.0</b>                   |
|                             | Product SN:                   | N/A                             | CUC spc version:             | N/A                               |
|                             | Chip Info:                    | $\mathbf{0}$                    | ONU type:                    | HGU                               |
|                             |                               |                                 | Tx power supply control:     | Tx Rx power control independently |

Figura 4.1-23: Información detallada deONU

#### **4.1.1.7 Reiniciar**

## **Configuración ONU**→**Lista de autenticación de la ONU**→**Lista**

#### **ONU**→**Reiniciar**

Reiniciar ONU que seleccionaste.

| R (AM)                   | <b>ONU List</b>                 | <b>ONU Status</b> | ONU Optical Info          |                    | ONU Manual Add |           | ONU Whitelist |                                                                                |
|--------------------------|---------------------------------|-------------------|---------------------------|--------------------|----------------|-----------|---------------|--------------------------------------------------------------------------------|
| <b>OLT</b> Information   | <b>ONU Authentication Info.</b> |                   |                           |                    |                |           |               |                                                                                |
| OLT Configuration        |                                 |                   |                           |                    |                |           |               |                                                                                |
| <b>ONU Configuration</b> | Port ID                         | PON <sub>1</sub>  |                           |                    |                |           |               |                                                                                |
| <b>ONU AuthList</b>      | Search Mode                     | All               |                           |                    |                |           |               |                                                                                |
| <b>ONU AutoFind</b>      | Search Info                     |                   |                           |                    | Search         |           |               |                                                                                |
| ONU AutoLearn            | Delete All                      | Delete Offine     | Refresh                   |                    |                |           |               |                                                                                |
| ONU Upgrade              | ONU ID                          |                   | Status Descriptions Model |                    | Profile        | Mode Info |               | Action                                                                         |
| Roque ONU                | GPONO/1:1 Online                |                   | GPONO/1:1                 | H <sub>113</sub>   | default Sn     |           |               | GPON0091A830 Config Deactivate Delete Modify Optical Info Detail Info (Reboot) |
| Profile Configuration    |                                 |                   |                           |                    |                |           |               |                                                                                |
| System Configuration     | GPONO/1:2 Offline               |                   | GPON0/1:2                 | unknown default Sn |                |           |               | GPON00673A80 Config Activate Delete Modify Optical Info Detail Info Reboot     |
|                          | GPON0/1:3 Offline               |                   | GPON0/1:3                 | unknown default Sn |                |           |               | GPON0093A921 Config Activate Delete Modify Optical Info Detail Info Reboot     |

Figura 4.1-24: ReiniciarONU

## **4.1.2 Estado de la ONU**

**Configuraci**ó**n ONU**→**Lista de autenticaci**ó**n de la ONU**→**Estado** 

#### **ONU**

Tsus páginas muestranla información ONU de la actividad. El usuario puede marcar "Último Registrar Hora", "Motivo de la última baja"y"Tiempo activo"decada ONU.

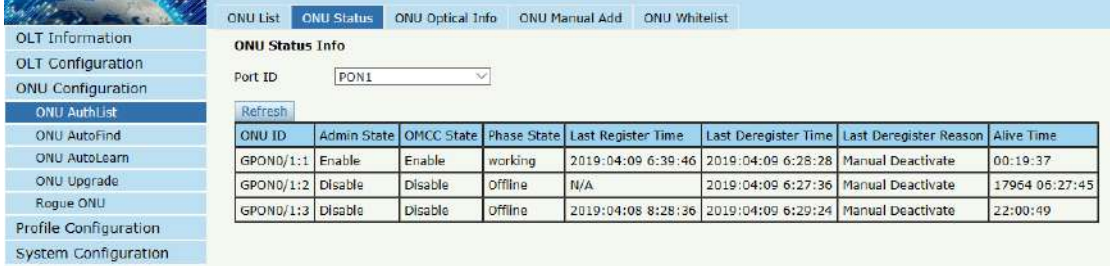

Figura 4.1-25: Estado ONU

## **4.1.3 Informaci**ó**n** ó**ptica ONU**

# **Configuración ONU**→**ONUAutorizaci**ó**nLista**→**Información óptica ONU**

Tsu página muestraONU RX y transmisiónenergía. Alote de ONUó pticola información de energía se puede mostrar en una lista. Claramente para verificar la potencia del registro cuando ocurre un problema de registros.

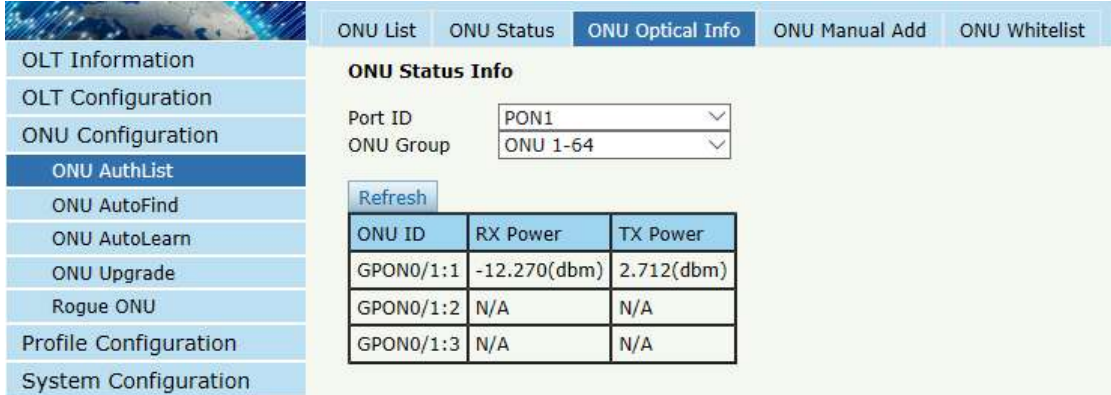

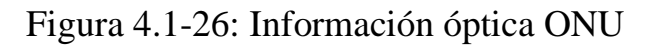

**105**/**167**

## **4.1.4 Añadir Manual ONU**

## **Configuración ONU**→**Lista de autenticación de la ONU**→**ONU**

#### **Manual Agregar**

Puede agregar manualmente ONU aa seleccionadopuerto PON. Aparecerá

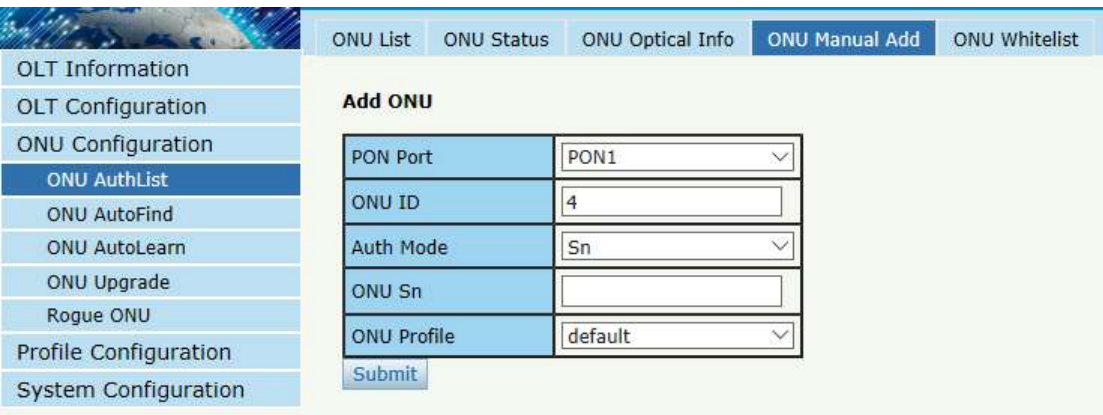

la ONUI en la lista de la ONU después de tiagregaredición

Figura 4.1-27: Add ONUMETROanualmente

# **4.1.5 Lista blanca de ONU**

## **Configuración ONU**→**Lista de autenticación de la ONU**→**ONULista**

#### **blanca**

Puedeconfigurar la lista blanca en esta página.

Whitelist puede limitarilegalONU para registrarse.OSolo el GPON SN en

la lista blanca puede registrarse, pero solo es efectivo para la ONU que no

se ha agregado a OLT.

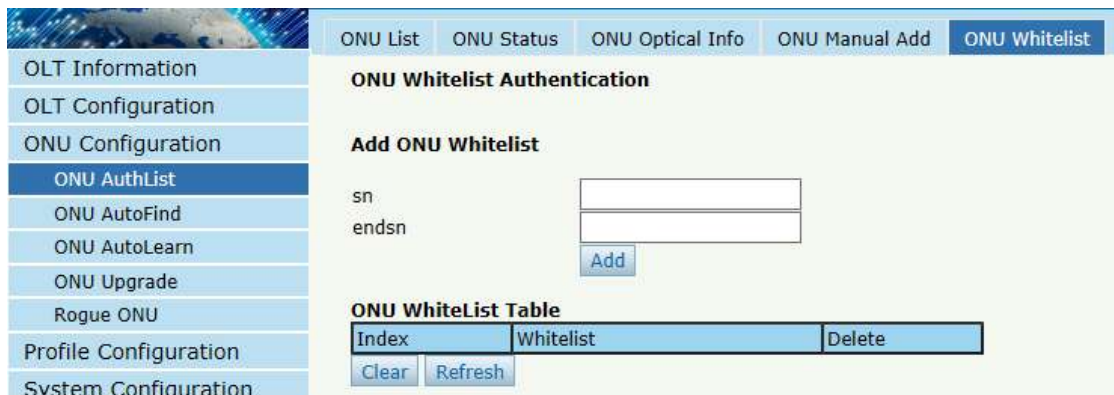

Figura 4.1-28: ONULista blanca

# **4.1.6 Estad**í**sticas de la ONU**

### **Configuración ONU**→**Lista de autenticación de la ONU**→**ONUEstad**

#### í**sticas**

Esta página muestra la información del recuento de paquetes sobre los

#### puertos ONU.

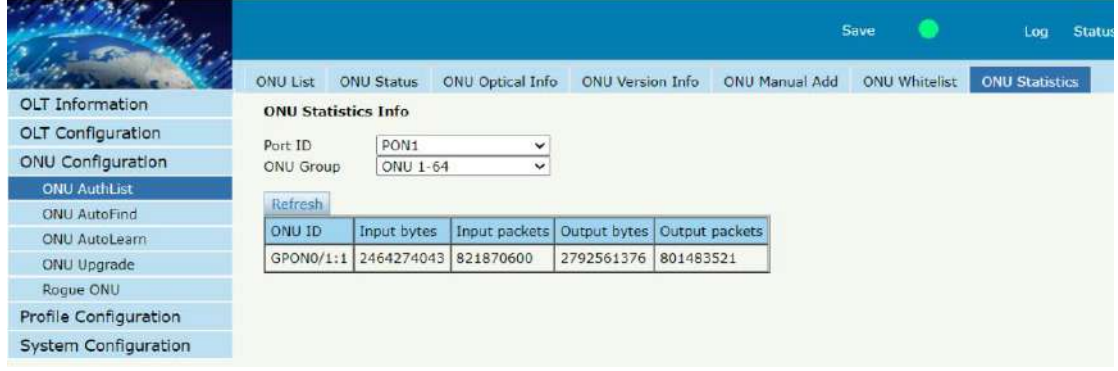

Figura 4.1-29: ONUEstadísticas

# **4.2 B**ú**squeda autom**á**tica de ONU**

## **ONUConfiguración**→**ONUBúsqueda automática**

Después de seleccionar el número de puerto PON, todas las ONU autenticadas fallidas o no autenticadas se mostrarán en esta interfaz.

Puede verificar el número de serie de las ONU.

Se mostrará más informaciónnorteen el menú Detalle ONU.

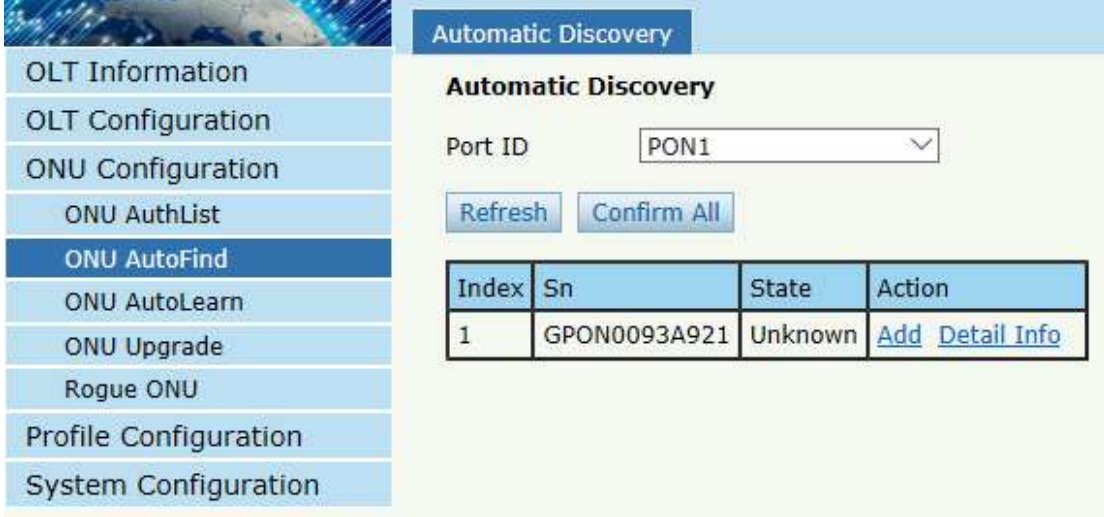

### Figura 4.2-1:Descubrimiento automático

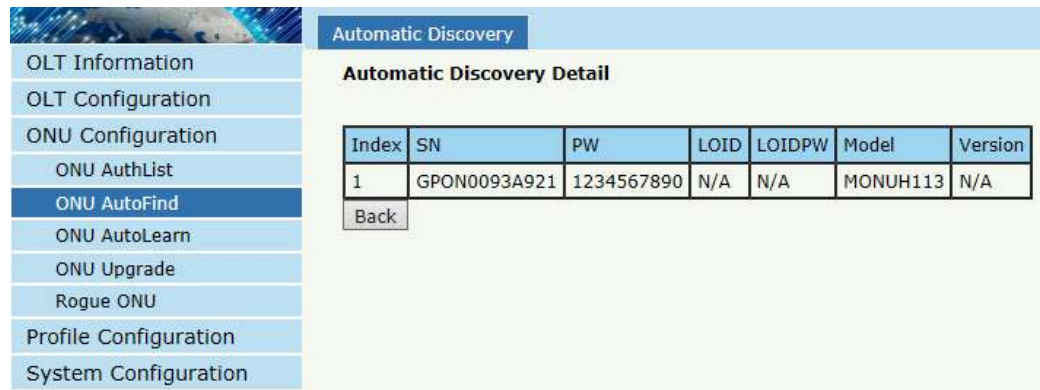

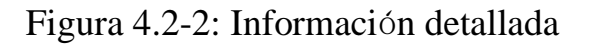

# **4.3 Aprendizaje autom**á**tico de ONU**

## **4.3.1 Aprendizaje automático de ONU**

## **Configuración**→**Autoaprendizaje**→**Autoaprendizaje ONU**

ONU se puede autenticar automáticamentematicamentedespués de

habilitar el aprendizaje automático del puerto PON.
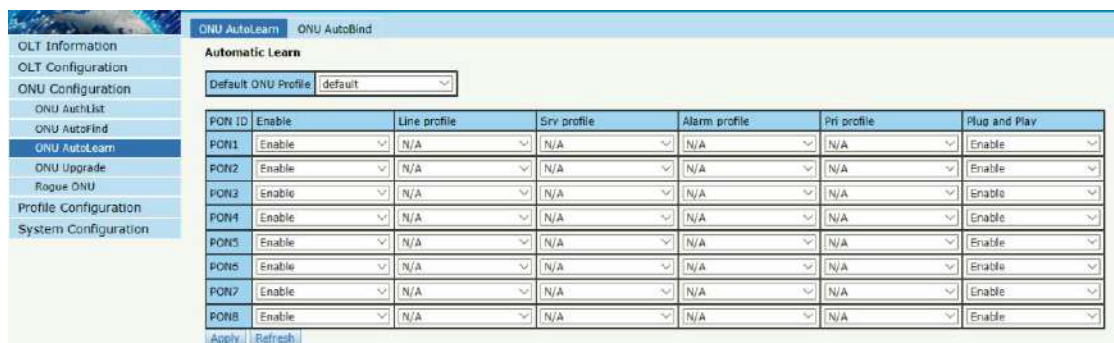

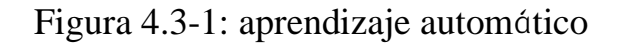

#### **4.3.2 Enlace automático de ONU**

#### **Configuración**→**Autoaprendizaje**→**Enlace automático ONU**

Ingrese el ID del equipo y vincule elperfilnecesitas

*Nota: debecrear perfilprimero.*

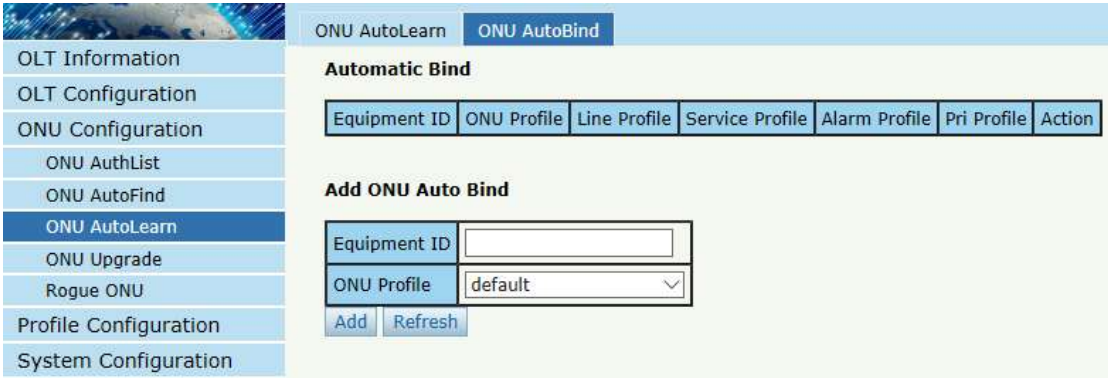

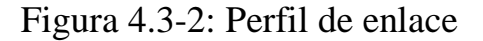

## **4.3.3 Eliminación automática de ONU**

#### **Configuración**→**Autoaprendizaje**→**ONU automáticoBorrar**

Después de habilitar esta función, se eliminarán los registros de ONU que estén fuera de línea pero que permanezcan fuera de línea durante un cierto período de tiempo.

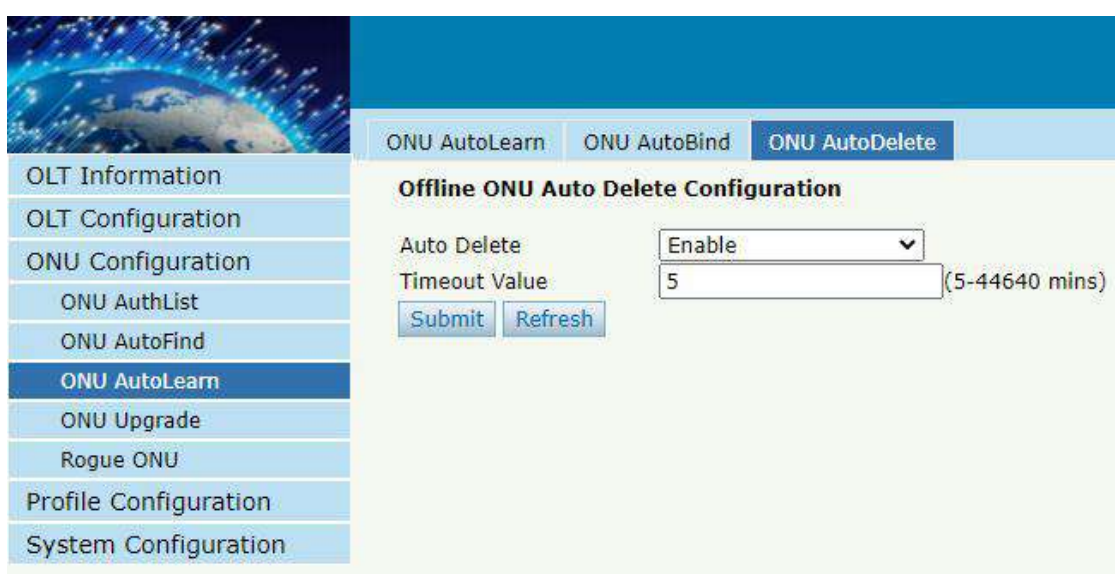

Figura 4.3-3: Eliminación automática de ONU

## **4.4 Actualizaci**ó**n de ONU**

ONUel firmware puede serpotenciarDpor OLT. OLT admite actualización

manual y actualización automática.

## **4.4.1 Cargar imagen**

### **Configuración**→**Actualizaci**ó**n ONU**→**ONUImagen**

Cargue la imagen de firmware de ONU que necesita, la imagen se cargará

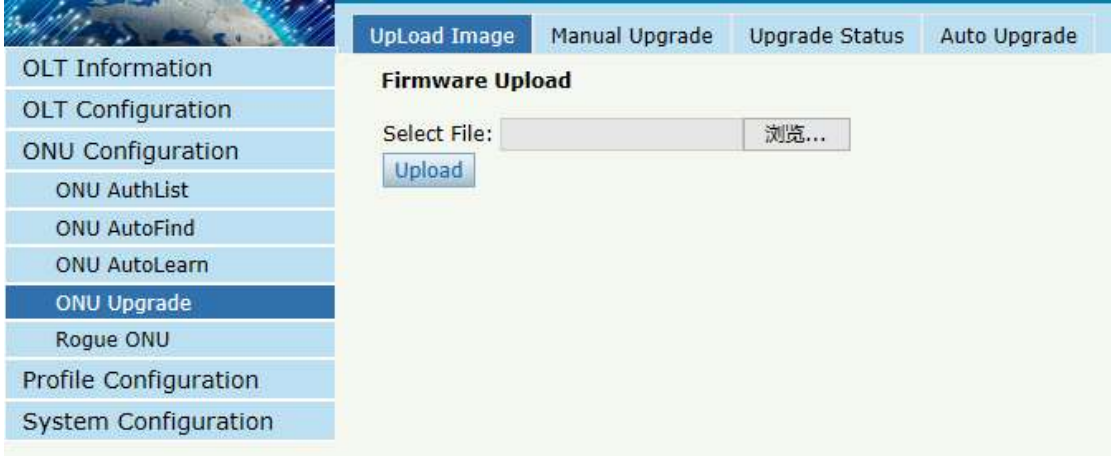

en la RAM de OLT.

Figura 4.4-1: Subir imagen

#### **4.4.2 Actualización manual**

#### **Configuración**→**Actualizaci**ó**n ONU**→**Actualizaci**ó**n manual**

Seleccionela imagen de la ONU y laONUquenecesitarpotenciar,haga clic en el botón confirmarpara empezar a actualizar.YPuede actualizar la ONU en un puerto PON cada vez.

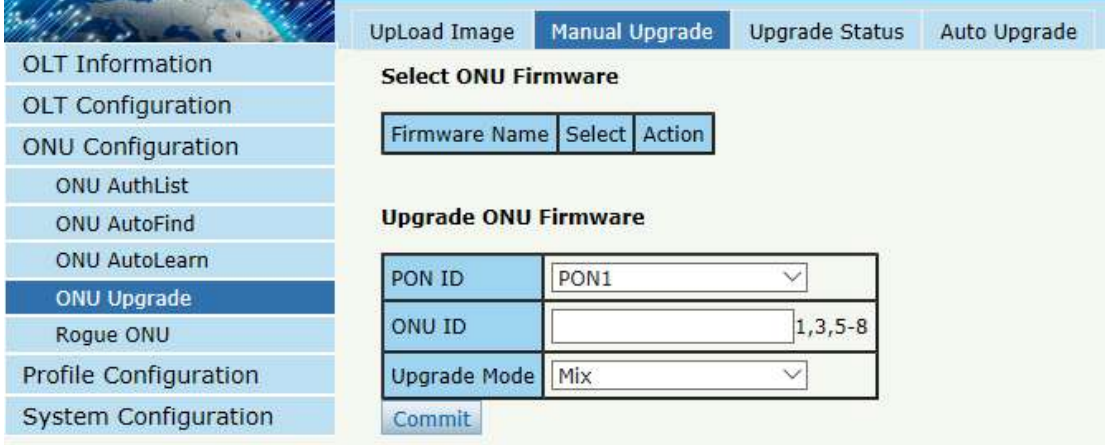

Figura 4.4-2:Actualización manual

## **4.4.3 Estado de actualización**

#### **Configuración**→**Actualizaci**ó**n ONU**→**Estado de actualizaci**ó**n**

Cuando ONU se está actualizando, elestado de actualizaci ó nse mostraráoen esta página.

|                             | Manual Upgrade<br><b>Upgrade Status</b><br><b>UpLoad Image</b><br>Auto Upgrade                         |
|-----------------------------|----------------------------------------------------------------------------------------------------|
| <b>OLT</b> Information      | <b>Upgrade Info</b>                                                                                    |
| <b>OLT Configuration</b>    |                                                                                                    |
| <b>ONU Configuration</b>    | PON 0 ONU<br>Action<br>Selected                                                                        |
| <b>ONU AuthList</b>         | File<br>Abort                                                                                          |
| <b>ONU AutoFind</b>         |                                                                                                    |
| <b>ONU AutoLearn</b>        | <b>Upgrade Progress</b>                                                                                |
| <b>ONU Upgrade</b>          | Refresh                                                                                                |
| Roque ONU                   | Process <sup>1</sup><br><b>Fail Reason</b><br><b>Commit Time</b><br>Action<br><b>Status</b><br>PON ONU |
| Profile Configuration       |                                                                                                    |
| <b>System Configuration</b> |                                                                                                    |

Figura 4.4-3:Estado de actualización de ONU

## **4.4.4 Actualización automática**

#### **Configuración**→**Actualizaci**ó**n ONU**→**Actualizaci**ó**n autom**á**tica**

ADespu é s de cargar la imagen del firmware de la ONU,configuradoactualización automáticacondiciones, una vez que la ONU que tiene la misma ID de equipo y una versión de software diferente se conecta, se actualizarán automáticamente.

miCada ONU tiene su propia identificaci ón de equipo, que puede consultar en la información detallada de la ONU.SLa versión del software es la versión de la imagen del firmware que se cargó en la OLT.

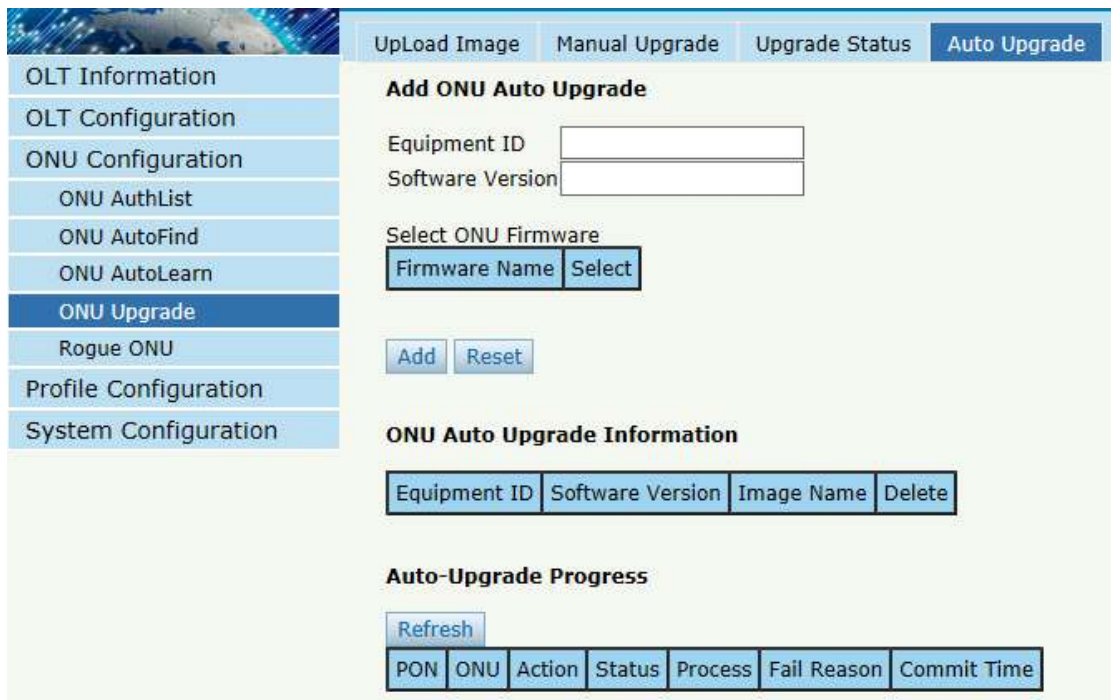

Figura 4.4-4:Actualización automática

## **4.4.5 Estado de actualización automática**

#### **Configuración**→**Actualizaci**ó**n ONU**→**Estado de actualizaci**ó**n autom**

#### á**tica**

Cuando la ONU esautoactualización, elestado de actualizaci ó nse mostraráoen esta página.

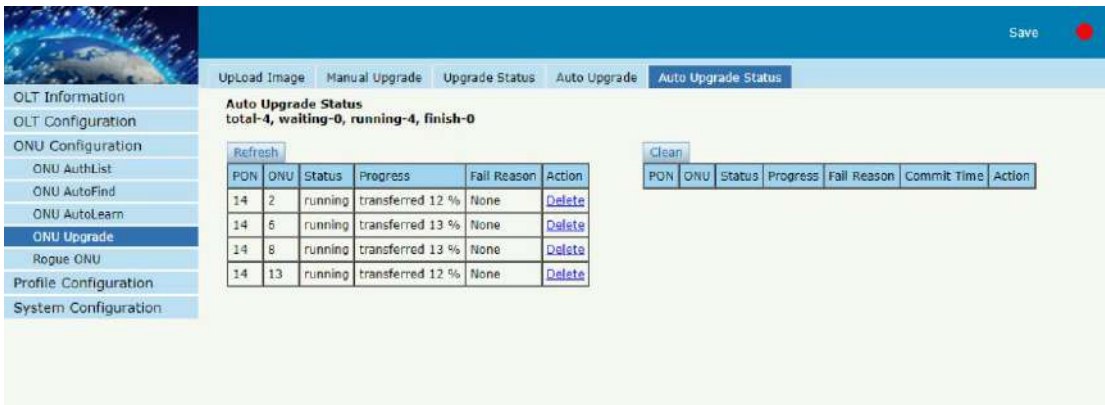

Figura 4.4-5:Actualización automáticaEstado

## **4.5 ONU rebelde**

#### **Configuración ONU**→**ONU rebelde**

Adespu é s de enabled rogue ONU detectar, si hay una ONU rebeldetratando de registrarse, aparecerá en la lista.

|                          | Roque ONU configuration               |                           |               |              |
|--------------------------|---------------------------------------|---------------------------|---------------|--------------|
| <b>OLT</b> Information   | <b>Rogue ONU Detect Configuration</b> |                           |               |              |
| <b>OLT Configuration</b> |                                       |                           |               |              |
| <b>ONU Configuration</b> |                                       | Detect state Locate state | Auto shutdown | Control mode |
| <b>ONU AuthList</b>      | disable                               | N/A                       | N/A           | private      |
| <b>ONU AutoFind</b>      |                                       |                           |               |              |
| <b>ONU AutoLearn</b>     | <b>Change Configuration</b>           |                           |               |              |
| ONU Upgrade              | Commit                                |                           |               |              |
| Rogue ONU                | Detect state                          | Enable                    |               |              |
| Profile Configuration    |                                       |                           |               |              |
| System Configuration     | Locate state                          | Enable                    |               |              |
|                          | Auto shutdown                         | Enable                    |               |              |
|                          | Control mode                          | private                   |               |              |
|                          | <b>Roque ONU List</b><br>PON ONU      | Keywords Time State       |               |              |

Figura 4.5-1: detección de Rogue ONU

### **4.6 Servicio com**ú**n de la ONU**

Solo la serie GPON OLT-B es compatible con esta función.

#### **Configuración ONU**→**Servicio com**ú**n de la ONU**

Tiene más flexibilidad para crear TCONT ID y otros elementos para la

ONU especificada que seleccione.

| <b>Networks</b>           |                         |                  |          |                     |                 |           |                                                       |        |
|---------------------------|-------------------------|------------------|----------|---------------------|-----------------|-----------|-------------------------------------------------------|--------|
| <b>OLT</b> Information    | <b>Tcont</b>            | Gemport          | Service  | Service Port        |                 | Port Vlan |                                                       |        |
| OLT Configuration         | <b>ONU Tcont</b>        |                  |          |                     |                 |           |                                                       |        |
| <b>ONU Configuration</b>  |                         |                  |          |                     |                 |           |                                                       |        |
| <b>ONU AuthList</b>       | Port ID                 | PON <sub>5</sub> |          | v                   |                 |           |                                                       |        |
| <b>ONU AutoFind</b>       |                         |                  |          |                     |                 |           |                                                       |        |
| <b>ONU AutoLearn</b>      | Search Mode             | All              |          | ◡                   |                 |           |                                                       |        |
| ONU Upgrade               | Search Info             |                  |          |                     | <b>Search</b>   |           |                                                       |        |
| Roque ONU                 | <b>Add ONU Tcont</b>    |                  |          |                     |                 |           |                                                       |        |
| <b>ONU Common Service</b> |                         |                  |          |                     |                 |           |                                                       |        |
| Profile Configuration     | <b>ONU List</b>         |                  |          |                     |                 |           | $(X,X \text{ or } X-X; \text{max } 128 \text{ onus})$ |        |
| System Configuration      | <b>Tcont ID</b>         |                  |          |                     |                 |           |                                                       |        |
|                           | <b>Tcont Name</b>       |                  |          |                     |                 |           |                                                       |        |
|                           | <b>DBA Profile Name</b> |                  | default1 |                     | v               |           |                                                       |        |
|                           | Commit Delete           |                  |          |                     |                 |           |                                                       |        |
|                           | <b>ONU Tront Info</b>   |                  |          |                     |                 |           |                                                       |        |
|                           | <b>ONU ID</b>           | I Info           |          | <b>Descriptions</b> | <b>Tcont ID</b> | Name      | DBA Profile                                           | Action |
|                           | ONU <sub>1</sub>        | GPON00557080     |          | GPON0/5:1           | $\mathbf{1}$    | tcont $1$ | default1                                              | Delete |
|                           | ONU <sub>2</sub>        | GPON009f6238     |          | GPON0/5:2           | 1               | tcont $1$ | default1                                              | Delete |
|                           | ONU <sub>3</sub>        | GPON00e52c78     |          | GPON0/5:3           | $\mathbf{1}$    | tcont $1$ | default1                                              | Delete |
|                           | ONU <sub>5</sub>        | DBCG00c01448     |          | GPON0/5:5           | $\mathbf{1}$    | tcont $1$ | default1                                              | Delete |

Figura 4.6-1: Servicio Común ONU

# **Capítulo 5 Configuración del perfil**

Este capítulo trata sobre la configuración del perfil ONU. Está diseñado para la gestión de ONU por lotes por OLT.

## **5.1 Perfil ONU**

los ONU perfil es usado por ONU autorización, y cada ONU deber especificar solo un perfil ONU cuando se autoriza. El perfil ONU especifica la capacidad de esta ONU.

## **5.1.1 Información**

#### **Configuración del perfil**→**Perfil ONU**→**Información**

La tabla muestra la lista de perfiles ONU. YUNEDtambién puede hacer algunos operacións, talcomoeliminar y comprobar la información de detalles.

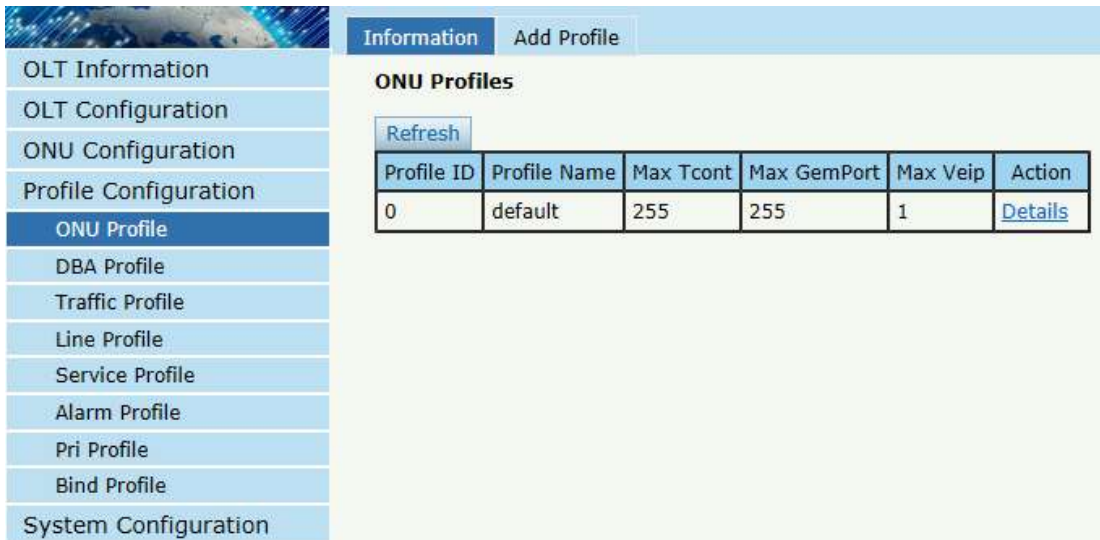

Figura5.1-1: lista de perfiles ONU

## **5.1.2 Añadir perfil**

Crea un nuevo perfil ONU lo que necesitas.Generalmente, la ONU tiene dosdiferentemodos.

Modo SFU (solo usando el modo puente):

tuPor lo general, solo es necesario configurar el puerto eth correcto y el n ú mero de puerto POTS de la ONU, otros pueden mantenerse predeterminados.

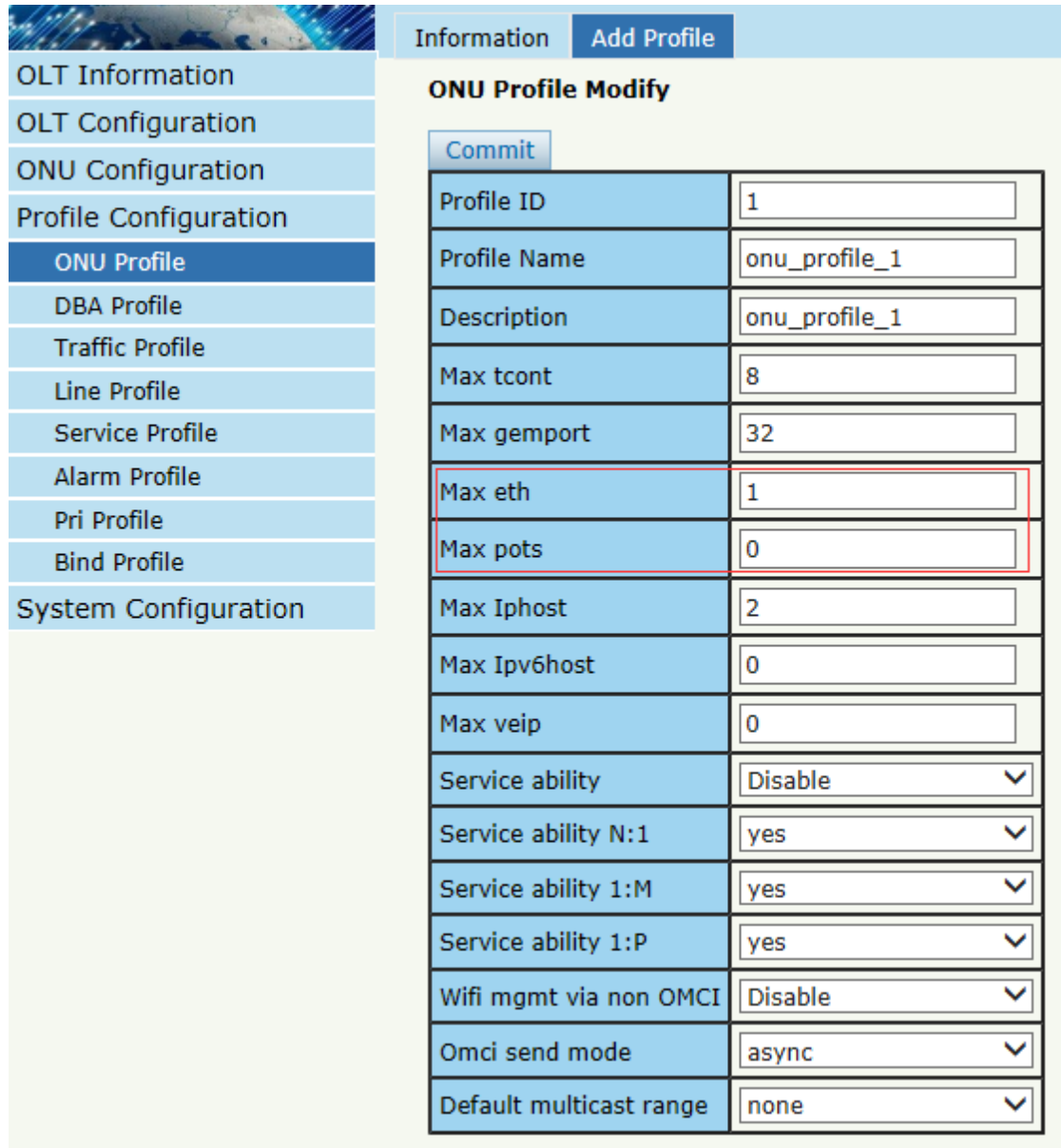

Figura5.1-2: Agregar perfil SFU

Modo HGU (con el modo de conexión de enrutamiento wan):

Fo modo HGU, debe configurar el puerto eth y el número de puerto POTS correctos y configurar veip en 1, mantener los dem á s predeterminados.

|                          | Information<br><b>Add Profile</b> |                       |
|--------------------------|-----------------------------------|-----------------------|
| <b>OLT Information</b>   | <b>ONU Profile Modify</b>         |                       |
| <b>OLT Configuration</b> | <b>Commit</b>                     |                       |
| <b>ONU Configuration</b> |                                   |                       |
| Profile Configuration    | Profile ID                        | 1                     |
| <b>ONU Profile</b>       | Profile Name                      | onu_profile_1         |
| <b>DBA Profile</b>       | Description                       | onu_profile_1         |
| <b>Traffic Profile</b>   | Max tcont                         | 8                     |
| <b>Line Profile</b>      |                                   |                       |
| <b>Service Profile</b>   | Max gemport                       | 32                    |
| Alarm Profile            | Max eth                           | 4                     |
| Pri Profile              | Max pots                          | $\overline{2}$        |
| <b>Bind Profile</b>      |                                   |                       |
| System Configuration     | Max Iphost                        | $\overline{2}$        |
|                          | Max Ipv6host                      | 0                     |
|                          | Max veip                          | $\mathbf{1}$          |
|                          | Service ability                   | ◡<br><b>Disable</b>   |
|                          | Service ability N:1               | ⊽<br>yes              |
|                          | Service ability 1:M               | ▽<br>yes              |
|                          | Service ability 1:P               | ⊽<br>yes              |
|                          | Wifi mgmt via non OMCI            | ◡<br><b>Disable</b>   |
|                          | Omci send mode                    | $\checkmark$<br>async |
|                          | Default multicast range           | none                  |

Figura5.1-3: Agregar perfil HGU

### **5.2 Perfil de DBA**

DBA es una estrategia de asignación de ancho de banda que cambia el ancho de banda de enlace ascendente asignado a cada T-CONT en tiempo real de acuerdo con el estado de servicio instantáneo de cada ONU. Hay cinco tipos de BW compatibles y asegúrese de corregirloseducar<=  $asegurarD \leq m$ áx.

## **5.2.1 Perfiles de DBA**

#### **Configuración del perfil**→**Perfil de DBA**→**Perfiles de DBA**

La tabla muestra la lista de perfiles de DBA. YUNEDtambién puede hacer alguna operacións, talcomoeliminar y modificar.

| Á                        | <b>DBA Profiles</b> | Add Profile  |              |             |               |               |        |        |
|--------------------------|---------------------|--------------|--------------|-------------|---------------|---------------|--------|--------|
| <b>OLT</b> Information   | <b>DBA Profiles</b> |              |              |             |               |               |        |        |
| <b>OLT</b> Configuration |                     |              |              |             |               |               |        |        |
| <b>ONU Configuration</b> | Refresh             |              |              |             |               |               |        |        |
| Profile Configuration    | Profile ID          | Profile Name | Profile Type | Fixed(Kbps) | Assured(Kbps) | Maximum(Kbps) | Action |        |
| <b>ONU Profile</b>       | $\mathbf{0}$        | default      | 1            | 10000       |               |               |        |        |
| <b>DBA Profile</b>       | 511                 | default1     | 3            |             | 1024          | 1024000       | Delete | Modify |
| <b>Traffic Profile</b>   |                     |              |              |             |               |               |        |        |
| Line Profile             |                     |              |              |             |               |               |        |        |
| Service Profile          |                     |              |              |             |               |               |        |        |
| Alarm Profile            |                     |              |              |             |               |               |        |        |
| Pri Profile              |                     |              |              |             |               |               |        |        |
| <b>Bind Profile</b>      |                     |              |              |             |               |               |        |        |
| System Configuration     |                     |              |              |             |               |               |        |        |

Figura5.2-1: Lista de perfiles de DBA

## **5.2.2 Añadir perfil**

#### **Configuración del perfil**→**Perfil de DBA**→**Añadir perfil**

Taquí hay cinco tipos de perfil de DBA.En general, usamos type3.

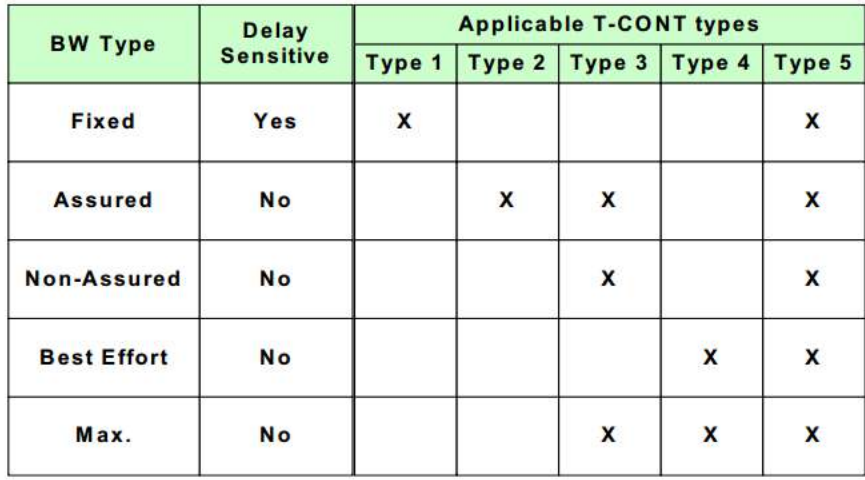

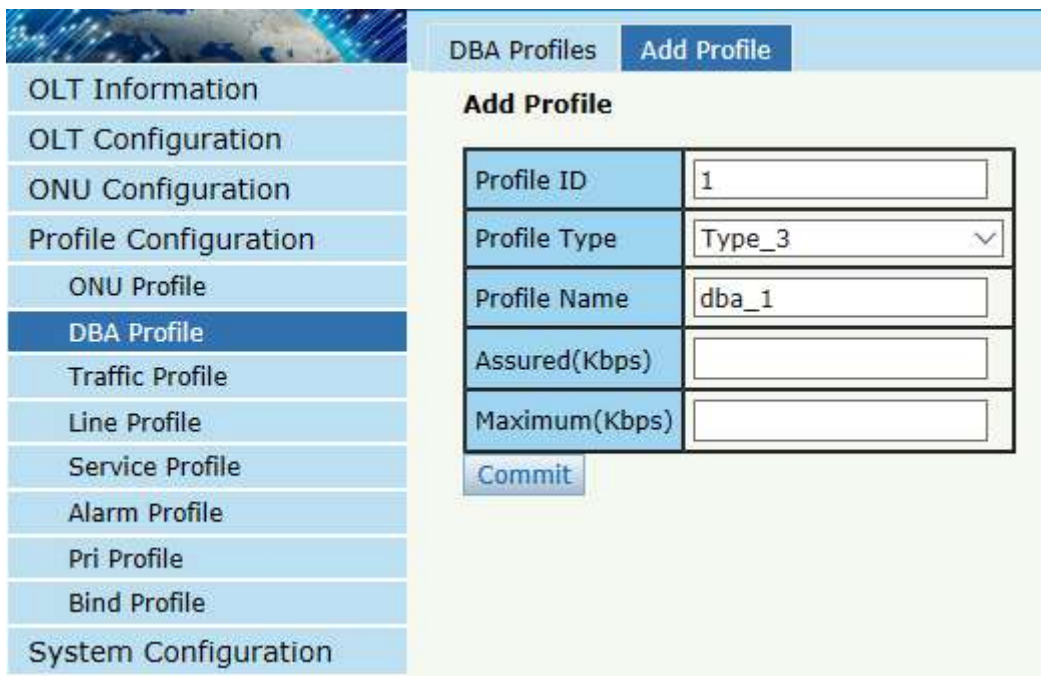

Figura 5.2-2: Agregar un perfil de DBA

## **5.3 Perfil de tráfico**

El perfil de tráfico es utilizado porgramoimportar para especificar el ancho de banda ascendente/descendente.

## **5.3.1 Perfiles de tráfico**

### **Configuración del perfil**→**Perfil de tráfico**→**Perfiles de tráfico**

La tabla muestra la lista de perfiles de tráfico. YUNEDTambién puede hacer alguna operación, comocomoeliminar y modificar.

|                          | <b>Traffic Profiles</b> | Add Profile  |           |           |             |             |        |
|--------------------------|-------------------------|--------------|-----------|-----------|-------------|-------------|--------|
| <b>OLT</b> Information   | <b>Traffic Profiles</b> |              |           |           |             |             |        |
| <b>OLT Configuration</b> |                         |              |           |           |             |             |        |
| <b>ONU Configuration</b> | Refresh                 |              |           |           |             |             |        |
| Profile Configuration    | Profile ID              | Profile Name | SIR(Kbps) | PIR(Kbps) | CBS(Kbytes) | PBS(Kbytes) | Action |
| <b>ONU Profile</b>       | $\circ$                 | default      | 10000000  | 10000000  | default     | default     | N/A    |
| <b>DBA Profile</b>       |                         |              |           |           |             |             |        |
| <b>Traffic Profile</b>   |                         |              |           |           |             |             |        |
| Line Profile             |                         |              |           |           |             |             |        |
| Service Profile          |                         |              |           |           |             |             |        |
| Alarm Profile            |                         |              |           |           |             |             |        |
| Pri Profile              |                         |              |           |           |             |             |        |
| <b>Bind Profile</b>      |                         |              |           |           |             |             |        |
| System Configuration     |                         |              |           |           |             |             |        |

Figura 5.3-1: TráficoPerfillista

## **5.3.2 Añadir perfil**

#### **Configuración del perfil**→**Perfil de tráfico**→**Agregar perfil**

Configurargramoimportar para especificar el ancho de banda ascendente/descendente.

SEÑOR:Tasa de información comprometida

PIR:Tasa máxima de información

CBS:Tamaño de ráfaga comprometido

PBS:Tamaño máximo de ráfaga

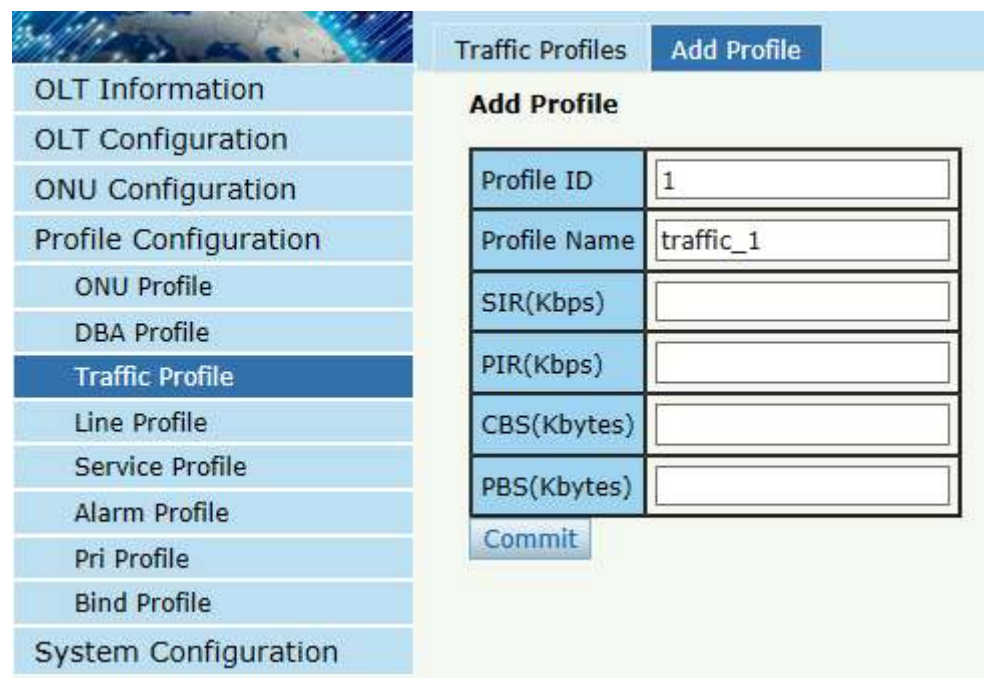

Figura 5.3-2: Añadir un tráficoPerfil

## **5.4 Perfil de línea**

El perfil de línea se utiliza para configurar los servicios del lado ANI de ONU, como t-cont, gem-port, service-port,y así.

## **5.4.1 Perfil de línea**

## **Configuración del perfil**→**Perfil de línea**→**Perfil de línea**

La tabla muestra la lista de perfiles de línea. YUNEDtambién puede hacer alguna operacións, talcomoeliminar y modificar.

|                          | <b>Line Profile</b>  | Add Profile  |        |
|--------------------------|----------------------|--------------|--------|
| <b>OLT</b> Information   | <b>Line Profiles</b> |              |        |
| <b>OLT Configuration</b> |                      |              |        |
| <b>ONU Configuration</b> | Refresh              |              |        |
| Profile Configuration    | Profile ID           | Profile Name | Action |
| <b>ONU Profile</b>       |                      |              |        |
| <b>DBA Profile</b>       |                      |              |        |
| <b>Traffic Profile</b>   |                      |              |        |
| Line Profile             |                      |              |        |
| Service Profile          |                      |              |        |
| Alarm Profile            |                      |              |        |
| Pri Profile              |                      |              |        |
| <b>Bind Profile</b>      |                      |              |        |
| System Configuration     |                      |              |        |

Figura 5.4-1: LíneaPerfillista

## **5.4.2 Agregar perfil**

### **Configuración del perfil**→**perfil de línea**→**Añadir perfil**

Crear un nuevo perfil de línea.

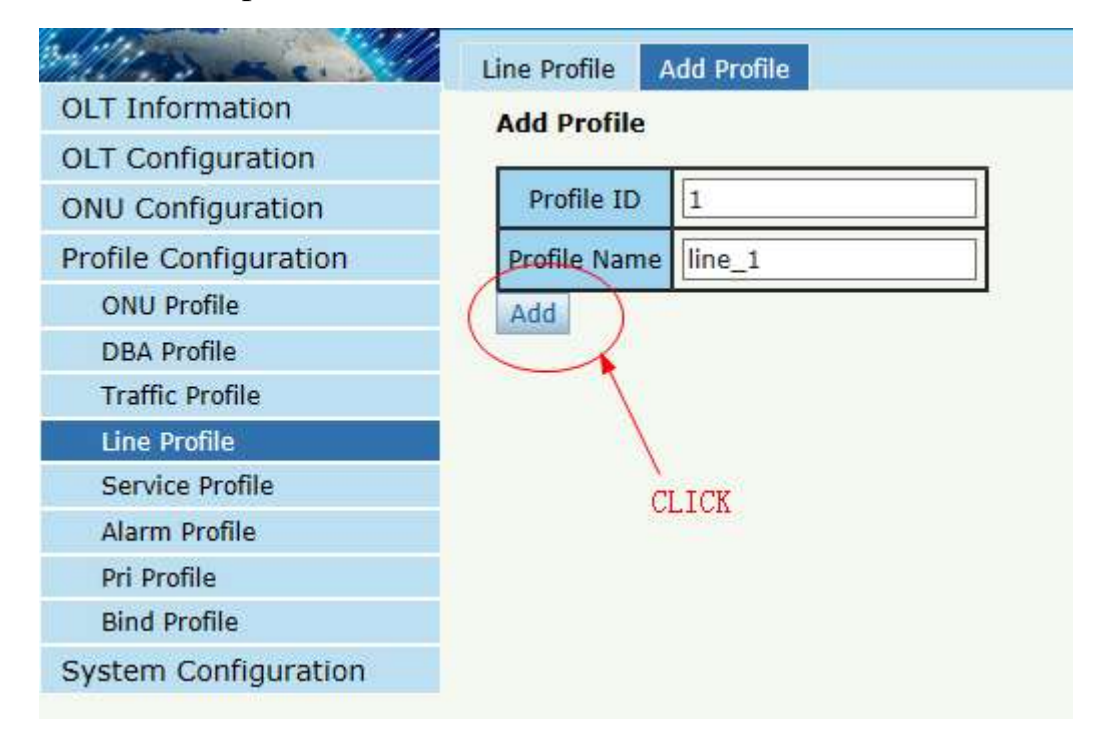

#### Figura 5.4-2: Añadir LíneaPerfil

Modificar los parámetros del perfil de línea.

|                          | Line Profile         | <b>Add Profile</b> |                            |
|--------------------------|----------------------|--------------------|----------------------------|
| <b>OLT</b> Information   | <b>Line Profiles</b> |                    |                            |
| <b>OLT Configuration</b> |                      |                    |                            |
| <b>ONU Configuration</b> | Refresh              |                    |                            |
| Profile Configuration    | Profile ID           | Profile Name       | Action                     |
| <b>ONU Profile</b>       | $\mathbf{1}$         | line_1             | Detail & Modify)<br>Delete |
| <b>DBA Profile</b>       |                      |                    |                            |
| <b>Traffic Profile</b>   |                      |                    |                            |
| <b>Line Profile</b>      |                      |                    |                            |
| Service Profile          |                      |                    |                            |
| Alarm Profile            |                      |                    |                            |
| Pri Profile              |                      |                    |                            |
| <b>Bind Profile</b>      |                      |                    |                            |
| System Configuration     |                      |                    |                            |
|                          |                      |                    |                            |

Figura 5.4-3: Modificar líneaPerfil

### **5.4.2.1 Tcont**

Addtcont ID y enlazar DBAperfil.

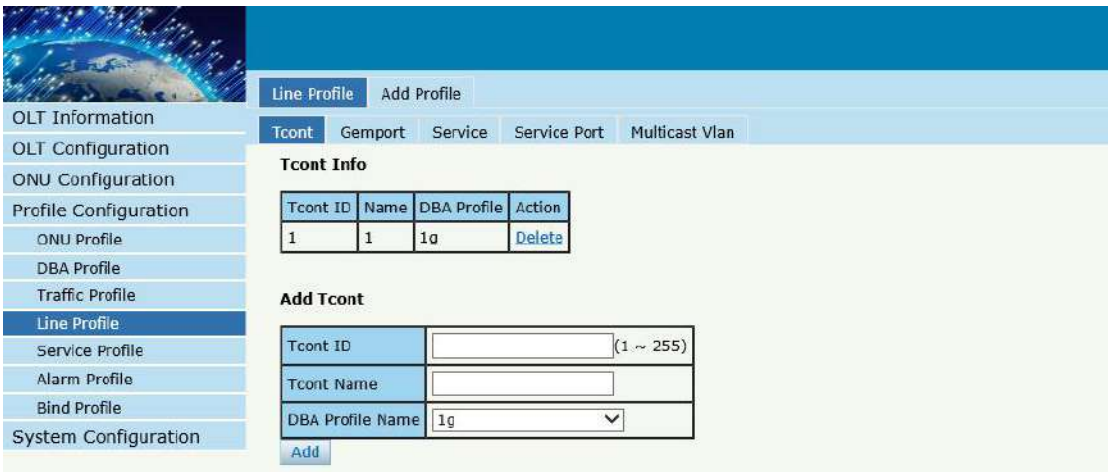

Figura 5.4-4: Añadir Tcont

#### **5.4.2.2 Gemport**

Agregargemport ID y enlace tcont ID.

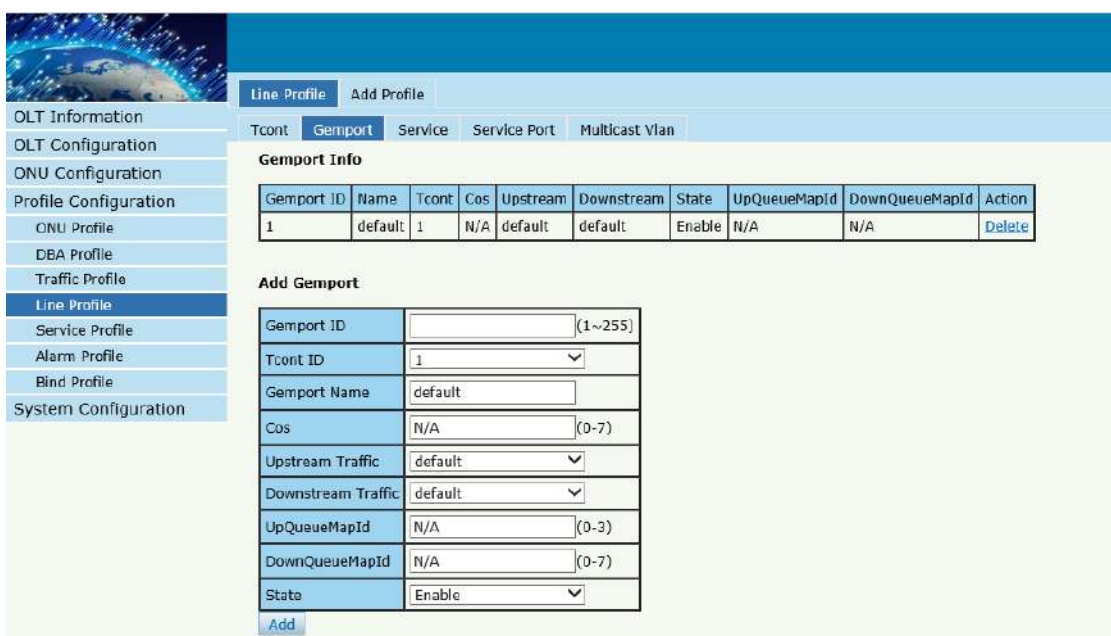

Figura 5.4-5: Añadir GemPort

## **5.4.2.3 Servicio**

AgregarServicio,sy la VLANmodoy VLANIDENTIFICACIÓNy vincule

una ID de gemport.

| <b>OLT Information</b>                                              | Line Profile<br>Tcont<br>Gemport | Add Profile<br>Service | Service Port |                              | Multicast Vlan                                |      |        |
|---------------------------------------------------------------------|----------------------------------|------------------------|--------------|------------------------------|-----------------------------------------------|------|--------|
| <b>OLT Configuration</b><br><b>ONU Configuration</b>                | <b>Service Info</b>              |                        |              |                              |                                               |      |        |
| Profile Configuration                                               | <b>Service Name</b>              | Gemport                | Vlan Mode    | Vlan List                    | Cos List                                      | Port | Action |
| <b>ONU Profile</b>                                                  | $\mathbf{1}$                     | $\mathbf{1}$           | Tag          | 1010                         | N/A                                           | N/A  | Delete |
| <b>DBA</b> Profile<br><b>Traffic Profile</b><br><b>Line Profile</b> | <b>Add Service</b>               |                        |              |                              |                                               |      |        |
| Service Profile                                                     | <b>Service Name</b>              | 1                      |              |                              |                                               |      |        |
| Alarm Profile                                                       | Gemport ID                       | $\mathbf{1}$           |              |                              |                                               |      |        |
| <b>Bind Profile</b>                                                 | Vlan Mode                        | Tag                    |              |                              |                                               |      |        |
| System Configuration                                                | Vlan List                        | 1010                   |              |                              | $(X, X \text{ or } X - X; 0 \text{ for all})$ |      |        |
|                                                                     | Cos List                         | N/A                    |              | $(X, X \text{ or } X - X; )$ |                                               |      |        |
|                                                                     | Port Type                        | N/A                    |              | $\checkmark$                 |                                               |      |        |
|                                                                     | Add                              |                        |              |                              |                                               |      |        |

Figura 5.4-6: Agregar servicio

#### **5.4.2.4 Puerto de servicio**

Crear un puerto de servicio,set la VLAN del usuario y traduzca la VLAN y vincule una ID de gemport. If no'No necesita traducción de VLAN, solo configure traducir VLAN igual que la VLAN del usuario.

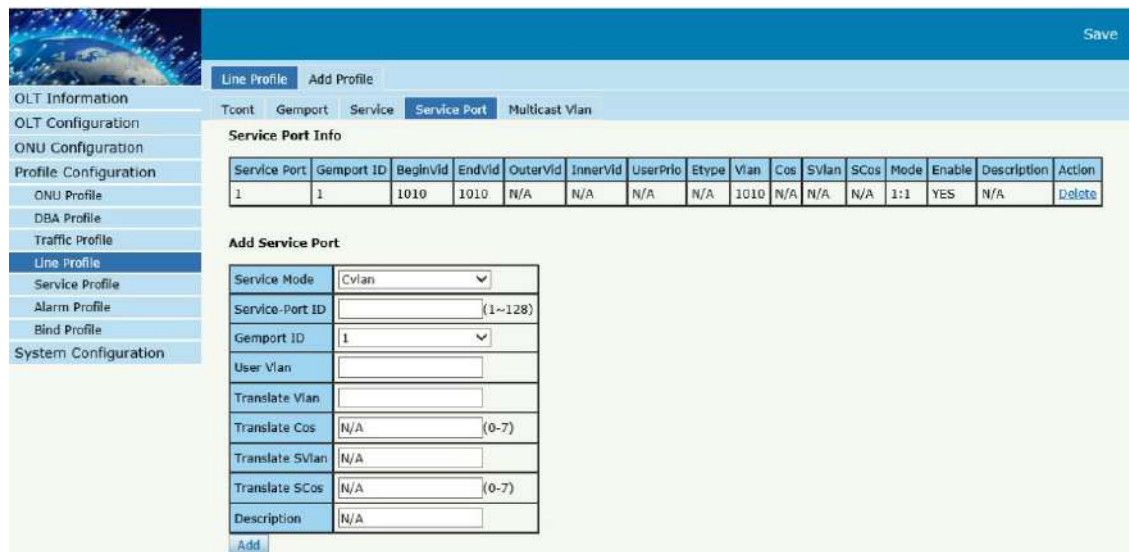

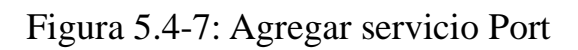

#### **5.4.2.5 Vlan de multidifusi**ó**n**

Establezca la VLAN de multidifusión of ONU.

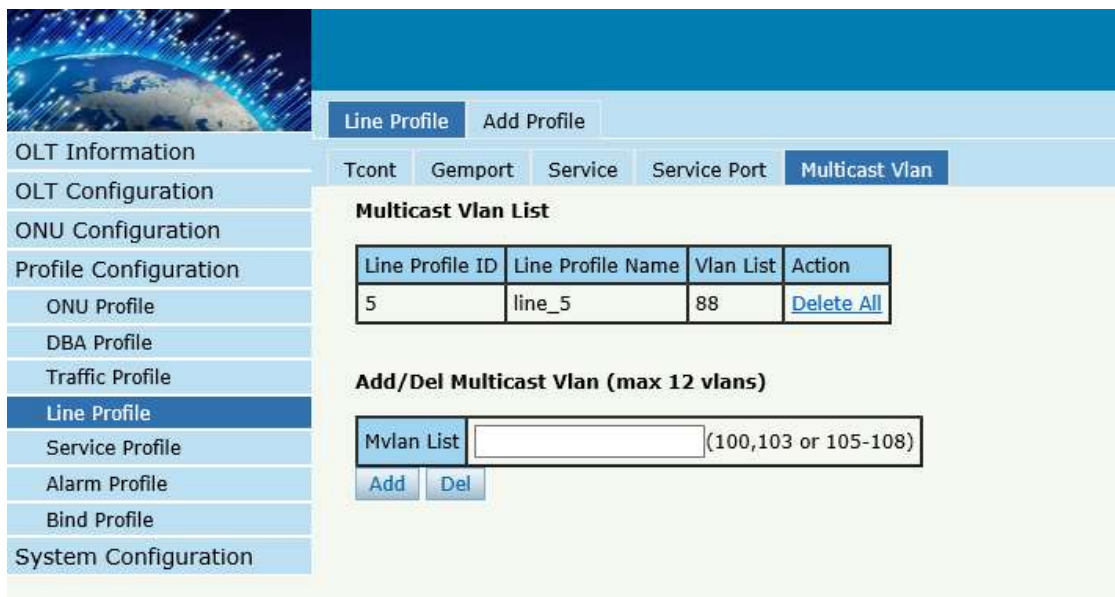

Figura 5.4-8: Configurar VLAN de multidifusión

## **5.5 Perfil de servicio**

El perfil de servicio se utiliza para configurar los servicios del lado UNI

de onu, como el puerto Ethernet, wifi, veip,y así.

#### **5.5.1 Perfil de servicio**

#### **Configuración del perfil**→**ServicioPerfil**→ **ServicioPerfil**

La tabla muestra la lista de perfiles de servicio.Tútambién puede hacer alguna operacións, talcomoeliminar y modificar.

| <b>OLT</b> Information | <b>Service Profiles</b> | Add Profile  |                  |               |  |  |  |
|------------------------|-------------------------|--------------|------------------|---------------|--|--|--|
| OLT Configuration      | <b>Service Profiles</b> |              |                  |               |  |  |  |
|                        | Profile ID              | Profile Name | Action           |               |  |  |  |
| ONU Configuration      |                         | hgu          | Details & Modify | <b>Delete</b> |  |  |  |
| Profile Configuration  | $\overline{2}$          | sfu          | Details & Modify | <b>Delete</b> |  |  |  |
| <b>ONU Profile</b>     | Refresh                 |              |                  |               |  |  |  |
| <b>DBA</b> Profile     |                         |              |                  |               |  |  |  |
| <b>Traffic Profile</b> |                         |              |                  |               |  |  |  |
| Line Profile           |                         |              |                  |               |  |  |  |
| <b>Service Profile</b> |                         |              |                  |               |  |  |  |
| Alarm Profile          |                         |              |                  |               |  |  |  |
| <b>Bind Profile</b>    |                         |              |                  |               |  |  |  |
| System Configuration   |                         |              |                  |               |  |  |  |

Figura 5.5-1: Lista de perfiles de servicio

## **5.5.2 Agregar perfil**

#### **Configuración del perfil**→**ServicioPerfil**→**Agregar perfil**

Agregarun nuevo perfil de servicio.

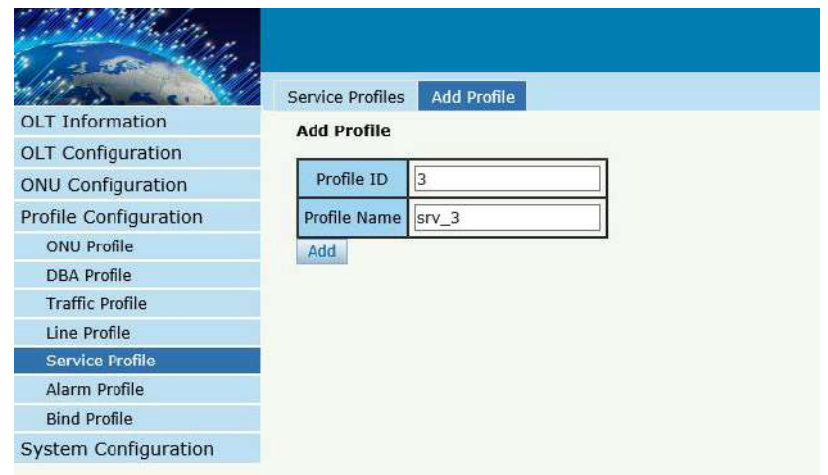

#### Figura 5.5-2: Agregar perfil de servicio

|                             | <b>Service Profiles</b> | <b>Add Profile</b> |                             |        |
|-----------------------------|-------------------------|--------------------|-----------------------------|--------|
| <b>OLT</b> Information      | <b>Service Profiles</b> |                    |                             |        |
| OLT Configuration           |                         |                    |                             |        |
| <b>ONU Configuration</b>    | Profile ID              | Profile Name       | Action                      |        |
| Profile Configuration       |                         | hau                | <b>Details &amp; Modify</b> | Delete |
| <b>ONU Profile</b>          | $\overline{z}$          | sfu                | Details & Modify            | Delete |
| <b>DBA Profile</b>          | 3                       | $SIV_3$            | Details & Modify Delete     |        |
| <b>Traffic Profile</b>      | Refresh                 |                    |                             |        |
| Line Profile                |                         |                    |                             |        |
| Service Profile             |                         |                    |                             |        |
| Alarm Profile               |                         |                    |                             |        |
| <b>Bind Profile</b>         |                         |                    |                             |        |
| <b>System Configuration</b> |                         |                    |                             |        |

Figura 5.5-3: Modificar perfil de servicio

#### **5.5.2.1 PortVlan**

Configure el modo VLAN del puerto de la ONU. Fo HGU, necesitaconfigurarveip 1 transparente; para SFU, configurarethernetpuerto directamente.

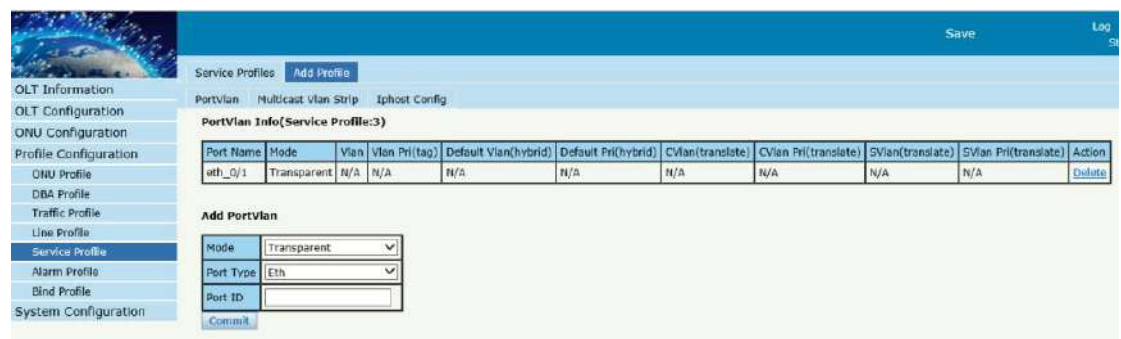

Figura 5.5-4: PuertoModo VLAN

#### **5.5.2.2 Tira de Vlan de multidifusi**ó**n**

Selecciona elmetromodo VLAN ulticast del puerto de ONU.

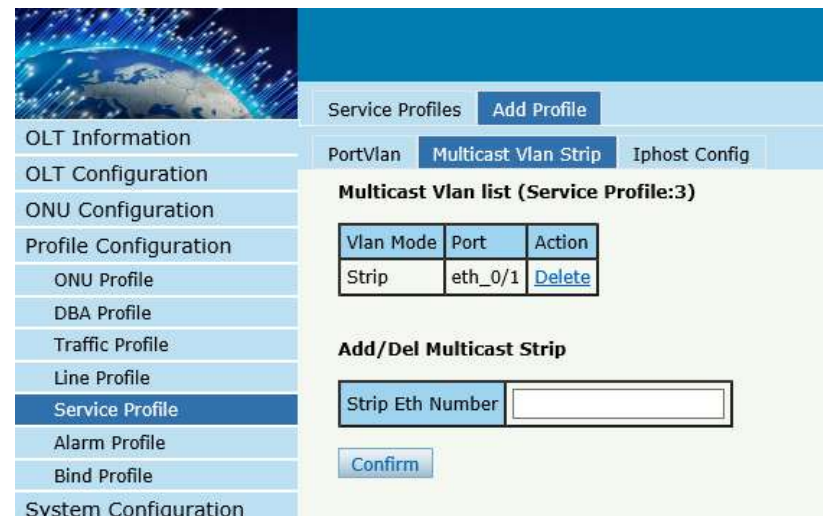

Figura 5.5-5: Multidifusión de puertosVLANMETROoda

## **5.5.2.3 Configuración de Iphost**

AgregarIphost para conexión wan ONU.IPhost se utiliza para la gestión de ONU.

|                          | <b>Add Profile</b><br><b>Service Profiles</b>                               |
|--------------------------|-----------------------------------------------------------------------------|
| <b>OLT</b> Information   | <b>Iphost Config</b><br>Multicast Vlan Strip<br>PortVlan                    |
| <b>OLT</b> Configuration |                                                                             |
| <b>ONU Configuration</b> | <b>Iphost Configuration Info(Service Profile:3)</b>                         |
| Profile Configuration    | Desc IP Mode IP Address Mask<br>Iphost ID<br>Gateway<br>DNS1<br>DNS2 Action |
| <b>ONU Profile</b>       |                                                                             |
| <b>DBA Profile</b>       | <b>Iphost Config</b>                                                        |
| <b>Traffic Profile</b>   |                                                                             |
| Line Profile             | Iphost ID                                                                   |
| <b>Service Profile</b>   | Desc(0~25)                                                                  |
| Alarm Profile            | DHCP<br><b>IP Mode</b>                                                      |
| <b>Bind Profile</b>      |                                                                             |
| System Configuration     | DNS1(A.B.C.D)                                                               |
|                          | DNS2(A.B.C.D)                                                               |
|                          | Commit                                                                      |

Figura 5.5-6: Añadir host IP

## **5.6 Perfil de alarma**

El perfil de alarma se utiliza para configurar los parámetros de la alarma

ONU.

## **5.6.1 Información de perfil**

#### **Configuración del perfil**→**Perfil de alarma**→**Información de perfil**

TLa tabla muestra la lista de perfiles de alarma.

|                              | Profile Info          | <b>Add Profile</b>               |        |               |            |                                                                                          |        |
|------------------------------|-----------------------|----------------------------------|--------|---------------|------------|------------------------------------------------------------------------------------------|--------|
| <b>OLT</b> Information       | <b>Alarm Profiles</b> |                                  |        |               |            |                                                                                          |        |
| OLT Configuration            |                       |                                  |        |               |            |                                                                                          |        |
| <b>ONU Configuration</b>     | Refresh               |                                  |        |               |            |                                                                                          |        |
| <b>Profile Configuration</b> |                       | <b>Profile ID   Profile Name</b> | State  |               |            | Rx Power Alarm Threshold   Tx Power Alarm Threshold   Sf Threshold/Sd Threshold   Action |        |
| <b>ONU Profile</b>           |                       | alarm_profile_1                  | enable | $-27 \sim -8$ | $1 \sim 5$ | 5/9                                                                                      | Delete |
| <b>DBA Profile</b>           |                       |                                  |        |               |            |                                                                                          |        |
| <b>Traffic Profile</b>       |                       |                                  |        |               |            |                                                                                          |        |
| Line Profile                 |                       |                                  |        |               |            |                                                                                          |        |
| Service Profile              |                       |                                  |        |               |            |                                                                                          |        |
| Alarm Profile                |                       |                                  |        |               |            |                                                                                          |        |
| Pri Profile                  |                       |                                  |        |               |            |                                                                                          |        |
| <b>Bind Profile</b>          |                       |                                  |        |               |            |                                                                                          |        |
| <b>System Configuration</b>  |                       |                                  |        |               |            |                                                                                          |        |

Figura 5.6-1:Perfil de alarmaLes

## **5.6.2 Agregar perfil**

## **Configuración del perfil**→**Perfil de alarma**→**Añadir perfil**

Add nuevo perfil de alarma, establezca el umbral de generación de

alarma.

|                          | Profile Info                | <b>Add Profile</b> |                 |  |
|--------------------------|-----------------------------|--------------------|-----------------|--|
| <b>OLT</b> Information   | <b>Create Alarm Profile</b> |                    |                 |  |
| OLT Configuration        |                             |                    |                 |  |
| <b>ONU Configuration</b> | Alarm Name                  | alarm_profile_2    |                 |  |
| Profile Configuration    | Alarm State                 | Enable             | $\checkmark$    |  |
| <b>ONU Profile</b>       | <b>Rx Low Power</b>         | $-27$              | $(-27 \sim -8)$ |  |
| <b>DBA</b> Profile       |                             |                    |                 |  |
| <b>Traffic Profile</b>   | Rx High Power               | $-8$               | $(-27 - 8)$     |  |
| Line Profile             | <b>Tx Low Power</b>         | 1                  | $(1 \sim 5)$    |  |
| Service Profile          | <b>Tx High Power</b>        | 5                  | $(1 \sim 5)$    |  |
| <b>Alarm Profile</b>     |                             |                    |                 |  |
| Pri Profile              | <b>Sf Threshold</b>         | 5                  | $(3 \sim 8)$    |  |
| <b>Bind Profile</b>      | <b>Sd Threshold</b>         | $\mathsf{9}$       | $(4 \sim 10)$   |  |
| System Configuration     | Commit                      |                    |                 |  |

Figura 5.6-2: AgregarAlarmaPerfil

## **5.7 Perfil Pri**

Pri Perfil eslosperfilcual los parametros sonconfiguradopor privado OMCI,inclusoPÁLIDO,sorbo, WIFI,televisión por cable, Servidor DHCP, y así.

## **5.7.1 Perfil principal**

## **Configuración del perfil**→**perfil pri**

La tabla muestra la lista de perfiles privados.Tútambién puede hacer alguna operacións, talcomoeliminar y modificar.

|                          | Pri Profile         | Add Profile  |                        |
|--------------------------|---------------------|--------------|------------------------|
| <b>OLT</b> Information   | <b>Pri Profiles</b> |              |                        |
| <b>OLT</b> Configuration | Profile ID          | Profile Name | Action                 |
| <b>ONU Configuration</b> |                     | pri_1        | Detail & Modify Delete |
| Profile Configuration    | 2                   | <b>NULL</b>  | Detail & Modify Delete |
| ONU Profile              | Refresh             |              |                        |
| <b>DBA Profile</b>       |                     |              |                        |
| <b>Traffic Profile</b>   |                     |              |                        |
| Line Profile             |                     |              |                        |
| Service Profile          |                     |              |                        |
| Alarm Profile            |                     |              |                        |
| Pri Profile              |                     |              |                        |
| <b>Bind Profile</b>      |                     |              |                        |
| System Configuration     |                     |              |                        |

Figura 5.7-1:perfil pri

## **5.7.2 Agregar perfil**

## **Configuración del perfil**→**perfil pri**→**Añadir perfil**

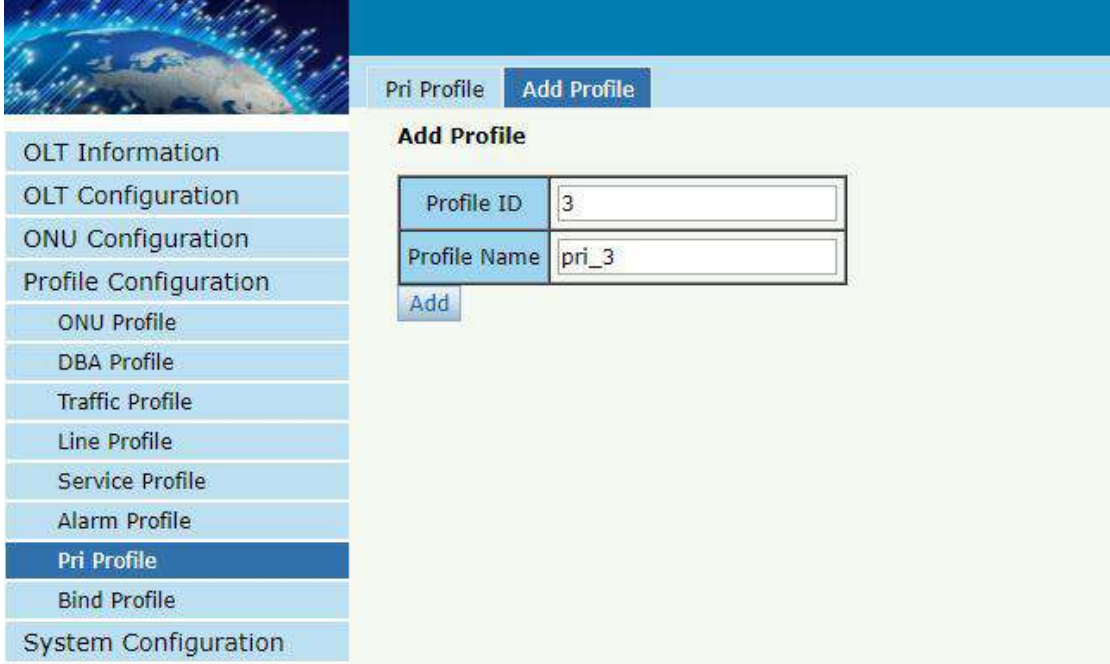

#### Figura 5.7-2:AgregarPrivadoPerfil

## **5.8 Perfil de enlace**

Después de configurar el perfil, es necesario vincularlo a ONU.

## **Configuración del perfil**→**Perfil de enlace**

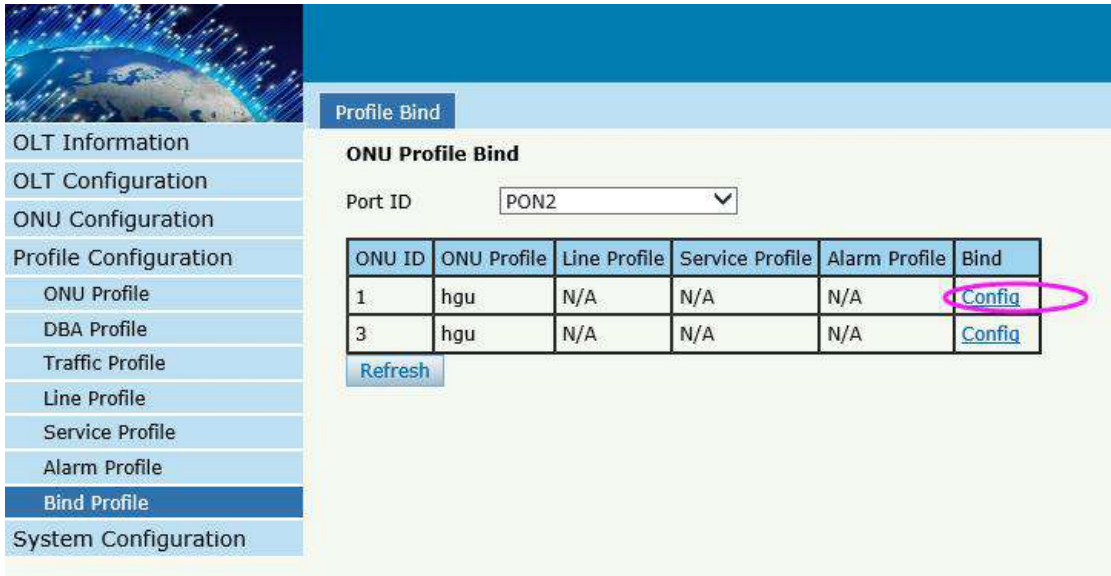

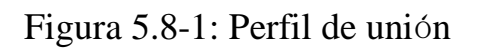

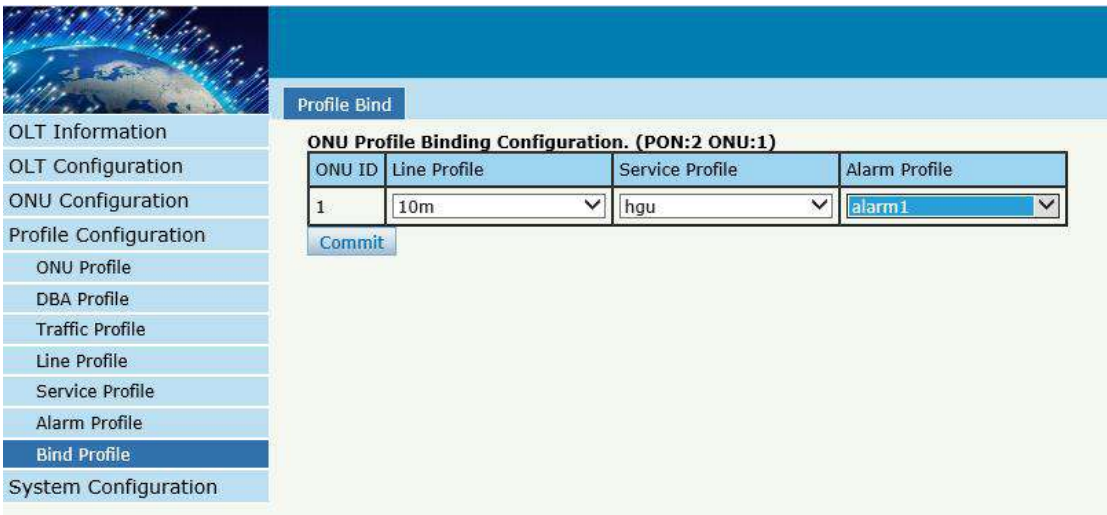

Figura 5.8-2: Selegir perfil

# **Capítulo 6 Configuración del sistema**

Este capítulo trata sobre la gestión global de OLT.

## **6.1 Registro del sistema**

#### **6.1.1 Registro del sistema**

#### **Configuración del sistema**→**Registro del sistema**

System Log Alarm Threshold Alarm Syslog Server Syslog Server IPv6 OLT Information **Alarm Log Table** OLT Configuration Select Counts 200 ONU Configuration Alarm Type **ALL** Profile Configuration No.1 Page/Total 2 Page 20 Item per page/Total 24 Item First, Previous, Next, Last  $No.1$ Go! Clear All Refresh **System Configuration** No. Time Level Message System Log 1 2019/03/09 08:58:43 warning OLT Port Updown Uplink-port 0/10 Up Device Management 2 2019/03/09 08:58:38 warning OLT Port Updown Uplink-port 0/10 Dov User Management 2019/03/09 08:57:09 warning System Config Save save config by command SNMP 2019/03/09 08:56:37 warning OLT Port Updown Uplink-port 0/10 Up AUX TP 5 2019/03/09 08:56:16 warning OLT Port Updown Uplink-port 0/10 Down **DNS** 6 2019/03/09 08:53:16 warning OLT Port Updown Uplink-port 0/10 Up System Time 7 2019/03/09 08:53:02 warning OLT Port Updown Uplink-port 0/10 Down FAN 2019/03/09 08:52:52 warning OLT Port Updown Uplink-port 0/10 Up Mirror 2019/03/09 08:52:49 warning OLT Port Undown Uplink-port 0/10 Down **Login Management** Net Work Security 10 2019/03/09 08:52:32 warning OLT Port Updown Uplink-port 0/10 Up SSH 11 2019/03/09 08:52:29 warning OLT Port Updown Uplink-port 0/10 Down 12 2019/03/09 08:52:21 warning System Config Save save config by command 13 2019/03/09 08:52:14 warning OLT Port Updown PON 0/1 ONU 3 sn GPON0093A921 LAN1 LINK DOWN 14 2019/03/09 08:52:14 warning OLT Port Updown PON 0/1 ONU 3 sn GPON0093A921 LAN2 LINK DOWN 16 2019/03/09 08:52:12 warning System Config Save save config by command 17 2019/03/09 08:52:06 warning OLT Port Updown PON 0/1 ONU 1 sn GPON0091A830 LAN1 LINK DOWN 18 2019/03/09 08:52:06 warning OLT Port Updown PON 0/1 ONU 1 sn GPON0091A830 LAN2 LINK DOWN 19 2019/03/09 08:52:06 major ONU Online PON 0/1 ONU 1 sn GPON0091A830 20 2019/03/09 08:52:06 warning OLT Port Updown PON 0/1 Up

TEsta página muestra eventos y alarmas del sistema OLT.

Figura 6.1-1:Registro del sistema

### **6.1.2 Alarma**

#### **Configuración del sistema**→**Registro del sistema**→**Alarma**

Contiene todas las alarmas de OLT. El usuario puede elegir las diferentes

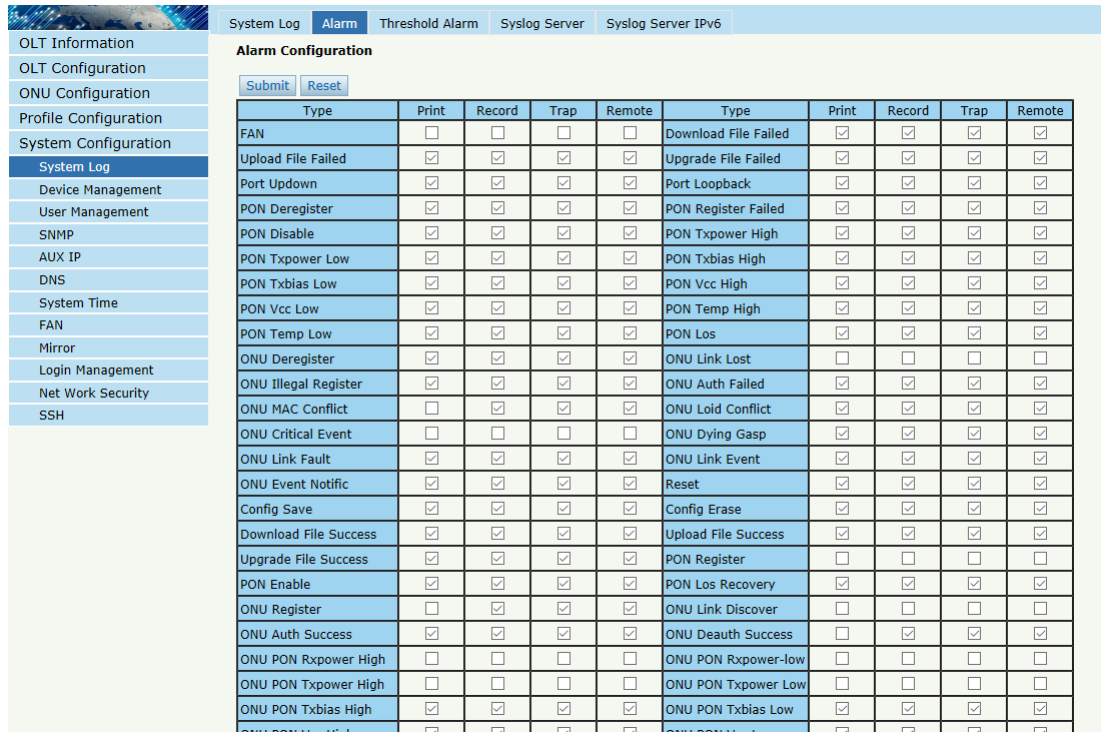

## alarmas para "Imprimir", "Grabar", "Atrapar" y "Remoto".

Figura 6.1-2:Alarma

| opciones      | <b>Ilustración</b>                                    |
|---------------|-------------------------------------------------------|
|               | Alas alarmas y los eventos se muestran en la consola  |
| PAGSimprimir  | y telnet, pero no se muestran en syslog, EMS ni en el |
|               | servidor de registro remoto.                          |
|               | La alarma y el evento se muestran en syslog, pero no  |
| Registro      | se muestran en la consola, telnet, EMS ni en el       |
|               | servidor de registro remoto.                          |
|               | La alarma y el evento se muestran en EMS, pero no se  |
| <b>Trampa</b> | muestran en la consola, telnet, syslog y servidor de  |
|               | registro remoto.                                      |
| Remoto        | Ala alarma y el evento se muestran en el servidor de  |

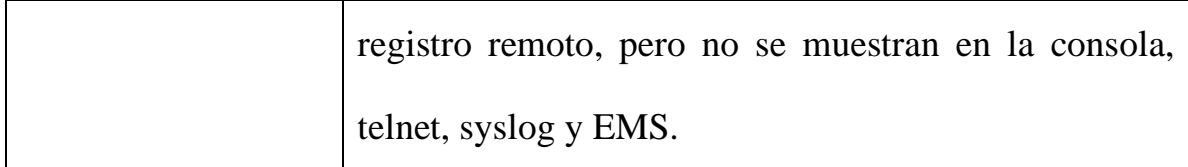

#### **6.1.3 Alarma de umbral**

#### **Configuración del sistema**→**Registro del sistema**→**Límite Alarma**

Tsu página se utiliza para configureOLTumbral de temperatura, umbral de uso de CPU y umbral de uso de memoria, umbral óptico PON.

| inhtt.                                 | System Log<br>Alarm                    | <b>Threshold Alarm</b> |              | Syslog Server |                                 | Syslog Server IPv6 |                                 |
|----------------------------------------|----------------------------------------|------------------------|--------------|---------------|---------------------------------|--------------------|---------------------------------|
| <b>OLT Information</b>                 | <b>Threshold Alarm Configuration</b>   |                        |              |               |                                 |                    |                                 |
| <b>OLT Configuration</b>               |                                        | Print                  | Record       |               | Remote                          |                    | Alarm Threshold Clear Threshold |
| <b>ONU Configuration</b>               | <b>Type</b><br>Temp High (°C)          | П                      |              | Trap          |                                 | 0.00               | 0.00                            |
| Profile Configuration                  |                                        |                        |              |               |                                 |                    |                                 |
| System Configuration                   | Temp Low (°C)                          | П                      |              |               |                                 | 0.00               | 0.00                            |
| <b>System Log</b>                      | CPU Usage High (%)                     | П                      |              |               |                                 | 0.00               | 0.00                            |
| <b>Device Management</b>               | MEM Usage High (%)                     | П                      |              |               |                                 | 0.00               | 0.00                            |
| <b>User Management</b>                 | Submit<br>Reset                        |                        |              |               |                                 |                    |                                 |
| <b>SNMP</b>                            | <b>PON Optical Alarm Configuration</b> |                        |              |               |                                 |                    |                                 |
| <b>AUX IP</b>                          |                                        |                        |              |               |                                 |                    |                                 |
| <b>DNS</b>                             | PON <sub>1</sub><br>Port ID            |                        | $\checkmark$ |               |                                 |                    |                                 |
| <b>System Time</b>                     | <b>Type</b>                            | <b>State</b>           |              |               | Alarm Threshold Clear Threshold |                    |                                 |
| <b>FAN</b>                             | Tx Power High (dBm)                    | П                      | 0.00         |               | 0.00                            |                    |                                 |
| Mirror                                 | Tx Power Low (dBm)                     | П                      | 0.00         |               | 0.00                            |                    |                                 |
| Login Management                       | Tx Bias High (mA)                      | □                      | 0.00         |               | 0.00                            |                    |                                 |
| <b>Net Work Security</b><br><b>SSH</b> | Tx Bias Low (mA)                       | □                      | 0.00         |               | 0.00                            |                    |                                 |
|                                        | Vcc High (V)                           | ┓                      | 0.00         |               | 0.00                            |                    |                                 |
|                                        | Vcc Low (V)                            | П                      | 0.00         |               | 0.00                            |                    |                                 |
|                                        | Temp High (°C)                         | П                      | 0.00         |               | 0.00                            |                    |                                 |
|                                        | Temp Low (°C)                          | П                      | 0.00         |               | 0.00                            |                    |                                 |
|                                        | <b>Submit</b><br>Reset                 |                        |              |               |                                 |                    |                                 |

Figura 6.1-3:Alarma de umbral

### **6.1.4 Servidor Syslog**

#### **Configuración del sistema**→**Registro del sistema**→**Servidor Syslog**

Tsu página se utiliza para cconfigurar control remotoIPv4servidor de

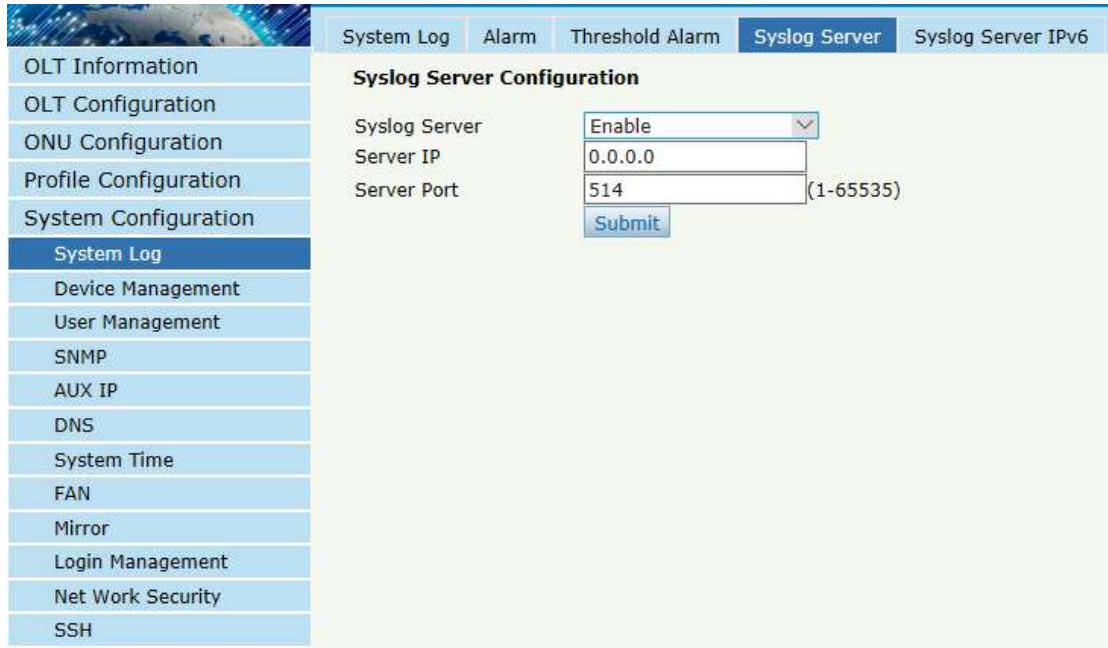

#### registro del sistema OLT.

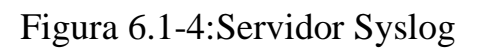

## **6.1.5 Servidor Syslog IPv6**

**Configuración del sistema**→**Registro del sistema**→**Servidor SyslogIPv6**

Tsu página se utiliza para cconfigurar control remotoIPv6servidor de registro del sistema OLT.

|                          | System Log<br>Alarm               | <b>Threshold Alarm</b>                  | Syslog Server | Syslog Server IPv6 |
|--------------------------|-----------------------------------|-----------------------------------------|---------------|--------------------|
| <b>OLT</b> Information   |                                   | <b>Syslog Server IPv6 Configuration</b> |               |                    |
| <b>OLT</b> Configuration |                                   |                                         |               |                    |
| <b>ONU Configuration</b> | Syslog Server IPv6<br>Server IPv6 | Enable                                  | V             |                    |
| Profile Configuration    | Server Port                       | 514                                     | $(1 - 65535)$ |                    |
| System Configuration     |                                   | <b>Submit</b>                           |               |                    |
| System Log               |                                   |                                         |               |                    |
| Device Management        |                                   |                                         |               |                    |
| <b>User Management</b>   |                                   |                                         |               |                    |
| <b>SNMP</b>              |                                   |                                         |               |                    |
| AUX IP                   |                                   |                                         |               |                    |
| <b>DNS</b>               |                                   |                                         |               |                    |
| System Time              |                                   |                                         |               |                    |
| <b>FAN</b>               |                                   |                                         |               |                    |
| Mirror                   |                                   |                                         |               |                    |
| Login Management         |                                   |                                         |               |                    |
| Net Work Security        |                                   |                                         |               |                    |
| <b>SSH</b>               |                                   |                                         |               |                    |

Figura 6.1-5:Servidor SyslogIPv6

## **6.2 Gestión de dispositivos**

## **6.2.1 Actualización de firmware**

#### **Configuración del sistema**→**Gestión de dispositivos**→**Actualización**

#### **de firmware**

Puede actualizar el firmware OLTen esta p á gina. OLT lo har á reiniciarautom á ticamente con el nuevofirmware después de la actualizaciónD.

|                          | <b>Firmware Upgrade</b>                                            | Device Reboot | Config File |  |
|--------------------------|--------------------------------------------------------------------|---------------|-------------|--|
| <b>OLT</b> Information   | <b>Firmware Upgrade</b>                                            |               |             |  |
| <b>OLT Configuration</b> |                                                                    |               |             |  |
| <b>ONU Configuration</b> | Current Firmware Version: V1.9.5R<br><b>Select File:</b><br>Browse |               |             |  |
| Profile Configuration    | Upgrade                                                            |               |             |  |
| System Configuration     |                                                                    |               |             |  |
| System Log               |                                                                    |               |             |  |
| <b>Device Management</b> |                                                                    |               |             |  |
| <b>User Management</b>   |                                                                    |               |             |  |
| <b>SNMP</b>              |                                                                    |               |             |  |
| <b>AUX IP</b>            |                                                                    |               |             |  |
| <b>DNS</b>               |                                                                    |               |             |  |
| <b>System Time</b>       |                                                                    |               |             |  |
| <b>FAN</b>               |                                                                    |               |             |  |
| Mirror                   |                                                                    |               |             |  |
| Login Management         |                                                                    |               |             |  |
| Net Work Security        |                                                                    |               |             |  |
| <b>SSH</b>               |                                                                    |               |             |  |

Figura 6.2-1:Actualización de firmware

## **6.2.2 Reinicio del dispositivo**

# **Configuración del sistema**→**Gestión de dispositivos**→**Reinicio del dispositivo**

YTu puedesreiniciar todo el sistemaen esta página. Por favorhacerguardar

la configuraciónantes de reiniciar.

|                          | Firmware Upgrade                                    | <b>Device Reboot</b> | Config File |  |  |  |
|--------------------------|-----------------------------------------------------|----------------------|-------------|--|--|--|
| <b>OLT Information</b>   | <b>Device Reboot</b>                                |                      |             |  |  |  |
| <b>OLT Configuration</b> |                                                     |                      |             |  |  |  |
| <b>ONU Configuration</b> | Click Reboot button to reboot the device.<br>Reboot |                      |             |  |  |  |
| Profile Configuration    |                                                     |                      |             |  |  |  |
| System Configuration     |                                                     |                      |             |  |  |  |
| System Log               |                                                     |                      |             |  |  |  |
| <b>Device Management</b> |                                                     |                      |             |  |  |  |
| <b>User Management</b>   |                                                     |                      |             |  |  |  |
| <b>SNMP</b>              |                                                     |                      |             |  |  |  |
| AUX IP                   |                                                     |                      |             |  |  |  |
| <b>DNS</b>               |                                                     |                      |             |  |  |  |
| System Time              |                                                     |                      |             |  |  |  |
| <b>FAN</b>               |                                                     |                      |             |  |  |  |
| Mirror                   |                                                     |                      |             |  |  |  |
| Login Management         |                                                     |                      |             |  |  |  |
| Net Work Security        |                                                     |                      |             |  |  |  |
| <b>SSH</b>               |                                                     |                      |             |  |  |  |

Figura 6.2-2:Reinicio del dispositivo

### **6.2.3 Archivo de configuración**

# **Configuración del sistema**→**Gestión de dispositivos**→**Archivo de configuración**

Puede hacer una copia de seguridad de la configuración, restaurar la configuración, restaurar los valores predeterminados de fábrica y guardar la configuraciónen esta página.

|                          | Firmware Upgrade             | <b>Config File</b><br>Device Reboot                                                                       |  |
|--------------------------|------------------------------|----------------------------------------------------------------------------------------------------|--|
| <b>OLT</b> Information   | <b>Config File</b>           |                                                                                                    |  |
| <b>OLT Configuration</b> |                              |                                                                                                    |  |
| <b>ONU Configuration</b> | <b>Backup Configuration</b>  | Download                                                                                                  |  |
| Profile Configuration    |                              | All existing configuration will be overwritten.                                                           |  |
| System Configuration     |                              | the device will reboot after restore is completed!                                                        |  |
| System Log               | <b>Restore Configuration</b> | Select File:<br>浏览                                                                                        |  |
| <b>Device Management</b> |                              | Restore                                                                                                   |  |
| <b>User Management</b>   |                              |                                                                                                    |  |
| <b>SNMP</b>              |                              | Click Restore to load the factory defaults.<br>The device will reboot after restore is completed!<br>Load |  |
| <b>AUX IP</b>            | Load Factory Defaults        |                                                                                                    |  |
| <b>DNS</b>               |                              |                                                                                                    |  |
| <b>System Time</b>       |                              |                                                                                                    |  |
| <b>FAN</b>               | Save Configuration           | Press the button below to save configuration.                                                             |  |
| Mirror                   |                              | Save                                                                                                    |  |
| Login Management         |                              |                                                                                                    |  |
| <b>Net Work Security</b> |                              |                                                                                                    |  |
| SSH                      |                              |                                                                                                    |  |

Figura 6.2-3: ArchivoConfiguraciónuración

## **6.3 Gestión de usuarios**

#### **Configuración del sistema**→**Gestión de usuariosmento**

Dostiposde usuario han sido definidos, Normal y Admin. Hay limitaciones para el usuario normal, yAEl usuario dmin no tiene límites para la función completa de OLT. El miembro de cuenta predeterminado es el nivel de administrador.

|                          | <b>User Manage</b>                           |               |  |  |
|--------------------------|----------------------------------------------|---------------|--|--|
| <b>OLT</b> Information   | <b>Add User</b>                              |               |  |  |
| <b>OLT Configuration</b> |                                              |               |  |  |
| <b>ONU Configuration</b> | <b>User Name</b><br>User Password            |               |  |  |
| Profile Configuration    | Confirm Password                             |               |  |  |
| System Configuration     | Normal<br><b>User Role</b>                   |               |  |  |
| System Log               |                                              | Add<br>Cancel |  |  |
| Device Management        | <b>User Table</b>                            |               |  |  |
| <b>User Management</b>   | <b>Edit</b><br>User Role<br><b>User Name</b> | Delete        |  |  |
| <b>SNMP</b>              |                                              |               |  |  |
| AUX IP                   | Admin<br>admin                               |               |  |  |
| <b>DNS</b>               |                                              |               |  |  |
| System Time              |                                              |               |  |  |
| <b>FAN</b>               |                                              |               |  |  |
| Mirror                   |                                              |               |  |  |
| Login Management         |                                              |               |  |  |
| Net Work Security        |                                              |               |  |  |
| <b>SSH</b>               |                                              |               |  |  |

figura6.3-1: Gestión de usuarios

## **6.4 SNMP**

## **6.4.1 SNMP V1/V2**

## **Configuración del sistema**→**SNMP**→**SNMP V1/V2**

Tsu página se utiliza paraconfigurarParámetros SNMP de la versión 1 y

la versión 2 para OLTadministración.
| <b>OLT</b> Information   | SNMPV1/V2<br>SNMPV3    | SNMPV3 Trap         |        |               |
|--------------------------|------------------------|---------------------|--------|---------------|
| <b>OLT Configuration</b> | <b>Add Community</b>   |                     |        |               |
|                          | <b>Community Name</b>  |                     |        |               |
| <b>ONU Configuration</b> | Access Right           | Read-Only           |        |               |
| Profile Configuration    |                        | Add                 |        |               |
| System Configuration     | <b>Community Table</b> |                     |        |               |
| System Log               | <b>Community Name</b>  | <b>Access Right</b> | Delete |               |
| Device Management        |                        |                     |        |               |
| <b>User Management</b>   | public                 | Read-Only           | Ù      |               |
| <b>SNMP</b>              | private                | Read-Write          | Ù      |               |
| <b>AUX IP</b>            |                        |                     |        |               |
| <b>DNS</b>               | <b>Add Trap</b>        |                     |        |               |
| System Time              | Host IP                |                     |        |               |
| <b>FAN</b>               | <b>UDP Port</b>        | 162                 |        | $(1 - 65535)$ |
| Mirror                   | <b>Community Name</b>  | public              |        |               |
| Login Management         | <b>SNMP Version</b>    | 1                   |        |               |
| Net Work Security        |                        | Add                 |        |               |
| <b>SSH</b>               | <b>Trap Table</b>      |                     |        |               |

figura6.4-1: SNMP V1/V2

## **6.4.2 SNMP V3**

## **Configuración del sistema**→**SNMP**→**SNMP V3**

Tsu página se utiliza paraconfigurarParámetros SNMP de la versión 3

para OLTadministración.

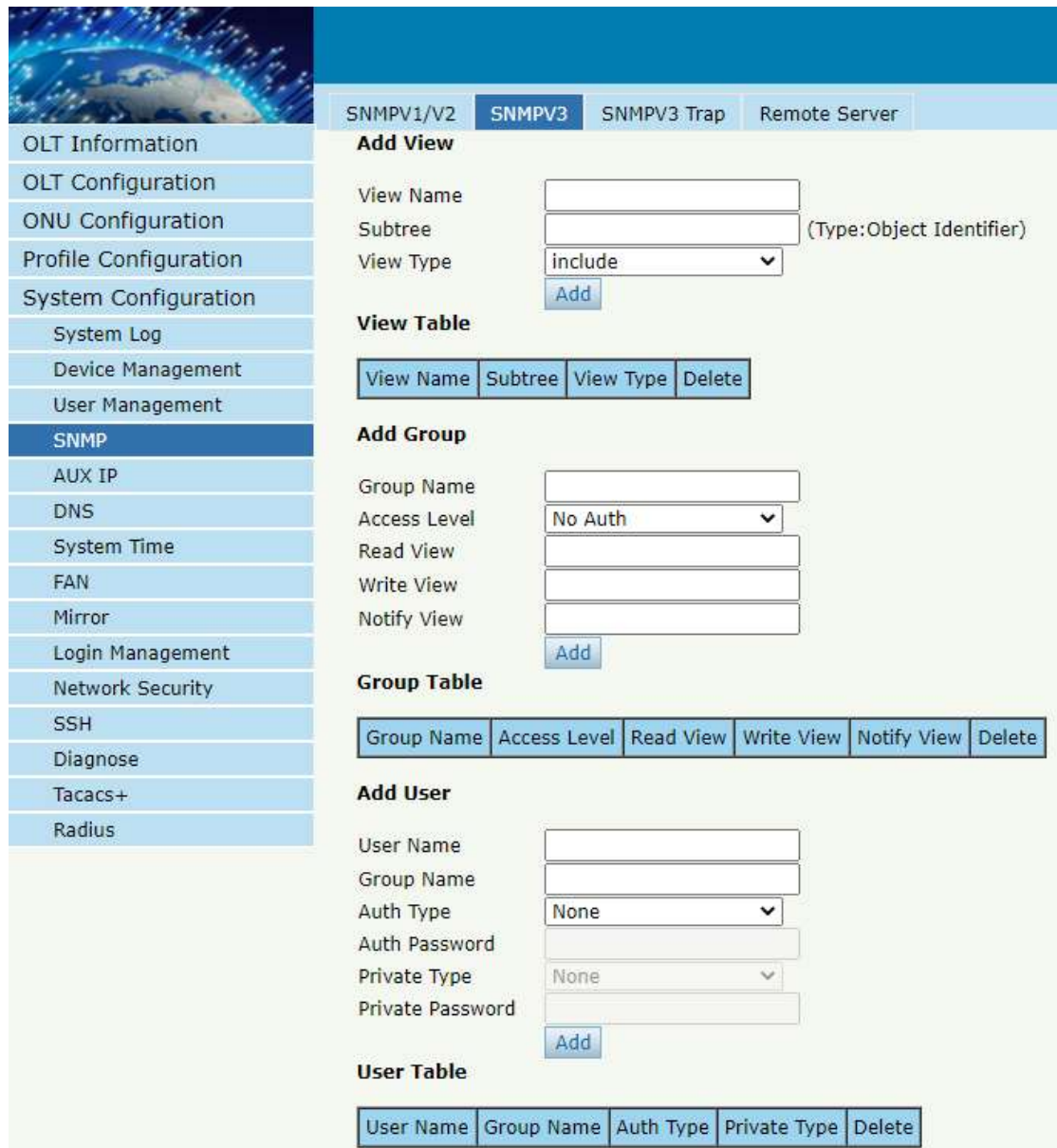

figura6.4-2: SNMP V3

## **6.4.3 Trampa SMNP V3**

## **Configuración del sistema**→**SNMP**→**Trampa SNMP V3**

Configurar la dirección IP del host de destinode tmensajes de rap

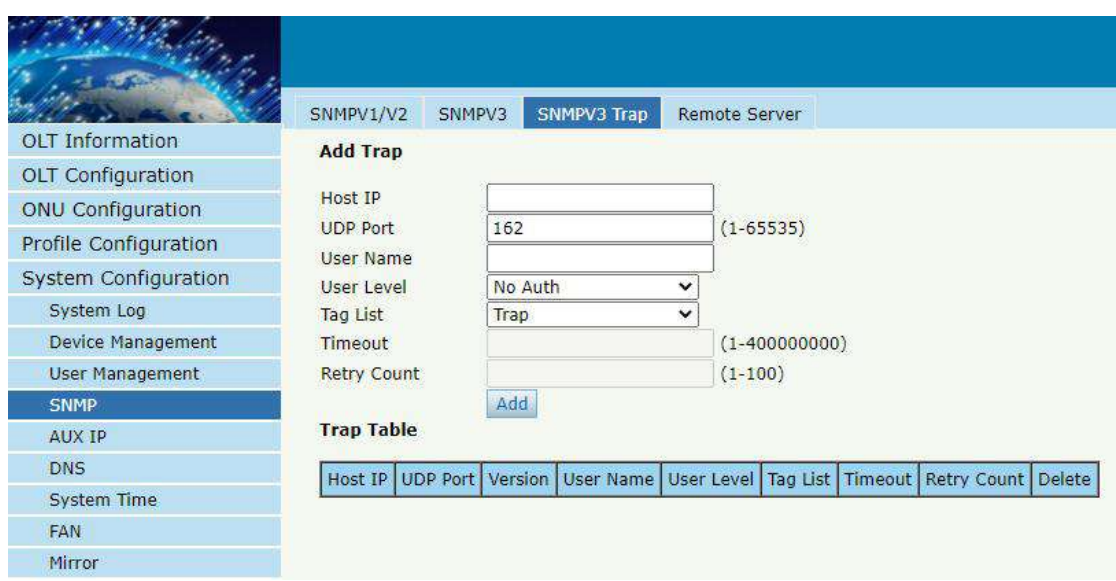

Figura 6.4-3: trampa SNMP V3

## **6.4.4 Servidor remoto**

## **Configuración del sistema**→**SNMP**→**Servidor remoto**

Configure la dirección IP de su servidor de administración de red SNMP.

|                          | SNMPV1/V2                          | SNMPV3 | <b>SNMPV3 Trap</b>      | <b>Remote Server</b> |
|--------------------------|------------------------------------|--------|-------------------------|----------------------|
| <b>OLT</b> Information   | <b>Remote Server Configuration</b> |        |                         |                      |
| <b>OLT Configuration</b> |                                    |        |                         |                      |
| <b>ONU Configuration</b> | <b>Remote Server</b>               |        | Enable                  | v                    |
| Profile Configuration    | Server IP                          |        | 192.168.6.123<br>submit |                      |
| System Configuration     |                                    |        |                         |                      |
| System Log               |                                    |        |                         |                      |
| Device Management        |                                    |        |                         |                      |
| <b>User Management</b>   |                                    |        |                         |                      |
| <b>SNMP</b>              |                                    |        |                         |                      |
| AUX IP                   |                                    |        |                         |                      |
| <b>DNS</b>               |                                    |        |                         |                      |
| <b>System Time</b>       |                                    |        |                         |                      |
| <b>FAN</b>               |                                    |        |                         |                      |
| Mirror                   |                                    |        |                         |                      |
| Login Management         |                                    |        |                         |                      |
| <b>Network Security</b>  |                                    |        |                         |                      |
| <b>SSH</b>               |                                    |        |                         |                      |
| Diagnose                 |                                    |        |                         |                      |
| $Taccs+$                 |                                    |        |                         |                      |
| Radius                   |                                    |        |                         |                      |

Figura 6.4-4:Servidor remoto

## **6.5 IP auxiliar**

#### **6.5.1 IP auxiliar**

#### **Configuración del sistema**→**IP auxiliar**→**IP auxiliar**

El puerto AUX está fuera del puerto de administración de banda. los dirección IPde puerto auxiliarestá fuera de IP de administración de banda. DIP por defectov4la dirección es 192.168.8.200.

|                          | <b>AUX IP</b><br>AUX IPv6   |                                |  |  |  |  |  |  |
|--------------------------|-----------------------------|--------------------------------|--|--|--|--|--|--|
| <b>OLT</b> Information   | <b>AUX IP Configuration</b> |                                |  |  |  |  |  |  |
| <b>OLT Configuration</b> |                             |                                |  |  |  |  |  |  |
| <b>ONU Configuration</b> | IP Address<br>Subnet Mask   | 192.168.8.200<br>255.255.255.0 |  |  |  |  |  |  |
| Profile Configuration    | Gateway                     | 0.0.0.0                        |  |  |  |  |  |  |
| System Configuration     |                             | Submit<br>Reset                |  |  |  |  |  |  |
| System Log               |                             |                                |  |  |  |  |  |  |
| Device Management        |                             |                                |  |  |  |  |  |  |
| <b>User Management</b>   |                             |                                |  |  |  |  |  |  |
| <b>SNMP</b>              |                             |                                |  |  |  |  |  |  |
| <b>AUX IP</b>            |                             |                                |  |  |  |  |  |  |
| <b>DNS</b>               |                             |                                |  |  |  |  |  |  |
| System Time              |                             |                                |  |  |  |  |  |  |
| <b>FAN</b>               |                             |                                |  |  |  |  |  |  |
| Mirror                   |                             |                                |  |  |  |  |  |  |
| Login Management         |                             |                                |  |  |  |  |  |  |
| <b>Net Work Security</b> |                             |                                |  |  |  |  |  |  |
| <b>SSH</b>               |                             |                                |  |  |  |  |  |  |

Figura 6.5-1: IP auxiliar

## **6.5.2 IPv6 auxiliar**

## **Configuración del sistema**→**IP auxiliar**→**IP auxiliarv6**

El puerto AUX está fuera del puerto de administración de banda. los dirección IPde puerto auxiliarestá fuera de IP de administración de banda. Por defecto, hay una dirección local de enlace.

|                          | AUX IP                           | <b>AUX IPv6</b>               |                 |         |        |
|--------------------------|----------------------------------|-------------------------------|-----------------|---------|--------|
| <b>OLT</b> Information   |                                  | <b>AUX IPv6 Configuration</b> |                 |         |        |
| <b>OLT Configuration</b> |                                  |                               |                 |         |        |
| <b>ONU Configuration</b> | <b>IPv6 Address</b><br>Prefixlen |                               |                 |         |        |
| Profile Configuration    | Gateway                          |                               |                 |         |        |
| System Configuration     |                                  |                               | submit<br>reset |         |        |
| System Log               |                                  |                               |                 |         |        |
| Device Management        |                                  | <b>AUX IPv6 Table</b>         |                 |         |        |
| <b>User Management</b>   | IPv6 Address                     |                               | Prefixlen       | Gateway | Delete |
| <b>SNMP</b>              |                                  | fe80::8214:a8ff:feac:2616     |                 |         |        |
| <b>AUX IP</b>            |                                  | fec0::8214:a8ff:feac:2616     | 64              |         | Ù      |
| <b>DNS</b>               |                                  |                               |                 |         |        |
| <b>System Time</b>       |                                  | 2216:abcd:ef::3               | 64              |         | Ù      |
| <b>FAN</b>               |                                  |                               |                 |         |        |
| Mirror                   |                                  |                               |                 |         |        |
| Login Management         |                                  |                               |                 |         |        |
| Net Work Security        |                                  |                               |                 |         |        |
|                          |                                  |                               |                 |         |        |

Figura 6.5-2: auxiliarIPv6

## **6. 6 DNS**

DNSse utiliza para el nombre de dominioresolución.Wuando el OLT necesita visitar un sitio o undestinopor dominio, tome el servidor NTP por ejemplo, se requiere DNS.

#### **6.6.1 DNS IPv4**

#### **Configuración del sistema**→ **DNS** →**IPDNS v4**

Tsu página se utiliza paraconfigurarDNS IPv4.

|                          | <b>IPv4 DNS</b>               | <b>IPv6 DNS</b> |                            |
|--------------------------|-------------------------------|-----------------|----------------------------|
| <b>OLT Information</b>   | <b>IPv4 DNS Configuration</b> |                 |                            |
| <b>OLT Configuration</b> |                               |                 |                            |
| <b>ONU Configuration</b> | Master DNS<br>Slave DNS       |                 | 0.0.0.0                    |
| Profile Configuration    |                               |                 | 0.0.0.0<br>Submit<br>Reset |
| System Configuration     |                               |                 |                            |
| System Log               |                               |                 |                            |
| Device Management        |                               |                 |                            |
| <b>User Management</b>   |                               |                 |                            |
| <b>SNMP</b>              |                               |                 |                            |
| <b>AUX IP</b>            |                               |                 |                            |
| <b>DNS</b>               |                               |                 |                            |
| System Time              |                               |                 |                            |
| <b>FAN</b>               |                               |                 |                            |
| Mirror                   |                               |                 |                            |
| Login Management         |                               |                 |                            |
| Net Work Security        |                               |                 |                            |
| <b>SSH</b>               |                               |                 |                            |

Figura 6.6-1:DNS IPv4

## **6.6.2 DNS IPv6**

## **Configuración del sistema**→ **DNS** →**IPDNS v6**

Tsu página se utiliza paraconfigurarDNS IPv6.

|                          | IPv4 DNS<br>IPv6 DNS          |
|--------------------------|-------------------------------|
| <b>OLT Information</b>   | <b>IPv6 DNS Configuration</b> |
| <b>OLT Configuration</b> |                               |
| <b>ONU Configuration</b> | Master DNS<br>Slave DNS       |
| Profile Configuration    | <b>Submit</b><br>Reset        |
| System Configuration     |                               |
| System Log               |                               |
| Device Management        |                               |
| <b>User Management</b>   |                               |
| <b>SNMP</b>              |                               |
| AUX IP                   |                               |
| <b>DNS</b>               |                               |
| System Time              |                               |
| <b>FAN</b>               |                               |
| Mirror                   |                               |
| Login Management         |                               |
| Net Work Security        |                               |
| <b>SSH</b>               |                               |

Figura 6.6-2:DNS IPv6

## **6.7 Hora del sistema**

## **6.7.1 RTC**

#### **Configuración del sistema**→**Hora del sistema**→**RTC**

Tsu página se utiliza para establecerHora del sistema OLT. RTC significa Real-Time Clock, proporciona una señal de reloj al sistema.Taquí no hay batería dentro de OLT, por lo que el tiempo no se guardará después de apagarlo.

|                          | RTC                 | <b>NTP</b>     |     |      |        |        |
|--------------------------|---------------------|----------------|-----|------|--------|--------|
| <b>OLT Information</b>   | <b>Date Setting</b> |                |     |      |        |        |
| <b>OLT Configuration</b> |                     |                |     |      |        |        |
| <b>ONU Configuration</b> | Year                | Month          | Day | Hour | Minute | Second |
| Profile Configuration    | 2019                | $\overline{4}$ | 9   | 17   | 29     | 38     |
| System Configuration     | Submit              | Reset          |     |      |        |        |
| System Log               |                     |                |     |      |        |        |
| Device Management        |                     |                |     |      |        |        |
| <b>User Management</b>   |                     |                |     |      |        |        |
| SNMP                     |                     |                |     |      |        |        |
| AUX IP                   |                     |                |     |      |        |        |
| <b>DNS</b>               |                     |                |     |      |        |        |
| <b>System Time</b>       |                     |                |     |      |        |        |
| <b>FAN</b>               |                     |                |     |      |        |        |
| Mirror                   |                     |                |     |      |        |        |
| Login Management         |                     |                |     |      |        |        |
| Net Work Security        |                     |                |     |      |        |        |
| <b>SSH</b>               |                     |                |     |      |        |        |

Figura 6.7-1: RTCAjuste

#### **6.7.2 PNT**

## **Configuración del sistema**→**Hora del sistema**→**NTP**

TEsta página se utiliza para configurar el servidor NTP. OLT será sincronizar el tiempoconel servidor NTPatun dadohora.

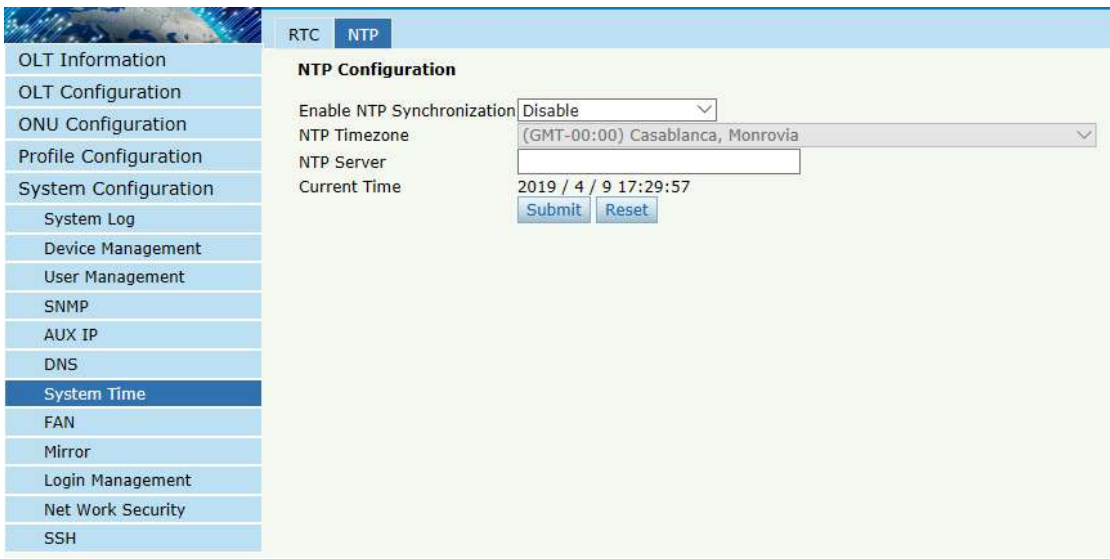

Figura 6.7-2: Configuración NTP

## **6.8 VENTILADOR**

#### **Configuración del sistema**→**VENTILADOR**

loslos aficionados pueden sergirareducareny se volvióapagadoa mano; y tambi é n puede sergirareducareny fueraautomáticamenteseg ú n la temperatura del chip principal OLT.

Tsu configuración no se guardará después de reiniciar.

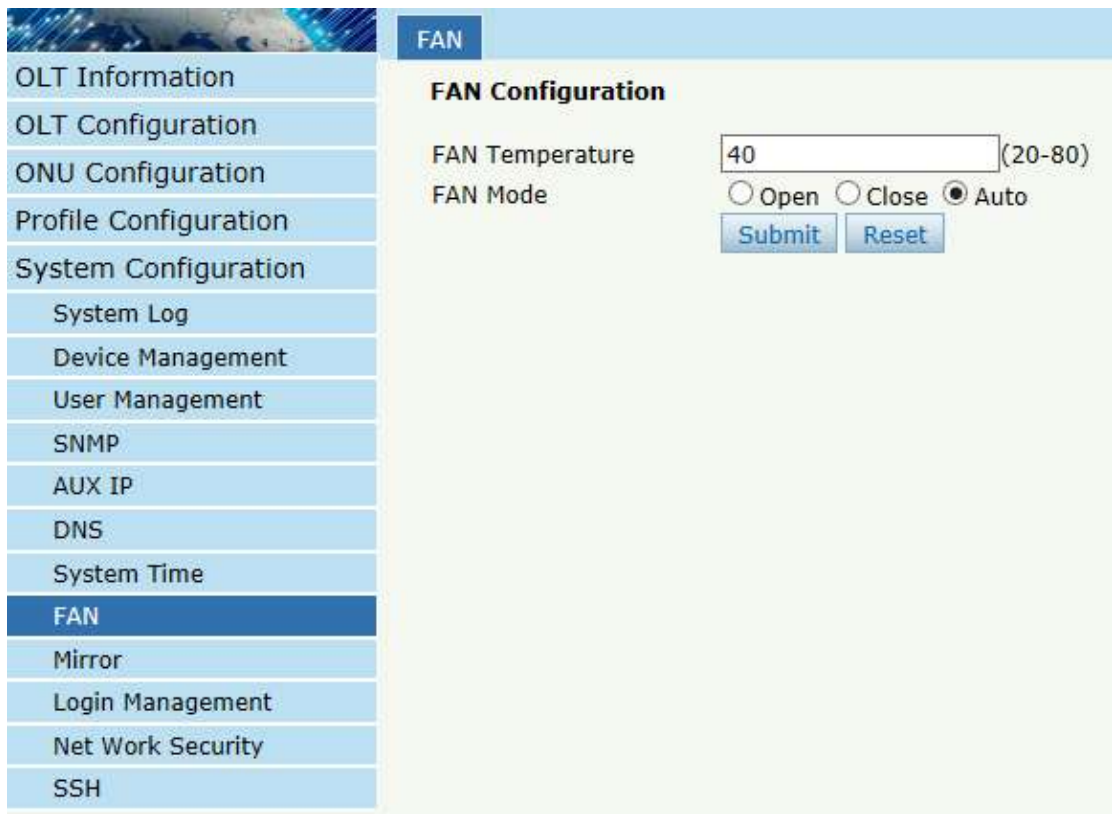

Figura 6.8-1: Configuración del VENTILADOR

## **6.9 Espejo**

#### **Configuración del sistema**→ **Espejo**

PAGSort mirror se usa generalmente para solucionar problemas.Cada sesión de monitor se puede configurar con un puerto de destino y hasta 8 puertos de origen.

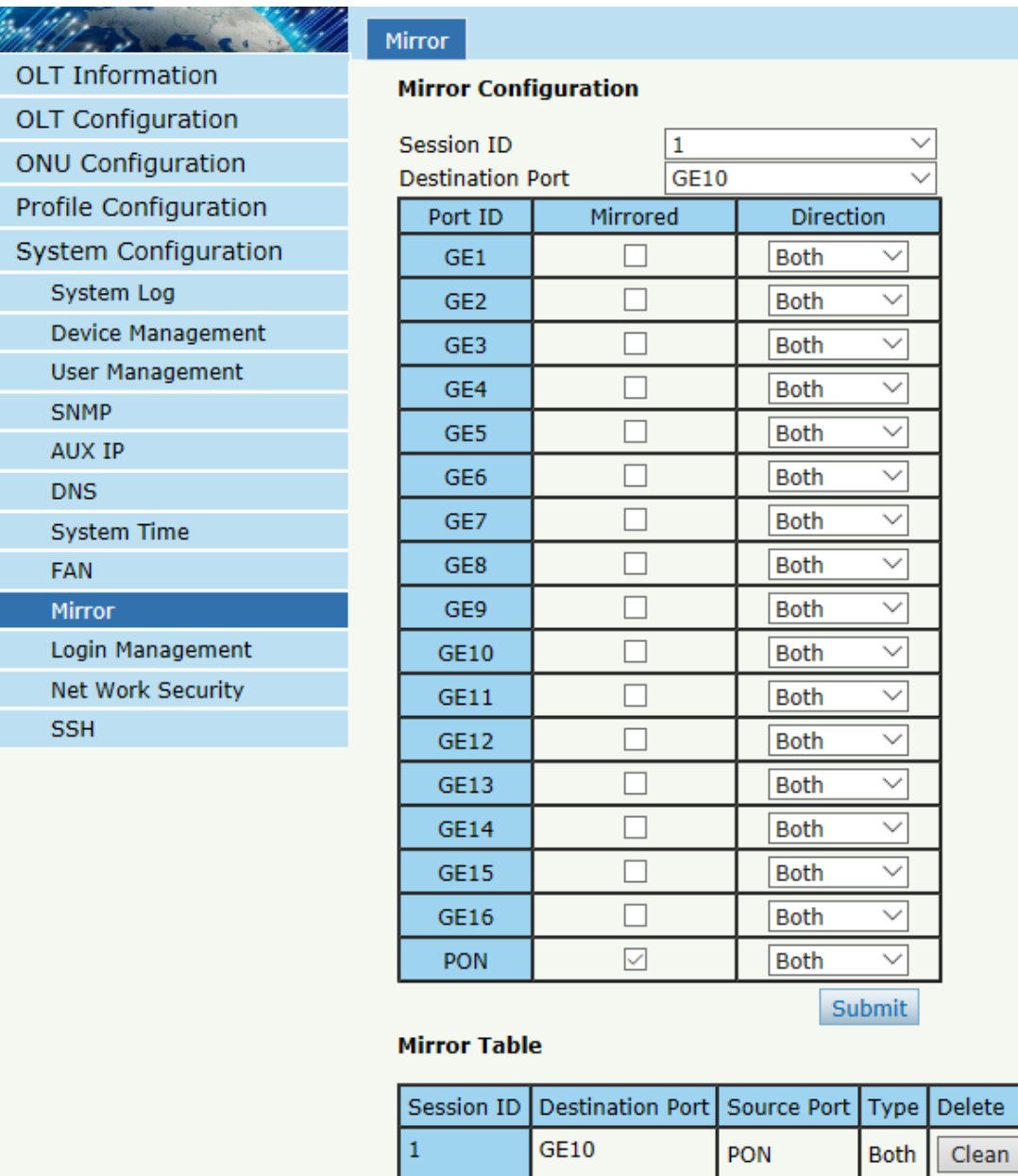

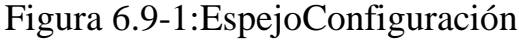

## **6.10 Gesti**ó**n de inicio de sesi**ó**n**

#### **6.10.1 Lista de acceso de inicio de sesión**

## **Configuración del sistema**→**Gestión de inicio de sesión**→**Lista de**

**acceso de inicio de sesión**

esta pagina esusado para configurarderechos de accesoporadministración.Puedes configurarderechos de acceso para telnet, web, SNMP, SSHde acuerdo a IP de origenhabla a.

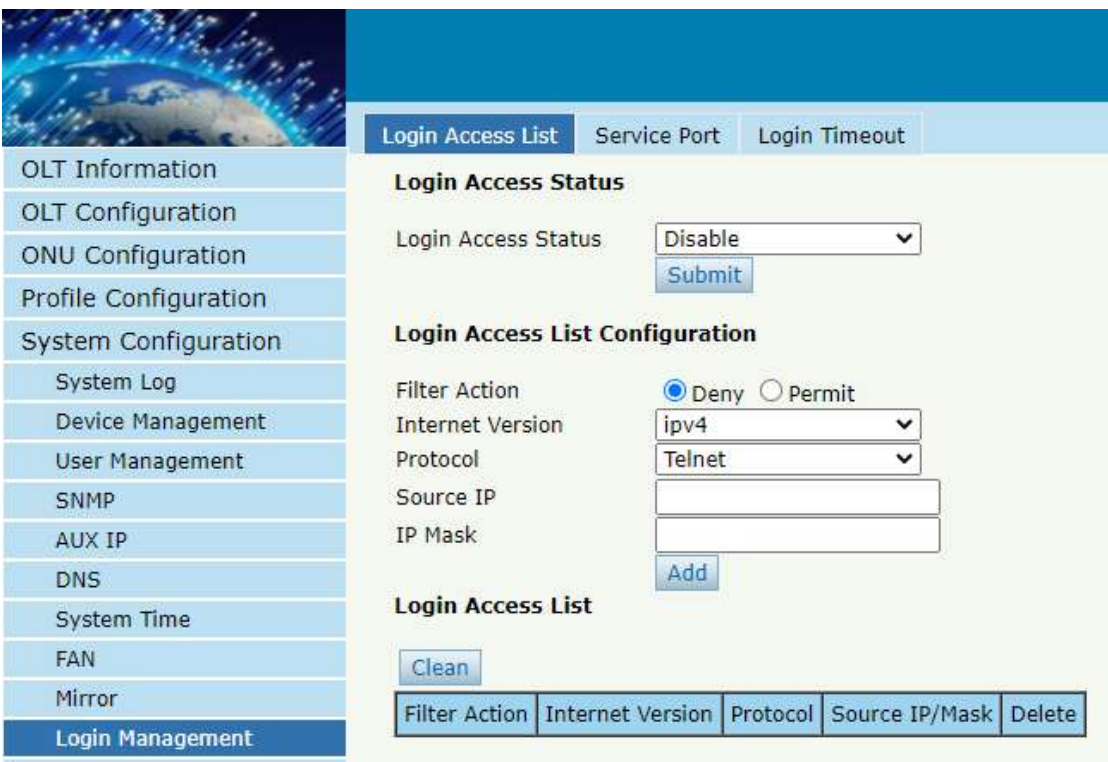

Figura 6.10-1: Lista de acceso de inicio de sesión Configuración

## **6.10.2 Puerto de servicio**

**Configuración del sistema**→**Gestión de inicio de sesión**→ **Puerto de** 

#### **servicio**

Esta interfaz de usuario le permite modificar el puerto de servicio remoto predeterminado.

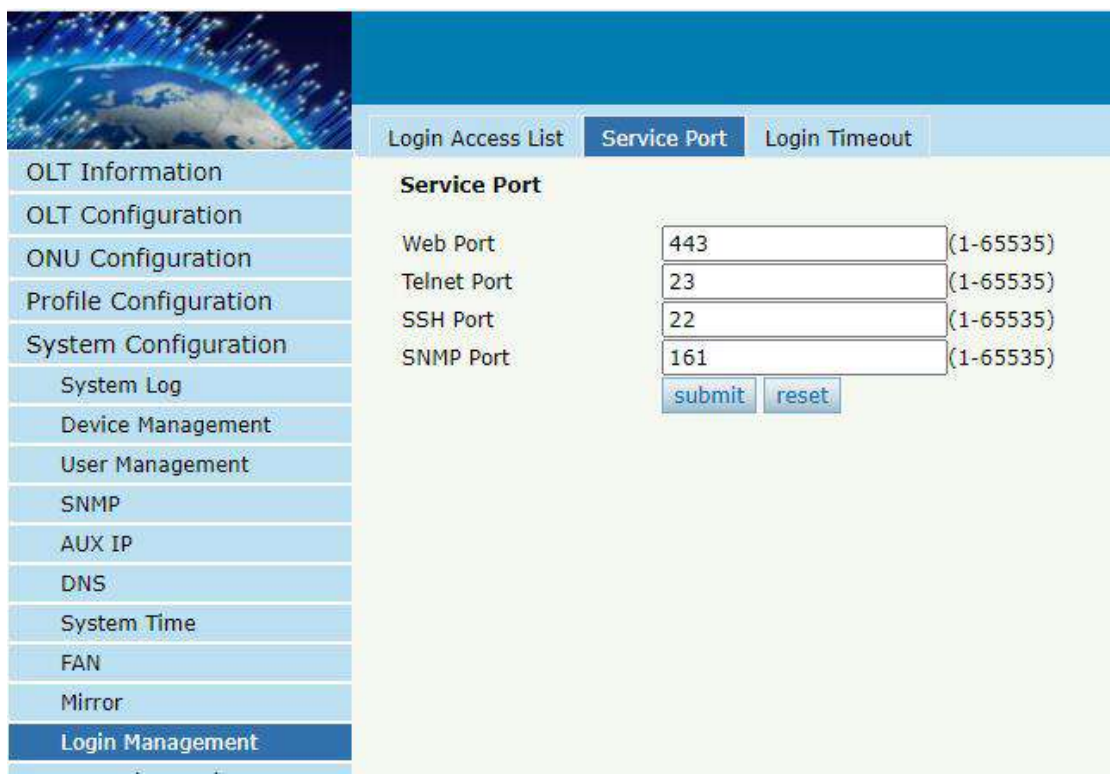

Figura 6.10-2:Configuración del puerto de servicio

## **6.10.3 Tiempo de espera de inicio de sesi**ó**n**

#### **Configuración del sistema**→**Gestión de inicio de sesión**→**AccesoSe**

#### **acab**ó **el tiempo**

Esta página se utiliza para configurar el tiempo de espera web.

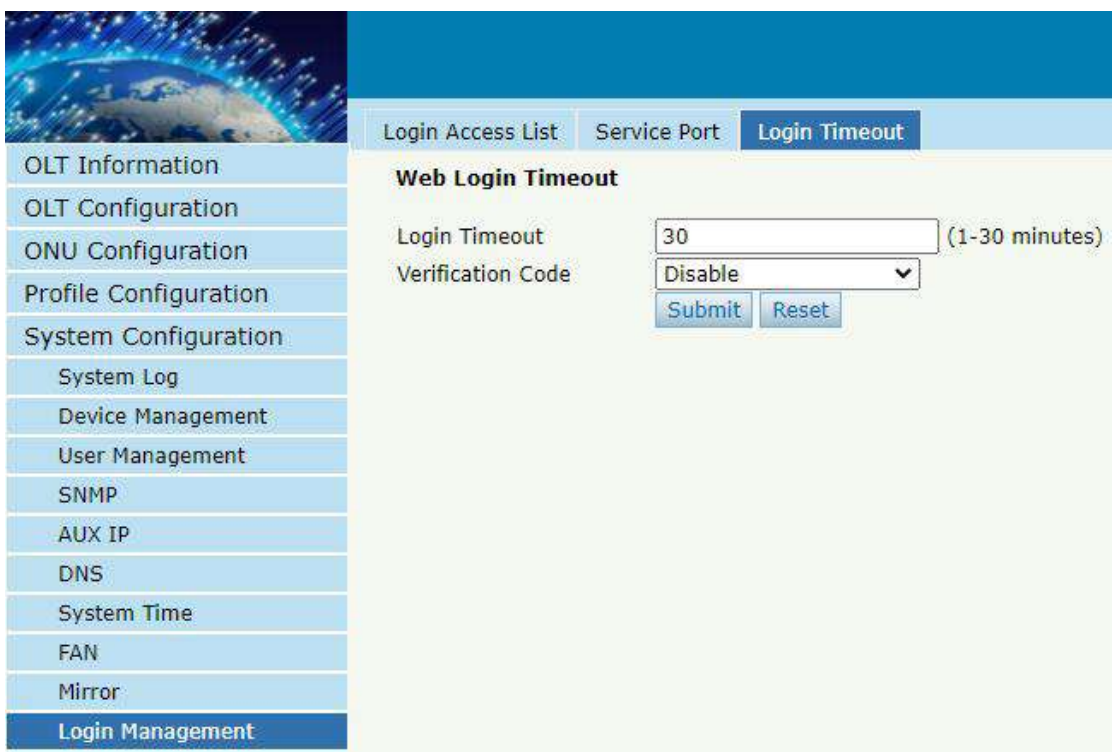

Figura 6.10-3: AccesoSe acabó el tiempoConfiguración

## **6.11 Seguridad de la red**

## **Configuración del sistema**→ **Seguridad de la red**

esta pagina essolía hacerloestablecer OLTnivel de seguridad de la red.

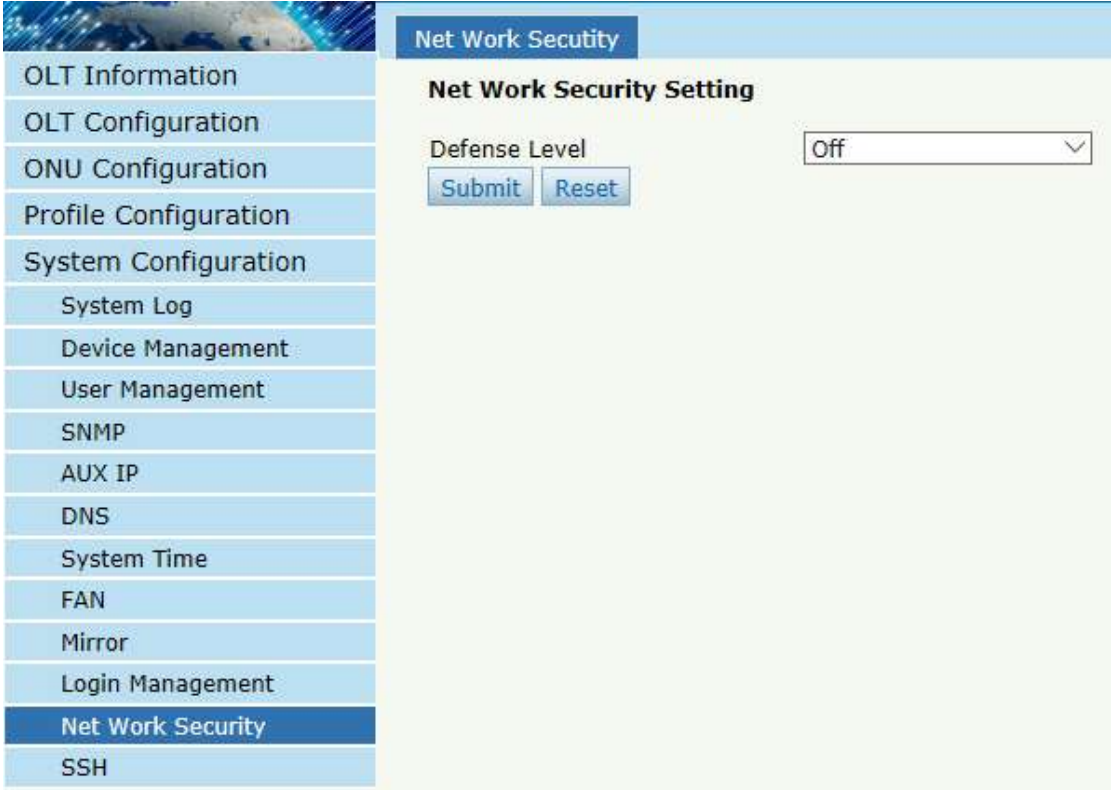

Figura 6.11-1: Seguridad de la redAjuste

#### **6.12 SSH**

SSH[\(Cubierta segura\)](https://baike.baidu.com/item/Secure%20Shell)es un protocolo confiable que brinda seguridad para sesiones de inicio de sesión remotas y otros servicios de red. El protocolo SSH puede prevenir eficazmente la fuga de información durante la gestión remota.

#### **6.12.1 Estado SSH**

#### **Configuración del sistema**→ **SSH**→ **Estado SSH**

Tsu página muestraconexiones actuales que tienenestablecido por el protocolo SSH.

|                          | <b>SSH State</b>            | <b>SSH Enable</b> |  |                                                       |  |  |  |
|--------------------------|-----------------------------|-------------------|--|-------------------------------------------------------|--|--|--|
| <b>OLT</b> Information   | <b>SSH Connection Table</b> |                   |  |                                                       |  |  |  |
| <b>OLT Configuration</b> |                             |                   |  |                                                       |  |  |  |
| <b>ONU Configuration</b> | Connection                  |                   |  | Version   Mode   Encryption   Hmac   State   Username |  |  |  |
| Profile Configuration    | refresh                     |                   |  |                                                       |  |  |  |
| System Configuration     |                             |                   |  |                                                       |  |  |  |
| System Log               |                             |                   |  |                                                       |  |  |  |
| Device Management        |                             |                   |  |                                                       |  |  |  |
| <b>User Management</b>   |                             |                   |  |                                                       |  |  |  |
| SNMP                     |                             |                   |  |                                                       |  |  |  |
| AUX IP                   |                             |                   |  |                                                       |  |  |  |
| <b>DNS</b>               |                             |                   |  |                                                       |  |  |  |
| System Time              |                             |                   |  |                                                       |  |  |  |
| <b>FAN</b>               |                             |                   |  |                                                       |  |  |  |
| Mirror                   |                             |                   |  |                                                       |  |  |  |
| Login Management         |                             |                   |  |                                                       |  |  |  |
| Net Work Security        |                             |                   |  |                                                       |  |  |  |
| <b>SSH</b>               |                             |                   |  |                                                       |  |  |  |

Figura 6.12-1:Estado SSH

## **6.12.2 Habilitar SSH**

## **Configuración del sistema**→ **SSH**→ **Habilitar SSH**

Tsu página se utiliza paraconfigurarParámetros relacionados con el protocolo SSH.

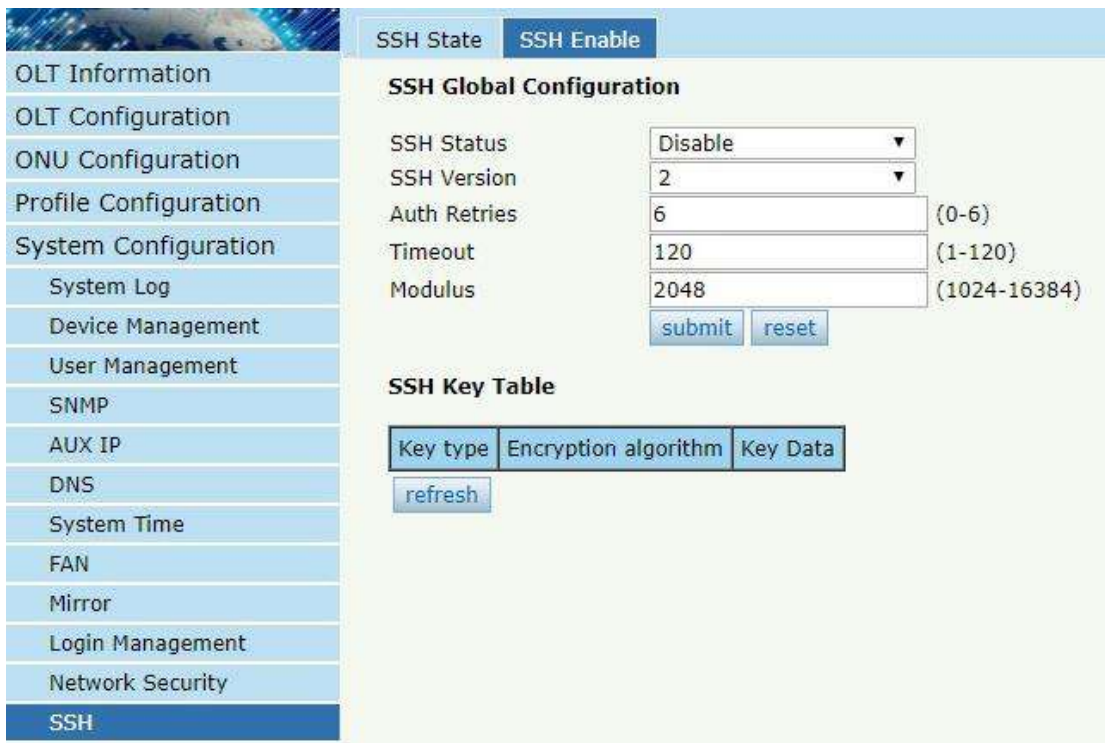

Figura 6.12-1:Configuración global de SSH

# **6.13 Diagnosticar**

## **6.13.1 Diagn**ó**stico de ping**

## **Configuración del sistema**→ **Diagnosticar**→ **Diagn**ó**stico de ping**

Esta interfaz se utiliza para diagnosticar la conectividad de la red.

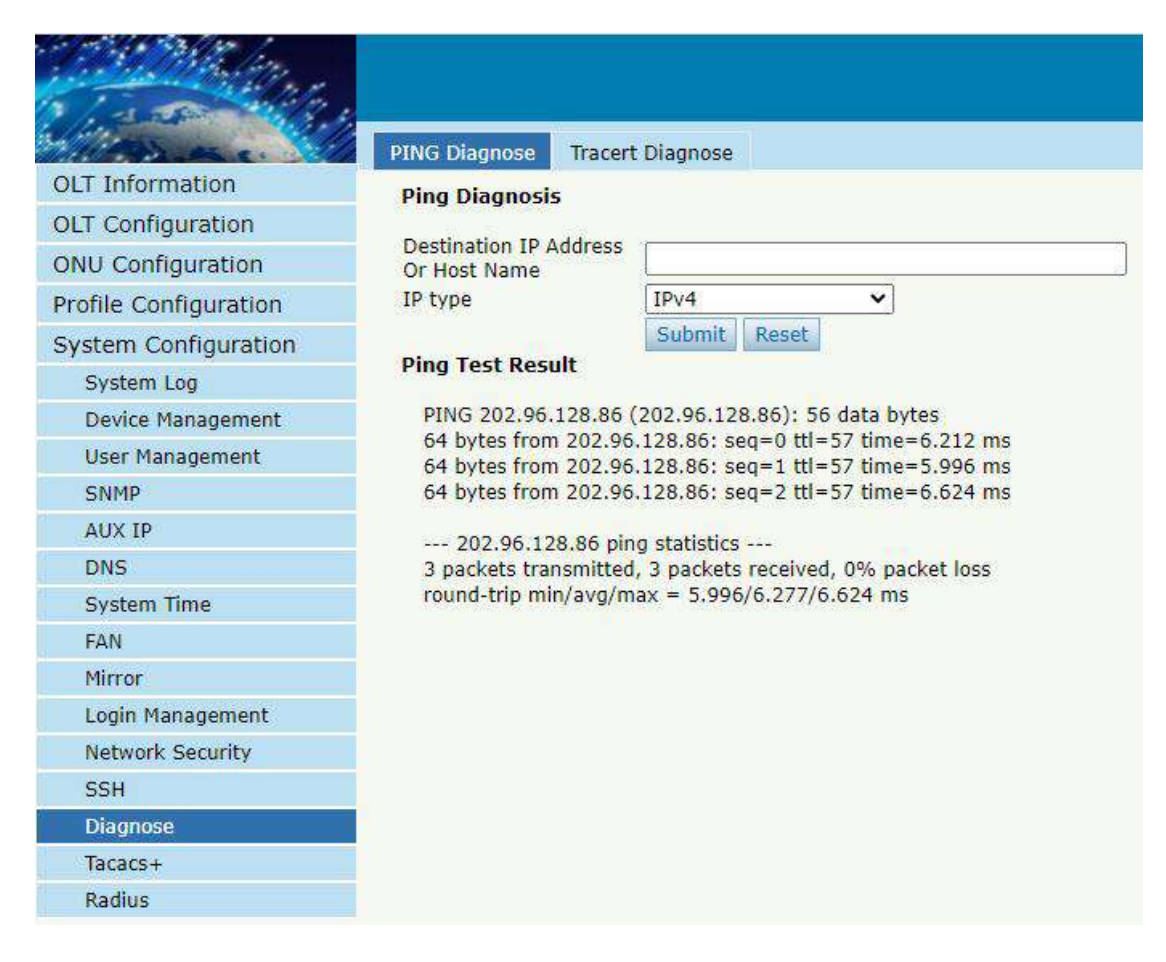

Figura 6.13-1:Configuración de diagnóstico de ping

## **6.13.2 Diagn**ó**stico Tracert**

#### **Configuración del sistema**→ **Diagnosticar**→ **Tracert Diagnosticar**

Esta interfaz se utiliza para rastrear y diagnosticar el enrutamiento y el reenvío.

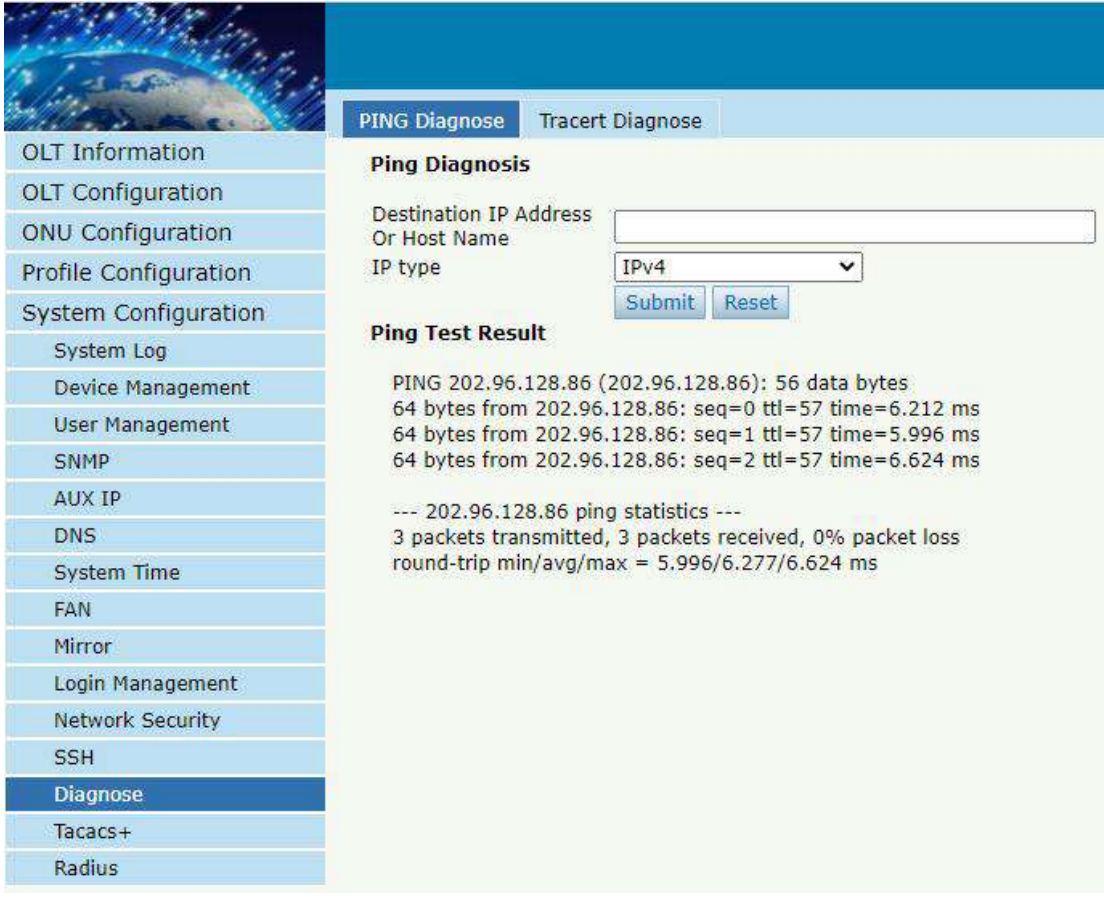

Figura 6.13-2:Configuración de diagnóstico de Tracert

## **6.14 Tacac+**

Tacacs+ es un protocolo que proporciona control de acceso para enrutadores, servidores de acceso a la red y otros dispositivos informá ticos interconectados a través de uno o más servidores centralizados. Tacacs+ proporciona servicios independientes de autenticación, autorizaci ón y facturación. Esta interfaz le permite configurar la dirección IP del servidor Tacacs+ y otros parámetros específicos.

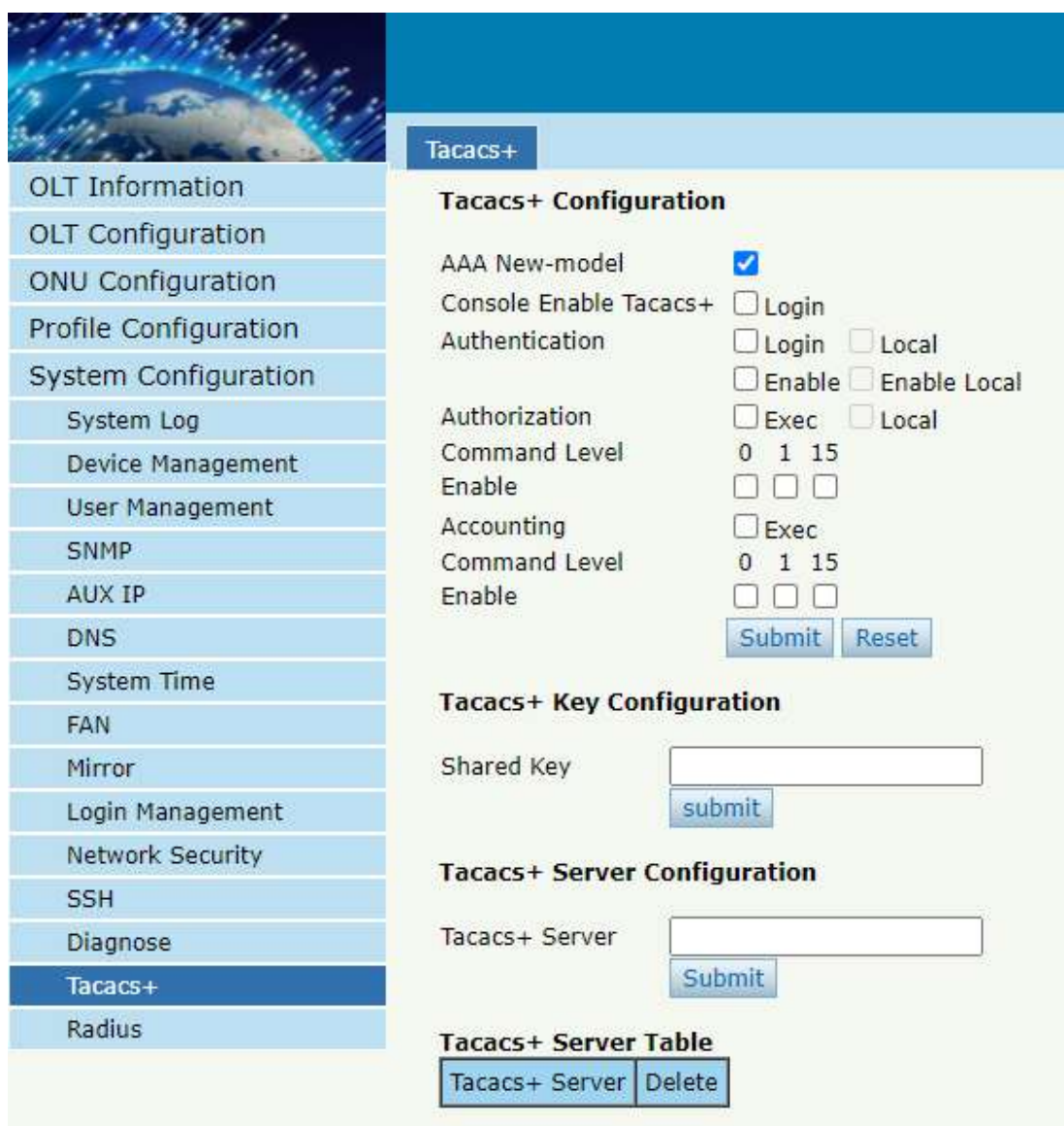

Figura 6.14-1:Configuración de Tacac+

## **6.15 Radio**

Radius es un protocolo para información de autenticación, autorización y contabilidad. El servidor Radius es responsable de recibir la solicitud de conexión del usuario, autenticar al usuario y luego devolver toda la información de configuración necesaria al cliente para enviar el servicio al usuario. Esta interfaz le permite configurar la dirección IP del servidor

Radius y otros parámetros.

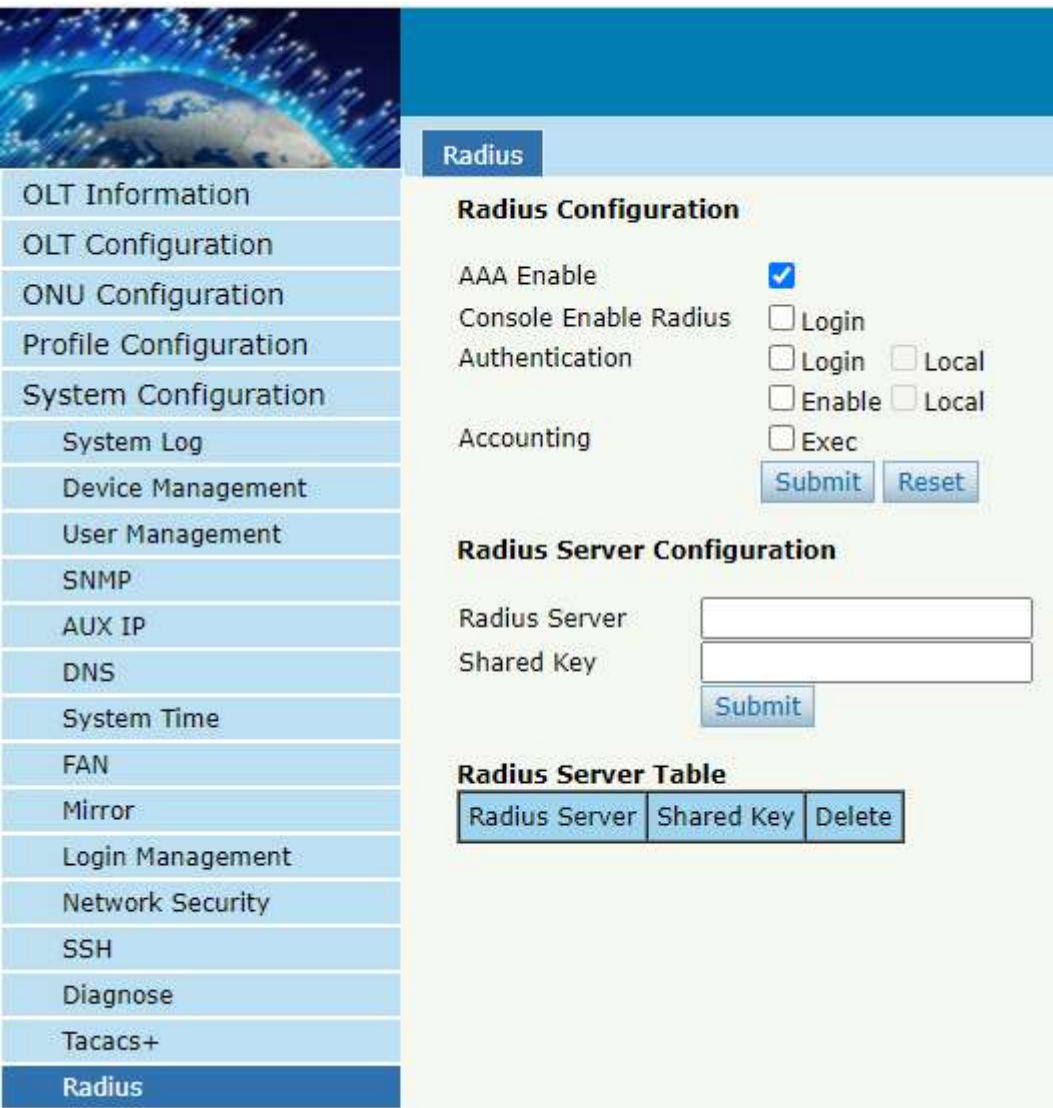

Figura 6.15-1:Configuración de radio

# ¡Gracias!